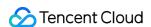

# Data Transfer Service Data Sync Product Documentation

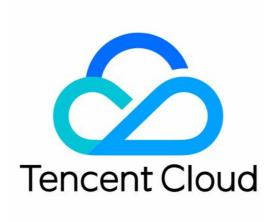

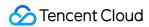

### Copyright Notice

©2013-2024 Tencent Cloud. All rights reserved.

Copyright in this document is exclusively owned by Tencent Cloud. You must not reproduce, modify, copy or distribute in any way, in whole or in part, the contents of this document without Tencent Cloud's the prior written consent.

Trademark Notice

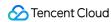

All trademarks associated with Tencent Cloud and its services are owned by Tencent Cloud Computing (Beijing) Company Limited and its affiliated companies. Trademarks of third parties referred to in this document are owned by their respective proprietors.

### Service Statement

This document is intended to provide users with general information about Tencent Cloud's products and services only and does not form part of Tencent Cloud's terms and conditions. Tencent Cloud's products or services are subject to change. Specific products and services and the standards applicable to them are exclusively provided for in Tencent Cloud's applicable terms and conditions.

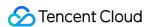

# **Contents**

### Data Sync

Databases Supported by Data Sync

Cross-Account TencentDB Instance Sync

Sync to MySQL series

Sync to MySQL

Sync from MySQL/MariaDB/Percona to TencentDB for MySQL

Sync from TDSQL for MySQL to TencentDB for MySQL

Sync from TDSQL-C for MySQL to TencentDB for MySQL

Sync to MariaDB

Sync from MySQL/MariaDB/Percona/TDSQL-C MySQL to TencentDB for MariaDB

Sync from TDSQL for MySQL to TencentDB for MariaDB

Sync to TDSQL-C for MySQL

Sync from TDSQL-C for MySQL to TDSQL-C for MySQL

Sync from MariaDB to TDSQL-C for MySQL

Sync from TDSQL for MySQL to TDSQL-C for MySQL

Sync to TDSQL for MySQL

Sync from TDSQL for MySQL to TDSQL for MySQL

Supported Capabilities

Use Instructions

Sync Operation Guide

Sync from MySQL/MariaDB/Percona to TDSQL for MySQL

Sync from MySQL/MariaDB/Percona to TDSQL for TDStore

Sync to TDSQL TDStore

Sync from MySQL/MariaDB/Percona/TDSQL-C for MySQL to TDSQL TDStore

MySQL Series Advanced Sync Operations

Syncing Advanced Object

Creating Data Consistency Check Task

Setting SQL Filter Policy

Database/Table Renaming

Syncing Online DDL Temp Table

Column Filtering

MySQL series Pre Validation Failed Processing

**Database Connection Check** 

Peripheral Check

Version Check

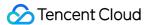

Source Instance Permission Check

Partial Database Parameter Check

**Target Database Content Conflict Check** 

Target Database Space Check

Binlog Parameter Check

Foreign Key Dependency Check

View Check

Advanced Object Check

Warning Item Check

**TDSQL Proxy Check** 

TDSQL kernel check

DLL Ring Sync Check for Single Database/Table Object

DLL Sync Conflict Check for Single Database/Table Object in the Same Target

### Synchronize to PostgreSQL

Synchronization from PostgreSQL to PostgreSQL

PostgreSQL Pre Validation does not Pass Processing

**Database Connection Check** 

Object Dependency Check

Version Check

Source or Target Instance Permission Check

Incremental Migration Pre Check

Structural Compatibility Check

Structural Conflict Check

**Account Conflict Check** 

Parameter Configuration Conflict Check

Plugin Compatibility Check

Primary Key Dependency Check

Check the Key Parameters of the Instance

Multi Task Conflict Detection

### Synchronize to Kafka

Difference Between Data Sync to Kafka and Data Subscription

Data Delivery to Kafka Policy Settings

MySQL/MariaDB/Percona/TDSQL-C MySQL Sync to Kafka

Supported Capabilities

Data Sync Guide

**Data Consumption Guide** 

**Demo Description** 

Avro Demo Description

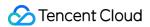

JSON Demo Description

Canal Demo Description (Canal ProtoBuf/Canal JSON)

TDSQL MySQL Sync to Kafka

Supported Capabilities

Use Instructions

Data Sync Guide

Data Consumption Guide

Task Management

Task Status Description

Viewing Task

Configuring Task

Verifying Task

Starting Task

Retrying Task (MySQL)

Speed Limit

Stopping Task

Modify Sync configuration

Pausing Task

Resuming Task

Resetting Task

**Deleting Task** 

**Changing Configuration** 

Pay-as-You-Go to Monthly Subscription

Terminating/Returning Instance

Renewing Task

**Deisolating Task** 

**Deleting Instance** 

Creating a Similar Task

Viewing Log

**Deleting Task** 

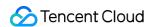

# Data Sync Databases Supported by Data Sync

Last updated: 2024-04-01 15:42:08

### Scenario Overview

Data Sync refers to the real-time sync of data between two data sources. A sync task is performed continuously. After a task is created, the data will be continuously synchronized (almost in real time) to keep consistency between the source and target databases.

**Data Sync** and **Data Migration** share basic features. **Data Sync** supports simultaneous data writing to both source and target databases and features such as data conflict resolution, dynamic task configuration adjustments, and the construction of complex topologies, making it more convenient for users to manage long-term tasks.

Tencent Cloud DTS supports data sync tasks with self-built databases, TencentDB databases, and third-party cloud databases as the source or target databases. Typical scenarios are described as follows.

| Scenario                      | Description                                                                                                    |
|-------------------------------|----------------------------------------------------------------------------------------------------|
| Cloud-Local Sync              | Synchronize databases such as self-built databases in local IDCs, self-built databases on CVM. Reverse synchronization is supported to achieve two-way synchronization between cloud and local databases. |
| Cross-Cloud Sync              | DTS can sync a third-party cloud database to TencentDB instances to achieve dual-cloud sync.                                                                                                    |
| Cross-TencentDB Instance Sync | DTS can perform cross-region and cross-border database sync, and sync between database instances under different Tencent Cloud accounts.                                                                  |
| Sync Between IDC<br>Databases | DTS supports two-way sync between self-built databases in local IDCs to achieve data integration and aggregation.                                                                                         |

# **Feature Overview**

### **Sync Data Types**

Supports structure sync, full sync, and incremental sync.

Structure sync: In sync task configuration, set **Initialization Type** to Structure Initialization.

Full sync: In sync task configuration, set Initialization Type to Structure Initialization and Full data initialization.

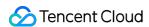

Incremental sync: In sync task configuration, do not select any option in **Initialization Type**. Select DML and DDL in **Synchronization Operation Type**.

### **Access Type**

DTS supports the following access types: Public Network, Self-Build on CVM, Direct Connect, VPN Access,

Database, CCN, and VPC. Based on the deployment type of the database, different access types can be selected.

Each access type requires specific network conditions. For more details, see Overview.

For self-built IDC databases and third-party cloud databases, you can select the following access types: Public Network, Direct Connect, VPN Access, and CCN.

For self-built databases on CVM, select Self-Build on CVM as the access type.

For TencentDB instances, select Database as the access type.

### **Topology**

Data sync tasks of complex topologies are supported, such as one-to-many, many-to-one, two-way, and ring sync. For information about how to construct complex topologies, see the configuration guides: Creating Two-Way Sync Data Structure, Creating Many-to-One Sync Data Structure, and Creating Multi-Site Active-Active IDC Architecture.

# Sync to MySQL

### Note:

If you need to use the following link for synchronization, you must submit a ticket.

Synchronize data from MySQL/MariaDB/Percona to MariaDB.

Synchronize data from MariaDB/Percona to MySQL.

Synchronize data from or to TDSQL for MySQL.

Synchronize data from MySQL to TDSQL for PostgreSQL.

### MySQL > MySQL

| Source Database and<br>Version                                                                                                    | Target Database and Version                                                                                                    | Two-Way<br>Sync | Reference Documentation                  |
|----------------------------------------------------------------------------------------------------|----------------------------------------------------------------------------------------------------|-----------------|------------------------------------------|
| Self-Built Databases Self-built MySQL 5.5, 5.6, 5.7 and 8.0 databases in IDCs Self-built MySQL 5.5, 5.6, 5.7 and 8.0 databases on CVM | Self-Built Databases Self-built MySQL 5.5, 5.6, 5.7 and 8.0 databases in IDCs or on CVM Third-Party Cloud Providers Alibaba Cloud ApsaraDB for RDS 5.6, 5.7 and 8.0 Alibaba Cloud PolarDB 5.6, 5.7 and 8.0 | Supported       | Sync from MySQL/MariaDB/Percona to MySQL |

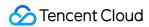

|                                                                                                    | Amazon RDS for MySQL 5.6, 5.7<br>and 8.0<br>Amazon Aurora MySQL 5.6 and<br>5.7<br>TencentDB for MySQL 5.5, 5.6,<br>5.7 and 8.0                                                                                                    |
|----------------------------------------------------------------------------------------------------|----------------------------------------------------------------------------------------------------|
| Third-Party Cloud Providers Alibaba Cloud ApsaraDB for RDS 5.6, 5.7 and 8.0 Alibaba Cloud PolarDB 5.6, 5.7 and 8.0 Amazon RDS for MySQL 5.6, 5.7 and 8.0 Amazon Aurora MySQL 5.6 and 5.7 | Self-Built Databases ++Self-built MySQL 5.5, 5.6, 5.7 and 8.0 databases in IDCs or on CVM Third-Party Cloud Providers Alibaba Cloud ApsaraDB for RDS 5.6, 5.7 and 8.0 Alibaba Cloud PolarDB 5.6, 5.7 and 8.0 Amazon RDS for MySQL 5.6, 5.7 and 8.0 Amazon Aurora MySQL 5.6 and 5.7 TencentDB for MySQL 5.5, 5.6, 5.7 and 8.0 |
| TencentDB for MySQL 5.5, 5.6, 5.7 and 8.0 Sync between databases under the same Tencent Cloud root account Sync between databases under different Tencent Cloud root accounts            | Self-Built Databases Self-built MySQL 5.5, 5.6, 5.7 and 8.0 databases in IDCs or on CVM Third-Party Cloud Providers Alibaba Cloud ApsaraDB for RDS 5.6, 5.7 and 8.0 Alibaba Cloud PolarDB 5.6, 5.7 and 8.0 Amazon RDS for MySQL 5.6, 5.7 and 8.0 Amazon Aurora MySQL 5.6 and 5.7 TencentDB for MySQL 5.5, 5.6, 5.7 and 8.0   |

# MariaDB > MySQL

| Source Database and Version | Target Database and Version | Two-Way<br>Sync | Reference Documentation            |
|-----------------------------|-----------------------------|-----------------|------------------------------------|
| Self-Built Databases        | Self-Built Databases        | Supported       | Sync from<br>MySQL/MariaDB/Percona |

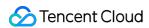

| Self-built MariaDB 5.5, 10.0-<br>10.6 databases in IDCs<br>Self-built MariaDB 5.5, 10.0-<br>10.6 databases on CVM                                                                                                    | Self-built MySQL 5.5, 5.6, 5.7<br>and 8.0 databases in IDCs or on<br>CVM<br>TencentDB for MySQL 5.5, 5.6,<br>5.7 and 8.0          | to MySQL |
|----------------------------------------------------------------------------------------------------|----------------------------------------------------------------------------------------------------|----------|
| TencentDB for MariaDB (Database versions: MySQL 8.0, Percona 5.7, MariaDB 10.1, and MariaDB 10.4) Sync between databases under the same Tencent Cloud root account Sync between databases under different Tencent Cloud root accounts | Self-Built Databases Self-built MySQL 5.5, 5.6, 5.7 and 8.0 databases in IDCs or on CVM TencentDB for MySQL 5.5, 5.6, 5.7 and 8.0 |          |

# Percona > MySQL

| Source Database and Version                                                                                                    | Target Database and Version                                                                                                    | Two-Way<br>Sync | Reference Documentation                        |
|----------------------------------------------------------------------------------------------------|----------------------------------------------------------------------------------------------------|-----------------|------------------------------------------------|
| Self-Built Databases Self-built Percona 5.5, 5.6, 5.7 and 8.0 databases in IDCs Self-built Percona 5.5, 5.6, 5.7 and 8.0 databases on CVM | Self-Built Databases Self-built MySQL 5.5, 5.6, 5.7 and 8.0 databases in IDCs or on CVM TencentDB for MySQL 5.5, 5.6, 5.7 and 8.0 | Supported       | Sync from<br>MySQL/MariaDB/Percona<br>to MySQL |

# ${\bf TDSQL\text{-}C\ MySQL} > {\bf MySQL}$

| Source Database and Version                                                                                                    | Target Database and Version                                                                                                    | Two-Way<br>Sync | Reference<br>Documentation                 |
|----------------------------------------------------------------------------------------------------|----------------------------------------------------------------------------------------------------|-----------------|--------------------------------------------|
| TDSQL-C for MySQL 5.7 and 8.0 Sync between databases under the same root account Sync between databases under different root accounts | Self-Built Databases Self-built MySQL 5.5, 5.6, 5.7 and 8.0 databases in IDCs or on CVM TencentDB for MySQL 5.5, 5.6, 5.7 and 8.0 | Supported       | Sync from TDSQL-C<br>for MySQL to<br>MySQL |

# TDSQL MySQL > MySQL

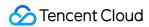

| Source Database                                                                                                    | Target Database                                                                                             | Two-Way<br>Sync  | Reference<br>Documentation               |
|----------------------------------------------------------------------------------------------------|----------------------------------------------------------------------------------------------------|------------------|------------------------------------------|
| TencentDB for MySQL (Database versions: MySQL 8.0, Percona 5.7, MariaDB 10.1) Sync between databases under the same root account Sync between databases under different root accounts | Self-Built Databases Self-built MySQL 5.5, 5.6, 5.7 and 8.0 databases in IDCs or on CVM TencentDB for MySQL | Not<br>supported | Sync from TDSQL<br>for MySQL to<br>MySQL |

# Sync to MariaDB

# MySQL > MariaDB

| Source Database and<br>Version                                                                                                    | Target Database and Version                                                                                                    | Two-Way<br>Sync | Reference Documentation                        |
|----------------------------------------------------------------------------------------------------|----------------------------------------------------------------------------------------------------|-----------------|------------------------------------------------|
| Self-Built Databases Self-built MySQL 5.5, 5.6, 5.7 and 8.0 databases in IDCs Self-built MySQL 5.5, 5.6, 5.7 and 8.0 databases on CVM                                  | Self-Built Databases Self-built MariaDB 5.5, 10.0-10.6 databases in IDCs Self-built MariaDB 5.5, 10.0-10.6 databases on CVM TencentDB for MariaDB (Database versions: MySQL 8.0, Percona 5.7, MariaDB 10.1, and MariaDB 10.4) | Supported       | Sync from                                      |
| TencentDB for MySQL<br>5.5, 5.6, 5.7 and 8.0<br>Sync between<br>databases under the<br>same root account<br>Sync between<br>databases under<br>different root accounts | Self-Built Databases Self-built MariaDB 5.5, 10.0-10.6 databases in IDCs Self-built MariaDB 5.5, 10.0-10.6 databases on CVM TencentDB for MariaDB (Database versions: MySQL 8.0, Percona 5.7, MariaDB 10.1, MariaDB 10.4)     |                 | MySQL/MariaDB/Percona/TDSQL-C MySQL to MariaDB |

### MariaDB > MariaDB

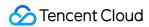

| Source Database and<br>Version                                                                                                    | Target Database and Version                                                                                                    | Two-Way<br>Sync | Reference Documentation                        |
|----------------------------------------------------------------------------------------------------|----------------------------------------------------------------------------------------------------|-----------------|------------------------------------------------|
| Self-Built Databases Self-built MariaDB 5.5, 10.0-10.6 databases in IDCs Self-built MariaDB 5.5, 10.0-10.6 databases on CVM                                                                               | Self-Built Databases Self-built MariaDB 5.5, 10.0-10.6 databases in IDCs Self-built MariaDB 5.5, 10.0-10.6 databases on CVM TencentDB for MariaDB (Database versions: MySQL 8.0, Percona 5.7, MariaDB 10.1, and MariaDB 10.4) | Supported       | Sync from                                      |
| TencentDB for MariaDB (Database versions: MySQL 8.0, Percona 5.7, MariaDB 10.1, and MariaDB 10.4) Sync between databases under the same root account Sync between databases under different root accounts | Self-Built Databases Self-built MariaDB 5.5, 10.0-10.6 databases in IDCs Self-built MariaDB 5.5, 10.0-10.6 databases on CVM TencentDB for MariaDB (Database versions: MySQL 8.0, Percona 5.7, MariaDB 10.1, and MariaDB 10.4) | Supported       | MySQL/MariaDB/Percona/TDSQL-C MySQL to MariaDB |

## Percona > MariaDB

| Source Database and                                                                                                    | Target Database and                                                                                                    | Two-Way   | Reference Documentation                                   |
|----------------------------------------------------------------------------------------------------|----------------------------------------------------------------------------------------------------|-----------|-----------------------------------------------------------|
| Version                                                                                                    | Version                                                                                                    | Sync      |                                                           |
| Self-Built Databases Self-built Percona 5.5, 5.6, 5.7 and 8.0 databases in IDCs Self-built Percona 5.5, 5.6, 5.7 and 8.0 databases on CVM | Self-Built Databases Self-built MariaDB 5.5, 10.0- 10.6 databases in IDCs Self-built MariaDB 5.5, 10.0- 10.6 databases on CVM TencentDB for MariaDB (Database versions: MySQL 8.0, Percona 5.7, MariaDB 10.1, and MariaDB 10.4) | Supported | Sync from MySQL/MariaDB/Percona/TDSQL- C MySQL to MariaDB |

# TDSQL-C MySQL > MariaDB

|  |  | Source Database and | Target Database and | Two-Way | Reference Documentation |  |
|--|--|---------------------|---------------------|---------|-------------------------|--|
|--|--|---------------------|---------------------|---------|-------------------------|--|

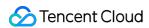

| Version                                                                                                    | Version                                                                                                    | Sync      |                                                           |
|----------------------------------------------------------------------------------------------------|----------------------------------------------------------------------------------------------------|-----------|-----------------------------------------------------------|
| TDSQL-C for MySQL 5.7 and 8.0 Sync between databases under the same root account Sync between databases under different root accounts | Self-Built Databases Self-built MariaDB 5.5, 10.0- 10.6 databases in IDCs Self-built MariaDB 5.5, 10.0- 10.6 databases on CVM TencentDB for MariaDB (Database versions: MySQL 8.0, Percona 5.7, MariaDB 10.1, and MariaDB 10.4) | Supported | Sync from MySQL/MariaDB/Percona/TDSQL- C MySQL to MariaDB |

# TDSQL MySQL > MariaDB

| Source Database and                                                                                                    | Target Database and                                                                                                    | Two-Way          | Reference Documentation                                   |
|----------------------------------------------------------------------------------------------------|----------------------------------------------------------------------------------------------------|------------------|-----------------------------------------------------------|
| Version                                                                                                    | Version                                                                                                    | Sync             |                                                           |
| TencentDB for MySQL (Database versions: MySQL 8.0, Percona 5.7, and MariaDB 10.1) Sync between databases under the same root account Sync between databases under different root accounts | Self-Built Databases Self-built MariaDB 5.5, 10.0-10.6 databases in IDCs Self-built MariaDB 5.5, 10.0-10.6 databases on CVM TencentDB for MariaDB (Database versions: MySQL 8.0, Percona 5.7, MariaDB 10.1, and MariaDB 10.4) | Not<br>supported | Sync from MySQL/MariaDB/Percona/TDSQL- C MySQL to MariaDB |

# Sync to TDSQL-C for MySQL

# MySQL > TDSQL-C MySQL

| Source Database and Version                                                                                                    | Target Database and Version   | Two-Way<br>Sync | Reference Documentation                          |
|----------------------------------------------------------------------------------------------------|-------------------------------|-----------------|--------------------------------------------------|
| Self-Built Databases Self-built MySQL 5.5, 5.6, 5.7 and 8.0 databases in IDCs Self-built MySQL 5.5, 5.6, 5.7 and 8.0 databases on CVM | TDSQL-C for MySQL 5.7 and 8.0 | Supported       | Sync from MySQL/MariaDB/Percona to TDSQL-C MySQL |
| Third-Party Cloud Providers                                                                                                    | TDSQL-C for MySQL 5.7 and     |                 |                                                  |

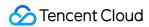

| Alibaba Cloud ApsaraDB for<br>RDS 5.6, 5.7 and 8.0<br>Alibaba Cloud PolarDB 5.6,<br>5.7 and 8.0<br>Amazon RDS for MySQL 5.6,<br>5.7 and 8.0<br>Amazon Aurora MySQL 5.6<br>and 5.7 | 8.0                           |  |  |
|----------------------------------------------------------------------------------------------------|-------------------------------|--|--|
| TencentDB for MySQL 5.5, 5.6, 5.7 and 8.0 Sync between databases under the same root account Sync between databases under different root accounts                                 | TDSQL-C for MySQL 5.7 and 8.0 |  |  |

# MariaDB > TDSQL-C MySQL

| Source Database and Version                                                                                                    | Target Database and Version      | Two-Way<br>Sync | Reference Documentation                          |
|----------------------------------------------------------------------------------------------------|----------------------------------|-----------------|--------------------------------------------------|
| Self-Built Databases Self-built MariaDB 5.5, 10.0- 10.6 databases in IDCs Self-built MariaDB 5.5, 10.0- 10.6 databases on CVM                                                                             | TDSQL-C for MySQL 5.7 and<br>8.0 |                 |                                                  |
| TencentDB for MariaDB (Database versions: MySQL 8.0, Percona 5.7, MariaDB 10.1, and MariaDB 10.4) Sync between databases under the same root account Sync between databases under different root accounts | TDSQL-C for MySQL 5.7 and 8.0    | Supported       | Sync from MySQL/MariaDB/Percona to TDSQL-C MySQL |

# Percona > TDSQL-C MySQL

| Source Database and Version                                                           | Target Database and Version   | Two-Way<br>Sync | Reference Documentation                          |
|---------------------------------------------------------------------------------------|-------------------------------|-----------------|--------------------------------------------------|
| Self-Built Databases<br>Self-built Percona 5.5, 5.6, 5.7<br>and 8.0 databases in IDCs | TDSQL-C for MySQL 5.7 and 8.0 | Supported       | Sync from MySQL/MariaDB/Percona to TDSQL-C MySQL |

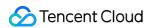

| Self-built Percona 5.5, 5.6, 5.7 |  |  |
|----------------------------------|--|--|
| and 8.0 databases on CVM         |  |  |

# TDSQL-C MySQL > TDSQL-C MySQL

| Source Database and Version                                                                                                    | Target Database and Version   | Two-Way<br>Sync | Reference<br>Documentation                                 |
|----------------------------------------------------------------------------------------------------|-------------------------------|-----------------|------------------------------------------------------------|
| TDSQL-C for MySQL 5.7 and 8.0  Sync between databases under the same root account  Sync between databases under different root accounts | TDSQL-C for MySQL 5.7 and 8.0 | Supported       | Sync from TDSQL-<br>C for MySQL to<br>TDSQL-C for<br>MySQL |

# ${\tt TDSQL~MySQL} > {\tt TDSQL-C~MySQL}$

| Source Database and Version                                                                                                    | Target Database and Version   | Two-Way<br>Sync  | Reference<br>Documentation                                |
|----------------------------------------------------------------------------------------------------|-------------------------------|------------------|-----------------------------------------------------------|
| TencentDB for MySQL (Database versions: MySQL 8.0, Percona 5.7, and MariaDB 10.1) Sync between databases under the same root account Sync between databases under different root accounts | TDSQL-C for MySQL 5.7 and 8.0 | Not<br>supported | Sync from TDSQL-C<br>for MySQL to<br>TDSQL-C for<br>MySQL |

# Sync to TDSQL for MySQL

# MySQL > TDSQL MySQL

| Source Database and Version                                                                                                 | Target Database and Version                                                                | Two-Way<br>Sync  | Reference Documentation                            |
|----------------------------------------------------------------------------------------------------|--------------------------------------------------------------------------------------------|------------------|----------------------------------------------------|
| Self-Built Databases Self-built MySQL 5.6, 5.7 and 8.0 databases in IDCs Self-built MySQL 5.6, 5.7 and 8.0 databases on CVM | TencentDB for MySQL<br>(Database versions: MySQL<br>8.0, Percona 5.7, and MariaDB<br>10.1) | Not<br>supported | Sync from MySQL/MariaDB/Percona to TDSQL for MySQL |
| TencentDB for MySQL 5.6, 5.7 and 8.0                                                                                        | TencentDB for MySQL<br>(Database versions: MySQL                                           |                  |                                                    |

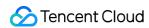

| Sync between databases        | 8.0, Percona 5.7, and MariaDB |  |  |
|-------------------------------|-------------------------------|--|--|
| under the same root account   | 10.1)                         |  |  |
| Sync between databases        |                               |  |  |
| under different root accounts |                               |  |  |
|                               |                               |  |  |

# MariaDB > TDSQL MySQL

| Source Database and<br>Version                                                                                                    | Target Database and Version                                                             | Two-Way<br>Sync  | Reference Documentation                            |
|----------------------------------------------------------------------------------------------------|-----------------------------------------------------------------------------------------|------------------|----------------------------------------------------|
| Self-Built Databases Self-built MariaDB 5.5, 10.0- 10.6 databases in IDCs Self-built MariaDB 5.5, 10.0- 10.6 databases on CVM                                                                             | TencentDB for MySQL<br>(Database versions: MySQL 8.0,<br>Percona 5.7, and MariaDB 10.1) |                  |                                                    |
| TencentDB for MariaDB (Database versions: MySQL 8.0, Percona 5.7, MariaDB 10.1, and MariaDB 10.4) Sync between databases under the same root account Sync between databases under different root accounts | TencentDB for MySQL<br>(Database versions: MySQL 8.0,<br>Percona 5.7, and MariaDB 10.1) | Not<br>supported | Sync from MySQL/MariaDB/Percona to TDSQL for MySQL |

# Percona > TDSQL MySQL

| Source Database and Version                                                                                                    | Target Database and Version                                                                | Two-Way<br>Sync  | Reference Documentation                            |
|----------------------------------------------------------------------------------------------------|--------------------------------------------------------------------------------------------|------------------|----------------------------------------------------|
| Self-Built Databases Self-built Percona 5.5, 5.6, 5.7 and 8.0 databases in IDCs Self-built Percona 5.5, 5.6, 5.7 and 8.0 databases on CVM | TencentDB for MySQL<br>(Database versions: MySQL<br>8.0, Percona 5.7, and MariaDB<br>10.1) | Not<br>supported | Sync from MySQL/MariaDB/Percona to TDSQL for MySQL |

# ${\tt TDSQL\text{-}C\ MySQL} > {\tt TDSQL\ MySQL}$

| Source Database and           | Target Database and                     | Two-Way          | Reference Documentation                                           |
|-------------------------------|-----------------------------------------|------------------|-------------------------------------------------------------------|
| Version                       | Version                                 | Sync             |                                                                   |
| TDSQL-C for MySQL 5.7 and 8.0 | TencentDB for MySQL (Database versions: | Not<br>supported | Sync from MySQL/MariaDB/Percona/TDSQL- C MySQL to TDSQL for MySQL |

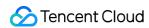

| Sync between databases under the same root | MySQL 8.0, Percona 5.7, and MariaDB 10.1) |  |  |
|--------------------------------------------|-------------------------------------------|--|--|
| account                                    |                                           |  |  |
| Sync between databases                     |                                           |  |  |
| under different root                       |                                           |  |  |
| accounts                                   |                                           |  |  |

# TDSQL MySQL > TDSQL MySQL

| Source Database and Version                                                                                                    | Target Database and Version                                                                                           | Two-Way<br>Sync  | Reference<br>Documentation                            |
|----------------------------------------------------------------------------------------------------|----------------------------------------------------------------------------------------------------|------------------|-------------------------------------------------------|
| TencentDB for MySQL (Database versions: MySQL 8.0, Percona 5.7, and MariaDB 10.1) Sync between databases under the same root account Sync between databases under different root accounts | Self-built TDSQL for MySQL<br>TencentDB for MySQL (Database<br>versions: MySQL 8.0, Percona 5.7,<br>and MariaDB 10.1) | Not<br>supported | Sync from TDSQL<br>for MySQL to<br>TDSQL for<br>MySQL |
| Self-built TDSQL for MySQL                                                                                                    | TencentDB for MySQL (Database versions: MySQL 8.0, Percona 5.7, and MariaDB 10.1)                                     |                  |                                                       |

# MySQL > TDSQL TDStore

| Source Database and Version                                                                                                    | Target Database and Version | Two-Way<br>Sync | Reference Documentation                   |
|----------------------------------------------------------------------------------------------------|-----------------------------|-----------------|-------------------------------------------|
| Self-Built Databases Self-built MySQL 5.5, 5.6, 5.7 and 8.0 databases in IDCs Self-built MySQL 5.5, 5.6, 5.7 and 8.0 databases on CVM             | TDSQL for MySQL TDStore     | Not             | Sync from                                 |
| TencentDB for MySQL 5.5, 5.6, 5.7 and 8.0 Sync between databases under the same root account Sync between databases under different root accounts | TDSQL for MySQL TDStore     | supported       | MySQL/MariaDB/Percona<br>to TDSQL TDStore |

# MariaDB > TDSQL TDStore

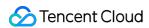

| Source Database and Version                                                                                                    | Target Database and Version | Two-Way<br>Sync  | Reference Documentation                          |
|----------------------------------------------------------------------------------------------------|-----------------------------|------------------|--------------------------------------------------|
| Self-Built Databases Self-built MariaDB 5.5, 10.0- 10.6 databases in IDCs Self-built MariaDB 5.5, 10.0- 10.6 databases on CVM                                                                             | TDSQL for TDStore           |                  |                                                  |
| TencentDB for MariaDB (Database versions: MySQL 8.0, Percona 5.7, MariaDB 10.1, and MariaDB 10.4) Sync between databases under the same root account Sync between databases under different root accounts | TDSQL for MySQL TDStore     | Not<br>supported | Sync from MySQL/MariaDB/Percona to TDSQL TDStore |

### Percona > TDSQL TDStore

| Source Database and Version                                                                                                    | Target Database and Version | Two-Way<br>Sync  | Reference Documentation                          |
|----------------------------------------------------------------------------------------------------|-----------------------------|------------------|--------------------------------------------------|
| Self-Built Databases Self-built Percona 5.5, 5.6, 5.7 and 8.0 databases in IDCs Self-built Percona 5.5, 5.6, 5.7 and 8.0 databases on CVM | TDSQL for MySQL TDStore     | Not<br>supported | Sync from MySQL/MariaDB/Percona to TDSQL TDStore |

# Sync to TDSQL for PostgreSQL

# MySQL > TDSQL PostgreSQL

| Source Database and Version                                                                                                    | Target Database and Version    | Two-Way<br>Sync  | Reference<br>Documentation                            |
|----------------------------------------------------------------------------------------------------|--------------------------------|------------------|-------------------------------------------------------|
| TencentDB for MySQL 5.5, 5.6, 5.7 and 8.0 Sync between databases under the same root account Sync between databases under different root accounts | TencentDB for TDSQL PostgreSQL | Not<br>supported | Sync from TencentDB for MySQL to TDSQL for PostgreSQL |

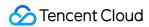

# Sync to Kafka

# MySQL > Kafka

| Source Database and Version                                                                                                    | Target Database and Version          | Reference Documentation                                           |
|----------------------------------------------------------------------------------------------------|--------------------------------------|-------------------------------------------------------------------|
| Self-Built Databases Self-built MySQL 5.5, 5.6, 5.7 and 8.0 databases in IDCs Self-built MySQL 5.5, 5.6, 5.7 and 8.0 databases on CVM                                                    | Message Queue CKafka 1.1.1 and later |                                                                   |
| Third-Party Cloud Providers Alibaba Cloud ApsaraDB for RDS 5.6, 5.7 and 8.0 Alibaba Cloud PolarDB 5.6, 5.7 and 8.0 Amazon RDS for MySQL 5.6, 5.7 and 8.0 Amazon Aurora MySQL 5.6 and 5.7 | Message Queue CKafka 1.1.1 and later | Sync from MySQL/MariaDB/Percona/TDSQL- C MySQL databases to Kafka |
| TencentDB for MySQL 5.5, 5.6, 5.7 and 8.0 Sync between databases under the same root account Sync between databases under different root accounts                                        | Message Queue CKafka 1.1.1 and later |                                                                   |

### MariaDB > Kafka

| Source Database and Version                                                                                                    | Target Database and Version          | Reference Documentation                                           |
|----------------------------------------------------------------------------------------------------|--------------------------------------|-------------------------------------------------------------------|
| Self-Built Databases Self-built MariaDB 5.5, 10.0-10.6 databases in IDCs Self-built MariaDB 5.5, 10.0-10.6 databases on CVM                          | Message Queue CKafka 1.1.1 and later | Sync from MySQL/MariaDB/Percona/TDSQL- C MySQL databases to Kafka |
| TencentDB for MariaDB (Database versions: MySQL 8.0, Percona 5.7, MariaDB 10.1, and MariaDB 10.4) Sync between databases under the same root account | Message Queue CKafka 1.1.1 and later |                                                                   |

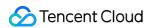

| Sync between databases under |  |  |
|------------------------------|--|--|
| different root accounts      |  |  |

### Percona > Kafka

| Source Database and Version                                                                                                    | Target Database and Version          | Reference Documentation                                           |
|----------------------------------------------------------------------------------------------------|--------------------------------------|-------------------------------------------------------------------|
| Self-Built Databases Self-built Percona 5.5, 5.6, 5.7 and 8.0 databases in IDCs Self-built Percona 5.5, 5.6, 5.7 and 8.0 databases on CVM | Message Queue CKafka 1.1.1 and later | Sync from MySQL/MariaDB/Percona/TDSQL- C MySQL databases to Kafka |

# TDSQL-C MySQL > Kafka

| Source Database and Version                                                                                                    | Target Database and Version             | Reference Documentation                                           |
|----------------------------------------------------------------------------------------------------|-----------------------------------------|-------------------------------------------------------------------|
| TDSQL-C for MySQL 5.7 and 8.0 Sync between databases under the same root account Sync between databases under different root accounts | Message Queue CKafka 1.1.1<br>and later | Sync from MySQL/MariaDB/Percona/TDSQL- C MySQL databases to Kafka |

# TDSQL MySQL > Kafka

| Source Database and Version                                                                                                    | Target Database and Version          | Reference<br>Documentation            |
|----------------------------------------------------------------------------------------------------|--------------------------------------|---------------------------------------|
| TencentDB for MySQL (Database versions: MySQL 8.0, Percona 5.7, and MariaDB 10.1)  Sync between databases under the same root account  Sync between databases under different root accounts | Message Queue CKafka 1.1.1 and later | Sync from TDSQL<br>for MySQL to Kafka |

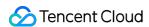

# Cross-Account TencentDB Instance Sync

Last updated: 2023-11-21 20:41:18

## Overview

This document describes how to use the DTS data sync feature to sync data between TencentDB instances under different accounts.

# **Application Scope**

Cross-account data sync is supported between TencentDB for MySQL, TDSQL for MySQL, TDSQL-C for MySQL, TencentDB for MariaDB, and TencentDB for PostgreSQL instances. For more information, see the **Cross-Account**Sync column of the **Key features supported by sync** table in Databases Supported by Data Sync.

# Prerequisite

You have created the target database instance.

### Note

This operation involves multiple account information configuration items. The following lists the main configuration logic for easier understanding and configuration.

Data sync direction: Source database (database instance under another account) > target database (database instance under the current account).

The account executing the sync task can be the root account or a sub-account of the target database.

Use the root account to execute the sync task: Before executing the task, ask the source database's root account to grant the target database's root account access to the source database through a role.

Use the sub-account to execute the sync task: Before executing the task, ask the source database's root account to grant the target database's root account access to the source database through a role. Then, ask the target database's root account to grant its sub-account access to the source database through policies.

# Authorizing an Account

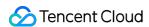

To execute the sync task with a root account or a sub-account, follow steps 1–6 or steps 1–11 respectively.

- 1. Log in to the CAM console with the Tencent Cloud root account of the source database. If a sub-account has CAM and role permissions, you can also log in with the sub-account.
- 2. Click **Roles** on the left sidebar to enter the **Role Management** page. Then, click **Create Role**.
- 3. On the Select role entity page, select Tencent Cloud Account.

# Select role entity

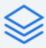

## Tencent Cloud Product Service

Authorize Tencent Cloud service to use your cloud resources via roles

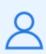

# Tencent Cloud Account

Authorize your root account or other root accounts to use your cloud resources via roles

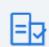

## **IdPs**

Authorize external user identity (such as enterprise user directory) to use your cloud resources

4. On the Enter Role Entity Info page, configure the information and click Next.

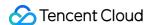

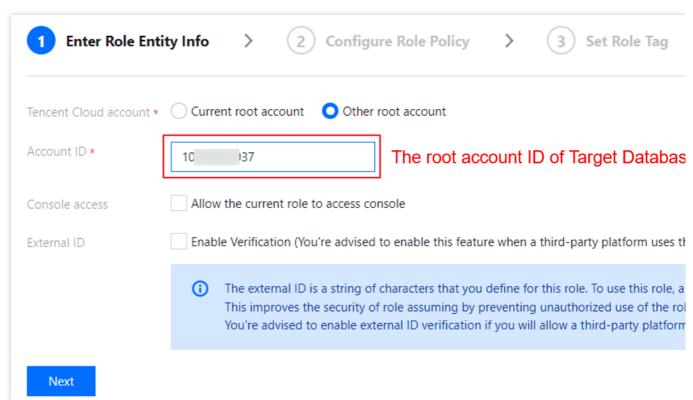

Tencent Cloud account: Select Other root account.

Account ID: Enter the Tencent Cloud root account ID of the target database, which can be viewed on the Account Information page. Enter the root account ID here even if the target database instance is under the sub-account. External ID: You can set it as needed.

### **Note**

If an external ID is used, record and keep it on your own, as it is required for subsequent configurations.

5. On the **Configure Role Policy** page, select the DTS service policy and the source database's corresponding policies and click **Next**.

DTS service policy: Select QcloudDTSReadOnlyAccess .

The source database's corresponding policies are detailed below:

If the source database is TencentDB for MySQL, select <code>QcloudCDBReadOnlyAccess</code> (for read-only access to TencentDB for MySQL resources) and <code>QcloudCDBInnerReadOnlyAccess</code> (for TencentDB for MySQL list query).

If the source database is TencentDB for MariaDB, select <code>QcloudMariaDBReadOnlyAccess</code> (for read-only access to TencentDB for MariaDB).

If the source database is TDSQL for MySQL, select QcloudTDSQLReadOnlyAccess (for read-only access to TDSQL for MySQL).

If the source database is TDSQL-C for MySQL, select QcloudCynosDBReadOnlyAccess (for read-only access to TDSQL-C for MySQL).

If the source database is TencentDB for PostgreSQL, select <code>QcloudPostgreSQLReadOnlyAccess</code> (for readonly access to TencentDB for PostgreSQL).

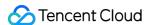

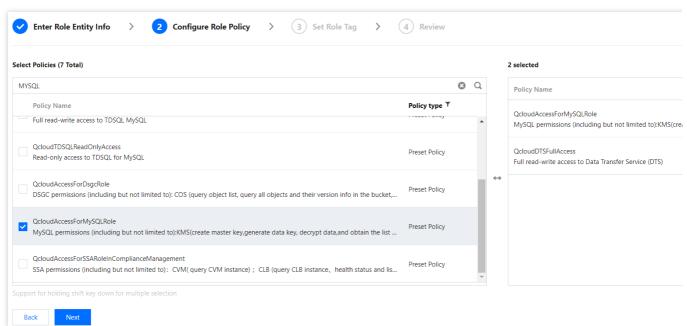

6. Configure role tags. Then, on the **Review** page, set the role name and click **Complete**.

### Note

Record the configured name, which needs to be entered when you create the sync task later.

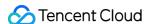

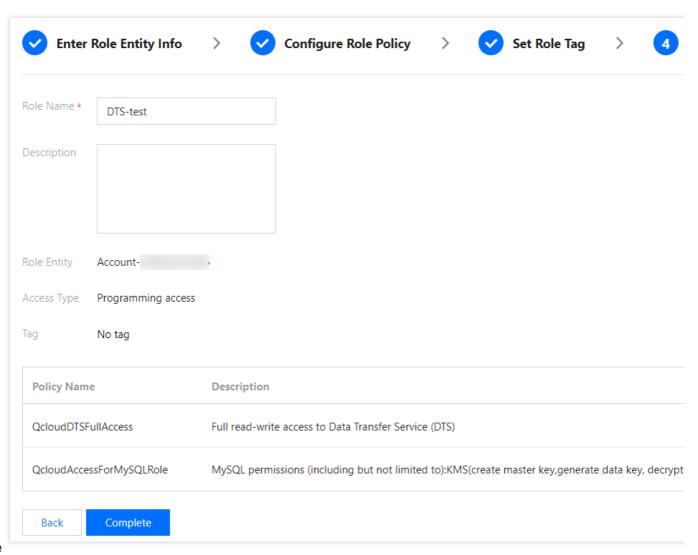

### Note

To execute a sync task with the root account, just follow the steps above; to execute a sync task with a sub-account, you also need to complete steps 7–11 below to ask the root account to authorize the sub-account as follows:

7. (Optional) Log in to the CAM console with the Tencent Cloud root account of the target database and click **Policies** on the left sidebar. Then, click **Create Custom Policy** on the right and select **Create by Policy Syntax**.

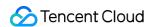

# **Select Policy Creation Method**

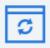

# Create by Policy Generator

Select service and actions from the list to auto-generate policy syntax

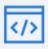

# Create by Policy Syntax

Write policy syntax to generate policies

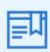

# Authorize by Tag

Grant permissions of resources under certain tags to users or user groups

8. (Optional) Select Blank Template and click Next.

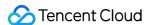

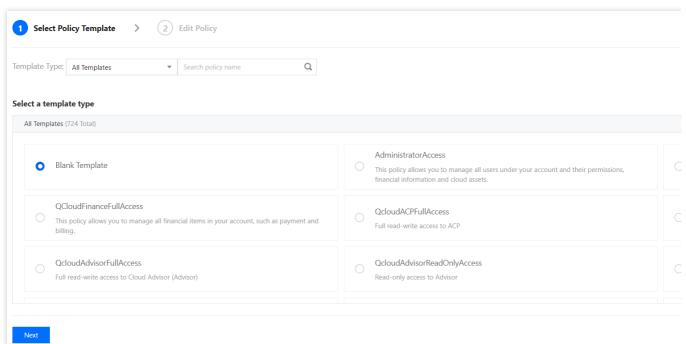

9. (Optional) Create a policy and enter the policy name and description as needed. After copying the sample code to the **Policy Content**, replace the content in the red box with the actual information.

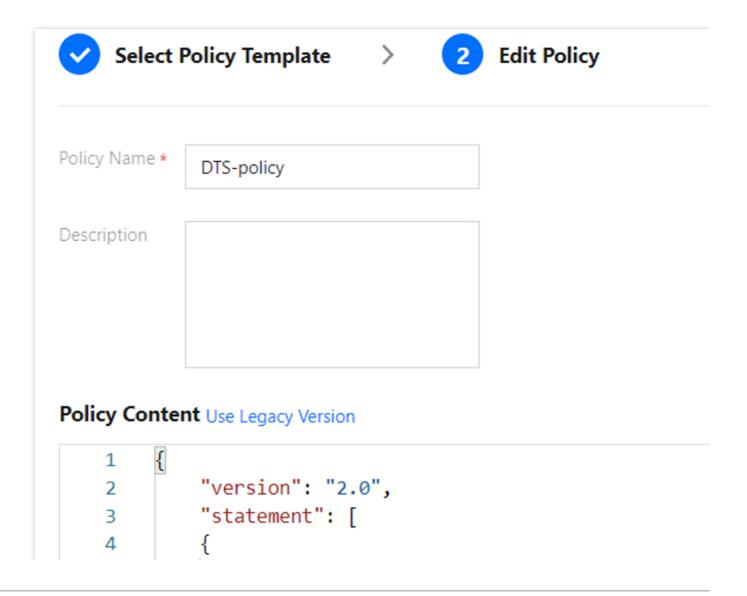

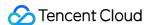

```
"effect": "allow",
 5
                  "action": ["name/sts:AssumeRole"],
"resource": ["qcs::cam::uin/16
 6
                                           The root account ID of
                                           Source Database
10
                Complete
Previous
```

Sample policy syntax:

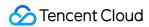

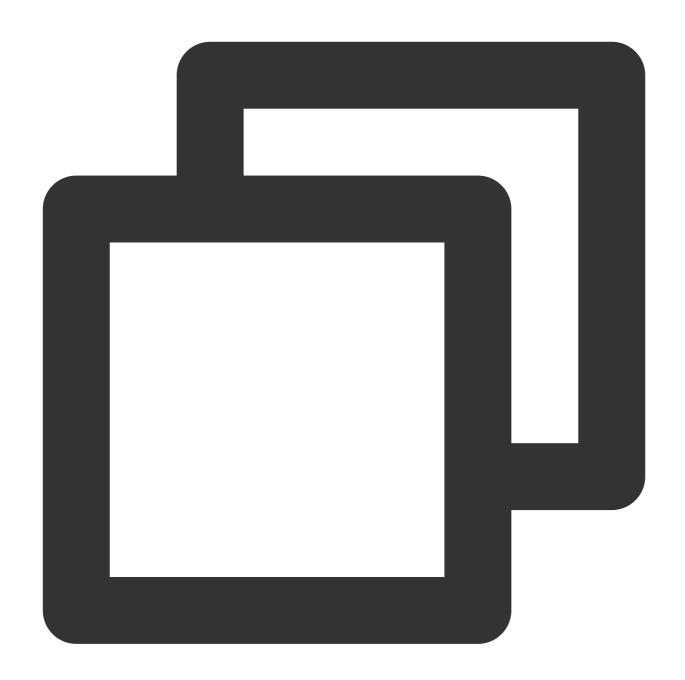

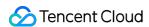

10. (Optional) Click **Complete**, return to the **Policy List** page, and click **Associate Users/Groups**.

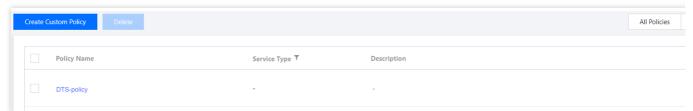

11. (Optional) Select the sub-account of the target database instance (that is, the sub-account executing the sync task) and click **OK**.

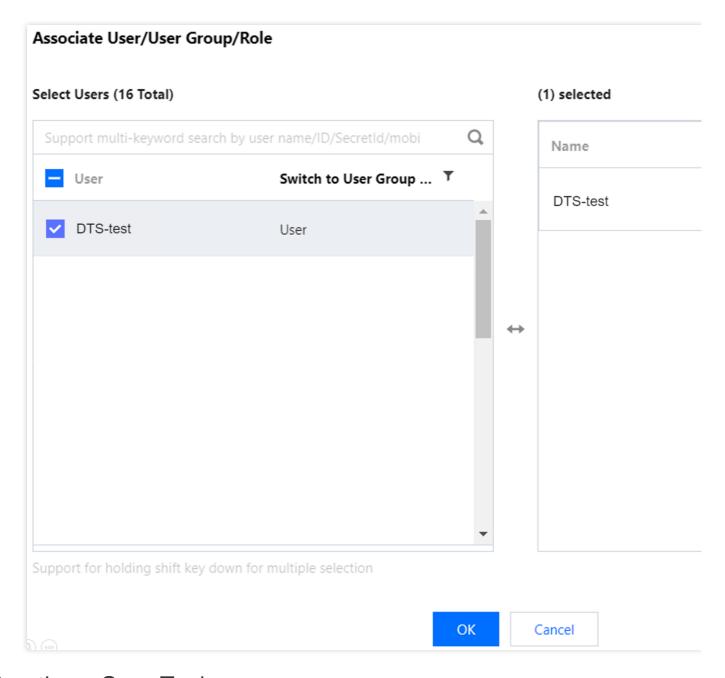

# Creating a Sync Task

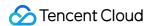

- 1. Log in to the DTS console with the Tencent Cloud account of the target database instance.
- 2. Select **Data Sync > Create Sync Task** and purchase a sync task.
- 3. After making the purchase, return to the data sync task list and click **Configure** in the **Operation** column to enter the sync task configuration page.
- 4. In the **Set source and target databases** step, configure the source and target database information. The following is an example of data sync between TencentDB for MySQL instances.

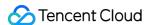

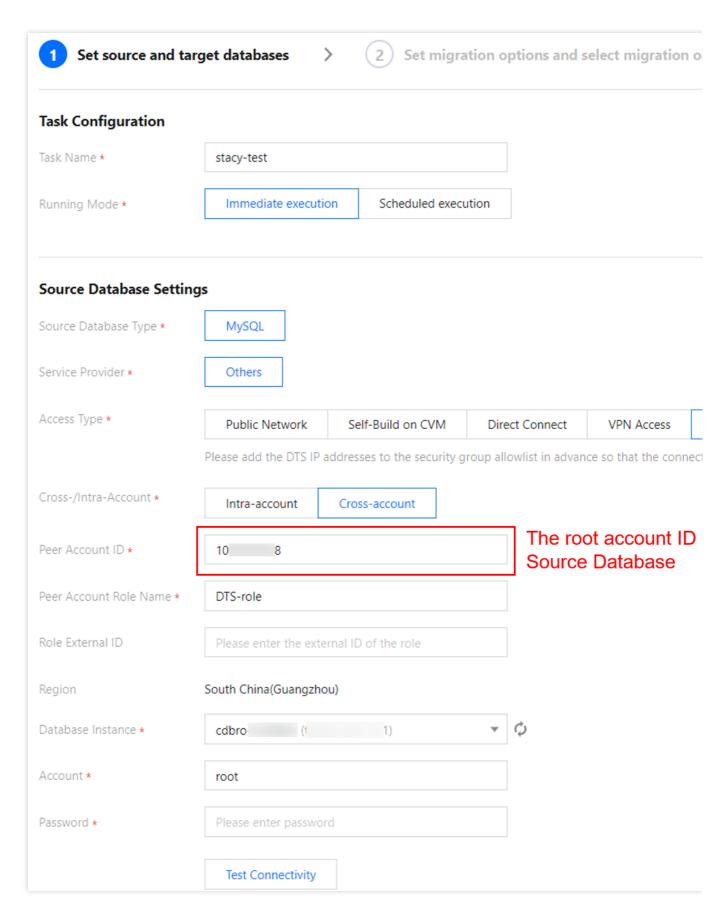

Configure the key parameters for cross-account data migration as follows:

Access Type: Select **Database**, indicating that the source database is a TencentDB instance.

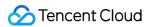

Cross-/Intra-Account: Select Cross-account.

Cross-Account ID: Enter the root account ID of the source database.

Cross-Account Role Name: The **Role Name** configured in step 6 of Authorizing an Account. For more information on roles, see Role Overview and Cross-Account Access Role.

External Role ID: If you have set the external ID in step 4 of Authorizing an Account, here you need to enter the correct external ID to avoid permission errors. If the external role ID is not set, leave this parameter empty.

### Note

After completing the above configuration, select the **Region** to obtain the instance list under the source database account. If an error occurs while obtaining the instance list, the configuration may be incorrect, or no authorization has been performed. For more information, see FAQs.

- 5. On the **Set sync options and objects** page, set the data initialization, data sync, and sync object options and click **Save and Go Next**.
- 6. On the task verification page, complete the verification. After all check items are passed, click **Start Task**. If the verification fails, troubleshoot as instructed in Check Item Overview and initiate the verification again.
- 7. Return to the data sync task list, and you can see that the task has entered the **Running** status.

### **Note**

You can click **More** > **Stop** in the **Operation** column to stop a sync task. Before doing so, ensure that data sync has been completed.

# Common Issues

1. What should I do if the error "role not exist[InternalError.GetRoleError]" is reported while pulling the instance list across accounts?

Check whether the **Cross-Account ID** (the root account ID of the source database) and **Cross-Account Role**Name (the **Role Name** configured in step 6 of Authorizing an Account) have been correctly configured. If the problem persists, try obtaining the source database service permissions as instructed in step 5 of Authorizing an Account.

- 2. What should I do if the error InternalInnerCommonError is reported while obtaining the database instance list?

  Grant the source database's corresponding policies to the role as instructed in step 5 of Authorizing an Account.
- 3. What should I do if the error "you are not authorized to perform operation (sts:AssumeRole), resource (qcs::cam::uin/1xx5:roleName/xxxx) has no permission" is reported while pulling the instance list across accounts?

**Error cause**: The account that you use to create the sync task is a sub-account without the sts:AssumeRole permission.

Solution:

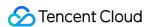

Use the root account to create the sync task.

Ask the root account of the target database to authorize the sub-account as instructed in Authorizing an Account and set resource in the policy syntax to the field in blue in the error message.

4. What should I do if a permission error is reported or if I fail to pull the database instance list due to an incorrect or missing external role ID?

**Error cause**: You have set the external ID in Authorizing an Account, but you configured the DTS task with no external ID or a wrong one. This will cause a permission error or the failure to pull the database instance list. **Solution**: If you have set the external ID in the account authorization step, you must enter it correctly when configuring the DTS task. If it is not set, you don't need to enter it here.

# Sync to MySQL series Sync to MySQL Sync from MySQL/MariaDB/Percona to TencentDB for MySQL

Last updated: 2023-06-14 10:15:47

This document describes how to use the data sync feature of DTS to sync data from MySQL/MariaDB/Percona to TencentDB for MySQL.

The following deployment modes of the source database are supported:

Self-built MySQL, third-party cloud MySQL, and TencentDB for MySQL.

Self-built MariaDB and TencentDB for MariaDB.

Self-built Percona.

This document describes how to sync data from MySQL to TencentDB for MySQL. The requirements and steps of data sync from MariaDB and Percona to TencentDB for MySQL are basically the same.

# **Notes**

During full data sync, DTS consumes certain source instance resources, which may increase the load and pressure of the source database. If your database configuration is low, we recommend you sync the data during off-peak hours. To avoid duplicate data, make sure that the tables to be synced have a primary key or non-null unique key. Sync is implemented without locks by default, during which no global lock (the FTWRL lock) is added to the source database, and only tables without a primary key are locked.

During data sync, DTS will use the account that executes the sync task to write the system database

\_\_tencentdb\_\_\_ in the source database to record the data comparison information during the sync task.

To ensure that subsequent data problems can be located, the \_\_tencentdb\_\_\_ system database in the source database will not be deleted after the sync task ends.

The \_\_tencentdb\_\_\_ system database uses a single-threaded connection wait mechanism and occupies a very small space, about 0.01%-0.1% of the storage space of the source database; for example, if the source database is 50 GB, \_\_tencentdb\_\_\_ will be about 5-50 MB. Therefore, it has almost no impact on the performance of the source database and will not preempt resources.

# Prerequisites

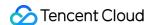

The source and target databases must meet the requirements for the sync feature and version as instructed in Databases Supported by Data Sync.

Permissions required of the source database:

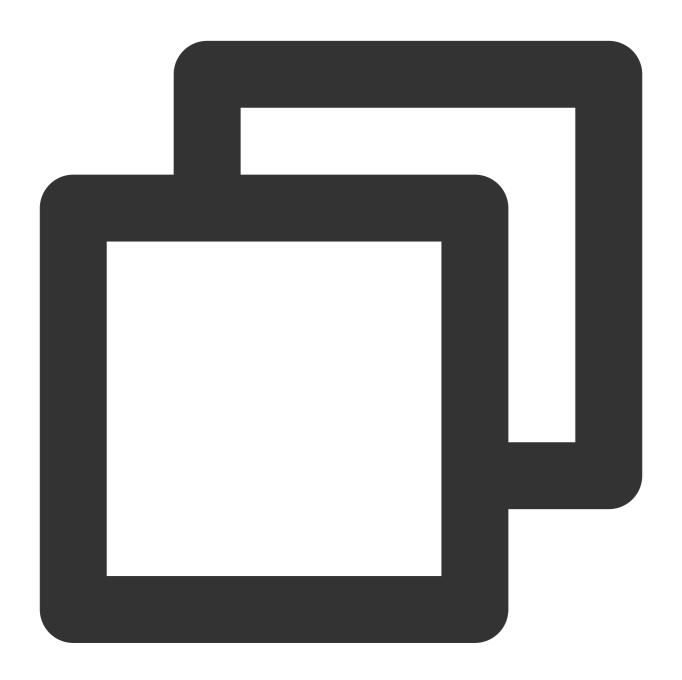

```
GRANT RELOAD, LOCK TABLES, REPLICATION CLIENT, REPLICATION SLAVE, SHOW VIEW, PROCESS, SEL GRANT ALL PRIVILEGES ON `__tencentdb__`.* TO 'account'@'%'; FLUSH PRIVILEGES;
```

Permissions required of the target database: ALTER, ALTER ROUTINE, CREATE, CREATE ROUTINE, CREATE TEMPORARY TABLES, CREATE USER, CREATE VIEW, DELETE, DROP, EVENT, EXECUTE, INDEX, INSERT,

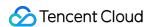

LOCK TABLES, PROCESS, REFERENCES, RELOAD, SELECT, SHOW DATABASES, SHOW VIEW, TRIGGER, and UPDATE.

# Use limits

Only basic tables, views, procedures, and functions can be synced.

When views, procedures, and functions are synced, DTS will check whether <code>user1</code> corresponding to <code>DEFINER</code> ( <code>[DEFINER = user1]</code> ) in the source database is the same as the sync account <code>user2</code> , and if not, DTS will change the <code>SQL SECURITY</code> attribute of <code>user1</code> in the target database from <code>DEFINER</code> to <code>INVOKER</code> ( <code>[INVOKER = user1]</code> ) after the sync, and set the <code>DEFINER</code> in the target database to the sync account <code>user2</code> ( <code>[DEFINER = sync account user2]</code> ). If the view definition in the source database is too complex, the task may fail.

If the source MySQL database is a non-GTID instance, DTS doesn't support HA switch for it. If it is switched, DTS incremental sync may be interrupted.

Only data with the following three database engines can be synced: InnoDB, MyISAM, and TokuDB. Tables with other engines will be skipped during sync by default.

Correlated data objects must be synced together; otherwise, sync will fail. Common correlations include table reference by views, view reference by views, and tables correlated through primary/foreign keys.

During incremental sync, if the source database has distributed transactions or generates binlog statements in the STATEMENT format, sync will fail.

If the source database is Alibaba Cloud MySQL, then the tables to be synced on v5.6 must have a primary key, while tables on v5.7 and later are unrestricted. If the source database is AWS MySQL, then the tables to be synced must have a primary key.

If the binlog of the source database has a GTID hole, it may compromise the performance of the sync task and cause the task to fail.

Scenarios that contain both DML and DDL statements in the same transaction are not supported and will trigger errors during task execution.

Geometry data types are not supported and will trigger errors during task execution.

The ALTER VIEW statement is not supported and will be skipped during sync.

# Operation limits

During the sync, do not perform the following operations; otherwise, the sync task will fail:

Do not modify or delete user information (including username, password, and permissions) in the source and target databases and port numbers.

Do not run distributed transactions in the source database.

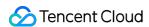

Do not write binlog data in the STATEMENT format into the source database.

Do not clear binlogs in the source database.

Do not delete the system table \_\_tencentdb\_\_ during incremental sync.

# Synchronizable SQL operations

| Operation<br>Type | SQL Statements                                                                                                    |
|-------------------|----------------------------------------------------------------------------------------------------|
| DML               | INSERT, UPDATE, and DELETE                                                                                                    |
| DDL               | CREATE DATABASE, DROP DATABASE, ALTER DATABASE, CREATE TABLE, ALTER TABLE, DROP TABLE, TRUNCATE TABLE, RENAME TABLE, CREATE VIEW, DROP VIEW, CREATE INDEX, and DROP INDEX  Note:  DDL statements involving partitions cannot be synced. |

# **Environment requirements**

| Туре                    | Environment Requirement                                                                             |
|-------------------------|----------------------------------------------------------------------------------------------------|
| Requirements for source | The source and target databases can be connected.                                                   |
| database                | Requirements for the instance parameters:                                                           |
|                         | The `server_id` parameter in the source database must be set manually and cannot be 0.              |
|                         | `row_format` for the source databases/tables cannot be set to `FIXED`.                              |
|                         | The values of the `lower_case_table_names` variable in both the source and                          |
|                         | target databases must be the same.                                                                  |
|                         | The `connect_timeout` variable in the source database must be greater than or                       |
|                         | equal to 10.                                                                                        |
|                         | Requirements for binlog parameters:                                                                 |
|                         | The `log_bin` variable in the source database must be set to `ON`.                                  |
|                         | The `binlog_format` variable in the source database must be set to `ROW`.                           |
|                         | The `binlog_row_image` variable in the source database must be set to `FULL`.                       |
|                         | On MySQL 5.6 or later, if the `gtid_mode` variable is not `ON`, an alarm will be                    |
|                         | triggered. We recommend you enable `gtid_mode`.                                                     |
|                         | It is not allowed to set `do_db` and `ignore_db`.                                                   |
|                         | If the source instance is a replica database, the `log_slave_updates` variable must be set to `ON`. |
|                         | We recommend you retain the binlog of the source database for at least three                        |
|                         | days; otherwise, the task cannot be resumed from the checkpoint and will fail.                      |

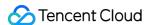

|                                      | Foreign key dependency: Foreign key dependency can be set to only one of the following two types: `NO ACTION` and `RESTRICT`.  During partial table sync, tables with foreign key dependency must be migrated.                                                                                                    |
|--------------------------------------|----------------------------------------------------------------------------------------------------|
| Requirements for the target database | The target database version must be later than or equal to the source database version.  The target database must have sufficient storage space. If you select Full data initialization as the initialization type, the target database space must be at least 1.2 times the space of databases/tables to be synced in the source database.  The target database cannot have sync objects such as tables and views with the same name as those in the source database.  The 'max_allowed_packet' parameter of the target database must be set to 4 MB or above. |
| Other requirements                   | The environment variable `innodb_stats_on_metadata` must be set to `OFF`.                                                                                                    |

#### **Directions**

1. Log in to the data sync purchase page, select appropriate configuration items, and click **Buy Now**.

| Parameter              | Description                                                                                                    |
|------------------------|----------------------------------------------------------------------------------------------------|
| Billing Mode           | Monthly subscription and pay-as-you-go billing are supported.                                                  |
| Source Instance Type   | Select MySQL, which cannot be changed once configured.                                                         |
| Source Instance Region | Select the source instance region, which cannot be changed once configured.                                    |
| Target Instance Type   | Select MySQL, which cannot be changed once configured.                                                         |
| Target Instance Region | Select the target instance region, which cannot be changed once configured.                                    |
| Specification          | Select a specification based on your business needs. The higher the specification, the higher the performance. |

- 2. After successful purchase, return to the data sync list, and you can see the newly created data sync task. You need to configure it before you can use it.
- 3. In the data sync list, click **Configure** in the **Operation** column to enter the sync task configuration page.
- 4. On the sync task configuration page, configure the source and target instances and their accounts and passwords, test the connectivity, and click **Next**.

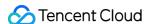

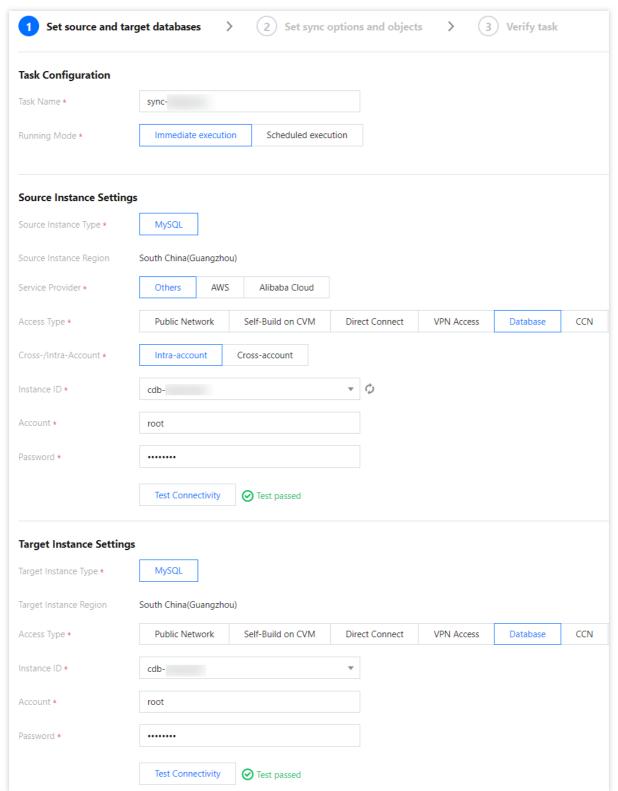

As there are many cross-scenarios of source database deployment modes and access types, the sync steps for different scenarios are similar. The following only provides configuration examples for typical scenarios. For other scenarios, configure by referring to the examples.

Example 1: Syncing data from a local self-built database to TencentDB through Direct Connect/VPN

| Category | Parameter | Description |
|----------|-----------|-------------|
|          |           |             |

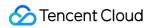

| Task               | Task Name                                             | DTS will automatically generate a task name, which is customizable.                                                                                                    |
|--------------------|-------------------------------------------------------|----------------------------------------------------------------------------------------------------|
| Configuration      | Running Mode                                          | Immediate execution and scheduled execution are supported.                                                                                                    |
| Source<br>Instance | Source Instance<br>Type                               | Select the source instance type selected during purchase, which cannot be changed once configured.                                                                                                    |
| Settings           | Source Instance<br>Region                             | Select the source instance region selected during purchase, which cannot be changed once configured.                                                                                                    |
|                    | Service Provider                                      | For a self-built database (such as a CVM-based one) or TencentDB database, select <b>Others</b> . For a third-party cloud database, select the corresponding service provider.  In this scenario, select <b>Others</b> .                                                                                                    |
|                    | Access Type                                           | Select a type based on your scenario. In this scenario, select <b>Direct Connect</b> or <b>VPN Access</b> , and you need to configure VPN-IDC interconnection as instructed in Direct Connect or VPN Access: Configuring VPN-IDC Interconnection. For the preparations for different access types, see Overview. Public Network: The source database can be accessed through a public IP.  Self-Build on CVM: The source database is deployed in a CVM instance.  Direct Connect: The source database can be interconnected with VPCs through Direct Connect.  VPN Access: The source database can be interconnected with VPCs through VPN Connections.  Database: The source database is a TencentDB instance.  CCN: The source database can be interconnected with VPCs through CCN.  VPC: The source and target databases are both deployed in Tencent Cloud VPCs. To use the VPC access type, submit a ticket for application. |
|                    | VPC-based Direct<br>Connect<br>Gateway/VPN<br>Gateway | Only VPC-based Direct Connect gateway is supported. You need to confirm the network type associated with the gateway.  VPN Gateway: Select a VPN Gateway instance.                                                                                                    |
|                    | VPC                                                   | Select a VPC and subnet associated with the VPC-based Direct Connect Gateway or VPN Gateway.                                                                                                    |
|                    | Host Address                                          | IP address or domain name for accessing the source MySQL instance.                                                                                                    |
|                    | Port                                                  | Port for accessing the source MySQL instance.                                                                                                    |

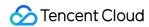

|                    | Account                   | Account of the source instance, which must have the required permissions.        |
|--------------------|---------------------------|----------------------------------------------------------------------------------|
|                    | Password                  | Password of the source instance account.                                         |
|                    | Target Instance Type      | The target instance type selected during purchase, which cannot be changed.      |
|                    | Target Instance<br>Region | The target instance region selected during purchase, which cannot be changed.    |
| Target<br>Instance | Access Type               | Select a type based on your scenario. In this scenario, select <b>Database</b> . |
| Settings           | Instance ID               | Target instance ID.                                                              |
|                    | Account                   | Account of the target instance, which must have the required permissions.        |
|                    | Password                  | Password of the target instance account.                                         |

**Example 2**: Syncing data between two TencentDB instances

| Category                       | Parameter                    | Description                                                                                                    |
|--------------------------------|------------------------------|----------------------------------------------------------------------------------------------------|
| Task                           | Task<br>Name                 | DTS will automatically generate a task name, which is customizable.                                                                                                    |
| Configuration                  | Running<br>Mode              | Immediate execution and scheduled execution are supported.                                                                                                    |
| Source<br>Instance<br>Settings | Source<br>Instance<br>Type   | Select the source instance type selected during purchase, which cannot be changed once configured.                                                                                                    |
|                                | Source<br>Instance<br>Region | Select the source instance region selected during purchase, which cannot be changed once configured.                                                                                                    |
|                                | Service<br>Provider          | For a self-built database (such as a CVM-based one) or TencentDB database, select <b>Others</b> . For a third-party cloud database, select the corresponding service provider.  In this scenario, select <b>Others</b> .                                                                         |
|                                | Access<br>Type               | Select a type based on your scenario. In this scenario, select <b>Database</b> . For the preparations for different access types, see Overview.  Public Network: The source database can be accessed through a public IP.  Self-Build on CVM: The source database is deployed in a CVM instance. |

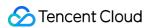

|                      |                              | Direct Connect: The source database can be interconnected with VPCs through Direct Connect.  VPN Access: The source database can be interconnected with VPCs through VPN Connections.  Database: The source database is a TencentDB instance.  CCN: The source database can be interconnected with VPCs through CCN.  VPC: The source and target databases are both deployed in Tencent Cloud VPCs. To use the VPC access type, submit a ticket for application. |
|----------------------|------------------------------|----------------------------------------------------------------------------------------------------|
|                      | Instance<br>ID               | Source instance ID. You can view the source instance information in the instance list.                                                                                                    |
|                      | Account                      | Account of the source instance, which must have the required permissions.                                                                                                    |
|                      | Password                     | Password of the source instance account.                                                                                                    |
|                      | Target<br>Instance<br>Type   | The target instance type selected during purchase, which cannot be changed.                                                                                                    |
| Target               | Target<br>Instance<br>Region | The target instance region selected during purchase, which cannot be changed.                                                                                                    |
| Instance<br>Settings | Access<br>Type               | Select a type based on your scenario. In this scenario, select <b>Database</b> .                                                                                                    |
|                      | Instance<br>ID               | Target instance ID.                                                                                                    |
|                      | Account                      | Account of the target instance, which must have the required permissions.                                                                                                    |
|                      | Password                     | Password of the target instance account.                                                                                                    |

**Example 3**: Syncing data from Alibaba Cloud RDS to TencentDB over the public network.

| Category                       | Parameter                  | Description                                                                                        |
|--------------------------------|----------------------------|----------------------------------------------------------------------------------------------------|
| Task<br>Configuration          | Task<br>Name               | DTS will automatically generate a task name, which is customizable.                                |
|                                | Running<br>Mode            | Immediate execution and scheduled execution are supported.                                         |
| Source<br>Instance<br>Settings | Source<br>Instance<br>Type | Select the source instance type selected during purchase, which cannot be changed once configured. |

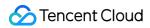

|                                | Source<br>Instance<br>Region | Select the source instance region selected during purchase, which cannot be changed once configured.                                                                                                    |
|--------------------------------|------------------------------|----------------------------------------------------------------------------------------------------|
|                                | Service<br>Provider          | For a self-built database (such as a CVM-based one) or TencentDB database, select <b>Others</b> . For a third-party cloud database, select the corresponding service provider.  In this scenario, select <b>Alibaba Cloud</b> .                                                                                                    |
|                                | Access<br>Type               | For a third-party cloud database, you can select <b>ublic Network</b> generally or select <b>VPN Access</b> , <b>Direct Connect</b> , or <b>CCN</b> based on your actual network conditions.In this scenario, select <b>Public Network</b> . For the preparations for different access types, see Overview.  Public Network: The source database can be accessed through a public IP.  Self-Build on CVM: The source database is deployed in a CVM instance.  Direct Connect: The source database can be interconnected with VPCs through Direct Connect.  VPN Access: The source database can be interconnected with VPCs through VPN Connections.  Database: The source database is a TencentDB instance.  CCN: The source database can be interconnected with VPCs through CCN.  VPC: The source and target databases are both deployed in Tencent Cloud VPCs. To use the VPC access type, submit a ticket for application. |
|                                | Host<br>Address              | IP address or domain name for accessing the source instance.                                                                                                    |
|                                | Port                         | Source instance port.                                                                                                    |
|                                | Account                      | Account of the source instance, which must have the required permissions.                                                                                                    |
|                                | Password                     | Password of the source instance account.                                                                                                    |
| Target<br>Instance<br>Settings | Target<br>Instance<br>Type   | The target instance type selected during purchase, which cannot be changed.                                                                                                    |
|                                | Target<br>Instance<br>Region | The target instance region selected during purchase, which cannot be changed.                                                                                                    |
|                                | Access<br>Type               | Select a type based on your scenario. In this scenario, select <b>Database</b> .                                                                                                    |
|                                | Instance<br>ID               | Target instance ID.                                                                                                    |

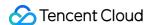

| Account  |
|----------|
| Password |

5. On the **Set sync options and objects** page, set the data initialization, data sync, and sync object options and click **Save and Go Next**.

#### Note:

If you only select **Full data initialization** for **Initialization Type**, the system will assume by default that you have created the table structures in the target database and will neither sync table structures nor check whether the source and target databases have tables with the same name. Therefore, if you select **Precheck and report error** for **If Target Already Exists**, the precheck and error reporting feature won't take effect.

If you select **Full data initialization** only, you need to create the table structures in the target database in advance. If you want to rename a table (for example, rename table A table B) during sync, you must select the entire database (or entire instance) where table A resides rather than only table A as the **sync object**; otherwise, the system will report an error.

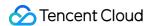

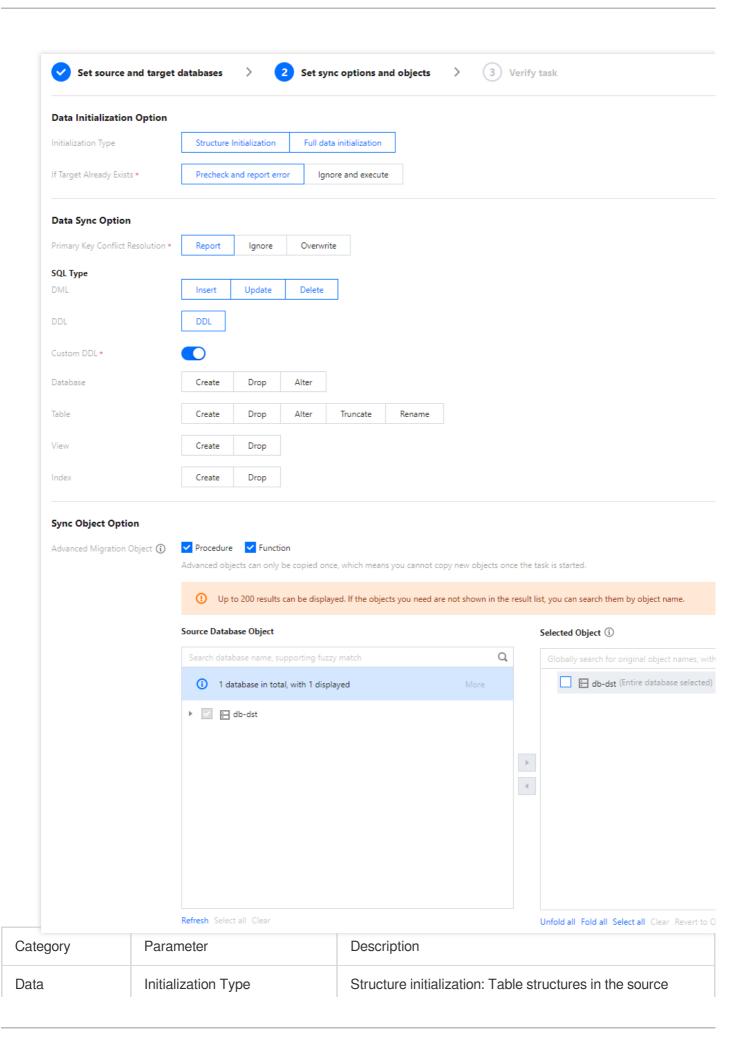

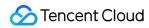

| Initialization<br>Option |                                               | instance will be initialized into the target instance before the sync task runs.  Full data initialization: Data in the source instance will be initialized into the target database before the sync task runs. Both options are selected by default, and you can deselect them as needed.                                                                                                    |
|--------------------------|-----------------------------------------------|----------------------------------------------------------------------------------------------------|
|                          | If Target Already Exists                      | Precheck and report error: If a table with the same name exists in both the source and target databases, an error will be reported, and the task will stop.  Ignore and execute: Full and incremental data will be directly added to tables in the target instance.                                                                                                    |
| Data Sync<br>Option      | Conflict Resolution Method                    | Report: If a primary key conflict is found during data sync, an error will be reported, and the data sync task will be paused.  Ignore: If a primary key conflict is found during data sync, the primary key record in the target database will be retained.  Overwrite: If a primary key conflict is found during data sync, the primary key record in the source database will overwrite that in the target database.                                                      |
|                          | SQL Type                                      | Supported operations include INSERT, UPDATE, DELETE, and DDL. If you select Custom DDL, you can select different DDL statement sync policies as needed. For more information, see Setting SQL Filter Policy.                                                                                                    |
| Sync Object<br>Option    | Database and Table Objects of Source Instance | Select the objects to be synced. You can select basic databases, tables, views, procedures, and functions. The sync of advanced objects is a one-time operation: only advanced objects already in the source database before the task start can be synced, while those added to the source database after the task start will not be synced to the target database. For more information, see Syncing Advanced Object.                                                       |
|                          | Selected Object                               | Database/Table mapping (renaming) is supported. Hover over a database or table name, click the displayed Edit icon, and enter a new name in the pop-up window. When advanced objects are selected for sync, we recommend you not rename databases/tables; otherwise, sync of the advanced objects may fail. Online DDL temp tables can be synced (through tools such as gh-ost or pt-online-schema-change). Click Edit of a table and select a temp table name in the pop-up |

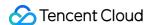

window. For more information, see Syncing Online DDL Temp Table.

6. On the **Verify task** page, complete the verification. After all check items are passed, click **Start Task**. If the verification fails, fix the problem as instructed in **Check Item Overview** and initiate the verification again. Failed: It indicates that a check item fails and the task is blocked. You need to fix the problem and run the verification task again.

Alarm: It indicates that a check item doesn't completely meet the requirements, and the task can be continued, but the business will be affected. You need to assess whether to ignore the alarm or fix the problem and continue the task based on the alarm message.

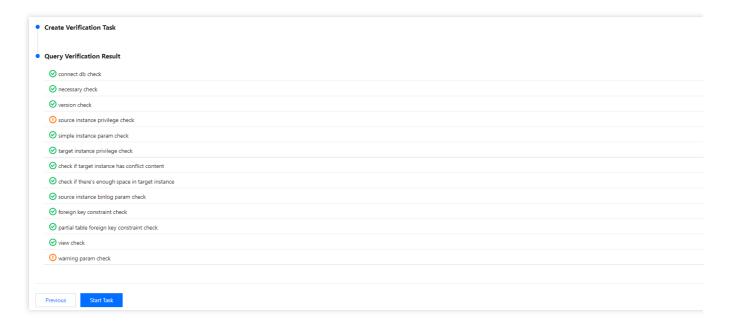

7. Return to the data sync task list, and you can see that the task has entered the **Running** status.

#### Note:

You can click **More** > **Stop** in the **Operation** column to stop a sync task. You need to ensure that data sync has been completed before stopping the task.

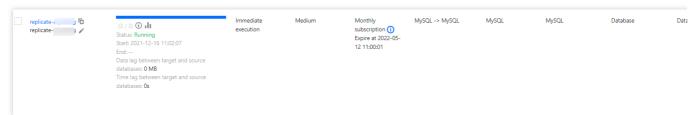

8. (Optional) You can click a task name to enter the task details page and view the task initialization status and monitoring data.

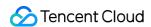

# Sync from TDSQL for MySQL to TencentDB for MySQL

Last updated: 2022-08-24 16:37:48

The steps of data sync from TDSQL for MySQL to TencentDB for MySQL are basically the same as those of sync from TDSQL for MySQL to TDSQL for MySQL.

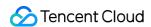

# Sync from TDSQL-C for MySQL to TencentDB for MySQL

Last updated: 2022-09-04 22:19:45

The steps of data sync from TDSQL-C for MySQL to TencentDB for MySQL are basically the same as those of sync from TDSQL-C for MySQL to TDSQL-C for MySQL.

# Sync to MariaDB Sync from MySQL/MariaDB/Percona/TDSQL C MySQL to TencentDB for MariaDB

Last updated: 2024-07-08 17:33:46

This document describes how to use the data sync feature of DTS to sync data from MySQL/MariaDB/Percona to TencentDB for MariaDB.

The following deployment modes of the source database are supported:

Self-built MySQL and TencentDB for MySQL.

Self-built MariaDB and TencentDB for MariaDB.

Self-built Percona.

TencentDB for TDSQL-C MySQL.

This document describes how to sync data from MariaDB to TencentDB for MariaDB. The requirements and steps of data sync from MySQL, Percona and TDSQL-C MySQL to TencentDB for MariaDB are basically the same.

#### **Notes**

When DTS performs full data sync, it will occupy some resources in the source instance, which may increase the load of the source instance and the database pressure. If your database has low configurations, we recommend that you sync the data during off-peak hours.

To avoid duplicate data, make sure that the tables to be synced have a primary key or non-null unique key.

Sync is implemented without locks by default, during which no global lock (the FTWRL lock) is added to the source database, and only tables without a primary key are locked.

During data sync, DTS will use the account that executes the sync task to write the system database

\_\_tencentdb\_\_\_ in the source database to record the data comparison information during the sync task.

To ensure that subsequent data problems can be located, the \_\_tencentdb\_\_\_ system database in the source database will not be deleted after the sync task ends.

The \_\_tencentdb\_\_ system database uses a single-threaded connection wait mechanism and occupies a very

| The    | tencentdb \$          | system database uses a single-threaded connection wait mechanism and occupies a very      |
|--------|-----------------------|-------------------------------------------------------------------------------------------|
| small  | space, about 0.01%-   | -0.1% of the storage space of the source database; for example, if the source database is |
| 50 GE  | B,tencentdb           | will be about 5-50 MB. Therefore, it has almost no impact on the performance of the       |
| source | e database and will n | ot preempt resources.                                                                     |

#### Prerequisites

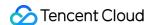

The source and target databases must meet the requirements for the sync feature and version as instructed in Databases Supported by Data Sync.

Permissions required of the source database:

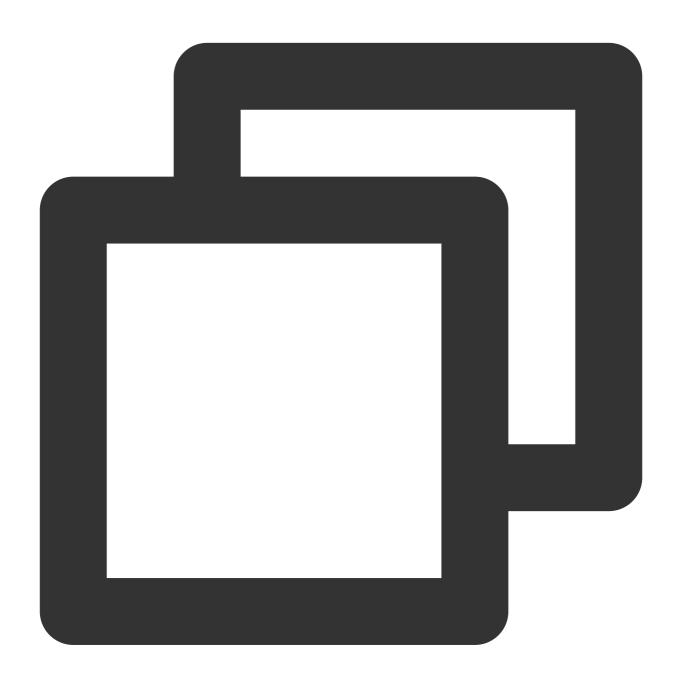

```
GRANT RELOAD, LOCK TABLES, REPLICATION CLIENT, REPLICATION SLAVE, SHOW VIEW, PROCESS, SEL GRANT ALL PRIVILEGES ON `__tencentdb__`.* TO 'account'@'%'; FLUSH PRIVILEGES;
```

Permissions required of the target database: ALTER, ALTER ROUTINE, CREATE, CREATE ROUTINE, CREATE TEMPORARY TABLES, CREATE USER, CREATE VIEW, DELETE, DROP, EVENT, EXECUTE, INDEX, INSERT,

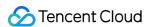

LOCK TABLES, PROCESS, REFERENCES, RELOAD, SELECT, SHOW DATABASES, SHOW VIEW, TRIGGER, and UPDATE.

### Application restrictions

Only basic tables, views, procedures, and functions can be synced.

When views, procedures, and functions are synced, DTS will check whether user1 corresponding to DEFINER ([DEFINER = user1]) in the source database is the same as the sync account user2, and if not, DTS will change the SQL SECURITY attribute of user1 in the target database from DEFINER to INVOKER ([INVOKER = user1]) after the sync, and set the DEFINER in the target database to the sync account user2 ([DEFINER = sync account user2]). If the view definition in the source database is too complex, the task may fail.

If the source MySQL database is a non-GTID instance, DTS doesn't support HA switch for it. If it is switched, DTS incremental sync may be interrupted.

Only data with the following three database engines can be synced: InnoDB, MyISAM, and TokuDB. Tables with other engines will be skipped during sync by default. If there is compressed TokuDB engine data in the source database, the target database must support the compression mode before sync can be performed; otherwise, the task will report an error.

Correlated data objects must be synced together; otherwise, sync will fail. Common correlations include table referenced by views, view referenced by views, and tables correlated through primary/foreign keys.

During incremental sync, if the source database has distributed transactions or generates binlog statements in the STATEMENT format, sync will fail.

If the source database is Alibaba Cloud ApsaraDB RDS for MySQL, then the tables to be synced on v5.6 must have a primary key, while tables on v5.7 and later are unrestricted. If the source database is Amazon RDS for MySQL, then the tables to be synced must have a primary key.

If the binlog of the source database has a GTID hole, it may compromise the performance of the sync task and cause the task to fail.

Scenarios that contain both DML and DDL statements in the same transaction are not supported and will trigger errors during task execution.

Geometry data types are not supported and will trigger errors during task execution.

The ALTER VIEW statement is not supported and will be skipped during sync.

#### Operation restrictions

During the sync, do not perform the following operations; otherwise, the sync task will fail:

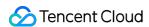

Do not modify or delete user information (including username, password, and permissions) in the source and target databases and port numbers.

Do not run distributed transactions in the source database.

Do not write binlog data in the STATEMENT format into the source database.

Do not clear binlogs in the source database.

Do not delete the system table \_\_tencentdb\_\_ during incremental sync.

## Synchronizable SQL Operations

| Operation<br>Type | SQL Statement                                                                                                    |
|-------------------|----------------------------------------------------------------------------------------------------|
| DML               | INSERT, UPDATE, DELETE                                                                                                    |
| DDL               | CREATE DATABASE, DROP DATABASE, ALTER DATABASE, CREATE TABLE, ALTER TABLE, DROP TABLE, TRUNCATE TABLE, RENAME TABLE, CREATE VIEW, DROP VIEW, CREATE INDEX, DROP INDEX |

#### Notes:

DDL operations involving partitions cannot be synced.

CREATE TABLE table name AS SELECT is not supported.

### **Environment requirements**

| Type                                 | Environment Requirement                                                                                                    |
|--------------------------------------|----------------------------------------------------------------------------------------------------|
| Requirements for the source database | The source and target databases can be connected.  Requirements for instance parameters:  The server_id parameter in the source database must be set manually and cannot be 0.  row_format for the source databases/tables cannot be set to FIXED.  The values of the lower_case_table_names variable in both the source and target databases must be the same.  The connect_timeout variable in the source database must be greater than or equal to 10.  Requirements for binlog parameters:  The log_bin variable in the source database must be set to on.  The binlog_format variable in the source database must be set to FULL.  The binlog_row_image variable in the source database must be set to FULL. |

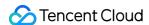

On MySQL 5.6 or later, if the <code>gtid\_mode</code> variable is not <code>ON</code> , an alarm will be triggered. We recommend you enable <code>gtid\_mode</code> .

It is not allowed to set do\_db and ignore\_db.

If the source instance is a replica database, the  $log_slave_updates$  variable must be set to  $log_slave_updates$  variable must be

We recommend you retain the binlog of the source database for at least three days; otherwise, the task cannot be resumed from the checkpoint and will fail if it is suspended or interrupted for longer than the time set for binlog retention.

Foreign key dependency:

Foreign key dependency can be set to only one of the following two types: NO ACTION and RESTRICT .

During partial table sync, tables with foreign key dependency must be migrated.

The environment variable innodb\_stats\_on\_metadata must be set to OFF .

# Requirements for the target database

The target database version must be later than or equal to the source database version.

The target database must have sufficient storage space. If you select **Full data initialization** as the initialization type, the target database space must be at least 1.2 times the space of databases/tables to be synced in the source database.

The target database cannot have sync objects such as tables and views with the same name as those in the source database.

The max\_allowed\_packet parameter of the target database must be set to 4 MB or above.

#### **Directions**

You can refer to the directions described in Sync from MySQL/MariaDB/Percona to TencentDB for MySQL.

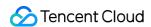

# Sync from TDSQL for MySQL to TencentDB for MariaDB

Last updated: 2022-08-24 16:32:09

The steps of data sync from TDSQL for MySQL to TencentDB for MariaDB are basically the same as those of sync from TDSQL for MySQL to TDSQL for MySQL.

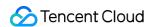

# Sync to TDSQL-C for MySQL Sync from TDSQL-C for MySQL to TDSQL-C for MySQL

Last updated: 2023-06-14 10:17:13

This document describes how to use the data sync feature of DTS to sync data from TDSQL-C for MySQL to TDSQL-C for MySQL.

The requirements for data sync in the following scenarios are the same as those for data sync from TDSQL-C for MySQL to TDSQL-C for MySQL. You can refer to this document for directions.

- Data sync from MySQL to TDSQL-C for MySQL
- Data sync from TDSQL-C for MySQL to MySQL

#### **Notes**

- During full data sync, DTS consumes certain source instance resources, which may increase the load and pressure
  of the source database. If your database configuration is low, we recommend you sync the data during off-peak
  hours.
- To avoid duplicate data, make sure that the tables to be synced have a primary key or non-null unique key.
- Sync is implemented without locks by default, during which no global lock (the FTWRL lock) is added to the source database, and only tables without a primary key are locked.

| During data sync, DTS will use the                 | account that executes the sync   | task to write the sy   | stem database              |
|----------------------------------------------------|----------------------------------|------------------------|----------------------------|
| tencentdb in the source                            | database to record the data co   | mparison informatio    | on during the sync task.   |
| <ul> <li>To ensure that subsequent data</li> </ul> | problems can be located, the     | tencentdb              | system database in the     |
| source database will not be dele                   | ted after the sync task ends.    |                        |                            |
| • Thetencentdb syste                               | n database uses a single-threa   | ded connection wai     | t mechanism and occupies   |
| very small space, about 0.01%-                     | 0.1% of the storage space of the | ne source database;    | for example, if the source |
| database is 50 GB,tence:                           | itdb will be about 5-50 ME       | 3. Therefore, it has a | almost no impact on the    |
|                                                    |                                  |                        |                            |

### Prerequisites

You have created a TDSQL-C for MySQL cluster as instructed in Creating Cluster.

performance of the source database and will not preempt resources.

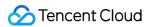

Permissions required of the source database:

```
GRANT RELOAD, LOCK TABLES, REPLICATION CLIENT, REPLICATION SLAVE, SHOW VIEW, PROCES S, SELECT ON *.* TO 'account'@'%' IDENTIFIED BY 'password';

GRANT ALL PRIVILEGES ON `__tencentdb__`.* TO 'migration account'@'%';

FLUSH PRIVILEGES;
```

- Permissions required of the target database: ALTER, ALTER ROUTINE, CREATE, CREATE ROUTINE, CREATE
  TEMPORARY TABLES, CREATE USER, CREATE VIEW, DELETE, DROP, EVENT, EXECUTE, INDEX,
  INSERT, LOCK TABLES, PROCESS, REFERENCES, RELOAD, SELECT, SHOW DATABASES, SHOW VIEW,
  TRIGGER, and UPDATE.
- The source and target databases must meet the requirements for the sync feature and version as instructed in Databases Supported by Data Sync.

#### Use limits

- Only basic tables and views can be synced, and objects such as functions, triggers, and procedures are not supported.
- When a view is exported, DTS will check whether user1 corresponding to DEFINER ( [DEFINER = user1] ) in the source database is the same as the sync user user2, and if not, DTS will change the SQL SECURITY attribute of user1 in the target database from DEFINER to INVOKER ( [INVOKER = user1] ), and set the DEFINER in the target database to the sync user user2 ( [DEFINER = user2] ). If the view definition in the source database is too complex, the task may fail.
- If the source TDSQL-C database is a non-GTID instance, DTS doesn't support HA switch for it. If it is switched,
   DTS incremental sync may be interrupted.
- Only data with the following three database engines can be synced: InnoDB, MyISAM, and TokuDB. Tables with other engines will be skipped during sync by default.
- During incremental sync, if the source database has distributed transactions or generates binlog statements in the STATEMENT format, sync will fail.
- If the source database is Alibaba Cloud MySQL, then the tables to be synced on v5.6 must have a primary key, while tables on v5.7 and later are unrestricted. If the source database is AWS MySQL, then the tables to be synced must have a primary key.
- If the binlog of the source database has a GTID hole, it may compromise the performance of the sync task and cause the task to fail.
- Scenarios that contain both DML and DDL statements in the same transaction are not supported and will trigger errors during task execution.

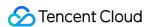

- Geometry data types are not supported and will trigger errors during task execution.
- The ALTER VIEW statement is not supported and will be skipped during sync.

### Operation limits

During the sync, do not perform the following operations; otherwise, the sync task will fail:

- Do not modify or delete user information (including username, password, and permissions) in the source and target databases and port numbers.
- Do not run distributed transactions in the source database.
- Do not write binlog data in the STATEMENT format into the source database.
- · Do not clear binlogs in the source database.
- Do not delete the system table \_\_tencentdb\_\_ during incremental sync.

## Supported SQL operations

| Operation<br>Type | Synchronizable SQL Operations                                                                                                    |  |
|-------------------|----------------------------------------------------------------------------------------------------|--|
| DML               | INSERT, UPDATE, and DELETE                                                                                                    |  |
|                   | CREATE DATABASE, DROP DATABASE, ALTER DATABASE, CREATE TABLE, ALTER TABLE, DROP TABLE, TRUNCATE TABLE, RENAME TABLE, CREATE VIEW, DROP VIEW, CREATE INDEX, and DROP INDEX |  |
| DDL               | Note DDL statements involving partitions cannot be synced.                                                                                                    |  |
|                   |                                                                                                    |  |

## **Environment requirements**

| Туре                             | Environment Requirement                                                                                                  |
|----------------------------------|----------------------------------------------------------------------------------------------------|
| Requirements for source database | <ul> <li>The source and target databases can be connected.</li> <li>Requirements for the instance parameters:</li> </ul> |

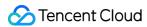

| Requirements for the target | The target database must have sufficient storage space. If you select <b>Full data</b> initialization as the initialization type, the target database space must be at least 1.2     times the space of databases/tables to be synced in the source database.                                                                                                    |
|-----------------------------|----------------------------------------------------------------------------------------------------|
|                             | <ul> <li>During partial table sync, tables with foreign key dependency must be migrated.</li> <li>The target database version must be later than or equal to the source database version.</li> </ul>                                                                                                    |
|                             | otherwise, the task cannot be resumed from the checkpoint and will fail.  • Foreign key dependency:  • Foreign key dependency can be set to only one of the following two types: `NO ACTION` and `RESTRICT`.                                                                                                    |
|                             | <ul> <li>The `server_id` parameter in the source database must be set manually and cannot be 0.</li> <li>`row_format` for the source databases/tables cannot be set to `FIXED`.</li> <li>The values of the `lower_case_table_names` variable in both the source and target databases must be the same.</li> <li>The `connect_timeout` variable in the source database must be greater than or equal to 10.</li> <li>Requirements for binlog parameters:</li> <li>The `log_bin` variable in the source database must be set to `ON`.</li> <li>The `binlog_format` variable in the source database must be set to `ROW'.</li> <li>The `binlog_row_image` variable in the source database must be set to `FULL`.</li> <li>On TDSQL-C for MySQL 5.6 or later, if the `gtid_mode` variable is not `ON`, an alarm will be triggered. We recommend you enable `gtid_mode`.</li> <li>It is not allowed to set `do_db` and `ignore_db`.</li> <li>If the source instance is a replica database, the `log_slave_updates` variable must be set to `ON`.</li> <li>We recommend you retain the binlog of the source database for at least three days;</li> </ul> |

### **Directions**

1. Log in to the data sync purchase page, select appropriate configuration items, and click **Buy Now**.

| Parameter |
|-----------|
|-----------|

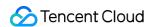

| Parameter                 | Description                                                                                                    |
|---------------------------|----------------------------------------------------------------------------------------------------|
| Billing Mode              | Monthly subscription and pay-as-you-go billing are supported.                                                  |
| Source Instance<br>Type   | Select TDSQL-C for MySQL, which cannot be changed once configured.                                             |
| Source Instance<br>Region | Select the source instance region, which cannot be changed once configured.                                    |
| Target Instance Type      | Select TDSQL-C for MySQL, which cannot be changed once configured.                                             |
| Target Instance<br>Region | Select the target instance region, which cannot be changed once configured.                                    |
| Specification             | Select a specification based on your business needs. The higher the specification, the higher the performance. |

- 2. After successful purchase, return to the data sync list, and you can see the newly created data sync task. You need to configure it before you can use it.
- 3. In the data sync list, click **Configure** in the **Operation** column to enter the sync task configuration page.
- 4. On the sync task configuration page, configure the source and target instances and their accounts and passwords, test the connectivity, and click **Next**.

| Category                       | Parameter                    | Description                                                                                             |
|--------------------------------|------------------------------|----------------------------------------------------------------------------------------------------|
| Task<br>Configuration          | Task Name                    | DTS will automatically generate a task name, which is customizable.                                     |
|                                | Running<br>Mode              | Immediate execution and scheduled execution are supported.                                              |
| Source<br>Instance<br>Settings | Source<br>Instance<br>Type   | Select the TencentDB instance type selected during purchase, which cannot be changed once configured.   |
|                                | Source<br>Instance<br>Region | Select the TencentDB instance region selected during purchase, which cannot be changed once configured. |

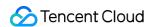

| Category                       | Parameter                    | Description                                                                                                    |
|--------------------------------|------------------------------|----------------------------------------------------------------------------------------------------|
|                                | Access<br>Type               | Select a type based on your actual conditions. In this scenario, select  Database.  Public Network: The source database can be accessed through a public IP.  Self-Build on CVM: The source database is deployed in a CVM instance.  Direct Connect: The source database can be interconnected with VPCs through Direct Connect.  VPN Access: The source database can be interconnected with VPCs through VPN Connections.  Database: The source database is a TencentDB instance.  CCN: The source database can be interconnected with VPCs through CCN.  VPC: The source and target databases are both deployed in Tencent Cloud VPCs  For a third-party cloud database, you can select Public Network generally or select VPN Access, Direct Connect, or CCN based on your actual network conditions. For the preparations for different access types, see Overview. |
|                                | Instance ID                  | Instance ID of the source database.                                                                                                    |
|                                | Account                      | Account of the source database.                                                                                                    |
|                                | Password                     | Password of the source database.                                                                                                    |
| Target<br>Instance<br>Settings | Target<br>Instance<br>Type   | Select the target database type, which cannot be changed once configured.                                                                                                    |
|                                | Target<br>Instance<br>Region | Select the target database region, which cannot be changed once configured.                                                                                                    |
|                                | Access<br>Type               | Select the access type of the target database.                                                                                                    |
|                                | Instance ID                  | Instance ID of the target database.                                                                                                    |
|                                | Account                      | Account of the target database.                                                                                                    |
|                                | Password                     | Password of the target database.                                                                                                    |

5. On the **Set sync options and objects** page, set the data initialization, data sync, and sync object options and click **Save and Go Next**.

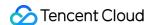

#### Note:

- If you only select Full data initialization for Initialization Type, the system will assume by default that
  you have created the table structures in the target database and will neither migrate table structures nor
  check whether the source and target databases have tables with the same name. Therefore, if you select
  Precheck and report error for If Target Already Exists, the precheck and error reporting feature
  won't take effect.
- If you select Full data initialization only, you need to create the table structures in the target database in advance.
- If you want to rename a table (for example, rename table A table B) during sync, you must select the
  entire database (or entire instance) where table A resides rather than only table A as the sync object;
  otherwise, the system will report an error.

| Category                         | Parameter                        | Description                                                                                                    |
|----------------------------------|----------------------------------|----------------------------------------------------------------------------------------------------|
| Data<br>Initialization<br>Option | Initialization<br>Type           | <ul> <li>Structure initialization: Table structures in the source instance will be initialized into the target instance before the sync task runs.</li> <li>Full data initialization: Data in the source instance will be initialized into the target database before the sync task runs. Both options are selected by default, and you can deselect them as needed.</li> </ul>                                                                             |
|                                  | If Target<br>Already<br>Exists   | <ul> <li>Precheck and report error: If a table with the same name exists in both the source and target databases, an error will be reported, and the task will stop.</li> <li>Ignore and execute: Full and incremental data will be directly added to tables in the target instance.</li> </ul>                                                                                                    |
| Data Sync<br>Option              | Conflict<br>Resolution<br>Method | <ul> <li>Report: If a primary key conflict is found during data sync, an error will be reported, and the data sync task will be paused.</li> <li>Ignore: If a primary key conflict is found during data sync, the primary key record in the target database will be retained.</li> <li>Overwrite: If a primary key conflict is found during data sync, the primary key record in the source database will overwrite that in the target database.</li> </ul> |
|                                  | SQL Type                         | Supported operations include INSERT, UPDATE, DELETE, and DDL. If you select <b>Custom DDL</b> , you can select different DDL statement sync policies as needed. For more information, see Setting SQL Filter Policy.                                                                                                    |

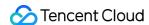

| Category                 | Parameter                                                 | Description                                                                                                    |
|--------------------------|-----------------------------------------------------------|----------------------------------------------------------------------------------------------------|
|                          | Database<br>and Table<br>Objects of<br>Source<br>Instance | Select the objects to be synced. You can select databases, tables, and views.                                                                                                    |
| Sync<br>Object<br>Option | Selected<br>Object                                        | <ul> <li>Database/Table mapping (renaming) is supported. Hover over a database or table name, click the displayed Edit icon, and enter a new name in the pop-up window.</li> <li>When advanced objects are selected for sync, we recommend you not rename databases/tables; otherwise, sync of the advanced objects may fail.</li> <li>Online DDL temp tables can be synced (through tools such as gh-ost or pt-online-schema-change). Click Edit of a table and select a temp table name in the pop-up window. For more information, see Syncing Online DDL Temp Table.</li> </ul> |

- 6. On the **Verify task** page, complete the verification. After all check items are passed, click **Start Task**.

  If the verification fails, fix the problem as instructed in **Check Item Overview** and initiate the verification again.
- Failed: It indicates that a check item fails and the task is blocked. You need to fix the problem and run the verification task again.
- Alarm: It indicates that a check item doesn't completely meet the requirements, and the task can be continued, but
  the business will be affected. You need to assess whether to ignore the alarm or fix the problem and continue the
  task based on the alarm message.
- 7. Return to the data sync task list, and you can see that the task has entered the **Running** status.

#### Note:

You can click **More** > **Stop** in the **Operation** column to stop a sync task. You need to ensure that data sync has been completed before stopping the task.

8. (Optional) You can click a task name to enter the task details page and view the task initialization status and monitoring data.

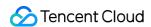

# Sync from MariaDB to TDSQL-C for MySQL

Last updated: 2023-03-03 15:09:15

The steps of data sync from MariaDB to TDSQL-C for MySQL are basically the same as those described in Sync from TDSQL-C for MySQL to TDSQL-C for MySQL.

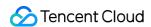

# Sync from TDSQL for MySQL to TDSQL-C for MySQL

Last updated: 2023-09-05 15:10:32

The steps of data sync from TDSQL for MySQL to TDSQL-C for MySQL are basically the same as those described in Sync from TDSQL for MySQL to TDSQL for MySQL.

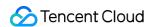

# Sync to TDSQL for MySQL Sync from TDSQL for MySQL to TDSQL for MySQL

# Supported Capabilities

Last updated: 2024-07-08 17:34:15

| Major Feature<br>Category     | Feature Subitem or Description                                                   | Supporting Capability                                                                                                    |
|-------------------------------|----------------------------------------------------------------------------------|----------------------------------------------------------------------------------------------------|
| Sync Objects                  | -                                                                                | Ordinary object table, index, view                                                                                                    |
| Sync Type                     | -                                                                                | Structure sync Full sync (automatically continue with incremental after full completion) Incremental sync                                         |
| Breakpoint Resume             | -                                                                                | Partial support for full export (structure export, no primary key table export; stage does not support resume); Full import, incremental support. |
|                               | Retry                                                                            | Supported                                                                                                    |
|                               | Pause, recover                                                                   | Supported                                                                                                    |
| Task Channel Key<br>Operation | Modify sync configuration (dynamically add or remove table objects)              | Not supported                                                                                                    |
|                               | Create similar task                                                              | Supported                                                                                                    |
|                               | Speed limit                                                                      | Supported                                                                                                    |
|                               | Forward/Reverse                                                                  | Not involved                                                                                                    |
| Sync Direction                | Many-to-one (multiple instances merged into one/multiple tables merged into one) | Supported                                                                                                    |
|                               | One-to-many                                                                      | Supported                                                                                                    |
|                               | Two-way sync                                                                     | Not supported                                                                                                    |

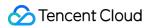

| Structure Sync   | Database table filtering                                        | Supported                                                                                                    |
|------------------|-----------------------------------------------------------------|----------------------------------------------------------------------------------------------------|
|                  | Column filtering                                                | Not supported                                                                                                    |
|                  | Database table name mapping                                     | Supported                                                                                                    |
|                  | Column name mapping                                             | Not supported                                                                                                    |
|                  | Custom partitioning (specify the partition type, partition key) | MySQL/MariaDB/Percona sync to TDSQL for MySQL, source's partition table is converted into a single table at the destination                                                                                                    |
|                  | Skip sync table and correction                                  | Not supported                                                                                                    |
| Full Sync        | Where condition filtering                                       | Supported                                                                                                    |
|                  | Primary key conflict resolution policy                          | Conflict overwrite only                                                                                                    |
|                  | DML sync<br>(INSERT/UPDATE/DELETE)                              | Supported                                                                                                    |
|                  | DML filtering                                                   | Supported                                                                                                    |
| Incremental Sync | DDL sync                                                        | CREATE DATABASE, DROP DATABASE, ALTER DATABASE CREATE TABLE, ALTER TABLE, DROP TABLE, TRUNCATE TABLE, RENAME TABLE CREATE VIEW, DROP VIEW CREATE INDEX, DROP INDEX CREATE TABLE table name AS SELECT statement is not supported |
|                  | DDL filtering                                                   | Supported                                                                                                    |
|                  | Where condition filtering                                       | Supported                                                                                                    |
|                  | Scheduled sync                                                  | Not supported                                                                                                    |
|                  | Online DDL                                                      | Supported                                                                                                    |
| Data Consistency | Whole instance verification                                     | Supported                                                                                                    |
| Check            | Row count check                                                 | Supported                                                                                                    |
|                  | Sampling verification                                           | Supported                                                                                                    |
|                  | Supports consistency check after                                | Not supported                                                                                                    |

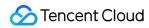

Where condition filtering

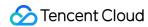

# **Use Instructions**

Last updated: 2024-07-08 17:34:39

| Category                     | Description                                                                                                    |
|------------------------------|----------------------------------------------------------------------------------------------------|
| Sync Object                  | <ol> <li>Only sync of base tables and views is supported. Sync of functions, triggers, storage processes, and other objects is not supported.</li> <li>Only sync of InnoDB database engines is supported. If there are tables with other database engines, an error will be reported during task check.</li> <li>Interrelated data objects need to be synced at the same time, otherwise sync failure will occur.</li> <li>In the source TDSQL MySQL, there is a limit on the number of tables, with a maximum number of 5,000 for the entire instance. Exceeding this limit will result in DTS task errors; also, having too many tables will increase the access time at the source, leading to performance fluctuation and decline.</li> <li>During the incremental sync stage, if source database table names include TDSQLagent and tdsql_sub characters, they might be filtered out or cause sync anomalies, as these table names are the same as TDSQL system's temporary table names. TDSQLagent is a temporary table for scaling, and tdsql_sub tables are subtables for hash-list and hash-range. Therefore, it is recommended not to set the source's tables to be synced with these names.</li> </ol>                                                                                                    |
| Sync<br>Feature              | Currently, the primary key conflict resolution policy only supports conflict overwrite. For both full and incremental stages, primary key data conflicts will be handled by conflict overwrite.                                                                                                    |
| Source<br>Database<br>Impact | 1. DBbridge occupies certain source database resources while performing full data sync, which may lead to increased load in the source database and add to its stress. If your database configuration is low, it's recommended to perform this during the business off-peak period.  2. During data sync, DBbridge will use the account that executes the sync task to write into the system databasetencentdb in the source database, recording transaction marker ID and other metadata. It's necessary to ensure that the source database has read-write permissions fortencentdb  To ensure that data comparison issues can be traced, thetencentdb system database will not be deleted from the source database after the sync task is completed. The space occupied by thetencentdb system database is very small, approximately one thousandth to one ten-thousandth of the source database's storage space (for example, if the source database is 50 GB, then thetencentdb system database is about 5 MB - 50 MB). Moreover, by using a single thread and a waiting connection mechanism, it has almost no impact on the source database's performance and will not compete for resources.  3. By default, a lock-free sync method is used. The full data export stage does not place a global lock (FTWRL) on the source database; it only places table locks on tables without a primary key |
| Operation<br>Restrictions    | Please do not perform the following operations during sync, as they will cause the sync task to fail.  1. During the full data export stage, please do not execute any DDL operations that change the database or table structure in the source database.                                                                                                    |

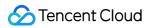

|                         | <ul><li>2. During the sync task, do not modify or delete user information (including username, password, and permissions) and port numbers in both the source and target databases.</li><li>3. Do not clear Binlogs in the source database.</li></ul>                                                                                                    |
|-------------------------|----------------------------------------------------------------------------------------------------|
| Data Type               | <ol> <li>Modifying the primary key is not supported during incremental sync, including the primary key column, partition table distribution key, comments on primary key columns, adding, deleting, or modifying column fields and their lengths.</li> <li>Geometry-related data types are not supported, and tasks will report an error when encountering such data types.</li> <li>For tables with floating point types, the precision inconsistency between full and incremental sync may cause the sync result's precision to be inconsistent.</li> <li>During the incremental sync process, if the source database generates Binlog statements in the STATEMENT format, it will lead to sync failure.</li> <li>When the source TDSQL MySQL uses the MariaDB 10.1.x kernel, using the timestamp type without specifying precision (e.g., timestamp(3)) is not supported; otherwise, the DTS task will report an error. To resolve it, remove the precision and then recreate the task.</li> </ol> |
| Transaction             | <ol> <li>Scenarios that include both DML and DDL Statements in one transaction are not supported; encountering such a scenario will result in an error.</li> <li>When the source database is TDSQL MySQL (Kernel MariaDB 5.6), XA Transactions are not supported; encountering XA Transactions will result in an error.</li> </ol>                                                                                                    |
| HA Switch and Scaling   | <ol> <li>If the source database is a non-GTID Database, DBbridge does not support source HA switchover. Once the source TDSQL MySQL undergoes a switchover, it may cause DBbridge incremental sync interruption.</li> <li>If the source database is a self-built database, and SET connections are used with TDSQL MySQL, when the sync task starts, and the source adds or deletes a SET node, the DBbridge sync task will report an error. Users are required to modify the SET configuration information in DBbridge (to keep it consistent with the actual SET on the source), and then restart the task. Only then can the information about the newly added or deleted SET be synced.</li> </ol>                                                                                                    |
| Partition<br>Table Sync | 1. The full volume stage supports the sync of primary/secondary partition tables, but the partition syntax needs to comply with the TDSQL MySQL standards. Primary Hash partition tables only support creation through the shardkey method.  The key syntax for creating a partition table in TDSQL MySQL is as follows, for detailed syntax please refer to TDSQL MySQL Table Creation Syntax Example.  Primary Hash partition: shardkey  Primary Range partition: TDSQL_DISTRIBUTED BY RANGE  Primary List partition: TDSQL_DISTRIBUTED BY LIST  Primary Hash partition + secondary Range/List partition: shardkey + PARTITION BY RANGE/LIST  Primary Range partition + secondary Range/List partition: TDSQL_DISTRIBUTED BY RANGE + PARTITION BY RANGE/LIST  Primary List partition + secondary Range/List partition: TDSQL_DISTRIBUTED BY LIST + PARTITION BY RANGE/LIST                                                                                                    |

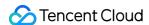

- 2. During the incremental sync stage, it is not supported to intensively create a secondary partition table, then drop a secondary partition table, and then create a secondary partition table again, as this might lead to task exceptions due to table type conflicts. Dropping a non-existent secondary partition table before creating a secondary partition table might cause a deadlock, with no error reported from the task, necessitating manual unlocking.
- 3. TDSQL MySQL sync to MySQL/MariaDB/Percona link: If the source database to be synced contains secondary partition tables, they will be single tables on the target side after sync.
- 1. The scope of data consistency check is limited to comparing the selected database objects in the source database with those synced to the target database. If users write data to the target database during the sync task, this data is not included in the check scope, nor are other advanced objects (such as storage procedures, functions, and views). If Structure Initialization is not selected in the sync task configuration (indicating that table structures are not synced), then table structures are also not checked during the consistency check.
- 2. The current check task does not recognize DDL operations. If DDL operations are performed in the source database during sync, the result of the check will be inconsistent. Users need to initiate a new check task to obtain accurate comparison results.
- 3. In the consistency check task, the timeout limit for DTS to query data from the source or the target is 10 minutes per query. This applies to each block check query, row check query, etc. If a single query exceeds 10 minutes (for example, when querying large tables from the source), it will cause the check task to fail.
- 4. If some DMLs are selected or Where conditions are set for filtering in the sync task configuration, it will cause inconsistencies between the source and target databases. Therefore, consistency checks are not supported. To perform a consistency check, all DMLs and DDLs must be selected.

#### Consistency Check

- 5. Data check supports unidirectional sync only; it does not support complex topologies like many-to-one or one-to-many.
- 6. The following configuration in a sync task may lead to inconsistent check results. Please be aware of this when creating a check task.
- If the 'Full Data Initialization' option is not selected during data initialization, there may be inconsistencies between the source and the target data, potentially leading to discrepancies in the data check results.
- 7. A data consistency check task may increase the load in the source database instance. Therefore, you need to perform such tasks during the business off-peak period.
- 8. A data consistency check task can be executed repeatedly, but a DBbridge task can initiate only one consistency check task at any time.
- 9. Complete comparison and sampling comparison require the tables to have a primary key or unique key; otherwise, they will be skipped and not checked. Row count check does not require a primary key or unique key.
- 10. If the user chooses to end the sync task before the data consistency check is complete, the consistency check will fail.
- 11. Consistency checks require the use of the account executing the sync task to create a table CRC\_xxx\_CMP\_xxx in the source database, which is used to record the data comparison information during the sync task.

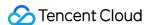

# Sync Operation Guide

Last updated: 2024-07-08 17:34:59

#### Overview

This document describes how to use the data sync feature of DTS to sync data from TDSQL for MySQL to TDSQL for MySQL. The supported scenarios are as follows:

Onto Tencent Cloud: Sync from self-built TDSQL for MySQL to Tencent Cloud TDSQL for MySQL

Onto Tencent Cloud: Sync from Tencent Cloud TDSQL for MySQL to Tencent Cloud TDSQL for MySQL

Off Tencent Cloud: Sync from Tencent Cloud TDSQL for MySQL to self-built TDSQL for MySQL.

#### Note

During full data sync, DTS consumes certain source database resources, which may increase the load and pressure of the source database. If your database configuration is low, we recommend you sync the data during off-peak hours. To avoid duplicate data, make sure that the tables to be synced have a primary key or non-null unique key.

During data sync, DTS will use the account that executes the sync task to write the system database

\_\_\_tencentdb\_\_\_\_ in the source database to record the data comparison information during the sync task.

To ensure that subsequent data problems can be located, the \_\_\_tencentdb\_\_\_ system database in the source database will not be deleted after the sync task ends.

The \_\_\_tencentdb\_\_\_ system database uses a single-threaded connection wait mechanism and occupies a very small space, about 0.01%-0.1% of the storage space of the source database; for example, if the source database is 50 GB, \_\_\_tencentdb\_\_\_ will be about 5-50 MB. Therefore, it has almost no impact on the performance of the source database and will not preempt resources.

#### **Prerequisites**

The source and target databases must meet the requirements for the sync feature and version as instructed in Databases Supported by Data Sync.

Permissions required of the source database:

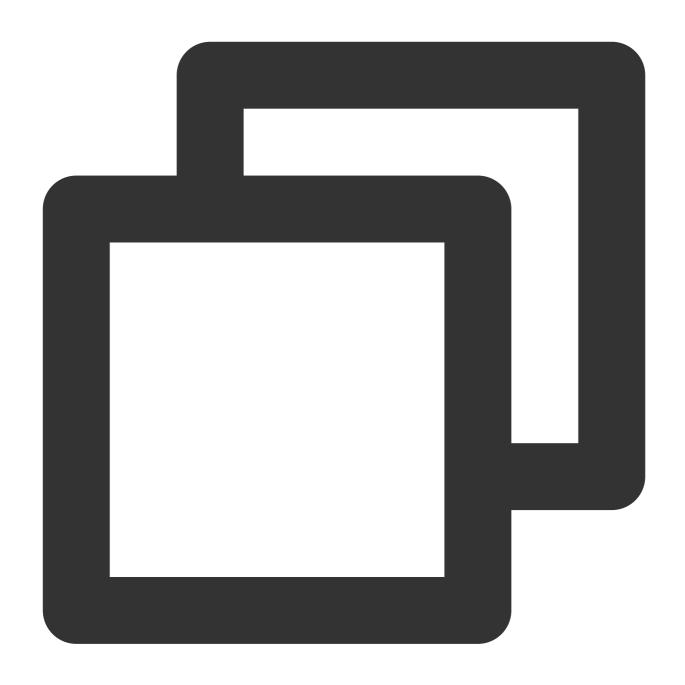

GRANT RELOAD, LOCK TABLES, REPLICATION CLIENT, REPLICATION SLAVE, SELECT ON \*.\* TO 'mig GRANT ALL PRIVILEGES ON `\_\_tencentdb\_\_`.\* TO 'migration account'@'%'; FLUSH PRIVILEGES;

Permissions required of the target database: ALTER, ALTER ROUTINE, CREATE, CREATE ROUTINE, CREATE TEMPORARY TABLES, CREATE USER, CREATE VIEW, DELETE, DROP, EVENT, EXECUTE, INDEX, INSERT, LOCK TABLES, PROCESS, REFERENCES, RELOAD, SELECT, SHOW DATABASES, SHOW VIEW, TRIGGER, and UPDATE.

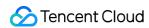

# **Environment Requirements**

| Туре                                 | Environment Requirements                                                                                                    |
|--------------------------------------|----------------------------------------------------------------------------------------------------|
| Requirements for the source database | The source and target databases can be connected. Requirements for instance parameters: The server_id parameter in the source database must be set manually and cannot be 0. row_format for the source databases/tables cannot be set to FIXED. The values of the lower_case_table_names variable in both the source and target databases must be the same. The connect_timeout variable in the source database must be greater than or equal to 10. Requirements for binlog parameters: The log_bin variable in the source database must be set to ROW. The binlog_format variable in the source database must be set to FULL. On MySQL 5.6 or later, if the gtid_mode variable is not ON, an alarm will be triggered. We recommend you enable gtid_mode. It is not allowed to set do_db and ignore_db. If the source instance is a replica database, the log_slave_updates variable must be set to ON. We recommend that you retain the binlog of the source database for at least three days; otherwise, the task cannot be resumed from the checkpoint and will fail. Foreign key dependency: Foreign key dependency can be set to only one of the following two types: NO ACTION and RESTRICT. During partial table sync, all tables with foreign key dependency must be migrated. The environment variable innodb_stats_on_metadata must be set to OFF. |
| Requirements for the target database | If the target database is a distributed database, we recommend you manually create a partitioned table and plan the shardkey in advance; otherwise, DTS will create a table in the target database based on the table style of the source database. If the source database is a standalone instance, the target database will be created as a single table.  The target database version must be later than or equal to the source database version.  The target database must have sufficient storage space. If you select <b>Full data initialization</b> as the initialization type, the target database space must be at least 1.2 times the space of databases/tables to be synced in the source database.  The <code>max_allowed_packet</code> parameter of the target database must be set to 4 MB or above.                                                                                                    |

# **Directions**

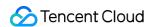

The operations for migrating self-built TDSQL for MySQL to cloud TDSQL for MySQL are basically the same as when going off the cloud. The following is an example of migrating self-built TDSQL MySQL to Tencent Cloud TDSQL MySQL.

1. Log in to the data sync task purchase page, select appropriate configuration items, and click **Buy Now**.

| Parameter                    | Description                                                                                                    |
|------------------------------|----------------------------------------------------------------------------------------------------|
| Billing Mode                 | Monthly subscription and pay-as-you-go billing are supported.                                                                                                    |
| Source<br>Instance<br>Type   | Select TDSQL for MySQL, which cannot be changed after purchase.  TDSQL for MySQL is divided into three kernel versions (MySQL/MariaDB/Percona). Here, select <b>TDSQL for MySQL</b> as there is no need to distinguish the kernel versions.         |
| Source<br>Instance<br>Region | Select the source region of the DTS task. If the source database is TencentDB, select its region here. If the source database is self-built, select the region closest to it, so that DTS can choose the optimal sycn path to reduce the sycn time. |
| Target<br>Instance<br>Type   | Select TDSQL for MySQL, which cannot be changed after purchase.                                                                                                    |
| Target<br>Instance<br>Region | Select the target instance region, which cannot be changed after purchase.                                                                                                    |
| Specification                | Currently, only the Standard Edition is supported.                                                                                                    |

- 2. After successful purchase, return to the data sync list, and you can see the newly created data sync task. You need to configure it before you can use it.
- 3. In the data sync task list, click **Configure** in the **Operation** column to enter the sync task configuration page.

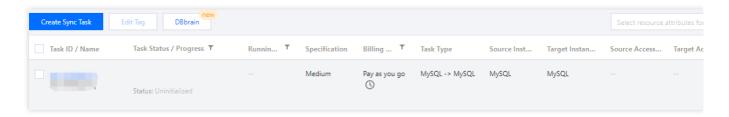

4. On the sync task configuration page, configure the source and target databases and their accounts and passwords, test the connectivity, and click **Next**.

| Setting Items         | Parameter | Description                                                         |
|-----------------------|-----------|---------------------------------------------------------------------|
| Task<br>Configuration | Task Name | DTS will automatically generate a task name, which is customizable. |
|                       |           |                                                                     |

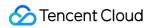

|                    | Running Mode                                          | Immediate execution and scheduled execution are supported.                                                                                                    |
|--------------------|-------------------------------------------------------|----------------------------------------------------------------------------------------------------|
| Source<br>Instance | Source Instance<br>Type                               | The source database type selected during purchase, which cannot be changed.                                                                                                    |
| Settings           | Source Instance<br>Region                             | The source instance region selected during purchase, which cannot be changed.                                                                                                    |
|                    | Access Type                                           | Select a type based on your scenario. In this scenario, select Direct Connect or VPN Access, and you need to configure VPN-IDC interconnection as instructed in Direct Connect or VPN Access: Configuring VPN-IDC Interconnection. For the preparations for different access types, see Overview.  Public Network: The source database can be accessed through a public IP.  Self-Build on CVM: The source database is deployed in a CVM instance.  Direct Connect: The source database can be interconnected with VPCs through Direct Connect.  VPN Access: The source database can be interconnected with VPCs through VPN Connections.  Database: The source database is a TencentDB instance.  CCN: The source database can be interconnected with VPCs through CCN.  VPC: The source and target databases are both deployed in Tencent Cloud VPCs. To use the VPC access type, submit a ticket for application. |
|                    | VPC-based Direct<br>Connect<br>Gateway/VPN<br>Gateway | Only VPC-based Direct Connect gateway is supported. You need to confirm the network type associated with the gateway. For VPN Gateway, select a VPN Gateway instance.                                                                                                    |
|                    | Virtual Private Cloud (VPC)                           | Select a VPC and subnet associated with the VPC-based Direct Connect Gateway or VPN Gateway.                                                                                                    |
|                    | Host - Proxy:                                         | Enter the proxy address and port.                                                                                                    |
|                    | Node - SET                                            | Enter the TDSQL for MySQL shard node IP. You need to enter a node IP each shard, and separate multiple nodes by line break. If the source database is self-built, when the SET node is configured for the first time, the SET node cannot be added or deleted once the connection is saved. If you need to add or delete the SET node, you need to create the sync task again.                                                                                                    |
|                    | Account                                               | Account of the source instance, which must have the required                                                                                                    |

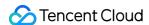

|                                |                           | permissions.                                                                                                    |
|--------------------------------|---------------------------|----------------------------------------------------------------------------------------------------|
|                                | Password                  | Password of the source instance account.                                                                                                    |
|                                | Target Instance Type      | The target instance type selected during purchase, which cannot be changed.                                                                                                    |
|                                | Target Instance<br>Region | The target instance region selected during purchase, which cannot be changed.                                                                                                    |
| Target<br>Instance<br>Settings | Access Type               | Select a type based on your scenario. In this scenario, select <b>Database</b> . If the source instance selects <b>Database</b> for access, the target instance selects "Public Network/Self-Build on CVM/Direct Connect/VPN Access/Database/CCN". |
|                                | Instance ID               | Select the ID of the target instance.                                                                                                    |
|                                | Account                   | Account of the target instance, which must have the required permissions.                                                                                                    |
|                                | Password                  | Password of the target instance account.                                                                                                    |

5. On the **Set sync options and objects** page, set the data initialization, data sync, and sync object options and click **Save and Go Next**.

#### Note:

If you want to use a tool such as gh-ost and pt-osc to perform online DDL operations on a table during sync, you must select the entire database (or entire instance) where the table resides rather than only the table as the **sync object**; otherwise, the temporary table data generated by online DDL changes cannot be synced to the target database. If you want to rename a table (for example, rename table A table B) during sync, you must select the entire database (or entire instance) where table A resides rather than only table A as the **sycn object**; otherwise, after the renaming operation, the data in table B will not be synced to the target database.

**Database/Table mapping**: Hover over the right side of a selected object, and the **Edit** icon will be displayed. Click it and then enter a mapping name in the pop-up window.

| Setting<br>Items                 | Parameter              | Description                                                                                                    |
|----------------------------------|------------------------|----------------------------------------------------------------------------------------------------|
| Data<br>Initialization<br>Option | Initialization<br>Type | Structure initialization: Table structures in the source instance will be initialized into the target instance before the sync task runs.  Full data initialization: Data in the source instance will be initialized into the target instance before the sync task runs. If you select <b>Full data initialization</b> , you need to create the table structure in the target database in advance.  Both options are selected by default, and you can deselect them as needed. If you select <b>Full data initialization</b> only, you need to create the table structures in the target database in advance. |

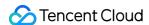

|                          | If Target<br>Already<br>Exists                            | Precheck and report error: If a table with the same name exists in both the source and target databases, an error will be reported, and the task will stop. Ignore and execute: Full and incremental data will be directly added to tables in the target instance. |
|--------------------------|-----------------------------------------------------------|----------------------------------------------------------------------------------------------------|
| Data Sync<br>Option      | Conflict<br>Resolution<br>Method                          | Overwrite: If a primary key conflict is found during data sync, the system will use the primary key record in the source database to overwrite that in the target database.                                                                                        |
|                          | SQL Type                                                  | The following operations are supported: INSERT, DELETE, UPDATE, and DDL.                                                                                                    |
| Sync<br>Object<br>Option | Database<br>and Table<br>Objects of<br>Source<br>Instance | Select the objects to be synced. You can select databases and tables.                                                                                                    |
|                          | Selected<br>Object                                        | It displays the selected sync objects, and database/table mapping is supported.                                                                                                    |

6. On the task verification page, complete the verification. After all check items are passed, click **Start Task**. If the verification fails, fix the problem as instructed in **Check Item Overview** and initiate the verification again. Failed: It indicates that a check item fails and the task is blocked. You need to fix the problem and run the verification task again.

Alarm: It indicates that a check item doesn't completely meet the requirements, and the task can be continued, but the business will be affected. You need to assess whether to ignore the alarm or fix the problem and continue the task based on the alarm message.

7. Return to the data sync task list, and you can see that the task has entered the **Running** status.

#### Note:

You can click **More** > **Stop** in the **Operation** column to stop a sync task. Before doing so, ensure that data sync has been completed.

8. (Optional) You can click a task ID to enter the task details page and view the task initialization status and monitoring data.

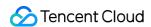

# Sync from MySQL/MariaDB/Percona to TDSQL for MySQL

Last updated: 2023-09-05 11:18:25

The steps of data sync from MySQL/MariaDB/Percona/TDSQL-C for MySQL to TDSQL for MySQL are basically the same as those described in Sync from TDSQL for MySQL to TDSQL for MySQL.

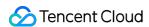

# Sync from MySQL/MariaDB/Percona to TDSQL for TDStore

Last updated: 2023-11-16 17:23:25

DTS supports data sync to TDSQL TDStore from the following source database types:

Self-built MySQL, third-party cloud MySQL, and TencentDB for MySQL.

Self-built MariaDB and TencentDB for MariaDB.

Self-built Percona.

The differences between syncing data from MySQL/MariaDB/Percona to TDSQL TDStore and syncing from MySQL/MariaDB/Percona to TencentDB for MySQL are as follows:

Foreign key dependencies are not supported. If the selected sync object contains foreign key dependency data, a verification error will be reported, and you need to deselect such objects.

Other link capabilities are the same. For more information, see Sync from MySQL/MariaDB/Percona to TencentDB for MySQL.

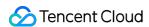

# Sync to TDSQL TDStore Sync from MySQL/MariaDB/Percona/TDSQLC for MySQL to TDSQL TDStore

Last updated: 2024-08-13 17:25:14

The steps of data sync from MySQL/MariaDB/Percona/TDSQL-C MySQL to TDSQL TDStore are basically the same as those described in Sync from MySQL/MariaDB/Percona to TencentDB for MySQL.

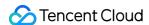

# MySQL Series Advanced Sync Operations Syncing Advanced Object

Last updated: 2023-03-03 15:00:24

#### Overview

The advanced objects that can be synced with DTS include functions and procedures. The sync of advanced objects is a one-time operation: only advanced objects already in the source database before the task start can be synced, while those added to the source database after the task start will not be synced to the target database.

#### Note

Currently, advanced objects can be synced among MySQL, TDSQL-C for MySQL, MariaDB, and Percona.

#### **Notes**

We recommend that you do not rename tables when syncing advanced objects; otherwise, the sync may fail. As the failure to sync advanced objects does not affect the entire sync task, the success of the entire sync task does not necessarily mean that the advanced objects are also successfully synced. Therefore, we recommend you check whether they are synced on the **Sync Progress** page after the sync is completed.

When procedures and functions are synced, DTS will check whether <code>user1</code> corresponding to <code>DEFINER</code> ( <code>[DEFINER = user1]</code> ) in the source database is the same as the sync account <code>user2</code> , and if not, DTS will change the <code>SQL SECURITY</code> attribute of <code>user1</code> in the target database from <code>DEFINER</code> to <code>INVOKER</code> ( <code>[INVOKER = user1]</code> ) after the sync, and set the <code>DEFINER</code> in the target database to the sync account <code>user2</code> ( <code>[DEFINER = sync account user2]</code> ).

For cross-version sync, if the sql\_mode set for the advanced objects in the source database is not supported by the target database, sql\_mode will be changed to NO\_AUTO\_VALUE\_ON\_ZERO after the advanced objects are synced.

If (escaping) exists in the definitions of the selected advanced objects, a MySQL limit will be encountered, which will cause the migration task to fail. We recommend you not select such advanced objects.

#### **Directions**

1. On the **Set sync options and objects** page in the data sync task, set the **Advanced Migration Object** feature. Advanced objects are selected by default. You can deselect unwanted advanced object options.

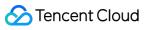

# Creating Data Consistency Check Task

Last updated: 2023-03-02 11:41:32

#### Overview

During data consistency check, DTS compares the table data between the source and target databases and outputs the comparison result and inconsistency details for you to quickly process the inconsistent data. A data consistency check task is independent and does not affect the normal business in the source database or other DTS tasks.

#### **Notes**

Sync links currently supporting data consistency check are as follows:

MySQL/MariaDB/Percona/TDSQL-C for MySQL > MySQL

MySQL/MariaDB/Percona > MariaDB

MySQL/MariaDB/TDSQL-C for MySQL > TDSQL-C for MySQL

#### **Notes**

During data consistency check, only the database/table objects selected in the source database are compared with those synced to the target database. The consistency is not checked for data written during sync, other advanced objects (such as procedures and functions), and views.

A data consistency check task may increase the load in the source database instance. Therefore, you need to perform such tasks during off-peak hours.

A data consistency check task can be executed repeatedly, but one DTS instance can initiate only one such task at any time.

A table to be checked must have a primary key or unique key; otherwise, it will be skipped by DTS during the check. If you choose to **stop** a sync task before a data consistency check task is completed, the check task will fail.

As data consistency check requires creating a new database \_\_\_tencentdb\_\_\_ in the source database and writing the checksum table to the database, if the source database is read-only, data consistency check will be skipped.

## Restrictions

Currently, check tasks are imperceptible to the DDL operations. If you perform DDL operations in the source database during sync, the check result will be inconsistent with the actual data, and you need to initiate another check task to get the accurate comparison result.

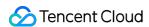

Data check is supported only for one-way and two-way syncs, but not those with complicated topologies such as many-to-one, one-to-many, ring, and star sync.

If only certain DML and DDL items are selected in the sync task configuration, or the Where condition is used for filtering, data in the source and target databases will become inconsistent, and consistency check will not be supported. Therefore, you need to select all DML and DDL items to perform a consistency check.

Note that when a data check task is created, the check result may be inconsistent with the actual data if the sync task is configured as follows.

**Full data initialization** is not selected for **Initialization Type**. In this case, the data in the source and target databases may be inconsistent, causing the check result to be **Inconsistent**.

**Ignore** is selected for **Primary Key Conflict Resolution**. In this case, the data in the source and target databases may become inconsistent upon a conflict, causing the check result to be **Inconsistent**.

For existing tasks created before the release of the consistency check feature on January 12, 2023, check tasks cannot be directly created as the DTS version is too earlier. To create a check task, submit a ticket for upgrade.

#### How it works

DTS consistency check on MySQL databases is based on the row mode ( binlog\_format=row ) that can correctly copy the source and replica data to ensure the data security.

- 1. Create the checksum database \_\_\_tencentdb\_\_\_.Checksums in the source database to store the data comparison information during the sync task.
- 2. Select the non-null unique key of the target table as the fixed check field.
- 3. Calculate the crc1 checksum and row count count1 of the source database and write them into the tencentdb .Checksums of the source database.

Similar to chunk check, during CRC calculation, select a fixed range (for example, data with primary keys ranging from 1 to 1000 in table A) based on the fixed check field, splice the data by row, calculate the CRC value ( crc ) for each chunk, and then calculate crc1 for all the data in the source database.

4. DTS parses the binlog data in row mode, restores the SQL statement for writing the checksum into the source database, and replays the SQL statement in the target database.

In the target database, use the same variables as those in the source database to calculate the checksum and row count to get <code>crc2</code> and <code>count2</code>.

5. Compare the checksum and row count values of the source and target databases and display the comparison result.

# Creating a data consistency check task

1. Log in to the DTS console.

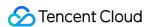

- 2. On the **Data Sync** page, select the target sync task, select **Operation** > **More**, and click **Create Data Consistency Check Task**.
- 3. Click Create Data Consistency Check Task.

#### **Notes**

A data consistency check task can be created only when the **Source-Target Database Data Gap** is smaller than 100 MB. If the button is grayed out, the sync task status does not meet the requirement; for example, only certain DML or DDL items are selected in the task configuration, the Where condition is set for filtering, the task fails, the source-target database data gap is greater than 100 MB, or the sync topology is complicated.

- 4. In the pop-up window, click **OK**.
- 5. After configuring data consistency check parameters, click **Create and Start Consistency Check Task**.

| Parameter       | Description                                                                                                    |
|-----------------|----------------------------------------------------------------------------------------------------|
| Check Object    | All sync objects: Check all the objects selected in the sync task.  Custom: Check the selected sync objects.                                                                                                    |
| Comparison Type | Full comparison: Check all the data for the selected objects.  Sampling: Check the data of a certain proportion (10%, 20%, 30%,, 90%) for the selected objects.  Row count comparison: Only compare the data row count for the selected check objects. |
| Thread Count    | The value ranges from 1 to 5 and can be set as needed. Increasing the number of threads can speed up the consistency check, but will also increase the load of the source and target databases.                                                        |

# Viewing the data consistency check result

- 1. On the **Data Sync** page, select the target sync task, select **Operation > More**, and click **Create Data Consistency Check Task**.
- 2. In the **Operation** column, click **View**.

#### If the data is consistent, the result is as follows:

You can view the numbers of estimated tables, checked tables, inconsistent tables, and inconsistent chunks. Here, the number of estimated tables is an estimation that may differ from the actual value, as providing an accurate value will compromise the overall check performance.

Possible causes for not checking a table: There is no primary key or non-null unique key, the table is empty, the engine type is not supported, or the table does not exist.

For inconsistent data, you need to manually confirm the corresponding data content of the source and target databases. Specifically, compare the values based on **Database**, **Data Table**, **Index Name**, **Last Index Key**, and **First Index Key** parameters displayed on the page.

The steps are as follows:

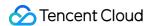

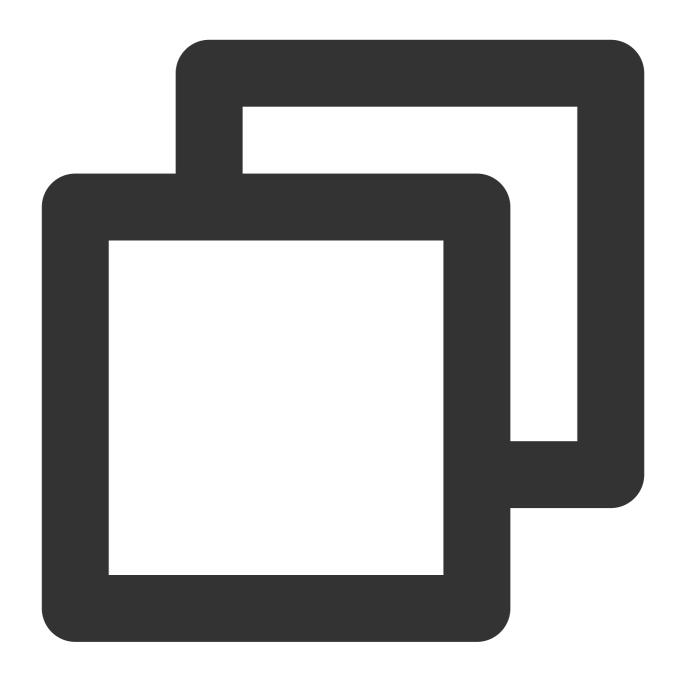

- 1. Log in to the source database and query the prompted index range.
   select \* from table\_name where col\_index >=1 and <=5;</pre>
- 2. Log in to the target database and query the prompted index range.
- 3. Compare the data of the source and target databases.

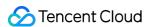

# Setting SQL Filter Policy

Last updated: 2023-02-13 11:24:22

#### Overview

When configuring a sync task, you can set a SQL sync policy, so that only SQL data meeting the set conditions will be synced to the target database. In this way, you can flexibly configure the sync schemes between multiple databases or split data tables as needed.

DTS supports the following SQL filters:

- DML filter: INSERT, UPDATE, and DELETE.
- DDL filter: You can select the specific DDL operation, such as CREATE TABLE, CREATE VIEW, and DROP INDEX.
- WHERE conditional filter: You can customize a filter for a single table.

#### Note:

Currently, you can filter by DDL and WHERE condition for the following data sync links:

- MySQL > MySQL/MariaDB/TDSQL-C for MySQL
- MariaDB > MySQL/MariaDB
- Percona > MySQL/MariaDB
- TDSQL-C for MySQL > MySQL/TDSQL-C for MySQL

#### Restrictions

You can set a WHERE conditional filter for a single table. To filter multiple tables, set a filter for each of them.

# **Directions**

- 1. Select different SQL policies on the Set sync options and objects page in Sync Task.
  - DML: INSERT, UPDATE, and DELETE.

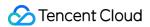

#### · DDL:

- If you select DDL but not Custom DDL, all the DDL operations in the source database will be synced to the target database.
- If you select both DDL and Custom DDL, you can select specific DDL policies, and only the selected policies
  will be synced to the target database.
- If you don't select **DDL**, all the DDL operations will not be synced to the target database.

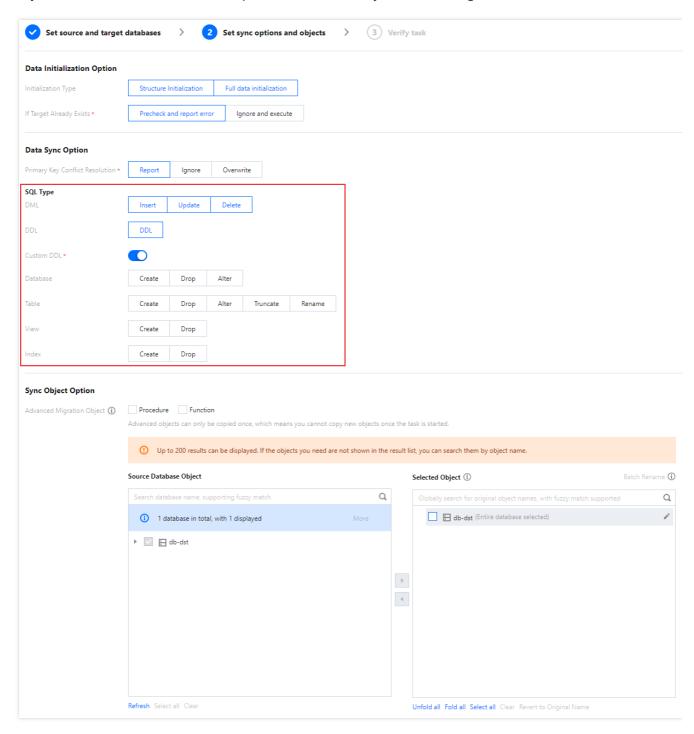

2. In **Selected Object** on the right of **Sync Object Option**, select the target table and click the edit button on the right to set the WHERE conditional filter.

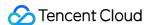

#### Note:

Rules for setting a WHERE conditional filter:

- For INSERT operations, the data to be inserted must meet the condition for the filter rule to take effect.
   For DELETE operations, the data to be deleted must meet the condition for the filter rule to take effect. For UPDATE operations, both the data before and after the update must meet the condition for the filter rule to take effect.
- The rule entered must be a valid Boolean expression, which is more rigorous than MySQL. Some MySQL-supported syntaxes that may trigger a warning (such as comparing a string with a number, and c1 + c2 < "abc") are not supported here. The rules and priority levels of logical, arithmetic, and comparison operations are the same as those in MySQL. The priority levels of operations can be changed through parentheses. Even if there is a NULL, the operation rules are still the same as those in MySQL. DTS will verify the entered conditional filter rule and issue an alert if the rule is invalid.</p>
- · Basic operation rules are as follows:
- A column name can be imported as a variable.
- Logical operations (NOT, AND, OR, XOR, &&, and ||) are supported.
- Numerical types (signed/unsigned integer types TINYINT, SMALLINT, MEDIUMINT, INT, and BIGINT, floating point types FLOAT and DOUBLE, and exact type DECIMAL) and their arithmetic operations (+, -, \*, /, %, DIV, and MOD) and comparison operations (=, !=, >, <, >=, <=, <>, and <=>) are supported.
- String types (CHAR and VARCHAR) and their comparison operations (binary comparison) are supported.
- Data types (DATE, DATETIME, and TIMESTAMP) and their comparison operations are supported.
- Time type (TIME) and its comparison operations are supported. A date/time-type variable can be compared with a string. In this case, the string will be converted into a date/time-type constant for comparison according to the date/time comparison rules.
- The default time zone of the entered TIMESTAMP is UTC+0, and it will be converted to a time in UTC+0 for comparison.

Example: If the entered filter rule is 'c1 > "2016-10-01 09:00:00", where c1 is a TIMESTAMP-type column, then "2016-10-01 09:00:00" will be parsed as a time in the UTC+0 time zone, i.e., "2016-10-01 09:00:00 +00:00" for comparison, and c1 will also be converted into a time in UTC+0.

#### 3. Click OK.

4. Click Save and Go Next to proceed with the subsequent sync task process.

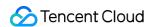

# Database/Table Renaming

Last updated: 2022-12-01 10:46:48

# Overview

Database/Table renaming is also known as database/table mapping. In data sync scenarios, you can rename the databases/tables to be synced in order to avoid name conflicts between the source and target databases.

#### **Directions**

- 1. Log in to the DTS console, select **Data Sync** on the left sidebar, and create a sync task.
- 2. In the **Set source and target databases** step, in **Selected Object** on the right, hover over the object to be modified and click the displayed **Edit** icon.

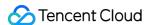

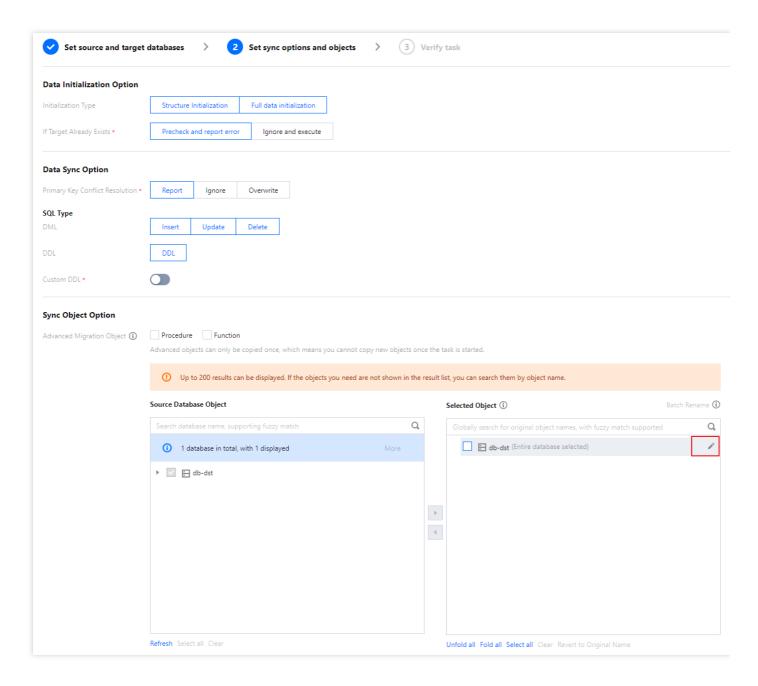

- 3. In the pop-up window, rename the object and click **OK**.
- Database name mapping: In the pop-up window, set the name of the database in the target database.
- Table name mapping: In the pop-up window, set the name of the table in the target database.

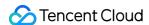

# Syncing Online DDL Temp Table

Last updated: 2023-11-16 17:19:47

#### Overview

When performing an online DDL operation on tables in the source database with the gh-ost or pt-online-schemachange (pt-osc) tool, you need to sync the temp tables generated by online DDL changes to the target database. DTS allows you to associate the temp table names of the object table in advance when selecting the sync objects, so that the object table can be synced together with the temp tables subsequently generated by the source database. When you perform an online DDL operation on the table table name with the gh-ost tool, DTS supports syncing temp tables \_table name\_ghc , \_table name\_gho , and \_table name\_del to the target database. When you perform an online DDL operation on the table table name with the pt-osc tool, DTS supports syncing temp tables \_table name\_new and \_table name\_old to the target database.

# **Application Scope**

Links supported for syncing online DDL temp tables are as follows:

MySQL/MariaDB/Percona/TDSQL-C for MySQL > MySQL

MySQL/MariaDB/Percona > MariaDB

MySQL/MariaDB/TDSQL-C for MySQL > TDSQL-C for MySQL

MySQL/MariaDB/Percona/TDSQL-C for MySQL > Kafka

MySQL/MariaDB/Percona > TDSQL for TDStore

## Restriction

The table mapping (table renaming) feature conflicts with the temp table migration feature (online DDL), and only one of them can be enabled at any time.

## **Directions**

- 1. Log in to the DTS console, select **Data Sync** on the left sidebar, and create a sync task.
- 2. In the **Set sync options and objects** step, enable **Sync Online DDL Temp Table** and select an option for **Online DDL Tool**.

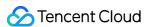

If you select **gh-ost**, DTS will migrate the temp tables ( \_table name\_ghc , \_table name\_gho , and \_table name\_del ) generated by the gh-ost tool to the target database.

If you select **pt-osc**, DTS will migrate the temp tables ( \_table name\_new and \_table name\_old ) generated by the pt-osc tool to the target database.

#### Note

In **Selected Object** on the right, you need to select the specified table, and then the button **Sync Online DDL Temp Table** will be displayed below. If you select databases or the "Tables" folder, the button won't be displayed.

If the source database already contains tables with the same names as temp tables <code>\_\_table\_name\_new</code> and <code>\_\_table\_name\_old</code>, pt-osc will generate other temp tables with different names, which DTS cannot sync. In this case, if you just choose the table itself as the <code>Sync Object</code>, data in temp tables created by online DDL updates cannot be migrated to the target database. Instead, you must select the entire database or instance where the table to be synced resides.

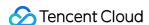

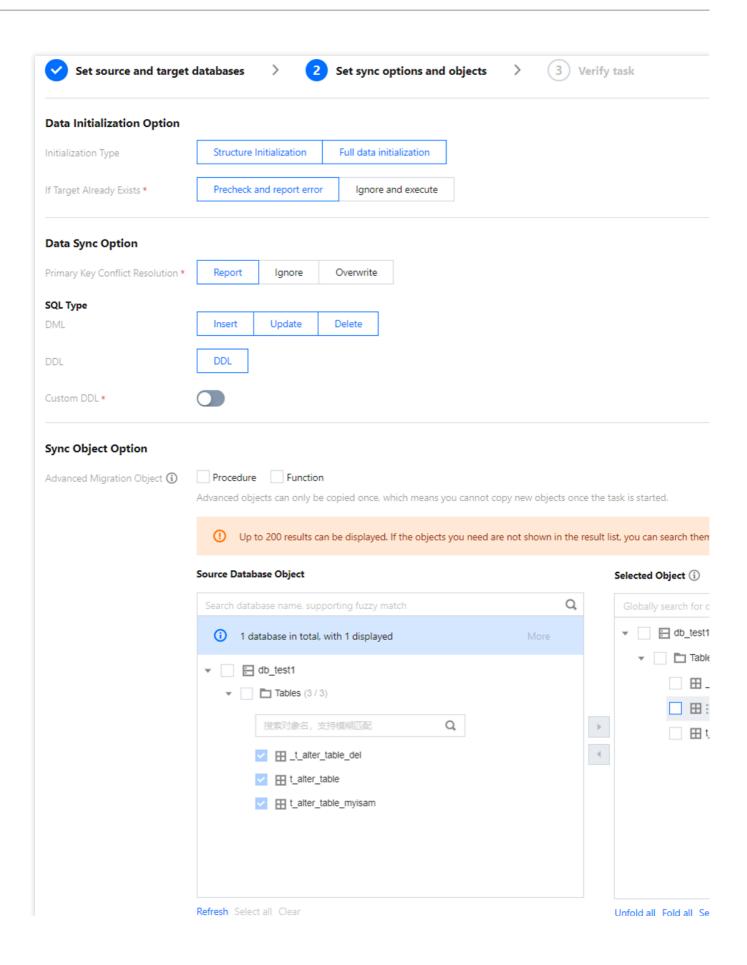

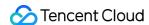

# Column Filtering

Last updated: 2024-07-08 17:35:43

#### Overview

During data sync, when users select objects, they can choose the level of repository objects and table objects, or even the column level. This article introduces column-level data sync.

# **Application Scope**

Data sync links between MySQL, MariaDB, Percona, and TDSQL-C for MySQL.

#### Restrictions

- 1. Columns of primary keys and unique keys do not support filtering. The system will synchronize columns of primary keys and unique keys to the target by default. In special cases, if primary keys or unique keys are filtered, prevalidation will result in an error.
- 2. If the filtered column is a composite primary key, foreign key or partition column, or if the filtered column includes an index, then the source does not support DML operation on that column; otherwise, the task may report an error.
- 3. The interaction explanation between column filtering and view is as follows:
- If the view is selected in the sync object, then the related column data of the view needs to be synced as well and cannot be filtered; otherwise, the task will report an error.
- If the view is selected in the sync object, and subsequently, the source database associates the created view with the system database table, then column filtering cannot be used in the sync task at the same time; otherwise, the task will report an error.
- 4. Special explanations for the interaction between the Rename operation and the column filtering feature are as follows:

Table A underwent column filtering, the source then deleted Table A, and recreated another Table A with an identical structure. In this scenario, the created Table A will still undergo column filtering.

Table A underwent column filtering, then the source deleted Table A, and renamed Table B as Table A, with Tables A and B having identical table structures. In this scenario, the sync result for Table B will not undergo column filtering.

- 5. After column filtering is configured, modifying the sync configuration is not supported. Similarly, when the sync configuration is modified, filtering columns is not supported.
- 6. The interaction between column filtering and Where condition filtering is as follows:

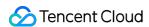

If a table has undergone column filtering and the user also sets Where rules for this table, the user must ensure that the column names in the Where rules input are included in the table to be synced; otherwise, the Where rules can be set successfully, but subsequent task initiation will result in an error.

- 7. If the column X of Table A has been filtered, and the user executes the 'CREATE TABLE table\_B like table\_A' statement on the source, it is recommended to also filter the column X of Table B. In this scenario, DTS's sync of Table B will follow Table A's filtered structure. If the column X of Table B is not filtered, subsequent data updates to the column X of Table B on the source side will cause the DTS task to fail.
- 8. If the unique key column in the table object includes a function, then when the sync object checks that table, it cannot expand to the column dimension and cannot perform column filtering.
- 9. Only select scenarios that sync data instead of the table structure. This scenario requires users to create the same table structure on the target before starting the DTS task. If the task also needs column filtering settings, then the table structure created by the users on the target should be after column filtering; otherwise, sync to the target might result in errors.

#### **Directions**

- 1. Log in to the DTS console, choose **Data Sync** Page in the left sidebar to create a sync task.
- 2. In **Set source and target databases**, you can select table-level and column-level data in **Source Database Object** on the left; after they are checked, click

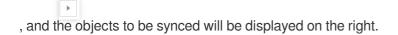

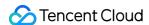

# MySQL series Pre Validation Failed Processing Database Connection Check

Last updated: 2024-07-08 17:48:28

#### **Check Details**

The source and target databases need to be normally connected, and if not, the error message "Failed to connect to the source database" will be displayed.

#### Causes

The network or server where the source database resides has a security group or firewall configured.

The source IP addresses are blocked in the source database.

The network port is closed.

The database account or password is incorrect.

# Security Group or Firewall Configured in Network or Server of Source Database

#### Check method

A security group is similar to a firewall. It is a group of network security settings for databases in the cloud.

Check as follows based on the actual conditions:

Check whether the server where the source database resides is configured with firewall policies.

Windows: open Control Panel and find the Windows Defender Firewall and check whether firewall policies are configured.

Linux: run the iptables -L command to check whether the server is configured with firewall policies.

Check whether DTS IP range is blocked in the security group of the database.

- 1.1 Log in to the corresponding database and click an instance ID in the instance list to enter the instance management page.
- 1.2 On the instance management page, select the **Security Group** tab and check whether there are policies blocking the SNAT IP range of DTS.

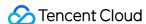

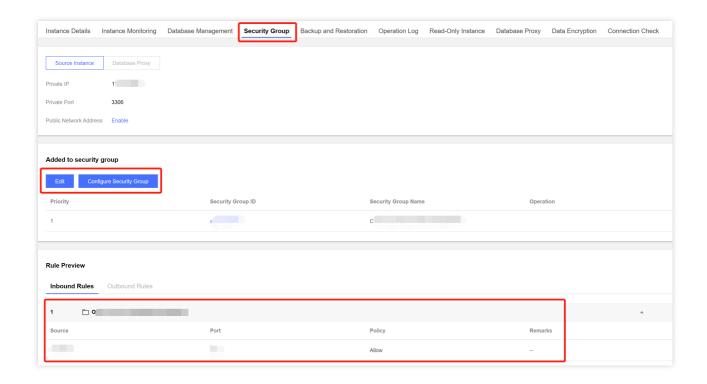

#### Fix

Fix it as follows based on the actual conditions:

The firewall is enabled on the server:

1.1 Disable the server firewall, log in to DTS, and run the verification task again.

#### Note:

This method is applicable to both Windows and Linux.

1.2 Set the DTS IP range policy to **Allow**.

The SNAT IP range of DTS is blocked in the security group:

- 1.1 Click the corresponding security group ID on the **Security Group** tab.
- 2. Set the DTS IP range policy to Allow.

## Source IP Addresses Blocked in Source Database

#### Check method

#### **MySQL**

On the server where the source database is deployed, use the database account and password entered in the data migration task to connect to the source database. If the database can be normally connected, the source IP address may be blocked in the source database.

For self-built database, you need to check the bind-address configuration in the database. If it is not 0.0.0.0 , the IP is blocked.

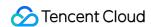

If the source database is MySQL, you can use the MySQL client to connect to it, run the following SQL statement, and check whether the list of authorized IP addresses contains the SNAT IP addresses of DTS in the output result. When granting database permissions to users, the authorized IPs must include the SNAT IPs; otherwise, they may be blocked; for example:

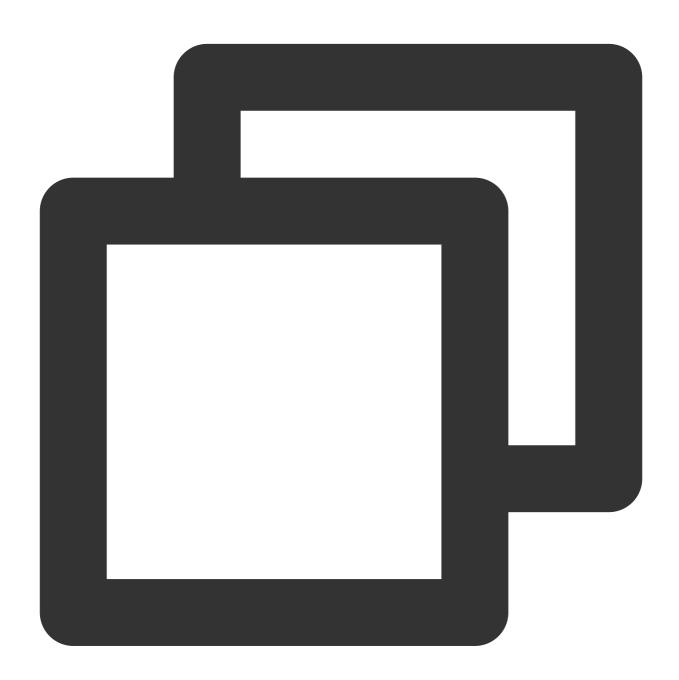

```
root@10.0.0.0/8 // Authorize users to access through `10.0.0.0/8`, and other IPs w root@% // Authorize users to access all IPs, which should include the SNA
```

You can verify as follows:

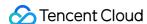

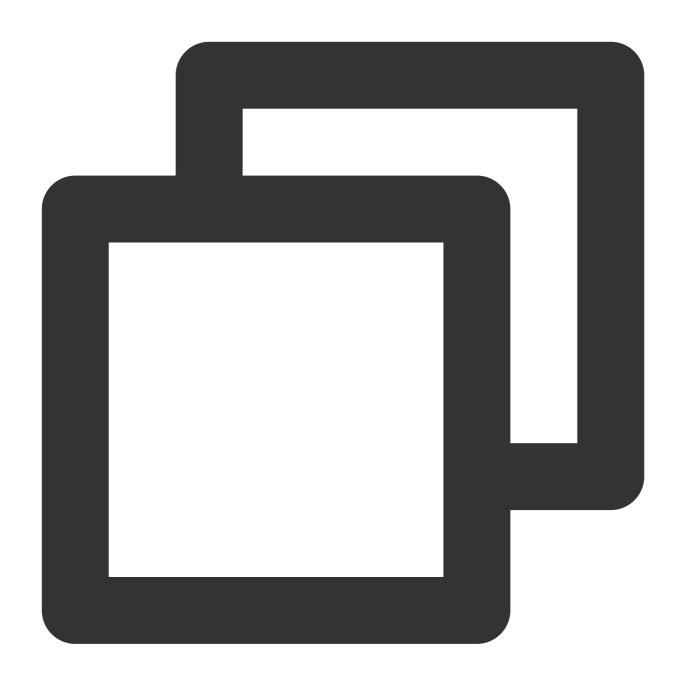

select host,user,authentication\_string,password\_expired,account\_locked from
mysql.user WHERE user='[\\\$Username]'; // `[\\\$Username]` is the database account

#### **SQL Server**

Check whether there is an endpoint or trigger that blocks the access source IP address in the source database.

#### **PostgreSQL**

If the source database is another database in the cloud, check whether the secure access policies in the source database have restrictions. Check as follows according to the specific cloud vendor:

If the source database is a self-built PostgreSQL database, enter the data directory in the \$PGDATA directory, find the pg\_hba.conf file, and check whether the file contains a deny policy or only allows access from certain IP addresses over the network.

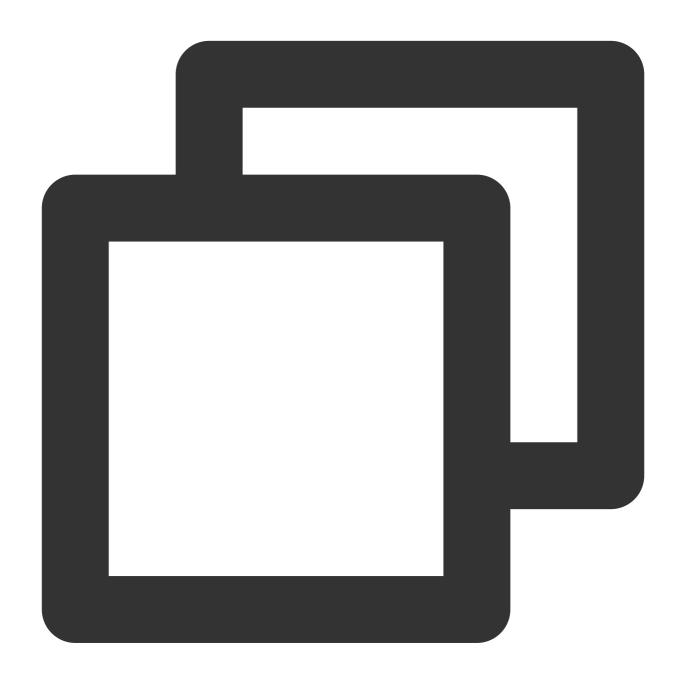

| # ~~+ ** | og bbo conf |     |              |       |
|----------|-------------|-----|--------------|-------|
| # Cat I  | pg_hba.conf |     |              |       |
| local    | replication | all |              | trust |
| host     | replication | all | 127.x.x.1/32 | trust |
| host     | replication | all | ::1/128      | trust |
| host     | all         | all | 0.0.0.0/0    | md5   |
| host     | all         | all | 172.x.x.0/20 | md5   |
|          |             |     |              |       |

#### MongoDB

For self-built database, you need to check the bind-address configuration in the database. If it is not 0.0.0.0, the IP is blocked.

#### Fix

#### **MySQL**

1. If the source database is MySQL, run the following SQL statement in it to authorize the user configured in the data migration task.

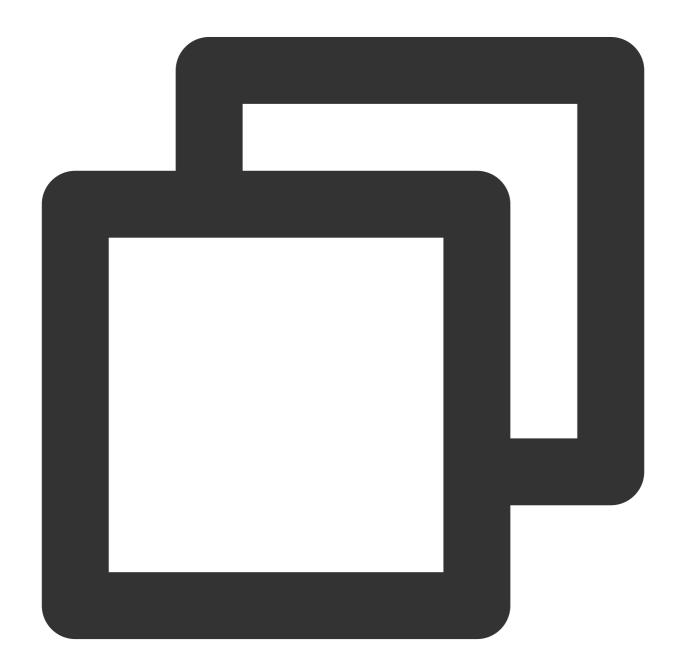

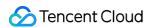

```
mysql> grant all privileges on . to '[\\$UserName]'@'%'; // `[\\$Username]` is the mysql> flush privileges;
```

- 2. For a self-built database, if the bind-address configuration is incorrect, modify it as instructed below.
- 2.1. Add the following content to the /etc/my.cnf file:

#### Note:

The default path of the <code>my.cnf</code> configuration file is <code>/etc/my.cnf</code> , subject to the actual conditions.

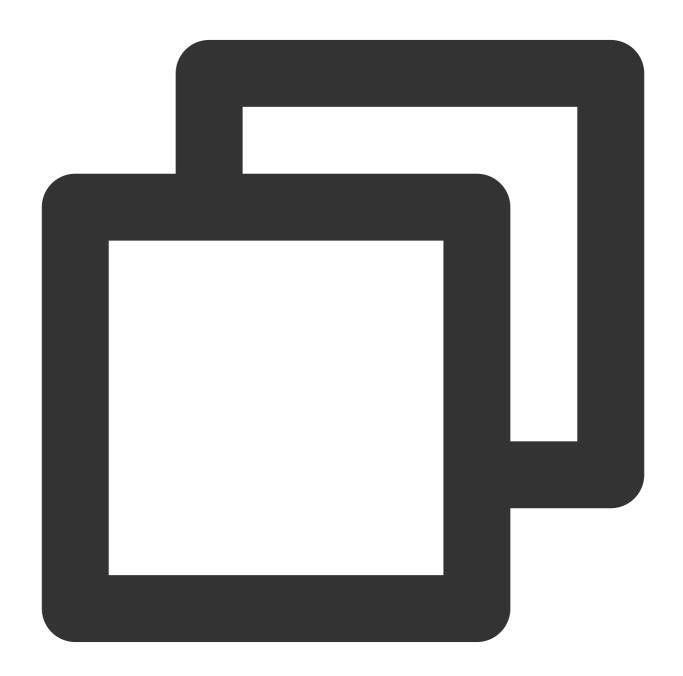

bind-address=0.0.0.0 # All IP addresses or specified addresses

#### 2.2. Restart the database.

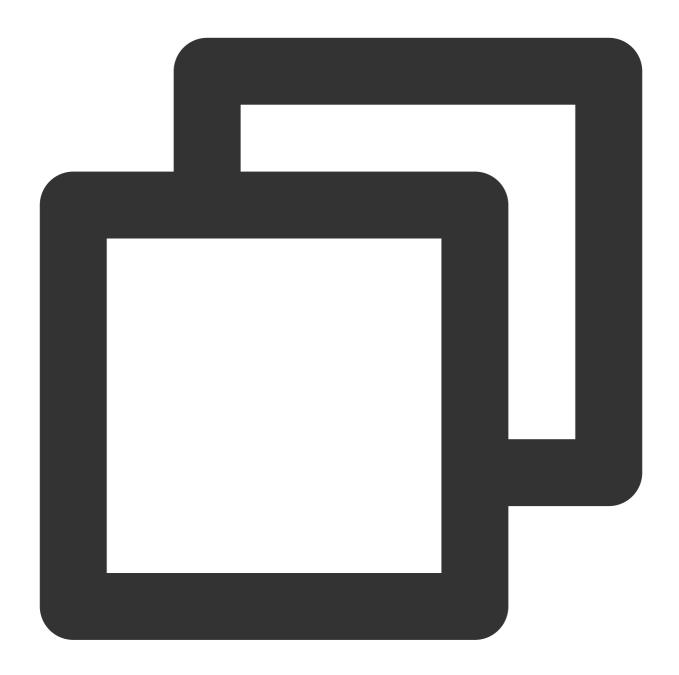

service mysqld restart

2.3. Check whether the configuration takes effect.

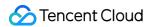

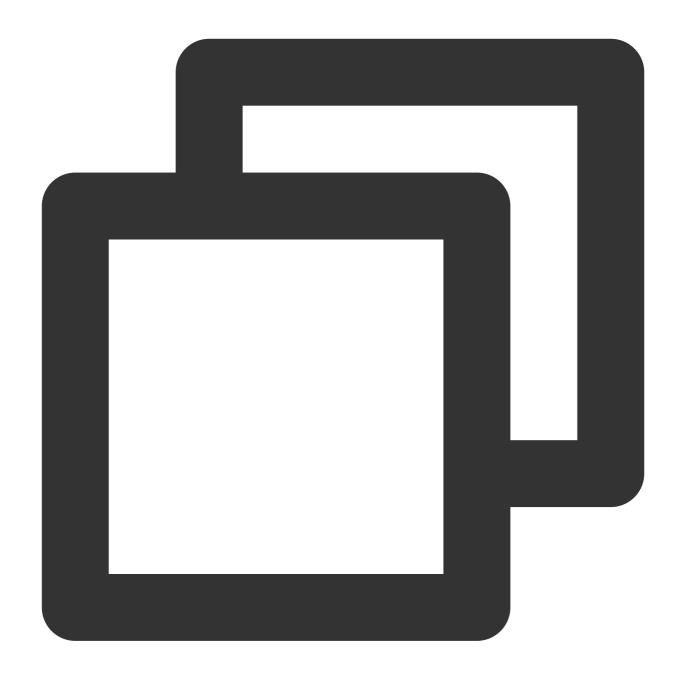

netstat -tln

3. Run the verification task again.

## **SQL** Server

Disable the firewall or trigger.

#### **PostgreSQL**

1. Add an access policy allowing the DTS IP range to the pg\_hba.conf file or temporarily open all IP ranges in the access policy during migration. For example, add the following line to the pg\_hba.conf file:

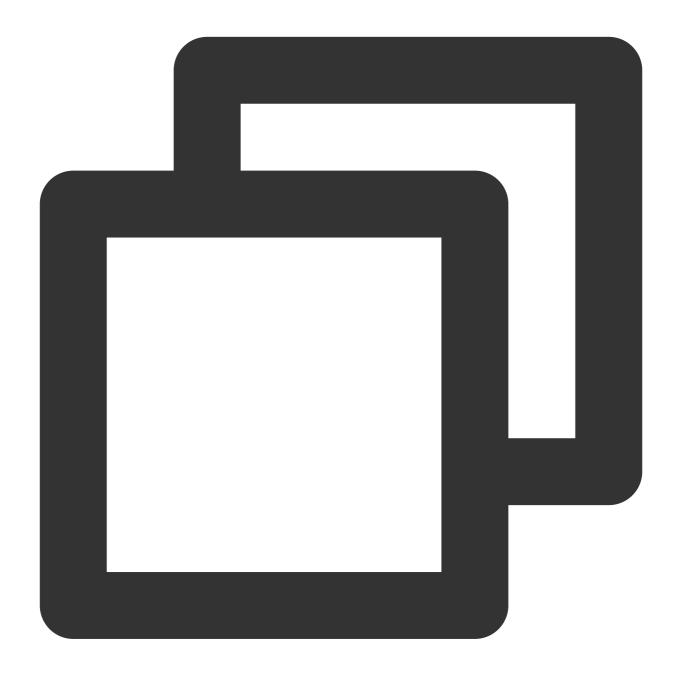

host all 0.0.0.0/0 md5

2. After the modification is completed, you can restart the database to make the configuration take effect:

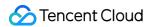

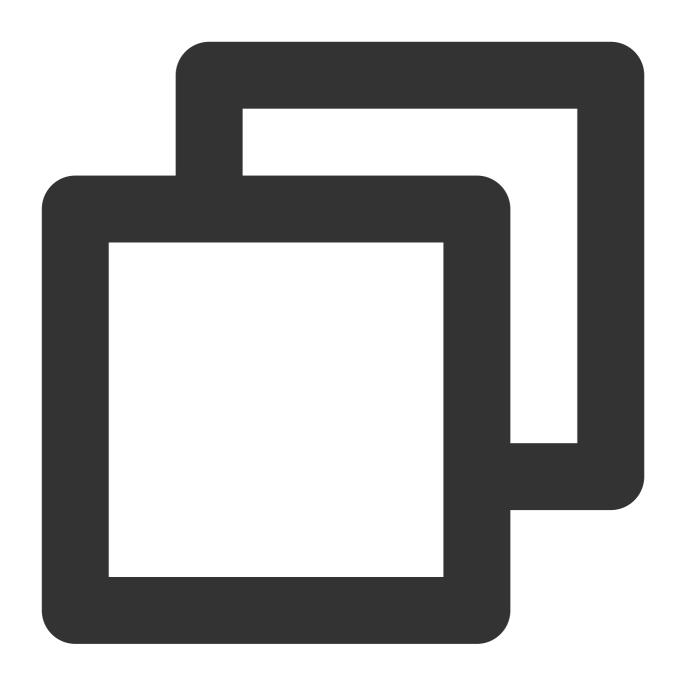

pg\_ctl -D \$PGDATA restart

3. Run the verification task again.

## MongoDB

Configure bind-address as instructed in MySQL.

## **Closed Network Port**

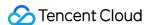

#### **Check method**

Below are the default ports for common databases. You need to check whether they are opened, and if not, open them based on the actual conditions:

MySQL: 3306

SQL Server: 1433 PostgreSQL: 5432 MongoDB: 27017

Redis: 6379

#### Fix

Open the corresponding database port.

If the source database is SQL Server, you need to open the file sharing service port 445 at the same time.

## Incorrect Database Account or Password

#### Check method

Log in to the source database to check whether the account and password are correct.

#### Fix

Modify the data migration task in the DTS console, enter the correct database account and password, and run the verification task again.

# Peripheral Check

Last updated: 2024-07-08 17:48:28

## MySQL/TDSQL for MySQL/TDSQL-C check details

Check requirements: The <code>innodb\_stats\_on\_metadata</code> environment variable in the source database must be set to <code>OFF</code>.

-- Check description:

If the <code>innodb\_stats\_on\_metadata</code> parameter is enabled, every time tables in the <code>information\_schema</code> metadatabase are queried, <code>InnoDB</code> will update the <code>information\_schema.statistics</code> table, causing slower access. After this parameter is disabled, access to the schema table can be faster.

On MySQL versions earlier than 5.6.6, the default value of the <code>innodb\_stats\_on\_metadata</code> parameter is <code>ON</code> , and you need to change it to <code>OFF</code> . On MySQL 5.6.6 or later, the default value is <code>OFF</code> , which has no problem.

## Troubleshooting

- 1. Log in to the source database.
- 2. Change the value of innodb\_stats\_on\_metadata to OFF .

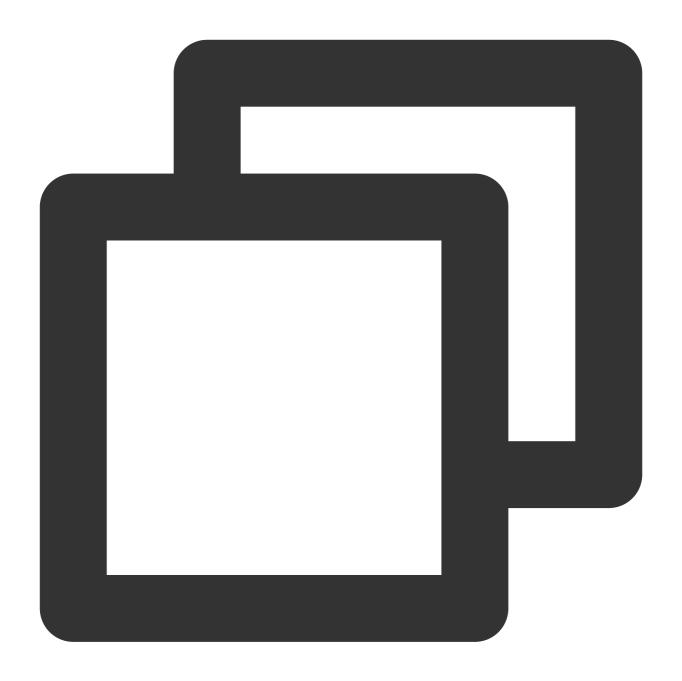

```
set global innodb_stats_on_metadata = OFF;
```

3. Check whether the configuration takes effect.

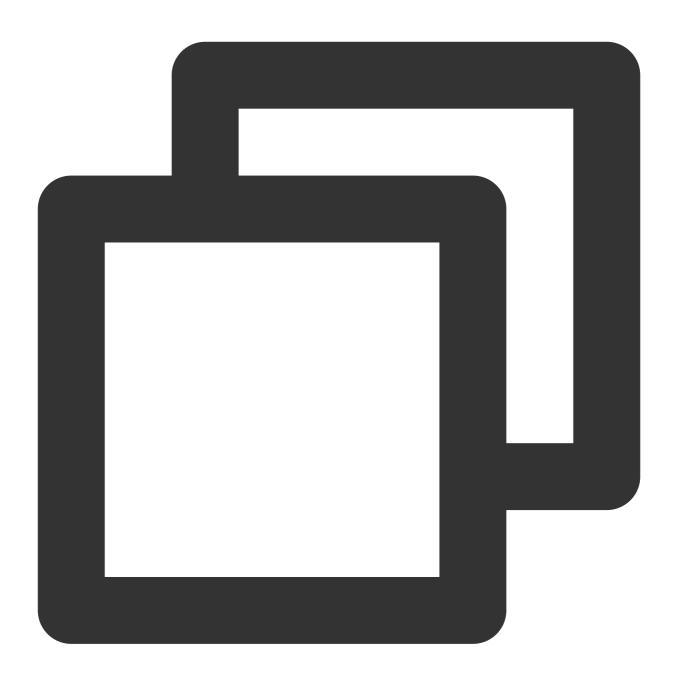

```
show global variables like '%innodb_stats_on_metadata%';
```

The system should display a result similar to the following:

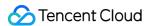

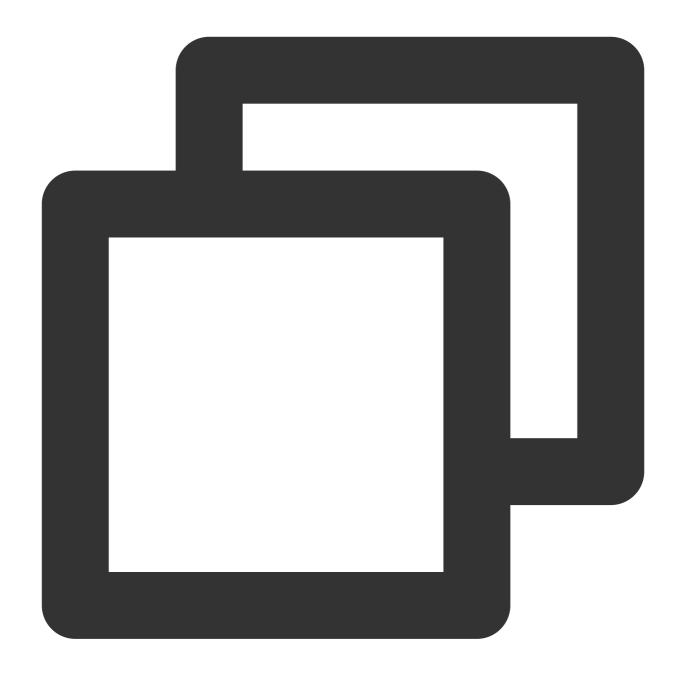

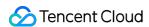

# **Version Check**

Last updated: 2024-07-08 17:48:28

## **Check Details**

Check requirements: The target database version must be later than or equal to the source database version, and all versions in migration and sync tasks must meet the version requirements.

Check description: Here, the versions are differentiated by the major version number; for example, v5.6.x supports migration or sync to v5.6.x, v5.7.x, and later versions. The last digit is the minor version number, which is not restricted; for example, v5.6.5 can be migrated or synced to v5.6.4, but there may be compatibility issues.

## Troubleshooting

Check the source and target databases as instructed in Databases Supported for Data Migration and Databases Supported for Data Sync. If the source or target database version is not supported, upgrade the target database version or use a database instance on a higher version.

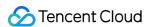

# Source Instance Permission Check

Last updated: 2024-07-08 17:48:28

## **Check Details**

Check whether you have the operation permissions of the database by referring to the following:

Permission requirements for data migration

Permission requirements for data sync

Permission requirements for data subscription

## Troubleshooting

If you don't have the operation permissions, get authorized based on the permission requirements in the check details, and run the verification task again.

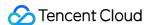

# Partial Database Parameter Check

Last updated: 2024-07-08 17:48:28

## **Check Details**

row format in the source database table cannot be FIXED .

The values of the <code>lower\_case\_table\_names</code> variable in both the source and target databases must be the same.

The max\_allowed\_packet parameter of the target database must be set to 4 MB or above.

The connect\_timeout variable of the source database must be above 10.

In migration from MySQL/TDSQL for MySQL/TDSQL-C to MySQL, if a time-consuming SQL statement is running on the source database, a warning will be reported, with the content being "A time-consuming SQL statement is running on the source database, which may cause table locks. Please try again later or process the SQL statement on the source database".

## Troubleshooting

#### Modifying the row\_format parameter in the source database

If the value of row\_format in a database table is FIXED, an error will be reported when the storage length of each row of the table exceeds the limit. Therefore, you need to change the value of row\_format to DYNAMIC so that the storage length of each row varies by the content length.

If a similar error occurs, fix it as follows:

- 1. Log in to the source database.
- 2. Set row\_format to DYNAMIC .

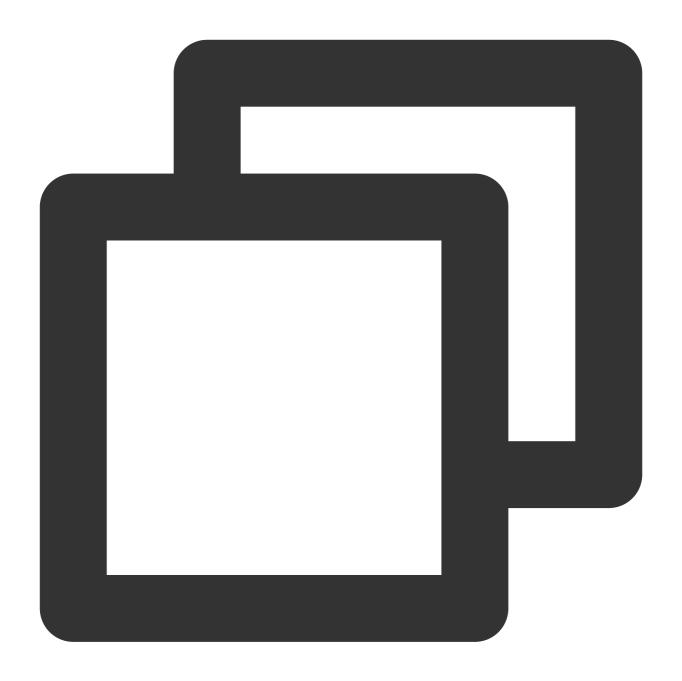

```
alter table table_name row_format = DYNAMIC;
```

 ${\it 3. Check whether the configuration takes effect.}\\$ 

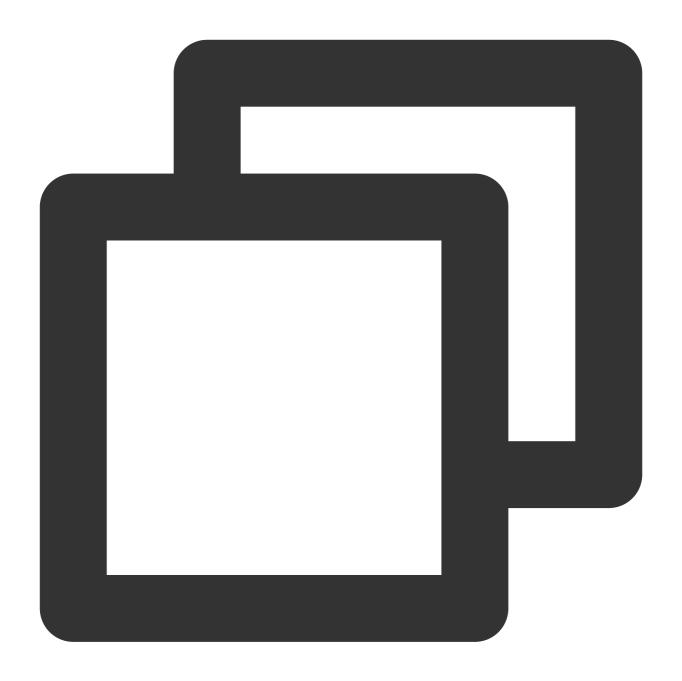

show table status like 'table\_name'\\G;

The system will display a result similar to the following:

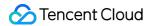

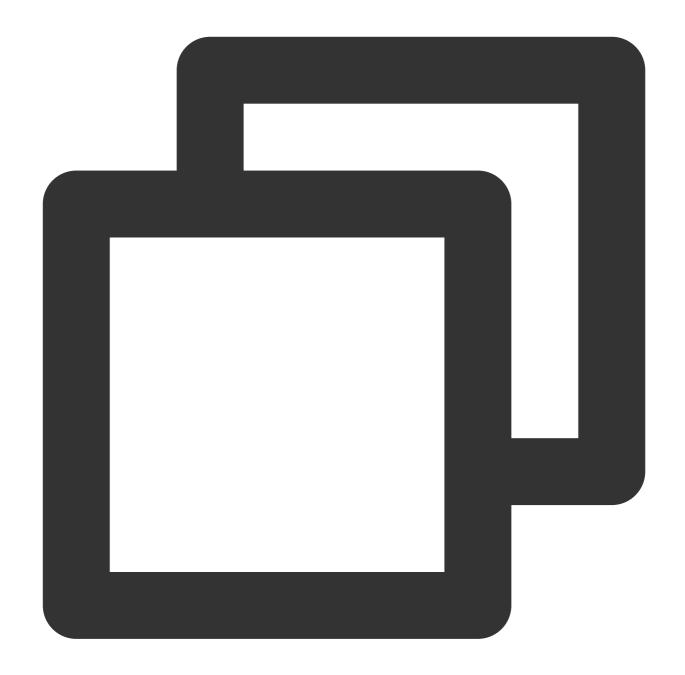

```
mysql> show table status like 'table_name'\\G;
***************************
    Name: table_name
    Engine: InnoDB
    Version: 10
    Row_format: Dynamic
        Rows: 5
        ......
1 row in set (0.00 sec)
```

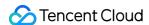

#### Making lower\_case\_table\_names have the same value in source and target databases

lower\_case\_table\_names sets the letter case sensitivity in MySQL. It has the following valid values:

Windows and macOS environments are case-insensitive, but Linux environments are case-sensitive. To ensure the compatibility between different operating systems, you need to use the same letter case sensitivity rule.

- 0: The name of a stored table is in the specified letter case and is case-sensitive during comparison.
- 1: The name of a stored table is in lowercase on the disk and is case-insensitive during comparison.
- 2: The name of a stored table is in the specified letter case and is in lowercase during comparison.

If a similar error occurs, set the parameter in the source and target databases to the same value as follows:

- 1. Log in to the source database.
- 2. Check the values of lower\_case\_table\_names in the source and target databases.

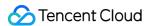

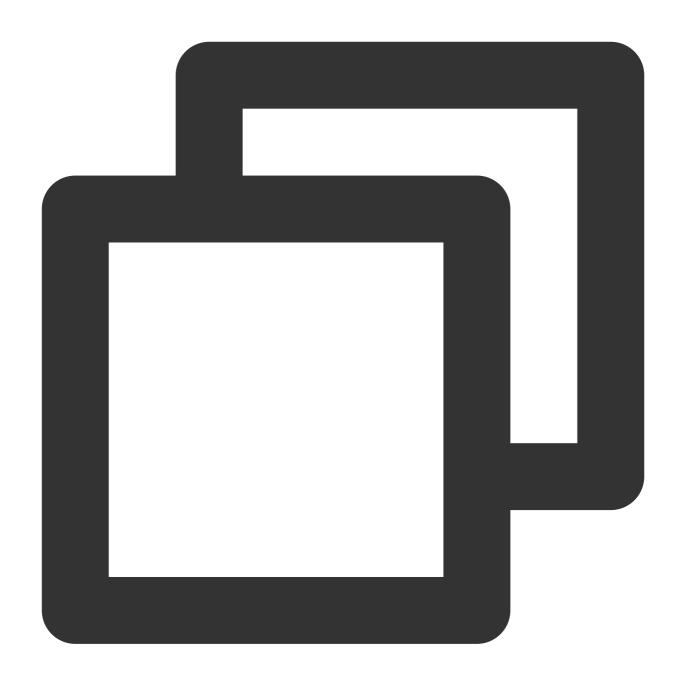

```
show variables like '%lower_case_table_names%';
```

3. Modify the <code>my.cnf</code> configuration file of the source database as follows:

#### Note

The default path of the <code>my.cnf</code> configuration file is <code>/etc/my.cnf</code> , subject to the actual conditions.

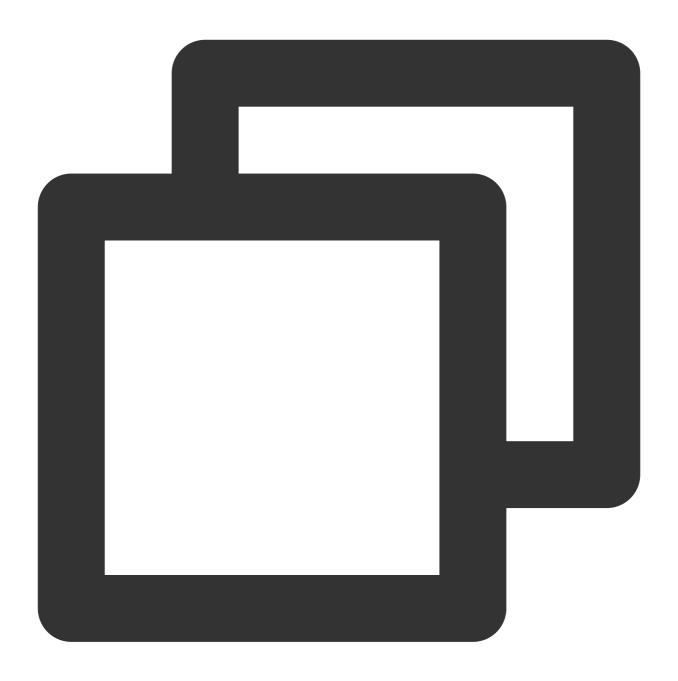

```
lower_case_table_names = 1
```

4. Run the following command to restart the database:

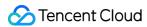

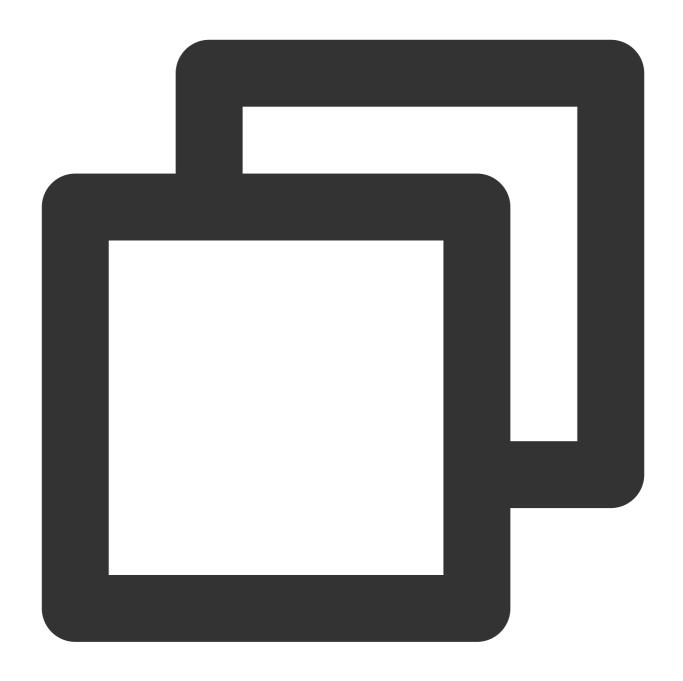

[\$Mysql\_Dir]/bin/mysqladmin -u root -p shutdown [\$Mysql\_Dir]/bin/safe\_mysqld &

5. Check whether the configuration takes effect.

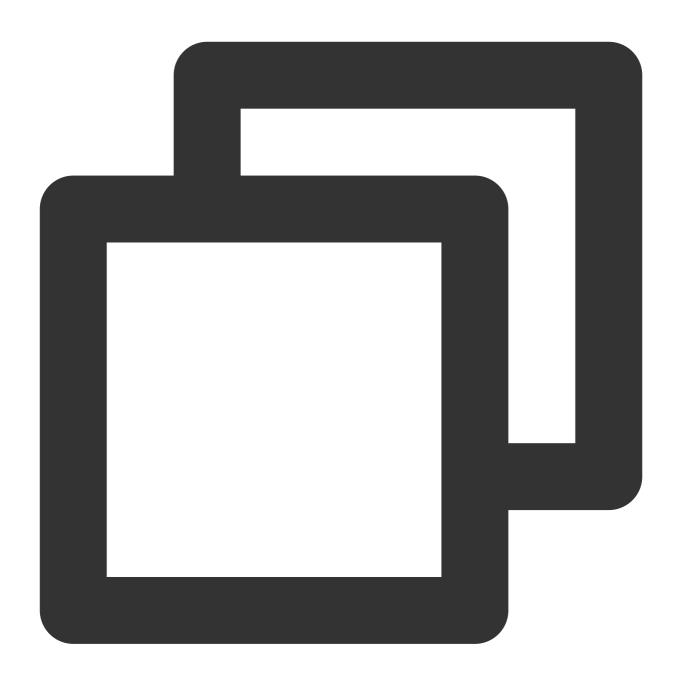

```
show variables like '%lower_case_table_names%';
```

The system will display a result similar to the following:

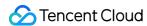

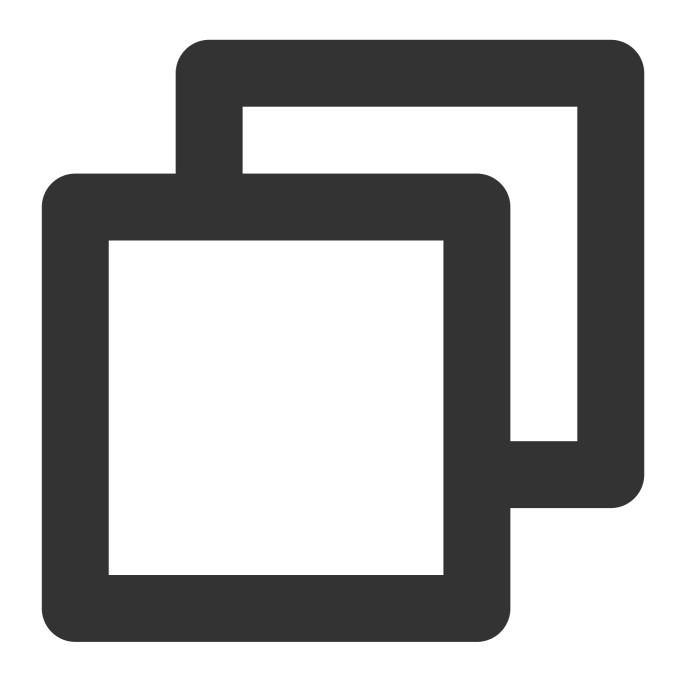

Modifying the max\_allowed\_packet parameter in the target database

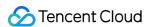

max\_allowed\_packet is the maximum size of a packet that can be transferred. If its value is too large, more memory will be used, causing packet losses and the inability to capture the SQL statements of large exception event packets. If its value is too small, program errors may occur, causing backup failures and frequent sending/receiving of network packets, which compromises the system performance.

If a similar error occurs, fix it as follows:

- 1. Log in to the target database.
- 2. Modify the max\_allowed\_packet parameter.

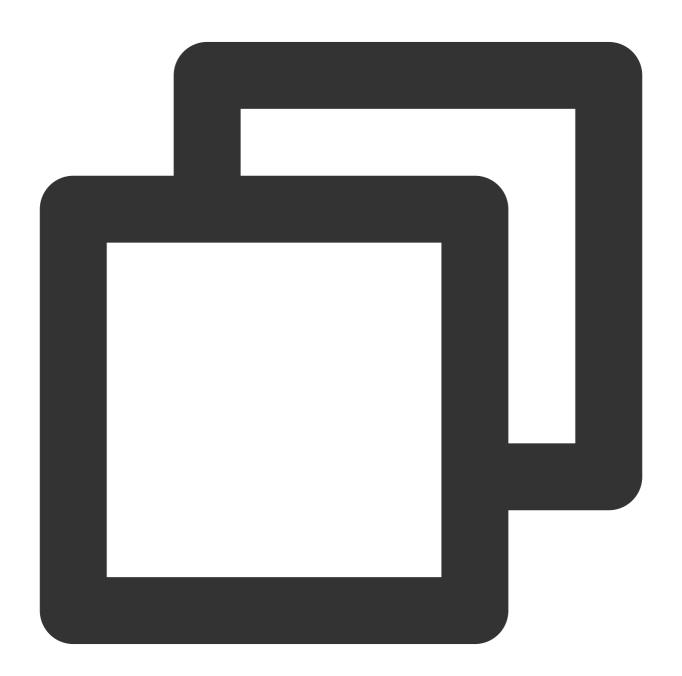

set global max\_allowed\_packet = 4\*1024\*1024;

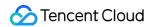

3. Check whether the configuration takes effect.

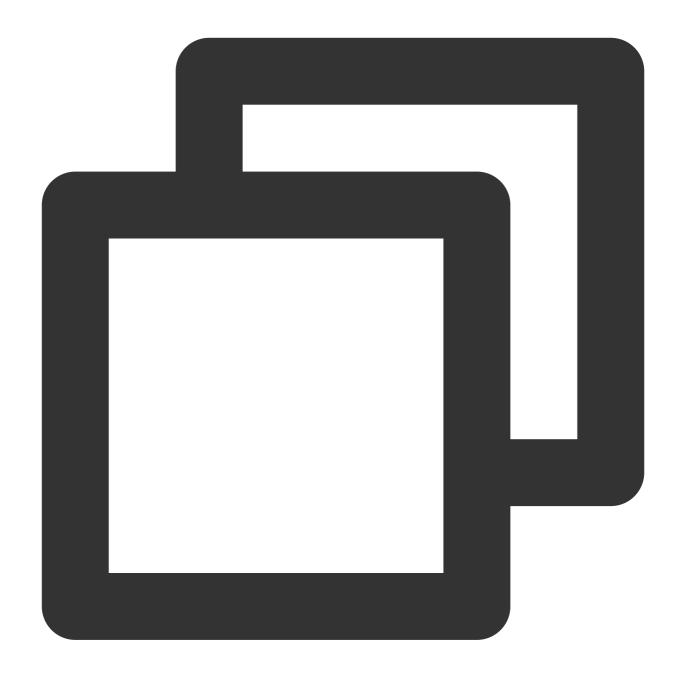

```
show global variables like '%max_allowed_packet%';
```

The system will display a result similar to the following:

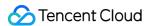

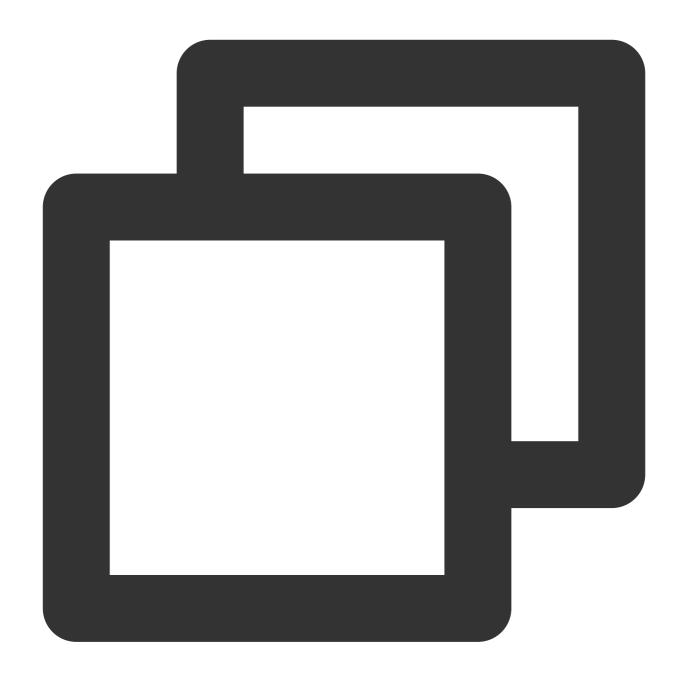

Modifying the connect\_timeout variable in the source database

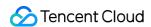

connect\_timeout is the database connection timeout, and a connection request will be denied if the connection duration is greater than the value of connect\_timeout . If the value of connect\_timeout is too small, the database will be frequently disconnected, which will impact the database processing efficiency. Therefore, we recommend that you set a value greater than 10 for this parameter.

If a similar error occurs, fix it as follows:

- 1. Log in to the source database.
- 2. Modify the connect\_timeout parameter.

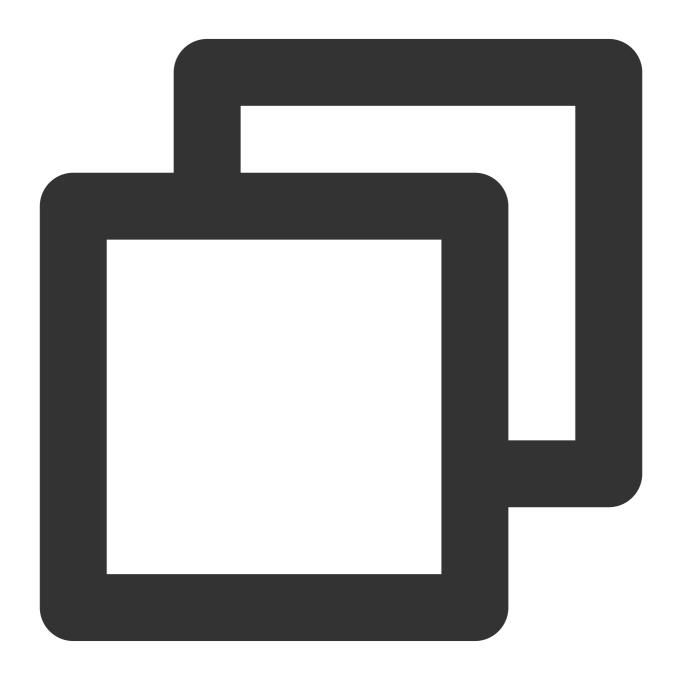

set global connect\_timeout = 10;

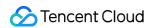

3. Check whether the configuration takes effect.

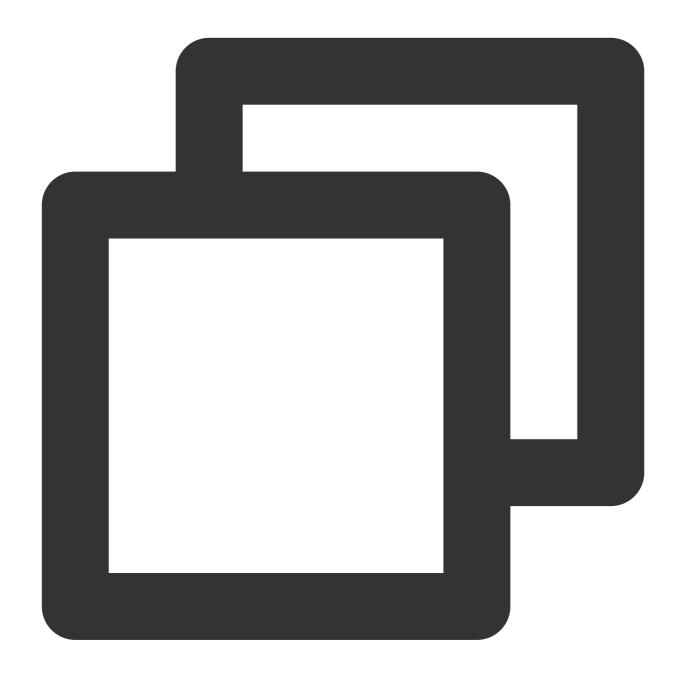

```
show global variables like '%connect_timeout%';
```

The system will display a result similar to the following:

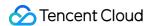

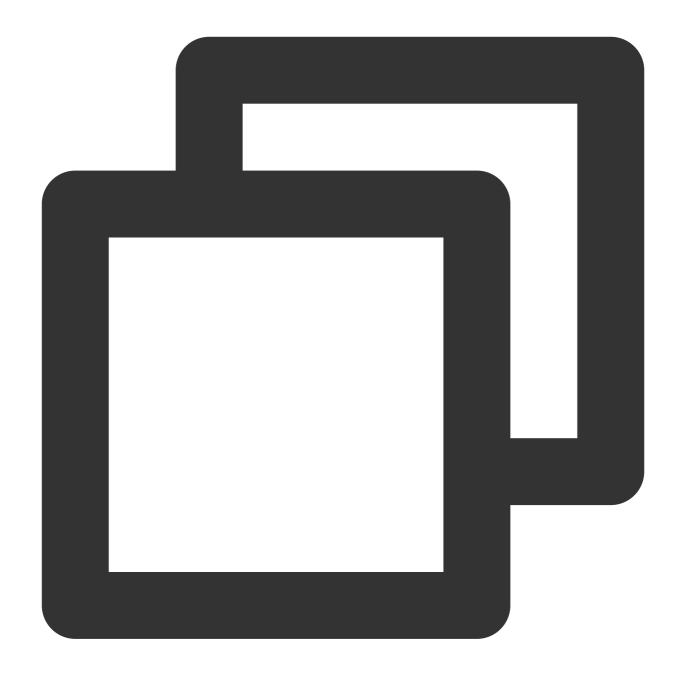

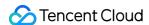

# **Target Database Content Conflict Check**

Last updated: 2024-07-08 17:48:28

## **Check Details**

The target instance cannot contain objects with the same name as those in the source database. If a conflict causes an error, troubleshoot by using any of the following methods.

Option 1: Use database/table mapping.

Option 2: Rename or delete objects with the same name in the target database.

Option 3: Remove objects with the same name from the migration objects.

If an entire instance is migrated, the target instance must be empty. If a conflict causes an error, you need to delete the instance content.

If advanced objects are selected, the target database cannot contain conflicted advanced objects. If a conflict causes an error, you need to delete the conflicted objects.

## Troubleshooting

# Using database/table mapping for MySQL/MariaDB/Percona/TDSQL-C for MySQL/TDSQL for MySQL only)

You can use the DTS table mapping feature to map the names of the objects to be migrated with the same name to other names in the target database.

- 1. Log in to the DTS console, select the migration task, and click **More** > **Modify** in the **Operation** column.
- 2. In **Selected Object** on the right, hover over an object to be modified, click the displayed **Edit** icon, and rename the object.
- 3. Run the verification task again.

#### Modifying objects with the same name in target database

Log in to the target database and rename or delete the objects with the same name as the migration objects.

#### Removing objects with the same name from migration objects

Modify the migration task configuration to remove the objects with the same name from the migration objects. The removed objects cannot be migrated.

- 1. Log in to the DTS console, select the migration task, and click **More** > **Modify** in the **Operation** column.
- 2. Remove the objects with the same name from the migration objects.
- 3. Run the verification task again.

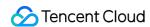

## **Deleting target database content**

Log in to the target database, delete the objects with the same name as those in the source database or the entire database, and run the verification task again.

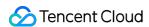

# Target Database Space Check

Last updated: 2024-07-08 17:48:28

## **Check Details**

The storage space of the target database must be at least 1.2 times the size of the tables to be migrated in the source database.

Full data migration will execute INSERT operations concurrently, generating data fragments in some tables of the target database. Therefore, after full migration is completed, the storage space of the tables in the target database may be larger than that in the source instance.

## Troubleshooting

Delete some data from the target database to free up sufficient space.

Upgrade the storage specification of the target database to use an instance with a larger capacity for migration. For more information, see Adjusting Database Instance Specifications.

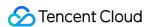

# Binlog Parameter Check

Last updated: 2024-07-08 17:48:28

## **Check Details**

You need to configure the source database's binlog parameters in compliance with the following requirements. If the verification fails, fix it as instructed in this document.

```
The log_bin variable must be set to ON.

The binlog_format variable must be set to ROW.

binlog_row_image must be set to FULL.
```

If the source database is MySQL 5.6 or later, <code>gtid\_mode</code> can only be set to <code>ON</code> or <code>OFF</code>. We recommend that you set it to <code>ON</code>, because if it is set to <code>OFF</code>, an alarm will be triggered, and if it is set to <code>ON\_PERMISSIVE</code> or <code>OFF\_PERMISSIVE</code>, an error will be reported.

The server\_id parameter must be set manually and cannot be 0.

It is not allowed to set do\_db and ignore\_db.

If the source database is a replica database, the log\_slave\_updates variable must be set to ON.

We recommend that you retain the binlog of the source database for at least three days; otherwise, the task cannot be resumed from the checkpoint and will fail.

## Troubleshooting

#### **Enabling binlog**

log\_bin controls the binlog switch. You need to enable binlog to log all database table structure and data changes.

If a similar error occurs, fix it as follows:

- 1. Log in to the source database.
- 2. Modify the my.cnf configuration file of the source database as follows:

The modification of the <code>log\_bin</code> parameter only takes effect after the database is restarted. Therefore, if errors are also reported for the <code>binlog\_format</code>, <code>server\_id</code>, <code>binlog\_row\_image</code> and <code>expire\_logs\_days</code> parameters in the verification stage, we recommend that you modify all these parameters before restarting the database so that all the modifications can take effect.

#### **Note**

The default path of the my.cnf configuration file is /etc/my.cnf , subject to the actual conditions.

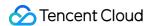

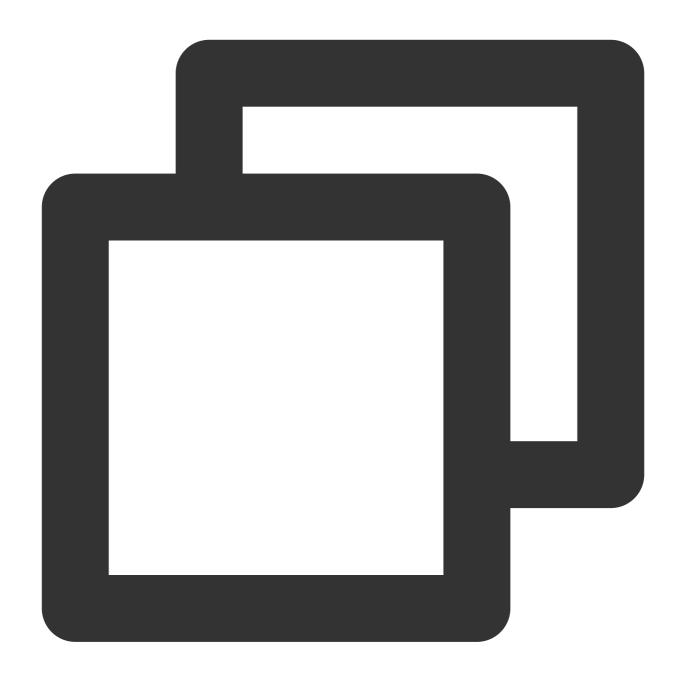

3. Run the following command to restart the source database:

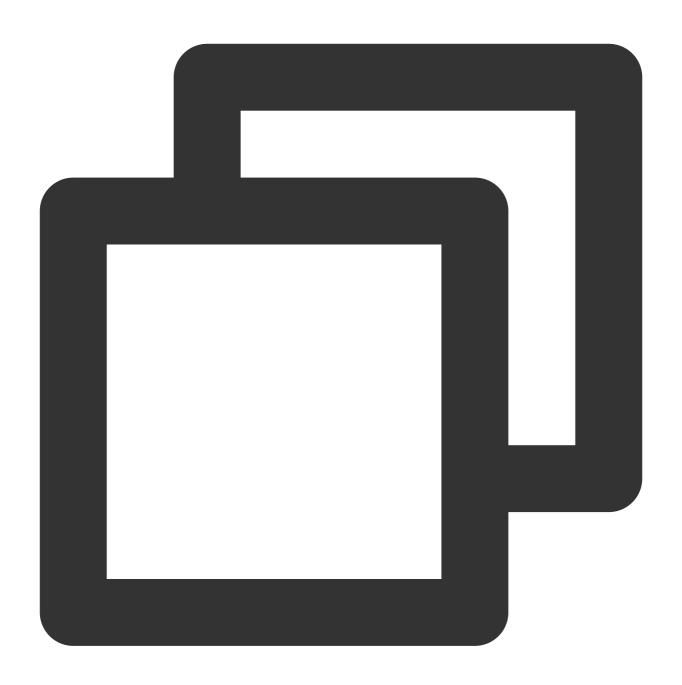

[\$Mysql\_Dir]/bin/mysqladmin -u root -p shutdown
[\$Mysql\_Dir]/bin/safe\_mysqld &

#### Note

[\$Mysql\_Dir] is the installation path of the source database. Replace it with the actual path.

4. Check whether the binlog feature has been enabled.

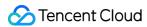

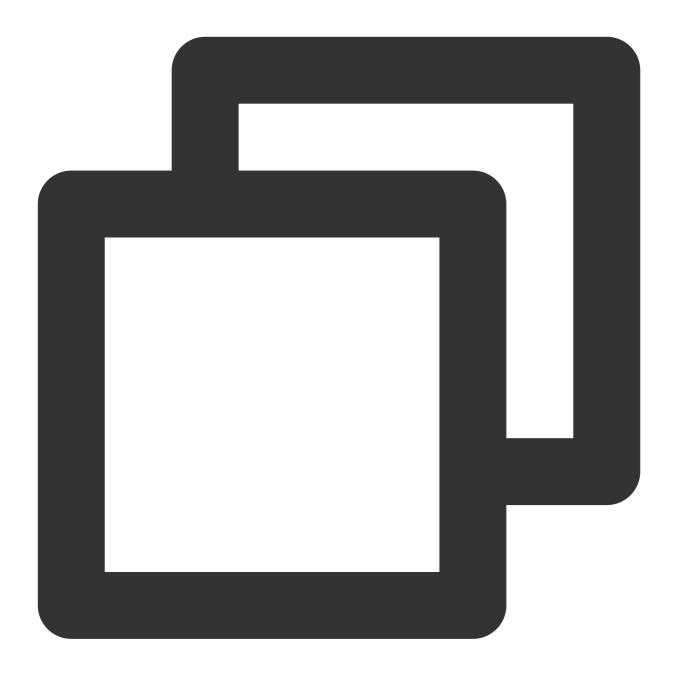

```
show variables like '%log_bin%';
```

The system will display a result similar to the following:

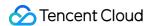

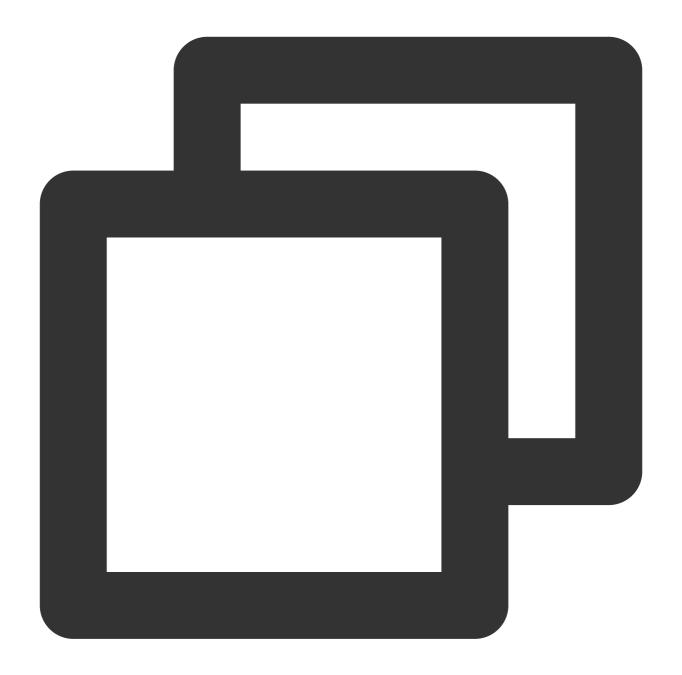

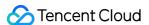

#### Modifying binlog\_format parameter

binlog\_format specifies one of the following three binlog formats:

STATEMENT: Each SQL statement that modifies the data will be logged into the binlog of the source/primary database. When replicating data, the replica/secondary database will run the same SQL statements as those in the source/primary database. This format can reduce the binlog size. However, the replica/secondary database may not be able to properly replicate certain functions.

ROW: The binlog will log the modification of each data row, and the replica/secondary database will modify the same data. This format guarantees the correct source-replica or primary-secondary replication, but the binlog size will increase.

MIXED: It is a combination of the above two formats. MySQL will automatically select STATEMENT or ROW format to log each executed SQL statement.

Therefore, to ensure the correct source-replica or primary-secondary replication, the <code>binlog\_format</code> parameter should be set to <code>ROW</code> . If a similar error occurs, fix it as follows:

#### **Note**

Changes to this parameter can only take effect after all connections to the database are reset. If the source database is a replica/secondary database, you also need to restart the source-replica or primary-replica sync SQL thread to prevent current business connections from continuing writing data in the mode before modification.

- 1. Log in to the source database.
- 2. Run the following command to modify binlog\_format .

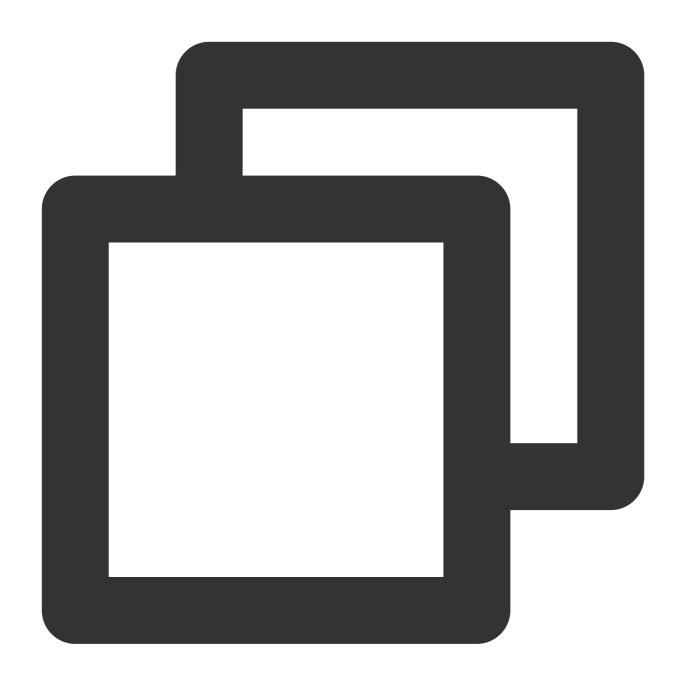

```
set global binlog_format = ROW;
```

3. Restart the thread for the configuration to take effect. Then, run the following command to check whether the parameter modification takes effect:

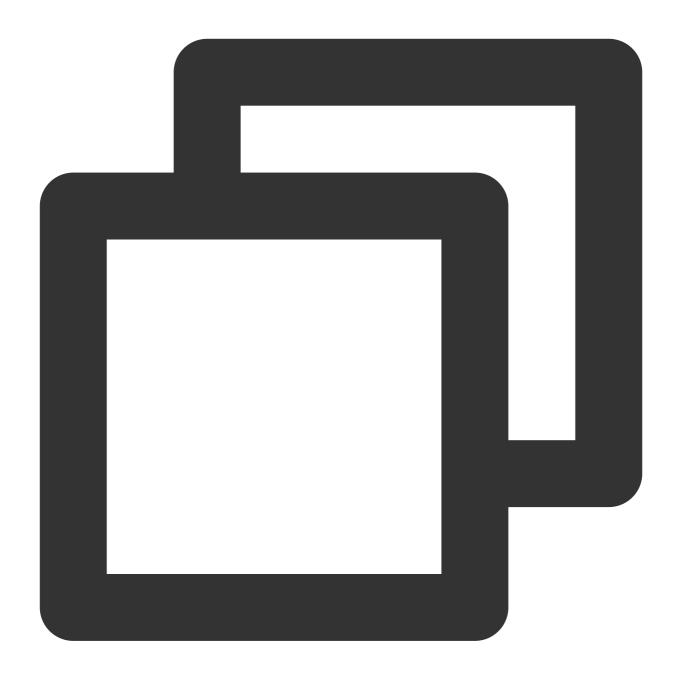

```
show variables like '%binlog_format%';
```

The system will display a result similar to the following:

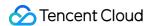

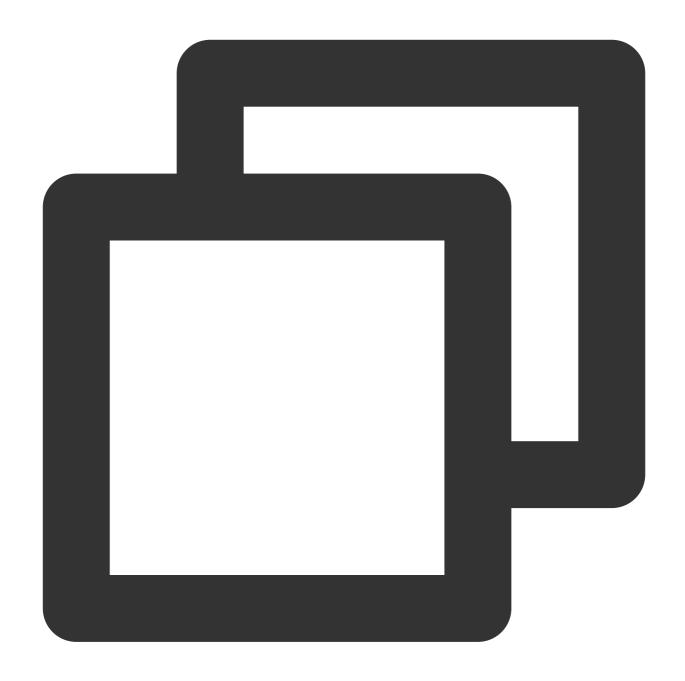

```
mysql> show variables like '%binlog_format%';
+-----+
| Variable_name | Value |
+----+
| binlog_format | ROW |
+----+
1 row in set (0.00 sec)
```

Modifying binlog\_row\_image parameter

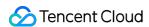

The binlog\_row\_image parameter determines how the binlog logs the pre-image (content before modification) and post-image (content after modification), which directly affects features such as data flashback and source-replica or primary-replica replication.

The binlog\_row\_image parameter takes effect only if binlog\_format is set to ROW . The following describes the effects of specific values:

FULL: In ROW format, binlog will log all the pre-image and post-image column data information.

MINIMAL: In ROW format, if a table has no primary key or unique key, the pre-image will log all columns, and the post-image will log the modified columns. If it has a primary key or unique key, both the pre-image and post-image will only log the affected columns.

Therefore, you need to set <code>binlog\_row\_image</code> to <code>FULL</code> to make the source database binlog log the full image. If an error occurs, troubleshoot as follows:

#### Note

Changes to this parameter can only take effect after all connections to the database are reset. If the source database is a replica/secondary database, you also need to restart the source-replica or primary-replica sync SQL thread to prevent current business connections from continuing writing data in the mode before modification.

- 1. Log in to the source database.
- 2. Run the following command to modify binlog\_row\_image:

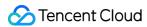

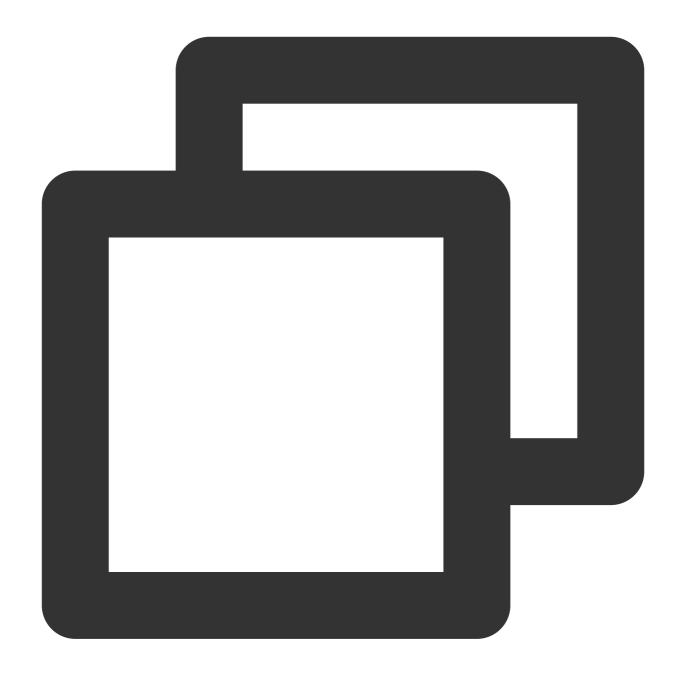

```
set global binlog_row_image = FULL;
```

3. Restart the thread for the configuration to take effect. Then, run the following command to check whether the parameter modification takes effect:

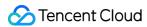

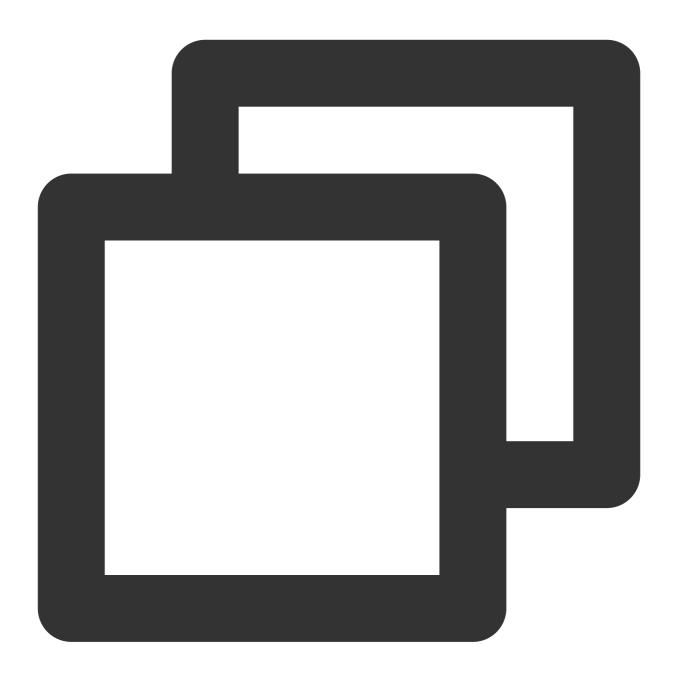

```
show variables like '%binlog_row_image%';
```

The system will display a result similar to the following:

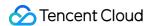

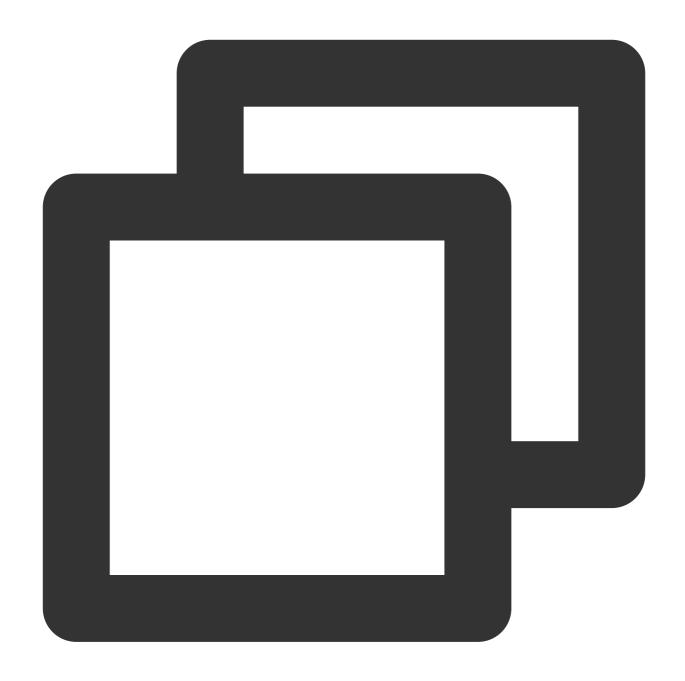

Modifying gtid\_mode parameter

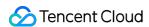

A global transaction identifier (GTID) uniquely identifies a transaction in the binlog. Using GTIDs can prevent disordered data or source-replica or primary-replica inconsistency due to repeated transaction executions. GTID is a new feature on MySQL 5.6. Therefore, this problem may only occur on MySQL 5.6 or later versions. DTS only allows you to set <a href="gtid\_mode">gtid\_mode</a> to <a href="mailto:ON">ON</a> or <a href="mailto:OFF">OFF</a>. We recommend that you set it to <a href="mailto:ON">ON</a>; otherwise, an alarm will be triggered during verification.

The alarm does not affect the migration or sync task but affects the business. After GTID is set, if HA switch occurs in the source database during incremental data sync, DTS will be switched and restarted, which is almost imperceptible to the task; if GTID is not set, the task will fail after disconnection and cannot be resumed.

Below are the valid values of <code>gtid\_mode</code> . When modifying the value, you can only do so in the specified sequence step by step; for example, if you want to change <code>OFF</code> to <code>ON</code> , you should modify the <code>gtid\_mode</code> value in the following sequence: <code>OFF <-> OFF\_PERMISSIVE <-> ON\_PERMISSIVE <-> ON .</code>

OFF : All new transactions in the source/primary database and all transactions in the replica/secondary database must be anonymous.

OFF\_PERMISSIVE: All new transactions in the source/primary database must be anonymous. Transactions in the replica/secondary database can be anonymous or GTID transactions but cannot only be GTID transactions.

ON\_PERMISSIVE: All new transactions in the source/primary database must be GTID transactions, and transactions in the replica/secondary database can be anonymous or GTID transactions.

ON: All new transactions in the source/primary database and all transactions in the replica/secondary database must be GTID transactions.

If a similar alarm is triggered, fix it as follows:

- 1. Log in to the source database.
- 2. Set gtid\_mode = OFF\_PERMISSIVE on the source/primary and replica databases.

On MySQL versions earlier than v5.7.6, you need to modify the parameter in the my.cnf configuration file and restart the database to make the change take effect. On v5.7.6 and later, you can modify the parameter through global naming without restarting the database, but you must reset all business connections.

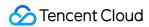

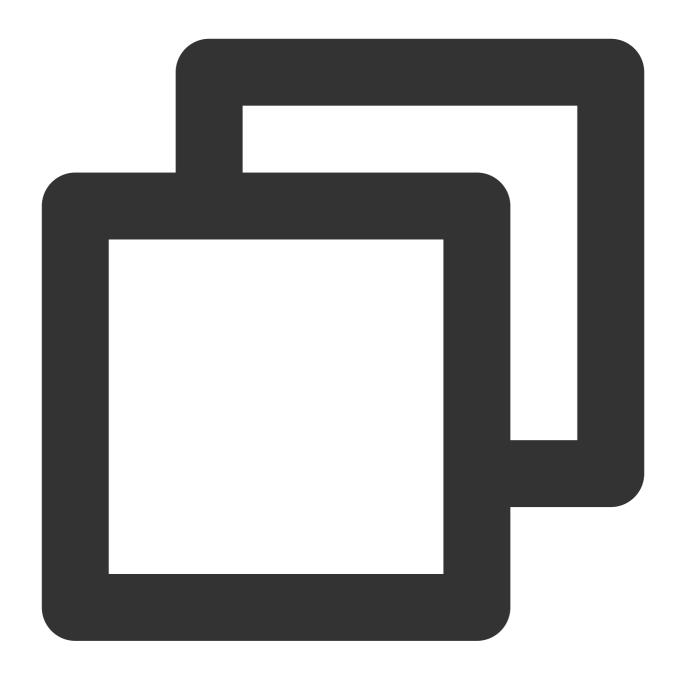

```
set global gtid_mode = OFF_PERMISSIVE;
```

3. Set gtid\_mode = ON\_PERMISSIVE on the source/primary and replica databases.

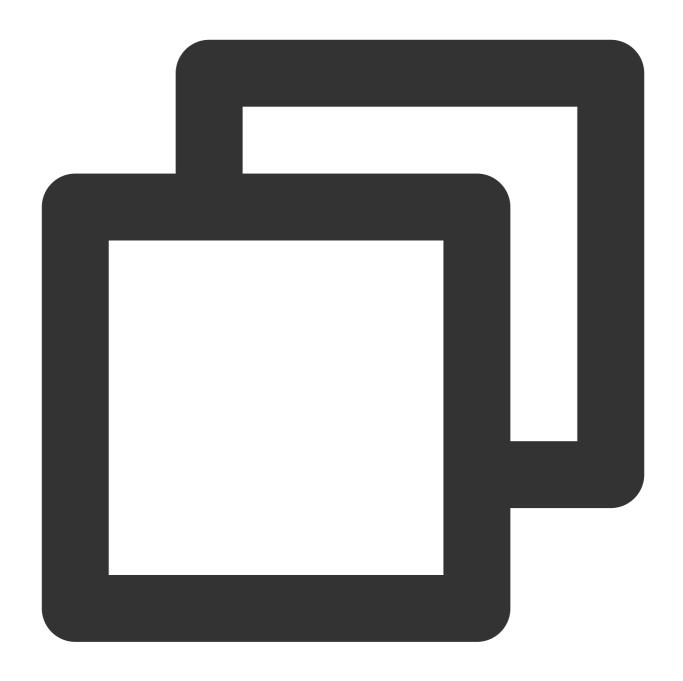

```
set global gtid_mode = ON_PERMISSIVE;
```

4. Run the following command on each instance node to check whether consumption of anonymous transactions is completed. If the parameter value is 0, the consumption is completed.

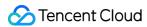

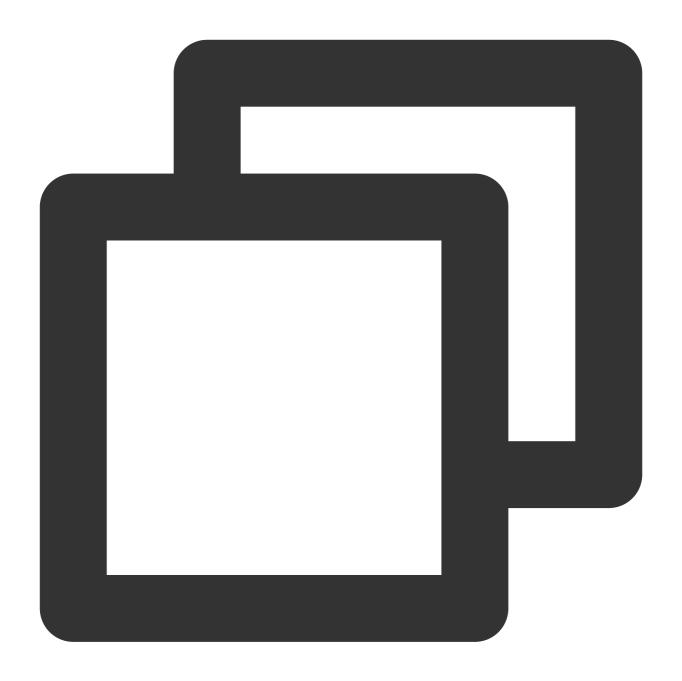

show variables like '%ONGOING\_ANONYMOUS\_TRANSACTION\_COUNT%';

The system will display a result similar to the following:

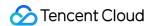

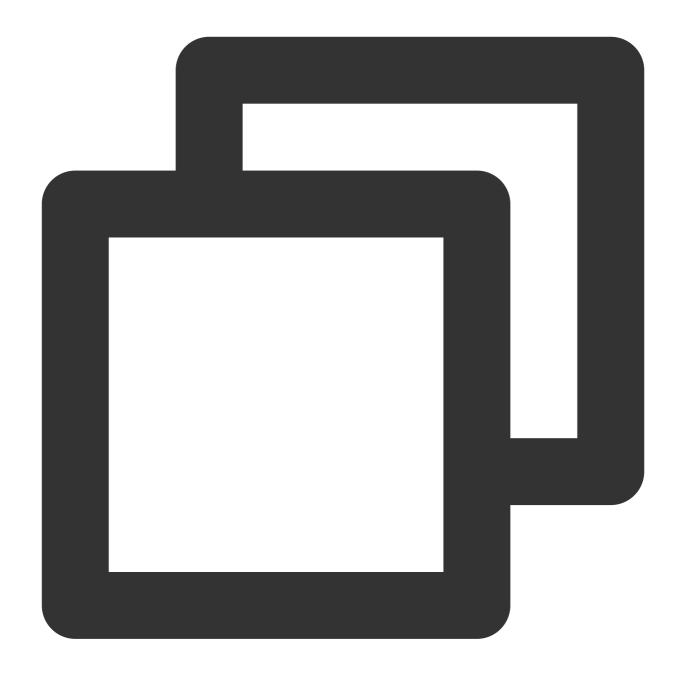

5. Set gtid\_mode = ON on the source/primary and replica databases.

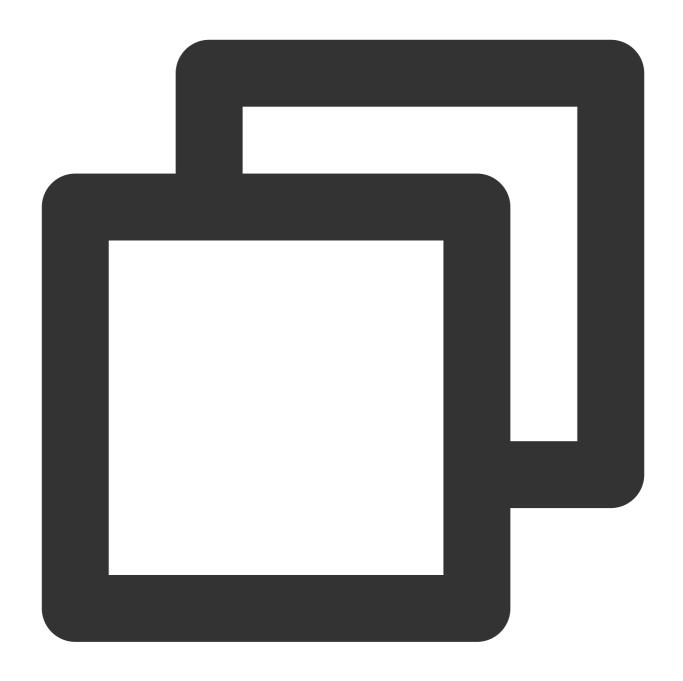

```
set global gtid_mode = ON;
```

6. Add the following content to the <code>my.cnf</code> file and restart the database to make the initial values take effect.

#### Note

The default path of the <code>my.cnf</code> configuration file is <code>/etc/my.cnf</code> , subject to the actual conditions.

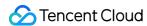

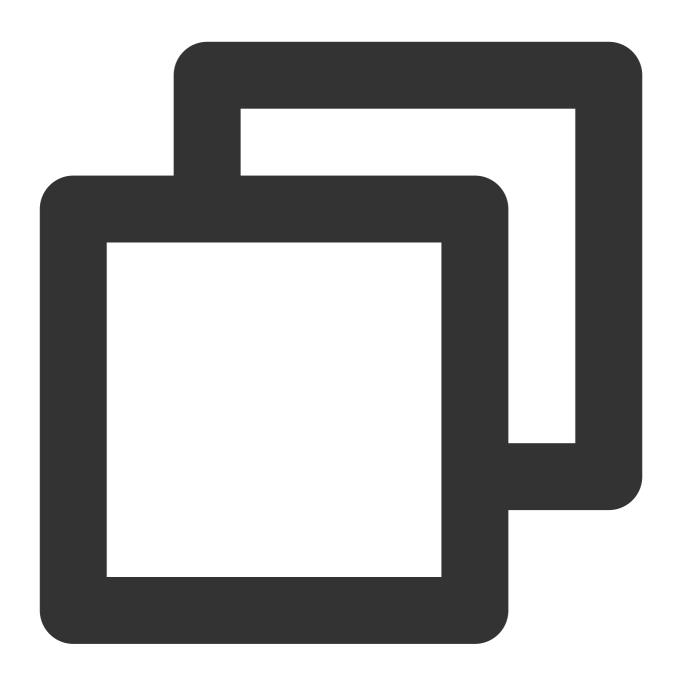

```
gtid_mode = on
enforce_gtid_consistency = on
```

#### Modifying server\_id parameter

The server\_id parameter must be set manually and cannot be 0. The default value of this parameter is 1, but the configuration may not be correct even if the queried parameter value is 1. You still need to set it manually.

1. Log in to the source database.

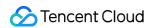

2. Run the following command to modify server\_id:

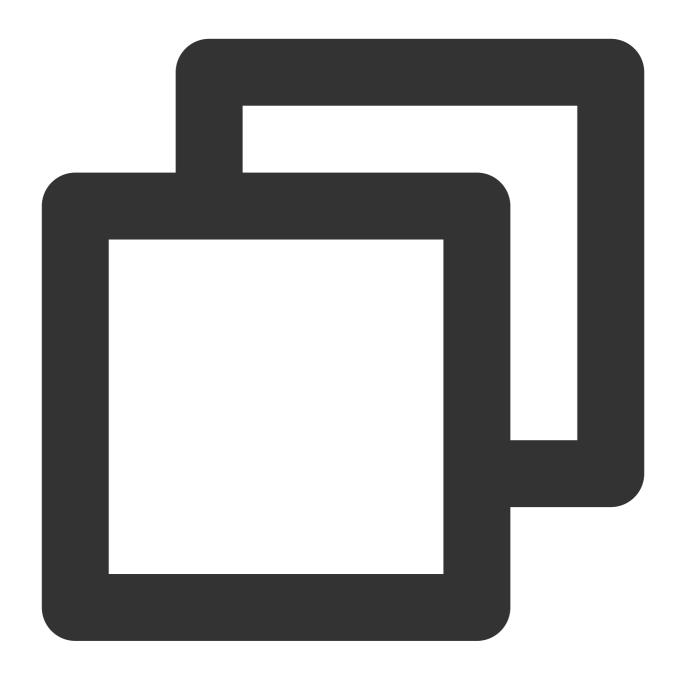

set global server\_id = 2; // We recommend that you set it to an integer above 1. T

3. Run the following command to check whether the parameter modification takes effect:

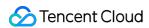

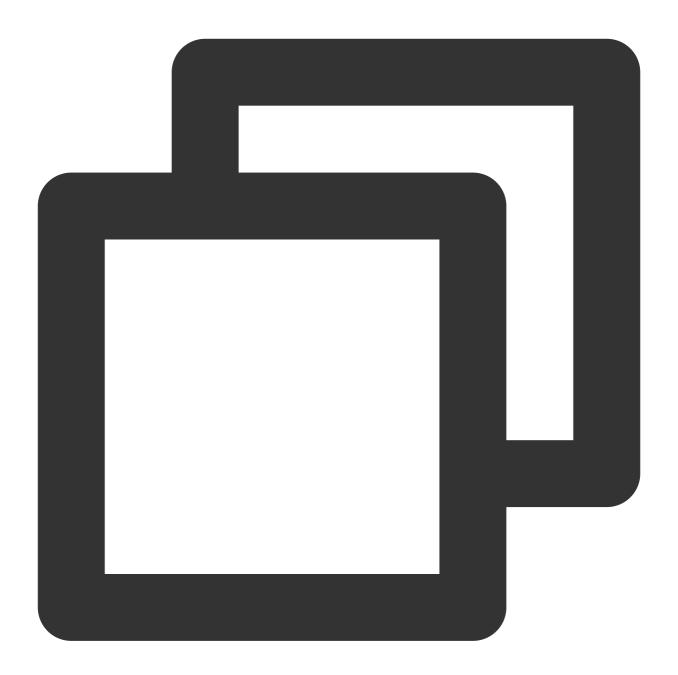

```
show global variables like '%server_id%';
```

The system will display a result similar to the following:

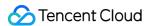

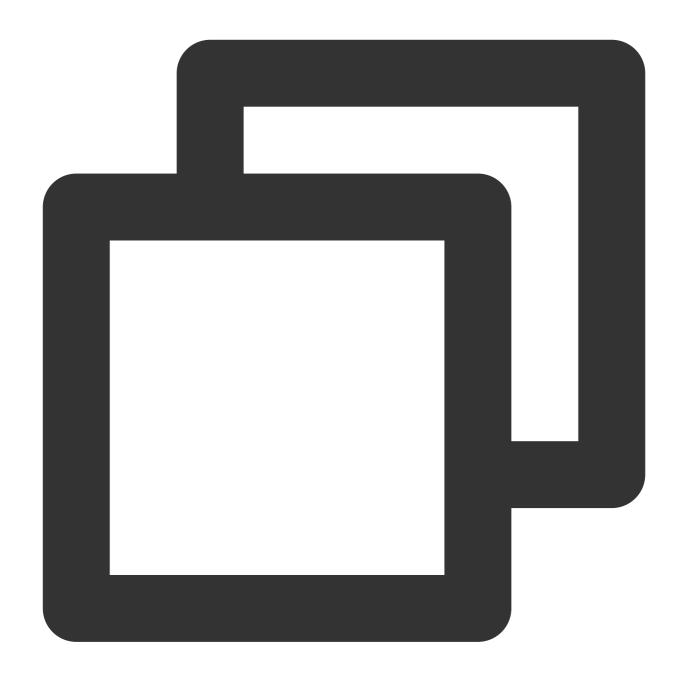

```
mysql> show global variables like '%server_id%';
+-----+
| Variable_name | Value |
+-----+
| server_id | 2 |
+-----+
1 row in set (0.00 sec)
```

Deleting do\_db and ignore\_db settings

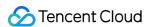

The binlog logs all executed DDL and DML statements in the database, while do\_db and ignore\_db are used to set the filter conditions for binlog.

binlog\_do\_db : Only the specified databases will be logged in the binlog (all databases will be logged by default).

binlog\_ignore\_db : The specified databases will not be logged in the binlog.

After do\_db and ignore\_db are set, some cross-database operations will not be logged in the binlog, and source-replica or primary-replica replication will be abnormal; therefore, this setting is not recommended. If a similar error occurs, fix it as follows:

- 1. Log in to the source database.
- 2. Modify the my.cnf configuration file in the source database to delete do\_db and ignore\_db settings.

#### **Note**

The default path of the <code>my.cnf</code> configuration file is <code>/etc/my.cnf</code> , subject to the actual conditions.

3. Run the following command to restart the source database:

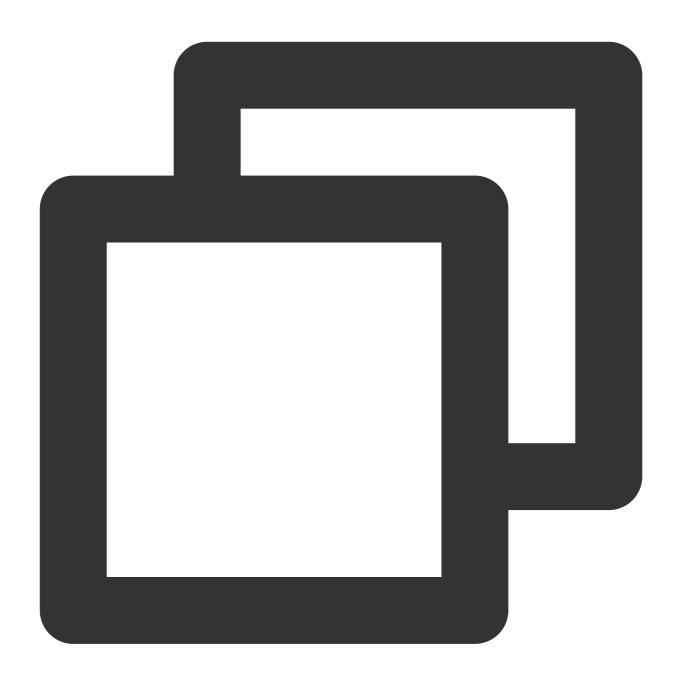

[\$Mysql\_Dir]/bin/mysqladmin -u root -p shutdown
[\$Mysql\_Dir]/bin/safe\_mysqld &

#### Note

[\$Mysql\_Dir] is the installation path of the source database. Replace it with the actual path.

4. Check whether the parameter modification takes effect.

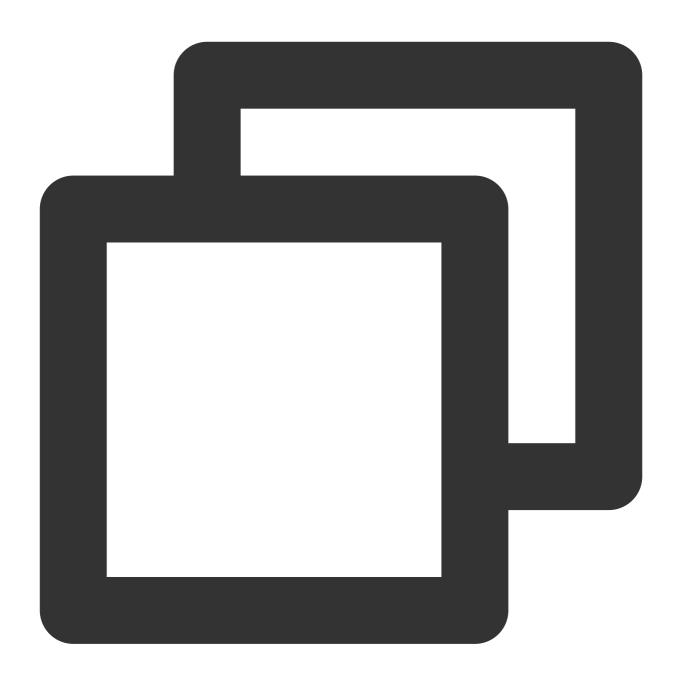

show master status;

The system will display a result similar to the following:

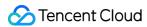

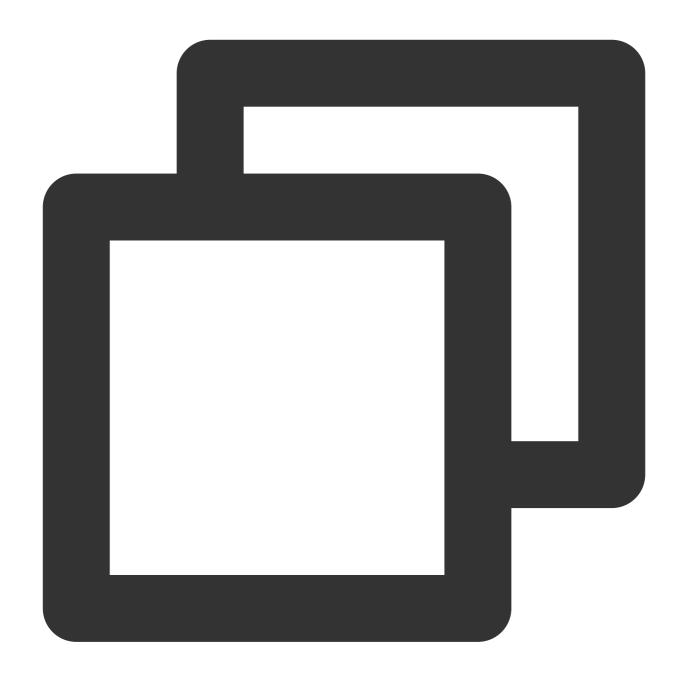

| mysql> show maste | •        |              |       |                   |
|-------------------|----------|--------------|-------|-------------------|
| File              | Position | Binlog_Do_DB |       | Executed_Gtid_Set |
| binlog.000011     | 154      |              | +<br> | I                 |
| +                 | +        | +            | +     | +                 |

Modifying log\_slave\_updates parameter

In the source-replica or primary-replica reuse structure, if the <code>log-bin</code> parameter is enabled in the replica/secondary database, data operations directly performed in this database can be logged in the binlog, but data replications from the source/primary database to the replica/secondary database cannot be logged. Therefore, if the replica/secondary database is to be used as the source/primary database of another database, the <code>log\_slave\_updates</code> parameter needs to be enabled.

- 1. Log in to the source database.
- 2. Add the following content to the my.cnf configuration file of the source database.

#### Note

The default path of the <code>my.cnf</code> configuration file is <code>/etc/my.cnf</code> , subject to the actual conditions.

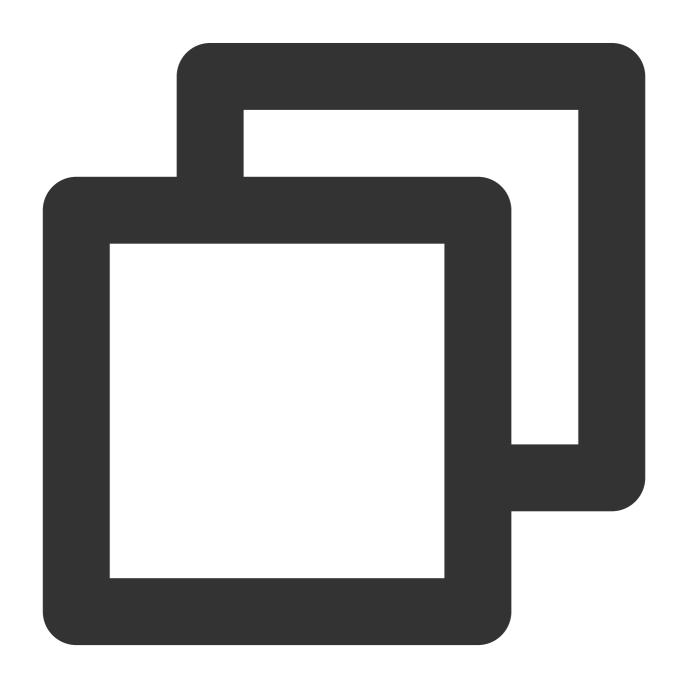

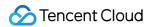

```
log_slave_updates = ON
```

3. Run the following command to restart the source database:

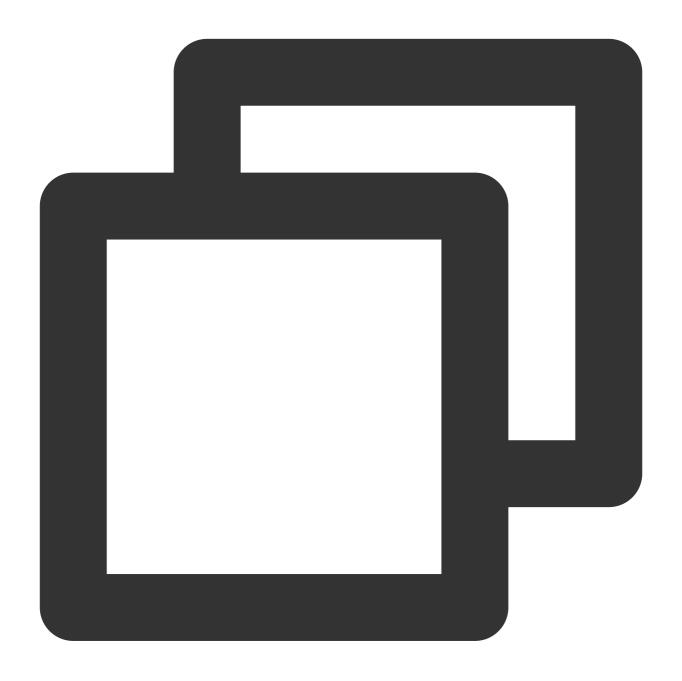

[\$Mysql\_Dir]/bin/mysqladmin -u root -p shutdown
[\$Mysql\_Dir]/bin/safe\_mysqld &

#### Note

[\$Mysql\_Dir] is the installation path of the source database. Replace it with the actual path.

4. Check whether the configuration takes effect.

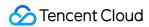

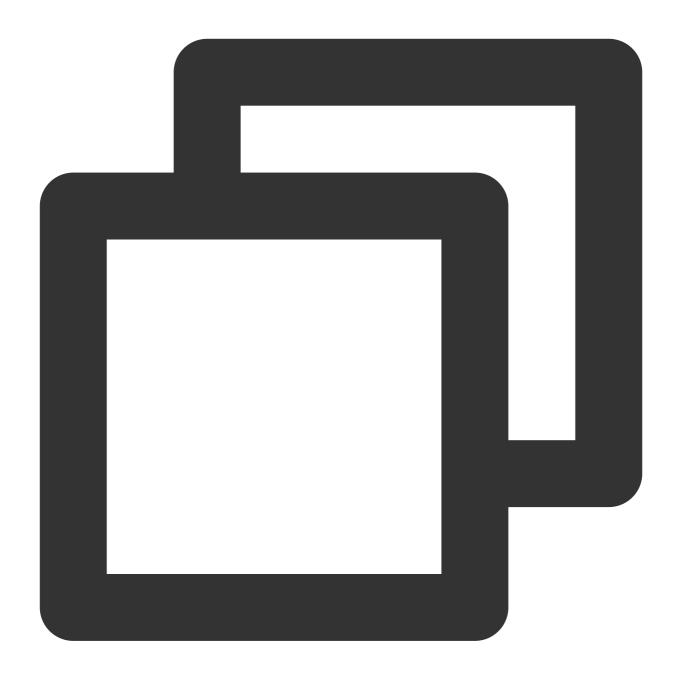

```
show variables like '%log_slave_updates%';
```

The system will display a result similar to the following:

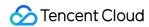

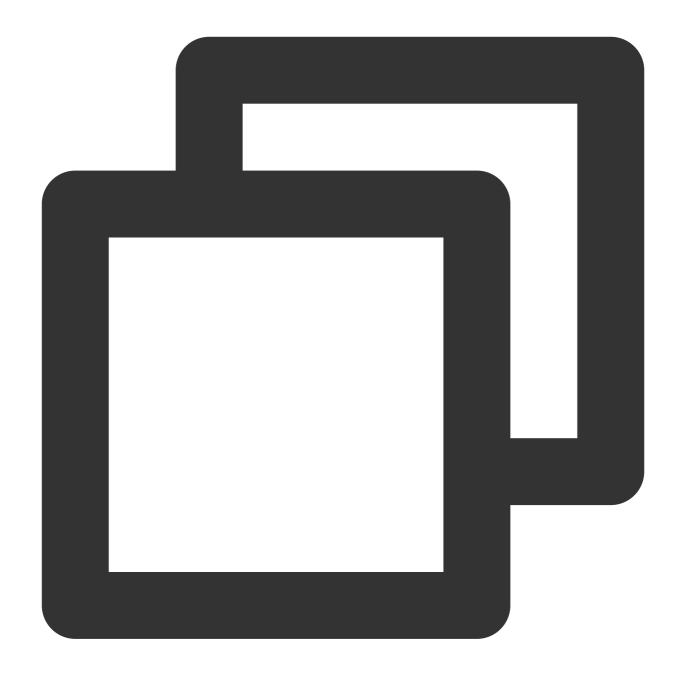

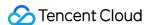

# Foreign Key Dependency Check

Last updated: 2024-07-08 17:48:28

#### **Check Details**

Data migration among MySQL, MariaDB, Percona, and TDSQL-C for MySQL: Foreign key dependency check can be set to <code>CASCADE</code>, <code>SET NULL</code>, <code>RESTRICT</code>, <code>NO ACTION</code>, or <code>SET DEFAULT</code>. You need to enable this check item first.

Data sync among MySQL, MariaDB, Percona, and TDSQL-C for MySQL: Foreign key dependency check can be set only to NO ACTION or RESTRICT; otherwise, an error will occur, but you can choose whether to fix the error or ignore it and proceed with the task.

TDSQL for MySQL data migration and sync: Foreign key dependency check can be set only to NO ACTION or RESTRICT; otherwise, an error will occur, but you can choose whether to fix the error or ignore it and proceed with the task.

TDSQL for TDStore data migration: Foreign key-dependent data is not supported. If the source database has such data, the task verification will report an error.

During partial table migration, tables with foreign key dependency must be migrated.

## Foreign Key Dependency Parameters

When you set a foreign key in MySQL, there are four values that can be selected for the ON DELETE and ON UPDATE columns:

CASCADE: When a record is deleted or updated in the parent table, its associated records will also be deleted or updated in the child table.

SET NULL: When a record is deleted or updated in the parent table, the column of the foreign key field of its associated records will be set to null in the child table (child table foreign keys cannot be set to null).

RESTRICT: When a record is deleted or updated in the parent table, if it is associated with records in the child table, the deletion request in the parent table will be denied.

NO ACTION: Similar to RESTRICT, the foreign key will be checked first.

SET DEFAULT: When a record is deleted or updated in the parent table, the foreign key column in the child table will be set to the default value, but the InnoDB engine cannot recognize it.

## Ignoring Errors or Enabling Foreign Key Dependency Migration

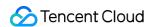

For data migration among MySQL, MariaDB, Percona, and TDSQL-C for MySQL, foreign key dependency check can be set to CASCADE, SET NULL, RESTRICT, NO ACTION, or SET DEFAULT.

DTS supports RESTRICT and NO ACTION by default. If the data migrated from the source database has other types of foreign key dependency configuration, the check system will report an error, and you need to enable foreign key dependency check as a check item as follows:

1.1 On the **Verify task** page during data migration, the source database has foreign key dependency rules CASCADE, SET NULL, and SET DEFAULT, and an error is reported for the check item. You can view the details of the check item.

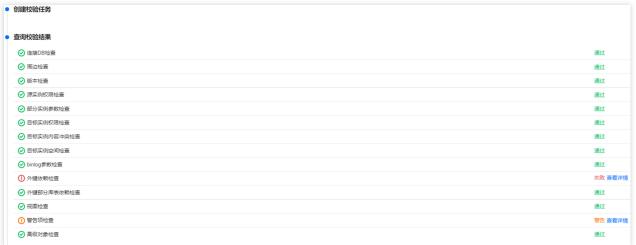

2. Choose to ignore the error or migrate the foreign key dependency. After confirming your selection, indicate your consent and click **OK**.

| Option                                          | Description                                                                                                    |  |  |  |
|-------------------------------------------------|----------------------------------------------------------------------------------------------------|--|--|--|
| Ignore foreign key<br>dependency check<br>error | After this option is selected, the system will ignore existing check errors and proceed with the migration task.  If the source database has foreign key rules CASCADE, SET NULL, or SET DEFAULT, the data can still be migrated, but the data results between the source and target databases may be inconsistent if data in the parent table is deleted or updated after errors are ignored.                                                                                                    |  |  |  |
| Migrate foreign key dependency                  | After this option is selected, Cascade, Set Null, and Set Default foreign key dependencies can be migrated, but DTS will check the foreign key dependencies only when a task is initiated to guarantee the consistency of the existing data migrated to the target database.  1. During migration, do not modify the foreign key dependency check rule in the source database; otherwise, the data in the source and target databases will become inconsistent.  If you change the foreign key dependency check rule in the source database from Cascade to No action during migration, updates and deletions performed on the parent table in the target database will still affect child tables. |  |  |  |

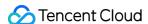

- 2. If the foreign key dependency check rule is CASCADE or SET NULL, after you select **Migrate foreign key dependency**, tables in the source database will be locked for about 5–10 seconds during full migration.
- 3. To guarantee the data consistency, during incremental sync, the original row-level sync of data in foreign key-related tables will be downgraded to table-level, and the performance will decrease.

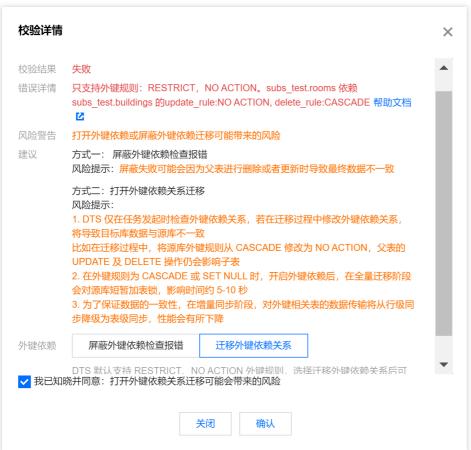

### Fixing an Error

Data sync among MySQL, MariaDB, Percona, and TDSQL-C for MySQL: Foreign key dependency check can be set only to NO ACTION or RESTRICT; otherwise, an error will occur, but you can choose whether to fix the error or ignore it and proceed with the task. You can fix the error as follows:

TDSQL for MySQL data migration and sync: Foreign key dependency check can be set only to NO ACTION or RESTRICT; otherwise, an error will occur, but you can choose whether to fix the error or ignore it and proceed with the task. You can fix the error as follows:

TDSQL for MySQL (TDStore Edition): Foreign key-dependent data is not supported. You can proceed with the task only after deleting the corresponding foreign key parameter.

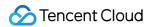

#### Modifying a foreign key rule

#### **Windows**

- 1. Log in to DMC in the source database as instructed in DMC Management.
- 2. Select the table to be modified in the target tree on the left and click the **Foreign Key** tab on the opened table editing page to modify the foreign key parameter.

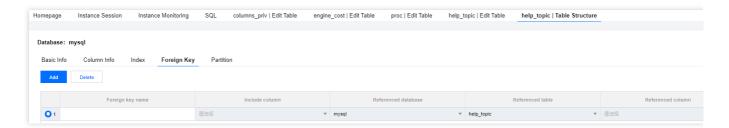

- 3. After completing the modification, click Save.
- 4. Run the verification task again.

#### Linux

- 1. Log in to the source database as instructed in Connecting to MySQL Instance.
- 2. Delete the original foreign key settings.

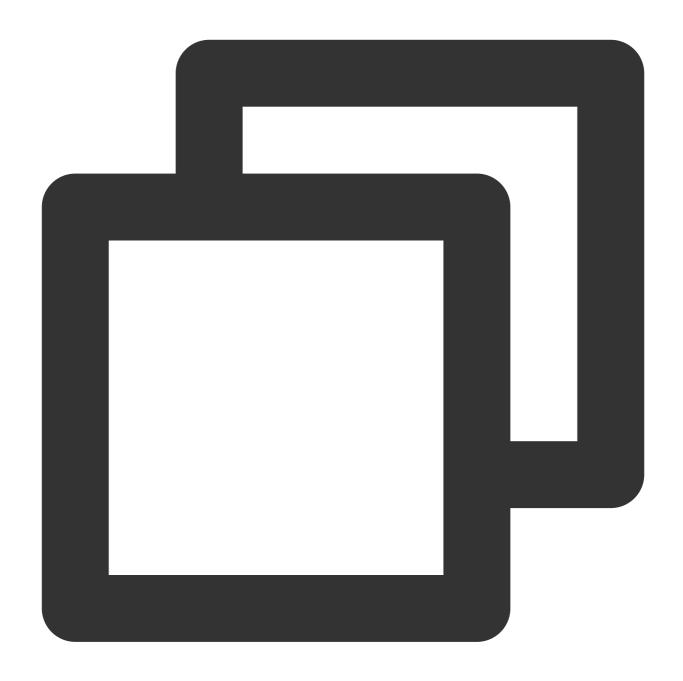

```
alter table `table name 1` drop foreign key `foreign key name 1`;
```

3. Add the foreign key settings again.

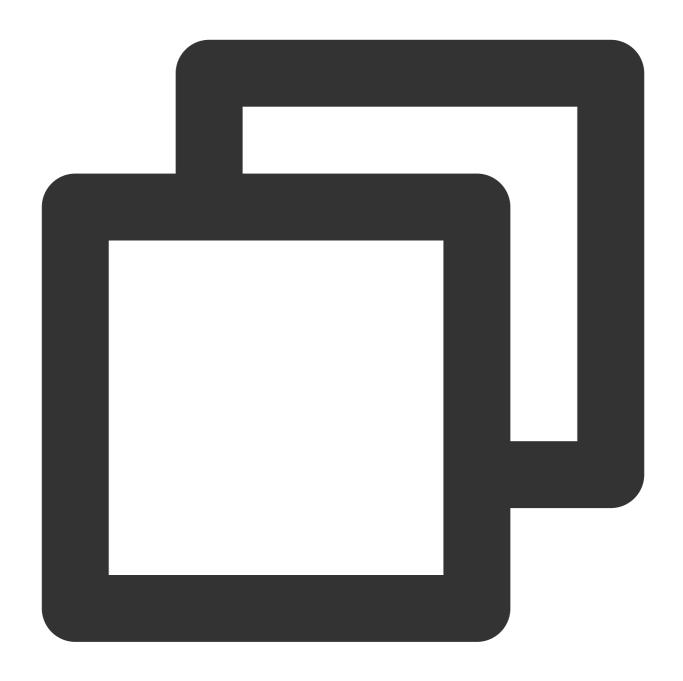

alter table `table name 1` add constraint `foreign key name 2` foreign key `table n on update no action on delete no action;

4. Run the verification task again.

#### **Completing migration objects**

When modifying the migration task configuration, include objects with associations in Migration Object.

- 1. Log in to the DTS console, select the target migration task, and click **More** > **Modify** in the **Operation** column.
- 2. Select the objects with associations in **Migration Object**.

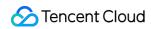

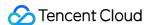

## View Check

Last updated: 2024-07-08 17:48:28

## MySQL/TDSQL-C Check Details

Check requirements: when exporting a view structure, DTS will check whether user1 corresponding to DEFINER ( [DEFINER = user1] ) in the source database is the same as user2 in the migration target. If they are the same, do not modify the settings after migration.

If they are different, change the SQL SECURITY attribute of user1 in the target database after migration from DEFINER to INVOKER ([INVOKER = user1]), and set the DEFINER in the target database to user2 of the migration target ([DEFINER = migration target user2]).

Check description: the SQL SECURITY parameter indicates according to whose permissions the system runs the command when a user accesses the specified view.

DEFINER: only the definer can run the command.

INVOKER: only invokers with the invocation permissions can run the command.

By default, DEFINER is specified by the system.

## TDSQL for MySQL Check Details

Only a definer that is the same as the migration target's user@host is allowed; that is, when a view structure is exported, DTS will check whether the user1 corresponding to the definer in the source database ( [DEFINER = user1] ) is the same with the user2 in the migration target's user@host , and if yes, the view can be migrated; otherwise, it cannot.

For a definer different from that of the migration target's <code>user@host</code>, if you want to migrate it, you need to modify the definer in the source database view to the migration target's user, or do not select it during the migration/sync task and then manually sync the view after the task is completed.

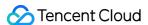

# **Advanced Object Check**

Last updated: 2024-07-08 17:48:28

## MySQL/MariaDB/Percona check details

If you select to migrate/sync advanced objects, DTS will verify the following content. You must fix errors to continue the task. For warnings, you can ignore them based on business risk assessment and continue the task.

Error: The target instance parameter log\_bin\_trust\_function\_creators must be ON .

#### Warnings:

The advanced object migration/sync feature conflicts with the database/table renaming feature. After selecting advanced objects, you must cancel database/table renaming.

If you select functions or stored procedures as advanced objects, DTS will check whether user1 corresponding to DEFINER ( [DEFINER = user1] ) in the source database is the same as the task execution account user2. If they are the same, do not modify the settings after migration/sync.

If they are different, change the SQL SECURITY attribute of user1 in the target database after migration/sync from DEFINER to INVOKER ([INVOKER = user1]), and set the DEFINER in the target database to the task execution account user2 ([DEFINER = task execution account user2]).

Migration/Sync time of advanced objects:

Stored procedures and functions: They will be migrated/synced during **source database export**.

Triggers and events: If there are no incremental migration/sync tasks, they will be migrated/synced when the task stops; otherwise, they will be migrated/synced after you click **Done**, in which case the transition will take a longer time.

## **Troubleshooting**

Modify the log\_bin\_trust\_function\_creators parameter.

log\_bin\_trust\_function\_creators controls whether to allow users to write stored functions to the binlog. If it is set to <code>OFF</code>, only users with <code>SUPER</code> permissions can write stored function creation operations to the binlog. If it is set to <code>ON</code>, users with no <code>SUPER</code> permissions can also do this.

If an error occurs, troubleshoot as follows:

- 1. Log in to the source database.
- 2. Run the following command to modify the log\_bin\_trust\_function\_creators parameter:

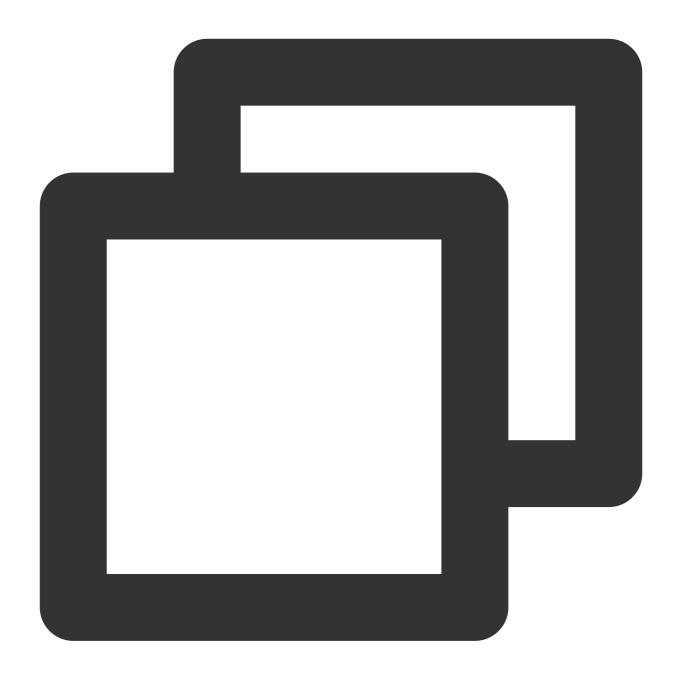

```
set global log_bin_trust_function_creators = ON;
```

3. Run the following command to check whether the parameter modification takes effect:

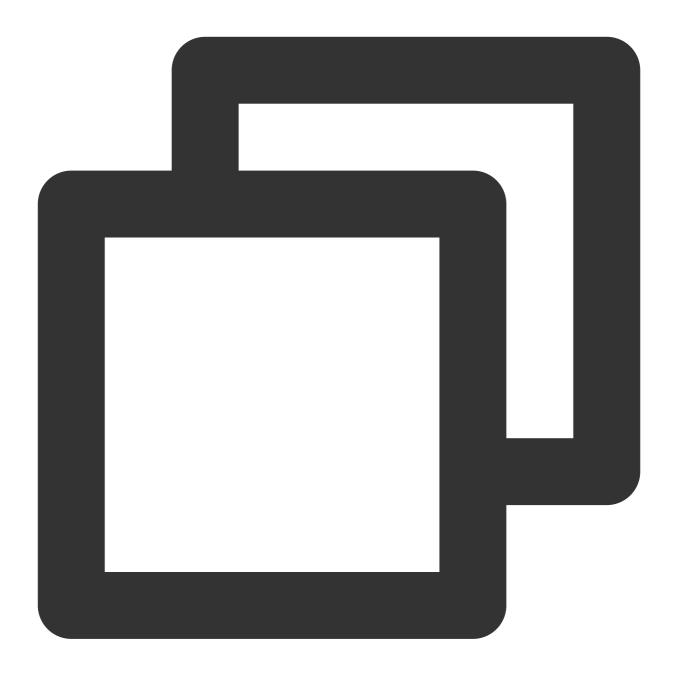

```
show variables like '%log_bin_trust_function_creators%';
```

The system should display a result similar to the following:

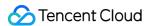

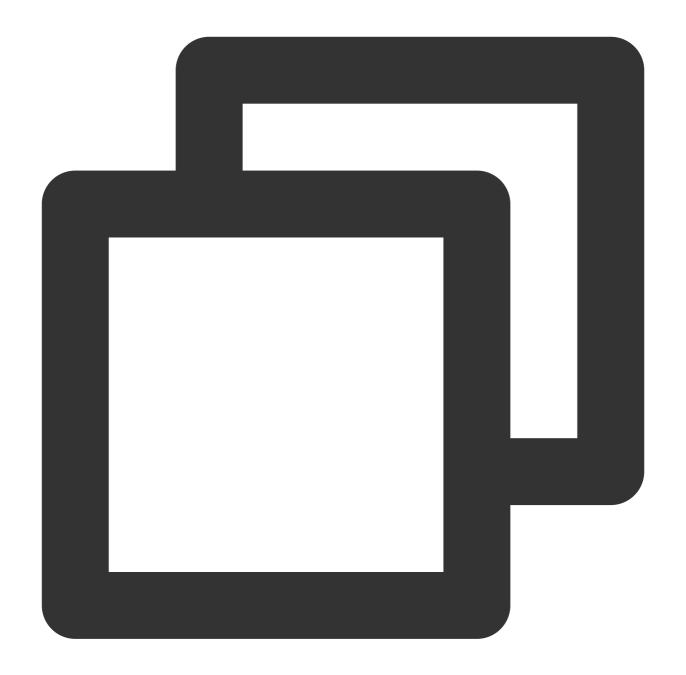

## Warning Item Check

Last updated: 2024-07-08 17:48:28

# MySQL/TDSQL-C/MariaDB/Percona/TDSQL for MySQL Check Details

You need to configure the following parameter as required; otherwise, the system will report a warning during verification. The warning will not affect the migration task progress but will affect the business. You need to assess and determine whether to modify the parameters.

We recommend that you set <code>max\_allowed\_packet</code> in the target database to a value greater than that in the source database.

Impact on the business: If the value of <code>max\_allowed\_packet</code> in the target database is smaller than that in the source database, data cannot be written to the target database, leading to full migration failures.

Fix: Change the value of <code>max\_allowed\_packet</code> in the target database to a value greater than that in the source database.

We recommend that you set <code>max\_allowed\_packet</code> in the target database to a value greater than 1 GB. Impact on the business: If the value of <code>max\_allowed\_packet</code> is too large, more memory will be used, causing packet losses and inability to capture the SQL statements of large exception transaction packets. If the value is too small, program errors may occur, causing backup failures and frequent sending/receiving of network packets, which compromises the system performance.

Fix: Run the following command to modify the <code>max\_allowed\_packet</code> parameter:

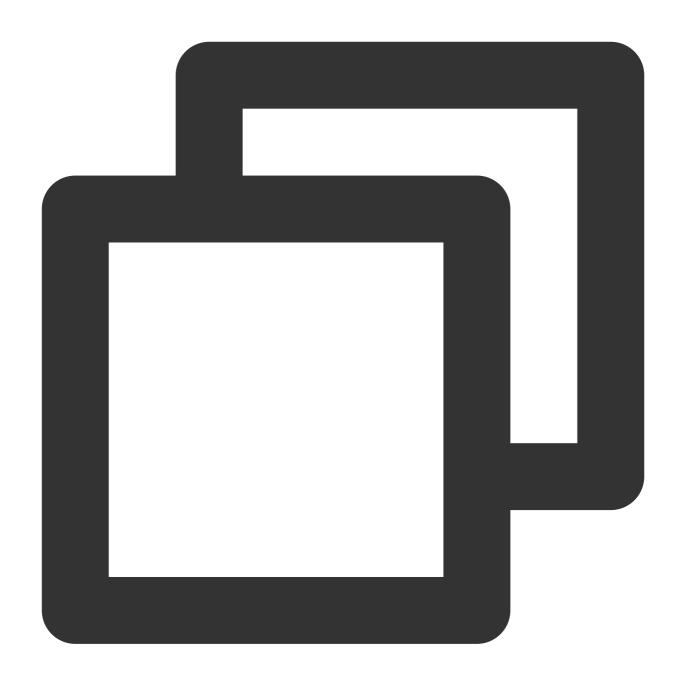

```
set global max_allowed_packet = 1GB
```

We recommend that you use the same character set for the source and target databases.

Impact on the business: If the character sets of the source and target databases are different, there may be garbled characters.

Fix: Run the following command to change the character sets of the source and target databases to the same one:

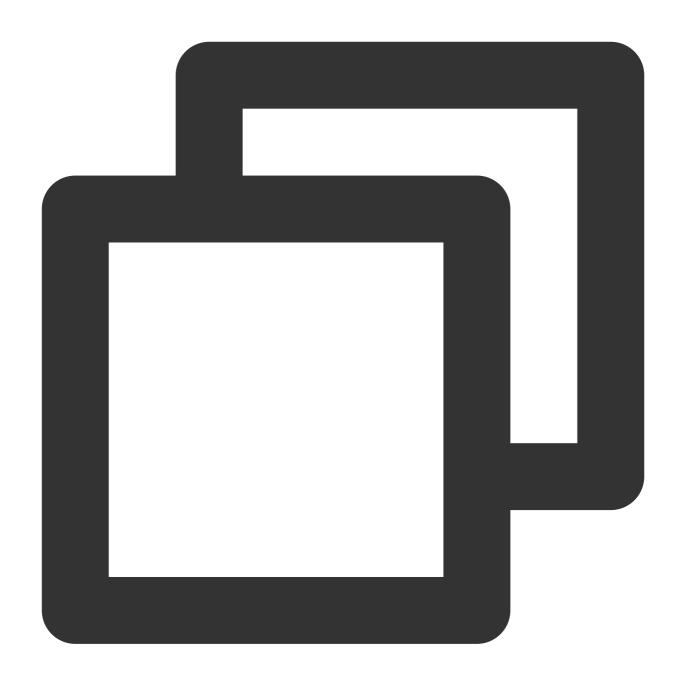

```
set character_set_server = 'utf8';
```

We recommend that you use an instance with 2-core CPU and 4 GB memory or higher specifications.

If you only perform full data migration, do not write new data into the source instance during migration; otherwise, the data in the source and target databases will be inconsistent. In scenarios with data writes, we recommend that you select full + incremental data migration to ensure data consistency in real time.

For lock-involved data export, you need to use the FLUSH TABLES WITH READ LOCK command to lock tables in the source instance temporarily, but the MyISAM tables will be locked until all the data is exported. The lock wait timeout period is 60s, and if locks cannot be obtained before the timeout elapses, the task will fail.

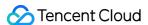

For lock-free data export, only tables without a primary key are locked.

To avoid duplicate data, make sure that the tables to be migrated have a primary key or non-null unique key. If the source database instance is a distributed database, such as TDSQL for MySQL, you need to create sharded tables in the target database in advance; otherwise, the source database tables will become non-sharded ones after being migrated.

If the target database is MySQL/MariaDB/Percona/TDSQL-C for MySQL/TDSQL for TDStore, you need to check the explicit\_defaults\_for\_timestamp parameter in the source and target databases. If it is set to OFF in the source database or if it is set to ON in both the source and target databases, the task will report a warning to remind you of not modifying this parameter when the task is running.

You need to check the COLUMN\_DEFAULT and IS\_NULLABLE attributes of tables in the full database/table structure export stage. If COLUMN\_DEFAULT is set to NULL and IS\_NULLABLE is set to NOT NULL for tables in the source database, the table structure will not be migrated or synced, because otherwise, the MySQL system will automatically add the default CURRENT\_TIMESTAMP parameter for the migrated or synced data of the TIMESTAMP type.

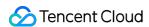

# TDSQL Proxy Check

Last updated: 2024-07-08 17:48:28

### **Check Details**

In scenes where the Proxy method is used for the target database TDSQL for MySQL connection, DTS executes SQL by combining multiple statements into one SQL. You need to set the parameter gateway.mode.multi\_query.open to 1 to support the merging of multiple SQL. If the parameter is not enabled, the pre-verification task reports an error.

# **Fixing Solution**

Users cannot modify it by themselves. Submit a ticket for modification.

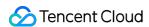

# TDSQL kernel check

Last updated: 2024-07-08 17:48:28

### **Check Details**

When the source is TDSQL for MySQL, check the kernel version of the source. Mariadb kernel is not supported. If it is a Mariadb kernel, the pre-verification task reports an error.

# **Fixing Solution**

Unable to synchronize TDSQL for MySQL (Mariadb kernel). Please select another version for synchronization.

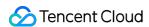

# DLL Ring Sync Check for Single Database/Table Object

Last updated: 2024-07-08 17:48:28

#### **Check Details**

In scenes requiring configuring multiple synchronization tasks such as bidirectional synchronization, many-to-one synchronization, and active-active, DDL configurations can not form a ring linkage; otherwise, DDL statements may loop in the system, causing errors.

Example: In the following figure, you can select DDL in up to two of the three synchronization tasks (1, 3, and 5) marked by blue lines. Selecting DDL in three tasks would form a ring linkage.

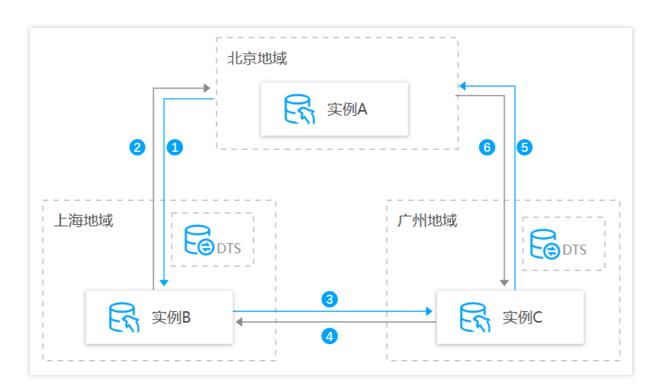

## **Fixing Solution**

To modify synchronization task configurations, in **Sync Options and Synchronization Objects** > **Data Synchronization Options** > **Synchronization Operation Type**, adjust DDL parameter configurations to avoid forming a ring linkage.

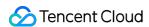

# DLL Sync Conflict Check for Single Database/Table Object in the Same Target

Last updated: 2024-07-08 17:48:28

### **Check Details**

In scenes requiring configuring multiple synchronization tasks, such as many-to-one synchronization and multi-active, the same database and table object cannot receive DDL synchronization from multiple data centers; otherwise, such DDL may conflict with each other in the target, causing errors.

### **Fixing Solution**

To modify the synchronization task configuration, adjust the DDL parameter configuration in **Sync Options and Synchronization Objects** > **Data Synchronization Options** > **Synchronization Operation Type** to avoid the same database and table object receiving DDL synchronization from multiple data centers.

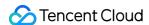

# Synchronize to PostgreSQL Synchronization from PostgreSQL to PostgreSQL

Last updated: 2024-04-19 11:05:27

This document introduces how to use Data Transfer Service (DTS) to synchronize data from PostgreSQL databases to TencentDB for PostgreSQL.

The following types of source databases are supported:

Self-built PostgreSQL databases

PostgreSQL databases provided by third-party cloud vendors

TencentDB for PostgreSQL databases

### Prerequisites

Ensure the source and target databases meet the sync feature and version requirements. For more information, see Databases Supported by Data Sync.

The account executing the DTS sync task must have the following permissions on the source database: Event Trigger, Replication, CREATE, DROP, ALTER, SELECT, UPDATE, INSERT, and DELETE.

The account executing the DTS sync task must have the following permissions on the target database: CREATE, DROP, ALTER, SELECT, UPDATE, INSERT, and DELETE.

### **Notes**

During full data sync, DTS occupies certain resources of the source database instance. This may increase the load and pressure on the source instance. If your database configuration is low, it is recommended to perform the operation during off-peak hours.

By default, a lock-free method is used, and no global lock is applied to the source database during the sync process. During data sync, DTS uses the account executing the sync task to create postgres.public.identify and {database}.\_\_tencentdb\_\_sync\_\*.\* in the source database to record task status and configuration information. The target instance uses {database}.\_\_tencentdb\_\_ schema to record sync status information. The space occupied by postgres.public.identify, {database}.\_\_tencentdb\_\_sync\_\*.\*, and {database}.\_\_tencentdb\_\_ schema is only about one thousandth to one ten-thousandth of the storage space of the source database. Therefore, it has no impact on the source database performance and does not compete for resources.

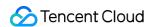

### **Application Restrictions**

- 1. Sync of the following objects is not supported: ROLE, PROCEDURE, TRIGGER, FUNCTION, RULE, EXTENSION, etc.
- 2. Sync of public objects and permission changes is not supported.
- 3. During structure initialization of the full sync stage, foreign keys cannot be imported. The foreign keys are automatically removed before importing.
- 4. Data sync does not support foreign tables. The full sync stage does not support exporting or importing temporary tables. The incremental sync stage only supports the sync of unlogged tables.
- 5. When the system checks the plugins during the validation stage before the data sync task starts, if a warning is triggered by the first unmatched plugin, the system does not continue checking the remaining plugins.
- 6. Sync tasks depend on the max\_replication\_slots parameter (one replication\_slot is occupied by sync task configuration for each database). You can check the used slots by executing the SQL statement select \* from pg\_replication\_slots. If the sum of the number of configured sync databases and replication\_slots is larger than max\_replication\_slots, the attempts to create a new sync task will fail. The user needs to actively end the task so the system can release replication\_slots (replication\_slots are not released if the failed task is not ended).
- 7. When the timestamps with time zones are synced from the source instance to the target instance, they will be automatically converted to the corresponding time in the time zone of the target instance.
- 8. Operations such as source database HA causing the primary node of the source instance to migrate will result in changes to WAL logs. As a result, the sync task will fail, and you need to clear the data already synced to the target database and create a new sync task.

### Limits on Operations

Do not perform the following operations during sync, otherwise the sync task will fail.

Do not modify or delete user information (including usernames, passwords, and permissions) or port numbers in the source and target databases.

Highly concurrent DDL and DML operations during the incremental sync stage might lead to data conflicts. It is recommended to reduce DDL operations at this stage.

Do not perform operations to clear WAL logs on the source database.

During the incremental sync stage, do not delete system libraries and schemas such as postgres.public.identify, \_\_tencentdb\_\_sync\_., and {database}.\_\_tencentdb\_\_ schema.

When both source and target databases are Tencent Cloud databases, do not change the network settings of the database instances. If the original VIPs are deleted due to changes in the source and target instance networks, the sync task will fail or remain in a running state without actually working. In such cases, the sync task cannot be retried and you must manually end the task and create a new task.

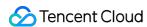

### Supported SQL Operations for Sync

| Operation<br>Type | SQL Operation Statements                                                                                                    |
|-------------------|----------------------------------------------------------------------------------------------------|
| DML               | INSERT, UPDATE, and DELETE                                                                                                    |
| DDL               | CREATE DATABASE, DROP DATABASE, ALTER DATABASE, CREATE SCHEMA, DROP SCHEMA, CREATE TABLE, ALTER TABLE, DROP TABLE, CREATE VIEW, DROP VIEW, CREATE INDEX, DROP INDEX, CREATE SEQUENCE, and DROP SEQUENCE |

#### Note:

The CREATE TABLE table\_name AS SELECT statement is not supported. SQL filters with the WHERE clause are not supported.

### Data Types Supported for Sync

Aclitem, Bit, Bool, Box, Bpchar, Bytea, Char, Cid, Cidr, Circle, Date, Float4, Float8, Inet, Int2, Int4, Int8, Interval, Json, Jsonb, Jsonpath, Line, Lseg, Macaddr, Name, Numeric, Oid, Path, Point, Polygon, Record, Text, Tid, Time, Timestamp, Timestamptz, Unknown, Uuid, Varbit, Varchar, XID, Daterange, Int4range, Int8range, Numrange, Tsrange, Tstzrange, Datemultirange, Int4multirange, Int8multirange, Nummultirange, Tsmultirange, Tstzmultirange, XML, Money, Time with time zone, Tsvector, Tsquery, pg Isn, and txid snapshot.

### **Environment Requirements**

| Туре                               | Environment Requirements                                                                                                    |  |  |  |  |
|------------------------------------|----------------------------------------------------------------------------------------------------|--|--|--|--|
| Source<br>Database<br>Requirements | The networks of source and target databases must be interconnected.  The requirements for the source database parameters are as follows:  Set the wal_level parameter to logical.  The source database must meet the following requirement: number of databases to be synchronized + replication_slots <= max_replication_slots.  The source database objects must be case-insensitive.  Tables in the source database must have a primary key or a composite primary key. |  |  |  |  |
| Target<br>Database<br>Requirements | The version of the target database must be no earlier than that of the source database.  The target database must have sufficient storage space. If the Initialization Type is set to Full Data Initialization, the space of the target database must be at least 1.2 times the space occupied by the databases and tables to be synchronized.                                                                                                    |  |  |  |  |

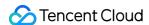

The target database cannot have tables, views, or other objects with the same names as those to be synchronized from the source database.

### **Directions**

1. Log in to the data sync purchase page, select the appropriate configuration, and click **Buy Now**.

| Parameter                 | Description                                                                                                    |  |  |  |
|---------------------------|----------------------------------------------------------------------------------------------------|--|--|--|
| Billing Mode              | Monthly subscription and pay-as-you-go billing are supported.                                                                                          |  |  |  |
| Source Instance<br>Type   | Select PostgreSQL. It cannot be modified after purchase.                                                                                               |  |  |  |
| Source Instance<br>Region | Select the region where the source instance is located. It cannot be modified after purchase.                                                          |  |  |  |
| Target Instance Type      | Select PostgreSQL. It cannot be modified after purchase.                                                                                               |  |  |  |
| Target Instance<br>Region | Select the region where the target instance is located. It cannot be modified after purchase.                                                          |  |  |  |
| Specification             | Select a specification based on your business needs. The higher the specification, the better the performance. For more details, see Billing Overview. |  |  |  |

- 2. After the purchase is completed, return to the data sync task list. The newly created sync task is displayed. The new task must be configured before it can be used.
- 3. In the data sync task list, click **Configure** in the **Operations** column to enter the task configuration page.
- 4. On the sync task configuration page, configure the source instance, target instance, and the accounts and passwords of the instances. After testing connectivity, click **Next**.

Given that the deployment forms and connection types of source databases overlap in multiple scenarios, the sync operations are similar across scenarios. Only typical configuration examples are provided below. Refer to these examples when you configure in other scenarios.

**Example 1:** Synchronize a local self-built database to TencentDB by using Direct Connect or VPN.

| Configuration<br>Item | Parameter    | Description                                                                    |
|-----------------------|--------------|--------------------------------------------------------------------------------|
| Task                  | Task Name    | DTS automatically generates a task name. You can configure the name as needed. |
| Configuration         | Running Mode | Supports both immediate execution and scheduled execution.                     |
|                       |              |                                                                                |

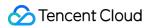

| Source<br>Instance<br>Settings | Source<br>Instance Type                               | The source instance type selected at the time of purchase. You cannot modify this parameter.                                                                                                    |
|--------------------------------|-------------------------------------------------------|----------------------------------------------------------------------------------------------------|
|                                | Source<br>Instance<br>Region                          | The source instance region selected at the time of purchase. You cannot modify this parameter.                                                                                                    |
|                                | Access Type                                           | Select a type based on your scenario. In this scenario, select Direct Connect or VPN Access. This scenario requires you to select Direct Connect or VPN Access: Configuring VPN-IDC Interconnection. For the preparation required for other connection types, see Overview. Public Network: The source database can be accessed by using the public IP. Self-Build on CVM: The source database is deployed on Cloud Virtual Machine. Direct Connect: The source database can be connected to Tencent Cloud VPC by using Direct Connect. VPN: The source database can be connected to Tencent Cloud VPC through VPN Connections. TencentDB: The source database is a TencentDB instance. CCN: The source database can be connected to Tencent Cloud VPC through Cloud Connect Network. |
|                                | VPC-based<br>Direct Connect<br>Gateway/VPN<br>Gateway | If you use Direct Connect, only VPC-based Direct Connect Gateway/VPN Gateway is supported. Confirm the network type of the gateway. To use VPN Gateway, select a VPN Gateway instance.                                                                                                    |
|                                | VPC                                                   | Select a VPC and subnet associated with the VPC-based Direct Connect gateway or VPN gateway.                                                                                                    |
|                                | Host Address                                          | The IP address or domain name for accessing the source MySQL instance.                                                                                                    |
|                                | Port                                                  | The port for accessing the source MySQL instance.                                                                                                    |
|                                | Account                                               | The source instance account. It must have the required permissions.                                                                                                    |
|                                | Password                                              | The password for the source instance account.                                                                                                    |
| Target<br>Instance             | Target<br>Instance Type                               | The target instance type selected at the time of purchase, which cannot be modified.                                                                                                    |
| Settings                       | Target<br>Instance<br>Region                          | The target instance region selected at the time of purchase, which cannot be modified.                                                                                                    |
|                                | Access Type                                           | Select a type based on your scenario. For this scenario, select Database.                                                                                                    |

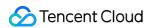

| Instance ID | Select the target instance ID.                                         |
|-------------|------------------------------------------------------------------------|
| Account     | The target instance account, which must have the required permissions. |
| Password    | The password for the target instance account.                          |

**Example 2:** Synchronize a TencentDB database to another TencentDB database

| Configuration Item             | Parameter                    | Description                                                                                                    |
|--------------------------------|------------------------------|----------------------------------------------------------------------------------------------------|
| Task<br>Configuration          | Task<br>Name                 | DTS automatically generates a task name. You can configure the name as needed.                                                                                                    |
|                                | Running<br>Mode              | Supports both immediate execution and scheduled execution.                                                                                                    |
|                                | Source<br>Instance<br>Type   | The source instance type selected at the time of purchase, which cannot be modified                                                                                                    |
| Source<br>Instance<br>Settings | Source<br>Instance<br>Region | The source instance region selected at the time of purchase, which cannot be modi                                                                                                    |
|                                | Access<br>Type               | Select a type based on your scenario. For this scenario, select Database. For preparation different access types, see the preparation overview.  Public Network: The source database can be accessed through the public IP.  Self-Build on CVM: The source database is deployed on Cloud Virtual Machine.  Direct Connect: The source database can be connected to Tencent Cloud VPC through the connect of the source database can be connected to Tencent Cloud VPC through the connections. The source database can be connected to Tencent Cloud VPC through the connections of the source database is a Tencent DB instance.  CCN: The source database can be connected to Tencent Cloud VPC through Cloud Network. |
|                                | Instance<br>ID               | The source instance ID. You can view the source instance information on the instan                                                                                                    |
|                                | Account                      | The source instance account, which must have the required permissions.                                                                                                    |
|                                | Password                     | The password for the source instance account.                                                                                                    |
| Target                         | Target                       | The target instance type selected at the time of purchase, which cannot be modified                                                                                                    |

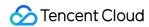

| Instance<br>Settings | Instance<br>Type             |                                                                                     |
|----------------------|------------------------------|-------------------------------------------------------------------------------------|
|                      | Target<br>Instance<br>Region | The target instance region selected at the time of purchase, which cannot be modifi |
|                      | Access<br>Type               | Select a type based on your scenario. For this scenario, select Database.           |
|                      | Instance<br>ID               | Select the target instance ID.                                                      |
|                      | Account                      | The target instance account, which must have the required permissions.              |
|                      | Password                     | The password for the target instance account.                                       |

**Example 3**: Synchronize a PostgreSQL database provided by a third-party cloud provider to TencentDB over the public network.

| Configuration Item             | Parameter                    | Description                                                                                                    |
|--------------------------------|------------------------------|----------------------------------------------------------------------------------------------------|
| Task                           | Task Name                    | DTS automatically generates a task name. You can configure the name as needed.                                                                                                    |
| Configuration                  | Running<br>Mode              | Supports both immediate execution and scheduled execution.                                                                                                    |
| Source<br>Instance<br>Settings | Source<br>Instance<br>Type   | The source instance type selected at the time of purchase, which cannot be modified.                                                                                                    |
|                                | Source<br>Instance<br>Region | The source instance region selected at the time of purchase, which cannot be modified.                                                                                                    |
|                                | Access Type                  | For databases from third-party cloud providers, Public Network is used in general cases. You can also choose VPN Access, Direct Connect, or CCN based on the actual network situation.  In this scenario, select Public Network. For preparation required for different access types, see Overview.  Public Network: The source database can be accessed through the public IP.  Self-Build on CVM: The source database is deployed on Cloud Virtual Machine. |

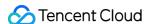

|                                |                              | Direct Connect: The source database can be connected to Tencent Cloud VPC through Direct Connect.  VPN Access: The source database can be connected to Tencent Cloud VPC through VPN Connections.  Database: The source database is a TencentDB instance.  CCN: The source database can be connected to Tencent Cloud VPC through Cloud Connect Network. |
|--------------------------------|------------------------------|----------------------------------------------------------------------------------------------------|
|                                | Host<br>Address              | The IP address or domain name for accessing the source instance.                                                                                                    |
|                                | Port                         | The port for accessing the source instance.                                                                                                    |
|                                | Account                      | The source instance account, which must have the required permissions.                                                                                                    |
|                                | Password                     | The password for the source instance account.                                                                                                    |
|                                | Target<br>Instance<br>Type   | The target instance type selected at the time of purchase, which cannot be modified.                                                                                                    |
| Target<br>Instance<br>Settings | Target<br>Instance<br>Region | The target instance region selected at the time of purchase, which cannot be modified.                                                                                                    |
|                                | Access Type                  | Select a type based on your scenario. For this scenario, select Database.                                                                                                    |
|                                | Instance ID                  | Select the target instance ID.                                                                                                    |
|                                | Account                      | The target instance account, which must have the required permissions.                                                                                                    |
|                                | Password                     | The password for the target instance account.                                                                                                    |

5. On the set sync options and objects page, set Data Initialization Option, Data Sync Option, and Sync Object Option. After completing the settings, click **Save and Go Next**.

#### Note:

If you select only **Full Data Initialization** for **Initialization Type**, the system assumes that table structures have already been created in the target database. In this case, the system will not synchronize table structures or verify if tables with duplicate names exist in the source database and target database. Therefore, if you also select **Precheck and Report Error** in **If Target Already Exists**, this validation and error-reporting feature will not take effect. If you plan to rename a table during sync (for example, renaming table A to table B), you must select the entire database (or the entire instance) where table A is located in **Synchronize Object Option**. Otherwise, after the renaming operation, data from table B will not be synchronized to the target database.

|--|

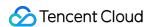

| Item                             |                                                           |                                                                                                    |
|----------------------------------|-----------------------------------------------------------|----------------------------------------------------------------------------------------------------|
| Data<br>Initialization<br>Option | Initialization<br>Type                                    | Structure Initialization: When you run the sync task, the table structure in the source instance is initialized in the target instance first.  Full data initialization: When you run the sync task, data in the source instance will be initialized in the target instance first. In scenarios where only Full data initialization is selected, you need to create the table structure in the target database in advance.  By default, both are selected. You can cancel options based on the actual situation. |
|                                  | If Target<br>Already<br>Exists                            | Precheck and report error: If a table with the same name exists, an error is reported and the process is not continued.  Ignore and execute: Directly synchronize both full and incremental data to the tables in the target instance.                                                                                                    |
| Data Sync<br>Option              | Conflict<br>Resolution<br>Method                          | Report: If a primary key conflict is detected during sync, an error is reported and the data sync task is paused.  Ignore: If a primary key conflict is detected during sync, the primary key record in the target database is retained.  Overwrite: If a primary key conflict is detected during sync, the primary key record in the source database overwrites that in the target database.                                                                                                    |
|                                  | SQL Type                                                  | Supported operations: Insert, Update, Delete, and DDL. Currently, Custom DDL is not supported.                                                                                                    |
| Synchronize<br>Object<br>Option  | Database<br>and Table<br>Objects of<br>Source<br>Instance | Select objects to be synchronized. The following objects are supported: databases, tables, and views. Only SEQUENCE is supported as advanced objects.                                                                                                    |

6. On the Verify task page, complete the verification and click **Start Task** after all verification items pass.

If the verification task fails, you can refer to Check Item Overview

to fix the issue and run the verification task again.

Failed: Indicates that the verification item failed the check and the task is blocked. You need to fix the problem and run the verification task again.

Alarm: Indicates that the verification item does not fully meet the requirements. The task can proceed but affects the business to some extent. You need to decide based on the prompt whether to ignore the alarm or fix the issue and continue.

7. Return to the data sync task list. The task has entered the **Running** status.

#### Note:

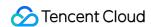

In the **Operation** column, choose **More** > **Stop** to stop a sync task. Make sure data sync is complete before you stop the task.

8. (Optional) You can click the name of a task to enter the task details page and view the initialization state and monitoring data of the task.

# PostgreSQL Pre Validation does not Pass Processing Database Connection Check

Last updated: 2024-07-08 18:38:11

### **Check Details**

The source and target databases need to be normally connected, and if not, a connection failure will be reported.

### Causes

The network or server where the source database resides has a security group or firewall configured. For more information, see Failed Connectivity Test > Security Group or Firewall Configured in Network or Server of Source Database.

The source IP addresses are blocked by the source database. For more information, see Failed Connectivity Test > Source IP Addresses Blocked in Source Database.

The network port is closed. For more information, see Failed Connectivity Test > Closed Network Port.

The database account or password is incorrect.

### Troubleshooting

Refer to the causes above based on the actual scenario and troubleshoot as instructed.

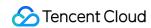

# Object Dependency Check

Last updated: 2024-07-08 18:38:11

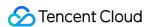

### **Version Check**

Last updated: 2024-07-08 18:38:11

### **Check Details**

#### Migration scenario

Source database versions earlier than PostgreSQL 10.x (such as 9.x) do not support full + incremental migration. If an incremental migration task is configured for the source database, the verification will fail.

If the source and target database versions are inconsistent, there may be some compatibility issues and the task will report a warning. You need to read the compatibility report of each version to check whether your business has used incompatible features.

Sync scenario

Source database versions earlier than PostgreSQL 10 do not support data sync. A data sync task requires that the target instance version be later than or the same as the source instance version.

If the source and target database versions are inconsistent, there may be some compatibility issues and the task will report a warning. You need to read the compatibility report of each version to check whether your business has used incompatible features.

# Troubleshooting

Check the source and target databases as instructed in Databases Supported for Data Migration and Databases Supported for Data Sync. If the source or target database version is not supported, upgrade the target database version or use a database instance on a higher version.

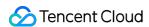

# Source or Target Instance Permission Check

Last updated: 2024-07-08 18:38:11

### **Check Details**

Check whether you have the operation permissions of the database.

# Troubleshooting

If you don't have the operation permissions, get authorized based on the permission requirements in the check details, and run the verification task again.

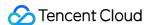

# Incremental Migration Pre Check

Last updated: 2024-07-08 18:38:11

### **Check Details**

If you select incremental migration as the migration type, you need to check the following conditions; otherwise, the verification will fail.

The major version of the source and target databases need to be below PostgreSQL 10.x.

```
wal_level in the source database must be set to logical.
```

The max\_replication\_slots and max\_wal\_senders values in the target database must be greater than the total number of databases to be migrated.

The max\_worker\_processes value in the target database must be greater than the max\_logical\_replication\_workers value.

The tables to be migrated should not include unlogged tables; otherwise, they cannot be migrated.

### Fix

If the version does not meet the requirements, you need to upgrade it. You can change the values of the wal\_level , max\_replication\_slots , max\_worker\_processes , and max\_wal\_senders as follows:

1. Log in to the source database.

#### Note:

If the source database is self-built, you need to log in to the server where the database runs and enter the main data directory of the database, which is usually SPGDATA.

If the source database is in another cloud, modify the parameters as requested by the corresponding cloud vendor. If you need to modify the parameters in the target database, submit a ticket for assistance.

2. Open the postgresql.conf file and modify wal\_level .

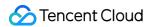

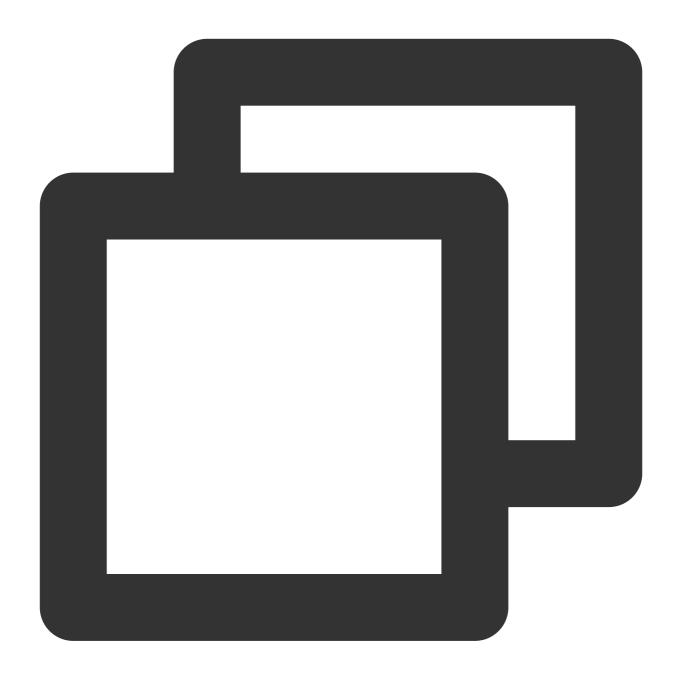

```
wal_level = logical
```

- 3. After the modification is completed, restart the database.
- 4. Log in to the database and run the following command to check whether the parameters are correctly set:

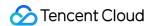

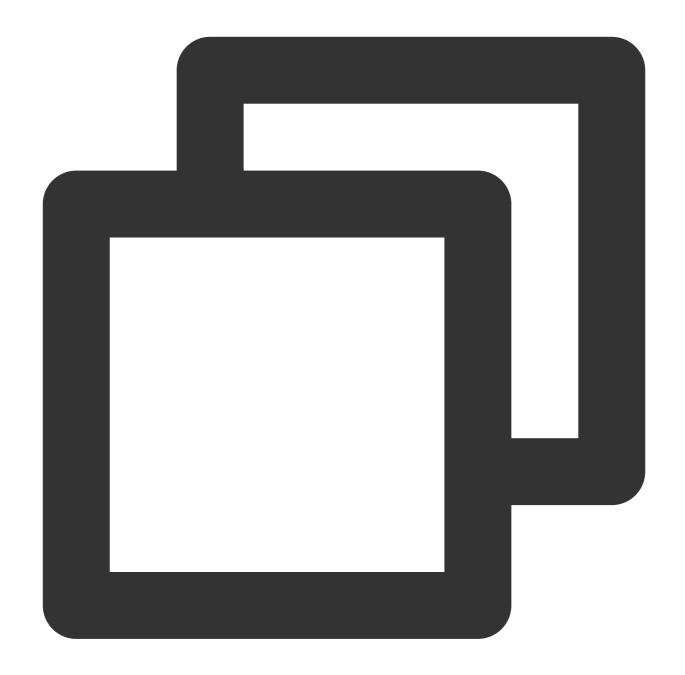

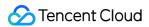

5. Run the verification task again.

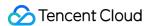

# Structural Compatibility Check

Last updated: 2024-07-12 09:42:31

### **Check Details**

If the target database version is 12 or later, and the table to be migrated contains the data types abstime, reltime, and tinterval, the verification task reports an error.

The data types <code>abstime</code> , <code>reltime</code> , and <code>tinterval</code> are older time and date types that have been deprecated in the new PostgreSQL versions. It is recommended to use the following types as replacements:

abstime: You can use timestamp or timestamp with time zone as replacements. These types provide a broader range of date and time representation capabilities.

reltime: You can use the interval type as a replacement. The interval type is used to represent time intervals, which can include units such as years, months, days, hours, minutes, and seconds.

tinterval: You can use the tarange or the tarange as replacements. These types are used to represent time ranges, which can include the origin and end times.

## **Fixing Solution**

The methods for modifying the data types <code>abstime</code>, <code>reltime</code>, and <code>tinterval</code> are similar. First, create a column, convert the old data format to the new one, and store it in the new one. After the new column's data is verified that it is correct, delete the old column. Finally, if necessary, rename the new column to the name of the old column. Below is an introduction to modifying <code>abstime</code> to <code>timestamp</code> as an example.

1. In the table where the verification task prompts an error, add a new column of the timestamp type.

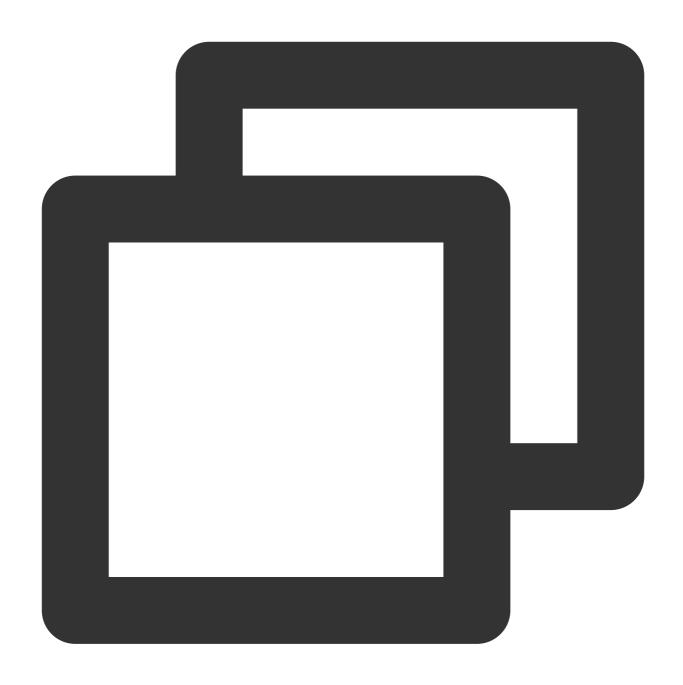

ALTER TABLE your\_table ADD COLUMN new\_column TIMESTAMP;

2. Convert the data in the abstime column to the timestamp type and store the result in the new column.

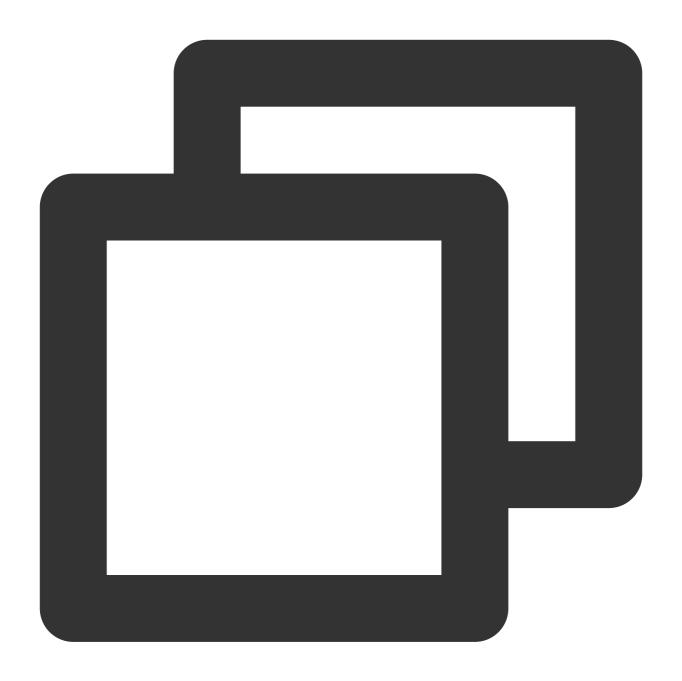

```
UPDATE your_table SET new_column = your_abstime_column::TIMESTAMP;
```

3. Verify whether the data in the new column is correct.

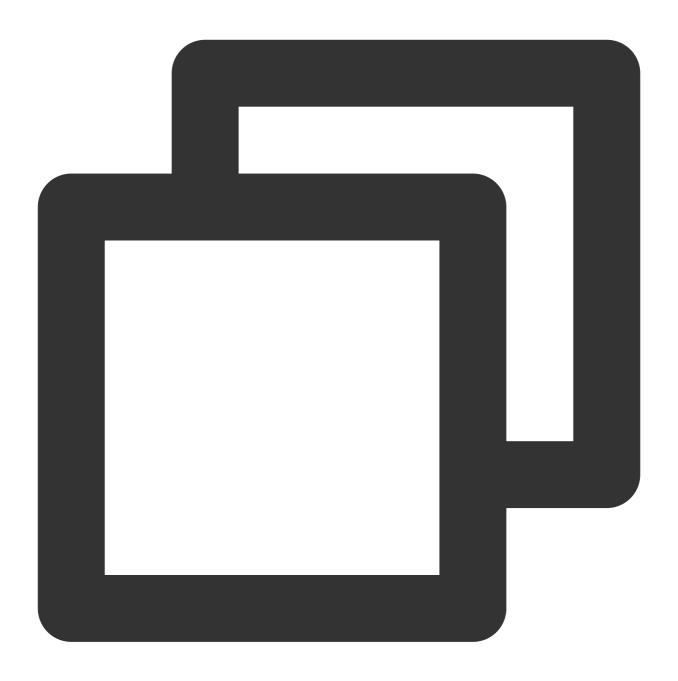

```
SELECT * FROM your_table;
```

4. If the data in the new column is correct, you can delete the old abstime column.

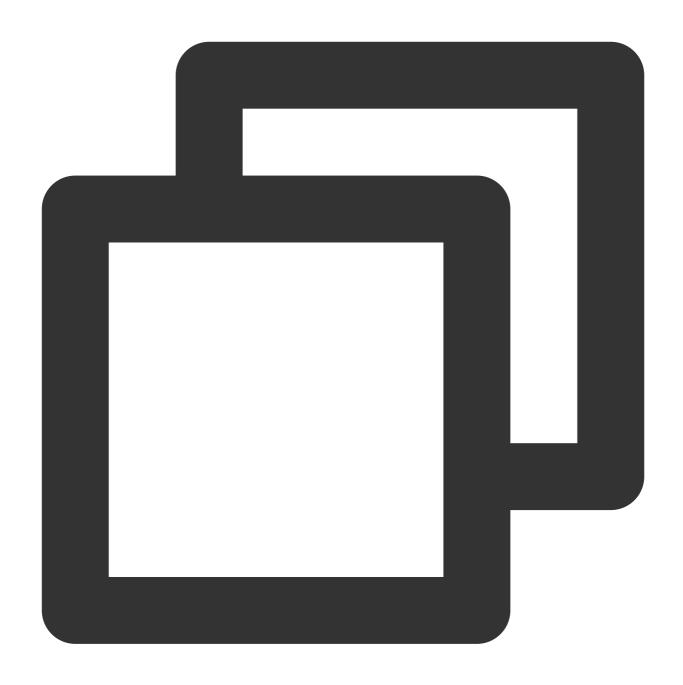

ALTER TABLE your\_table DROP COLUMN your\_abstime\_column;

5. If necessary, you can rename the new column to the name of the old column.

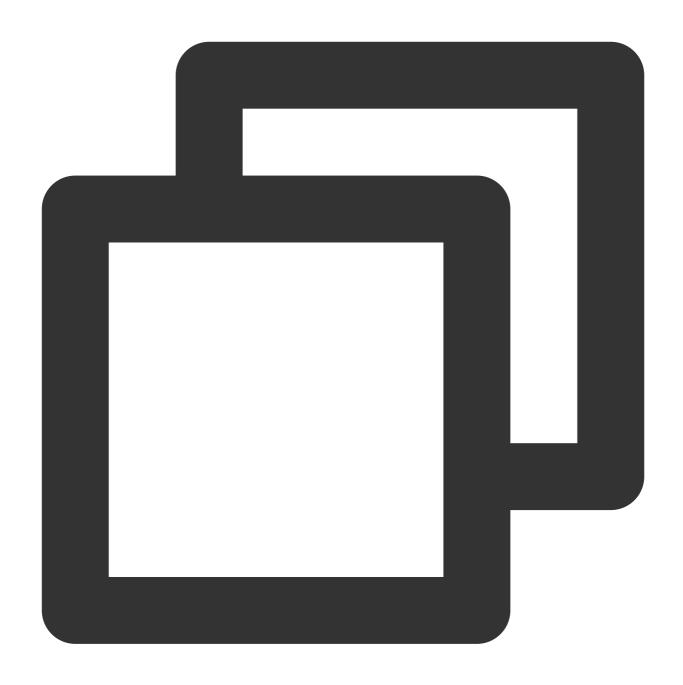

ALTER TABLE your\_table RENAME COLUMN new\_column TO your\_abstime\_column;

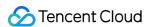

# Structural Conflict Check

Last updated: 2024-07-08 18:38:11

#### **Check Details**

In PostgreSQL data migration scenarios, the target instance cannot contain objects with the same name as those in the source database.

If an entire PostgreSQL instance is migrated, the target instance must be empty. If a conflict causes an error, you need to delete the instance content.

# Troubleshooting

If a conflict is detected, you need to delete the conflicted content and verify again.

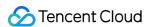

# **Account Conflict Check**

Last updated: 2024-07-08 18:38:11

### **Check Details**

Check whether the target database user conflicts with the source database user in a data migration scenario.

# Troubleshooting

In full database migration, if the target database has the same account as that in the source database, you need to delete it.

If the account in the target database is the initial account, use it to log in to the database and run the following statements:

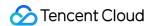

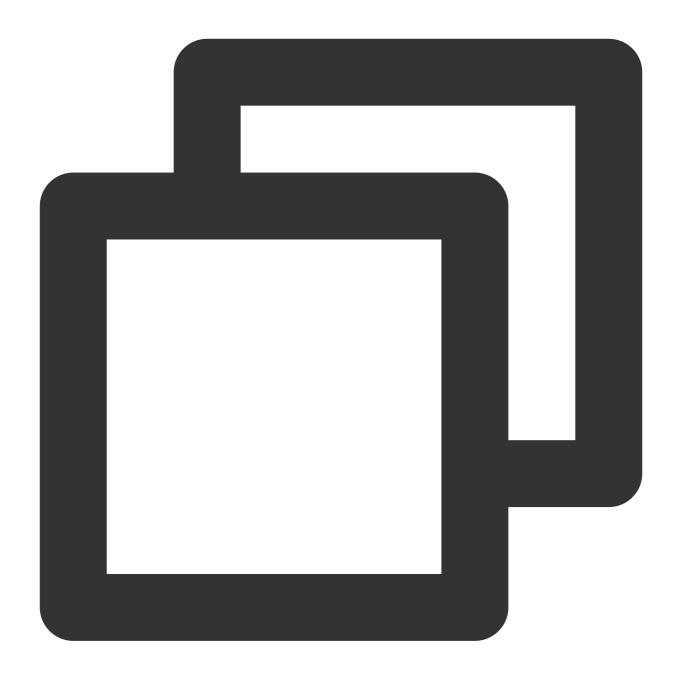

```
CREATE USER new user WITH PASSWORD 'password';
GRANT pg_tencentdb_superuser TO new username;
ALTER USER new user WITH CREATEDB;
ALTER USER new user WITH CREATEROLE;
```

If the account in the target database is a new user, use it to log in to the database and delete the conflicting user.

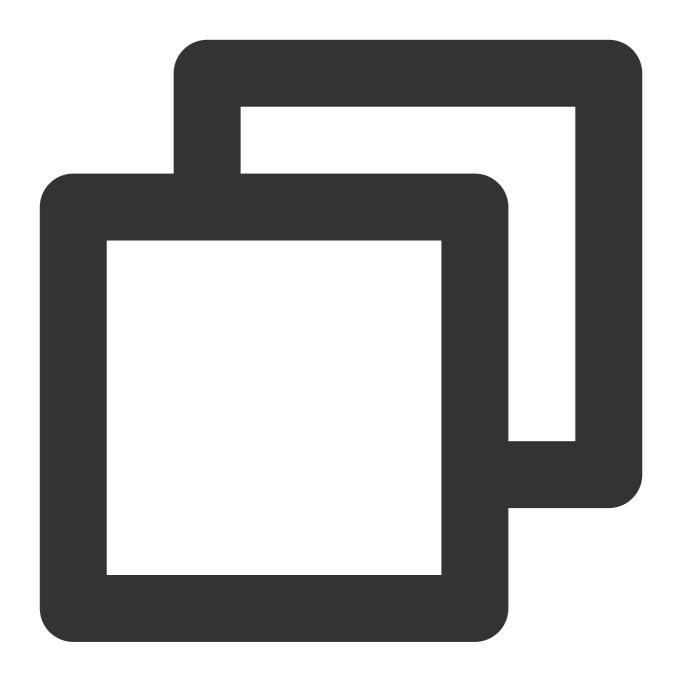

DROP USER conflicting user; # If the conflicting user has resource dependencies, run the following statement to ALTER TABLE table name OWNER TO new user;

After the conflicting user is deleted, run the verification task again.

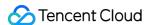

# Parameter Configuration Conflict Check

Last updated: 2024-07-08 18:38:11

### **Check Details**

Check requirements: check the following parameter values of the source and target databases. If a parameter has different values in the source database and target database, a verification warning will be reported, which will not block the migration task but will affect the business. You need to assess and determine whether to modify the parameter.

TimeZone, lc\_monetary, lc\_numeric, array\_nulls, server\_encoding, DateStyle, extra\_float\_digits, gin fuzzy search limit, xmlbinary, and constraint exclusion.

Impact on the business: if the parameter values are different, data inconsistency between the source and target databases may be caused. Below is the specific impact:

TimeZone: sets the instance time zone. If this parameter has different values, data may be incorrect after migration. Ic\_monetary: sets the instance currency mode. If this parameter has different values, currency numbers may be incorrect after migration.

lc\_numeric: sets the instance numeric mode. If this parameter has different values, data may be incorrect after migration.

array\_nulls: sets whether arrays can be empty. If this parameter has different values, data inconsistency may occur, and certain data may fail to be migrated.

server\_encoding: sets the instance character set. If this parameter has different values, garbled characters may be present in the stored data.

DateStyle: sets the date format. If this parameter has different values, data migration may fail.

extra\_float\_digits: sets the floating-point value output precision. If this parameter has values, data precision will be affected. In high-precision database use cases, data inconsistency will occur after migration.

gin\_fuzzy\_search\_limit: sets the upper limit of the size of the set returned by the GIN index. If this parameter has different values, data display inconsistency will occur after migration.

xmlbinary: sets the XML function conversion result. If this parameter has different values, function execution in the target database may be different from that in the source database.

constraint\_exclusion: sets whether the restraints take effect. If this parameter has different values, data inconsistency may occur after migration.

### Fix

1. Log in to the source database with the superuser account.

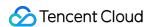

2. Run the following sample statements to modify the corresponding parameters:

You can choose to first modify the parameters in the source database. If such parameters cannot be modified, you need to modify them in the target database by submitting a ticket.

The server\_encoding parameter cannot be modified in the source database. If it is exceptional, check whether it has been created in the target database, and if so and it is different from that in the source database, you need to apply for a new instance; and if not, modify it as follows (currently, TencentDB instances only support two character sets: UTF-8 and LATIN):

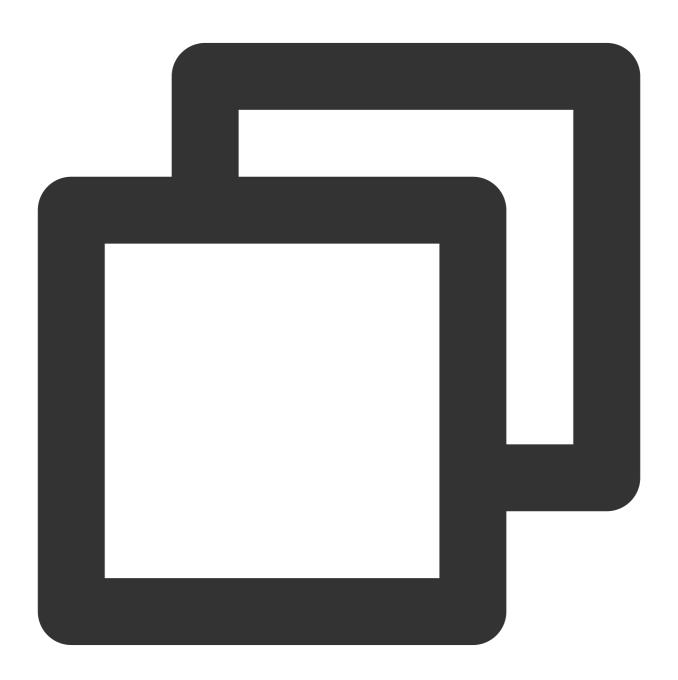

```
alter system set timezone='parameter value';
alter system set lc_monetary='parameter value';
```

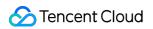

alter system set lc\_numeric='parameter value';

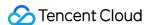

# Plugin Compatibility Check

Last updated: 2024-07-08 18:38:11

#### **Check Details**

Check requirements: check whether extensions/plugins in the source database also exist in the target database. Before migration, you don't need to create extensions/plugins in the target database since DTS will create them for you. If an extension/plugin cannot be created in it, or the extension/plugin version in it differs from that in the source database, a verification warning will be reported. The warning will not block the migration task but will affect the business.

Impact on the business: PostgreSQL has many extensions. Most extension compatibility issues don't affect data migration, but those related to the storage engine (such as TimescaleDB, PipelineDB, and PostGIS) will cause the migration task to fail.

#### Fix

For extension/plugin compatibility issues not related to the engine (such as pg\_hint\_plan, pg\_prewarm, tsearch2, hll, rum, and zhparser), you generally can ignore them and fix them by yourself based on your business conditions. For extension compatibility issues related to the engine (such as TimescaleDB, PipelineDB, and PostGIS), we recommend you submit a ticket for assistance.

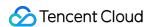

# Primary Key Dependency Check

Last updated: 2024-07-08 18:41:19

#### **Check Details**

In PostgreSQL data sync scenarios, you need to check whether the table to be synced has the primary key, and if not, the task verification will report a warning and automatically set ALTER TABLE XXXREPLICA IDENTITY.

# Troubleshooting

Set a primary key as prompted and execute the verification task again.

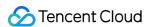

# Check the Key Parameters of the Instance

Last updated: 2024-07-08 18:41:41

#### **Check Details**

In PostgreSQL data sync scenarios, the sync task will check whether the replication parameter <code>wal\_level</code> is set to <code>logical</code>. At the same time, the sum of the number of selected databases for sync and the value of <code>replication\_slots</code> must be smaller than or equal to the value of <code>max\_wal\_senders</code>.

# Troubleshooting

Set the value of wal\_level to logical .

Reduce the number of databases to be synced.

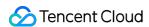

# Multi Task Conflict Detection

Last updated: 2024-07-08 18:42:04

#### **Check Details**

PostgreSQL does not support rings in data sync. A ring will cause the task verification to report an error. If there is a ring in a data sync task, in which case the sync objects in the source database have been involved in multiple tasks, a warning will be reported. You need to check your task configurations.

# Troubleshooting

Cancel the tasks with rings or duplicate sync configurations as prompted and execute the verification task again.

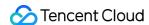

# Synchronize to Kafka Difference Between Data Sync to Kafka and Data Subscription

Last updated: 2023-12-11 11:31:25

Sync to Kafka is similar to data subscription because both features can be used to obtain real-time data changes in the source database, and therefore can be applied in data archiving, data analysis, and other scenarios.

If you have a CKafka instance, or if you need to sync the full + incremental data of the source database, we recommend that you select the sync to Kafka feature.

If you don't have a CKafka instance, and you only need to obtain the incremental database/table data changes of the source database, we recommend that you select data subscription (Kafka edition).

If both features can meet your business needs, we recommend that you select the most cost-effective solution by referring to their billing details in Billing Overview.

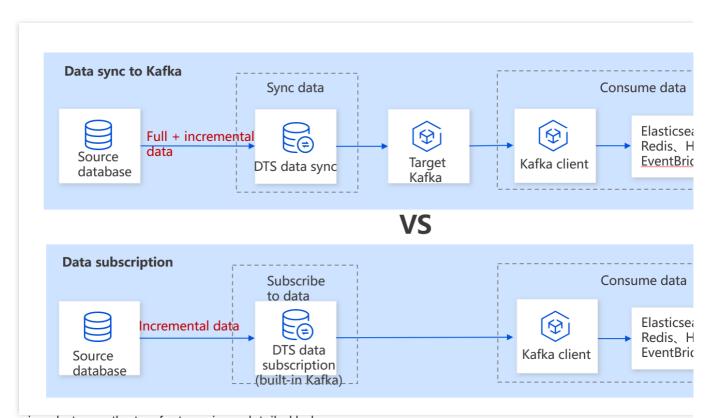

Comparison between the two features is as detailed below:

| Feature            | Sync to Kafka                                                               | Data Subscription                                    |
|--------------------|-----------------------------------------------------------------------------|------------------------------------------------------|
| Supported<br>links | Sync from MySQL/MariaDB/Percona/TDSQL-C for MySQL/TDSQL for MySQL to Ckafka | The data source is MySQL/MariaDB/Percona/TDSQL-C for |

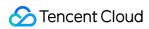

|               |                                                                                                    | MySQL/TDSQL for MySQL/TDSQL for PostgreSQL/MongoDB                                   |
|---------------|----------------------------------------------------------------------------------------------------|--------------------------------------------------------------------------------------|
| Data format   | Avro/JSON                                                                                                    | ProtoBuf/Avro/JSON                                                                   |
| Target Kafka  | Your own Kafka (currently, only CKafka is supported). Topic names can be customized.                                     | Built-in Kafka of DTS data subscription. Topic names cannot be customized.           |
| Data type     | Full + incremental data                                                                                                  | Incremental data                                                                     |
| Sync object   | Databases, tables, views, functions, and procedures                                                                      | Databases and tables                                                                 |
| SQL filtering | SQL filtering and filtering by WHERE condition are supported. You can filter INSERT, UPDATE, DELETE, and DDL statements. | SQL filtering is not supported. You can only select structure update or data update. |

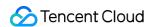

# Data Delivery to Kafka Policy Settings

Last updated: 2024-07-11 16:18:45

#### Overview

When syncing the source data to Kafka, it supports flexible delivery policies. It can deliver data from different tables to different Topics, or to a single Topic. The explanations of different policies are as follows:

| Policy Category              | Single Topic Partitioning Policy                                                     | Feature Scenario                                                                                                    |
|------------------------------|--------------------------------------------------------------------------------------|----------------------------------------------------------------------------------------------------|
| Deliver to Custom<br>Topic   | Not involved                                                                         | Data from different libraries and tables can be delivered to different Topics.                                                                                                    |
| Deliver to a Single<br>Topic | Topic partitioning policy<br>(default partitioning<br>policy)                        | Deliver all to Partition0: deliver all to the first partition of a single Topic.  By table name: deliver data from the same table to the same partition.  By table name + primary key: deliver data with the same primary key value in the same table to the same partition.  This policy is suitable for hot data; after setting, tables with hot data will be scattered and delivered to different partitions. |
|                              | Topic partitioning policy (default partitioning policy) + custom partitioning policy | <ol> <li>First, deliver matched database and table data according to the custom partitioning policy (supports partitioning by table name, table name + primary key, and column).</li> <li>Then, deliver the remaining unmatched database and table data according to the Topic partitioning policy (default partitioning policy).</li> </ol>                                                                     |

# **Custom Topic Name**

#### **Feature Description**

Users set the Topic name for delivery themselves. DTS writes to the target Kafka according to the filled Topic name: If the target has the Topic, or does not have the Topic but auto.create.topics.enable is true, DTS will write successfully.

If the target does not have the Topic, and auto.create.topics.enable is false, then DTS will fail to write, and at the same time, the sync task will report an error.

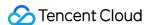

auto.create.topics.enable is a configuration parameter in Kafka, which is used to control whether to allow automatic creation of Topics and typically modified in Kafka's configuration file server.properties. When it is set to true, Kafka will automatically create the Topic upon receiving a request for a non-existing Topic. When it is set to false, it will not automatically create a Topic.

#### **Configuration Rules**

When selecting a custom Topic name, if the user has set multiple rules, DTS will match them line by line from top to bottom.

If the set rule (which the source's database name and table name both match with) is matched, then it will be delivered to the Topic corresponding to that rule.

If multiple rules are matched, it will be delivered to the Topic of all matched rules.

The remaining data that does not match any set rule will be delivered to the Topic specified by the last rule.

Matching rules are case-sensitive for database names and table names.

If the source database set lower\_case\_table\_names = 0, then the database and table names in the matching rules must exactly correspond to the case used in the source database.

If the source database set lower\_case\_table\_names = 1, then the database and table names are unified to lowercase, and the database and table names in the matching rules must be input in lowercase.

Database, table, and table name matching rules support RE2 regex. For the specific syntax, refer to Syntax Description. To achieve precision matching, start symbol and end symbol \$ must be added, e.g., to precisely match the test table, it should be test\$.

#### **Configuration Sample**

In the Instance X in a database, there are tables Teacher, Student, Student1, Student2, and Student3 in the Users database.

Example 1: Deliver all data from the Users database to Topic A; deliver the remaining data to Topic default.

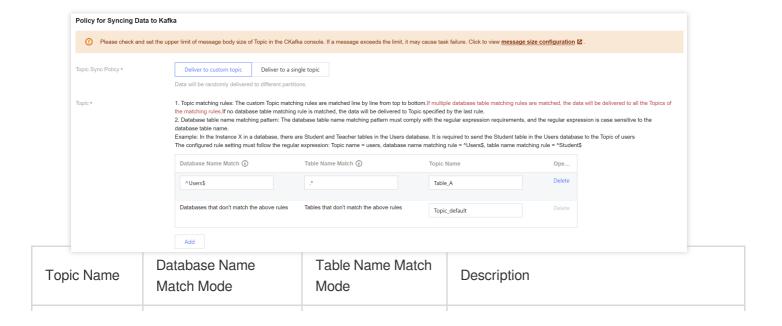

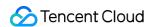

| Topic_A       | ^Users\$                                   | * .                                     | Users\$ indicates a precision match of the Users  database, where is the start symbol and \$ is the end symbol; entering only Users matches all database names containing Users, such as table X_Users_1* matches all table names. |
|---------------|--------------------------------------------|-----------------------------------------|----------------------------------------------------------------------------------------------------|
| Topic_default | Databases that don't match the above rules | Tables that don't match the above rules | -                                                                                                    |

Example 2: deliver data from the Teacher table to Topic\_A, data from the Student table to Topic\_B, and the remaining data to Topic\_default.

| Topic name    | Database Name Match<br>Mode                | Table Name Match<br>Mode                | Description                                                                                                    |
|---------------|--------------------------------------------|-----------------------------------------|----------------------------------------------------------------------------------------------------|
| Topic_A       | ^Users\$                                   | ^Teacher\$                              | Teacher\$ indicates a precision match of the table name Teacher, where is the start symbol, and \$ is the end symbol; entering only Teacher matches all tables containing Teacher, such as F_Teacher_1. |
| Topic_A       | ^Users\$                                   | ^Student\$                              | -                                                                                                    |
| Topic_default | Databases that don't match the above rules | Tables that don't match the above rules | -                                                                                                    |

Example 3: deliver data from the Teacher table to Topic\_A , tables with the prefix Student (namely tables Student, Student1, Student2, and Student3) all to Topic\_B, and the remaining data to Topic\_default.

| Topic Name    | Database Name Match<br>Mode                | Table Name Match<br>Mode                | Description                                                                                            |
|---------------|--------------------------------------------|-----------------------------------------|----------------------------------------------------------------------------------------------------|
| Topic_A       | ^Users\$                                   | ^Teacher\$                              | -                                                                                                    |
| Topic_A       | ^Users\$                                   | ^Student                                | ^Student matches all tables with the prefix Student, namely Student, Student1, Student2, and Student3. |
| Topic_default | Databases that don't match the above rules | Tables that don't match the above rules | -                                                                                                    |

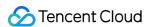

# Delivering to a Single Topic (Default Partitioning Policy)

Select an existing Topic on the target, then deliver according to various partitioning policies, supports Single Partition, By Table Name, By Table Name + Primary Key.

#### Delivering All to Partition0 (i.e., Single Partition)

Deliver all synced data from the source database to the first partition of a single Topic.

#### By Table Name

Partition synced data from the source database by table name. After setting, data with the same table name will be delivered to the same partition.

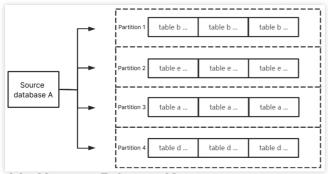

#### By Table Name + Primary Key

Partition synced data from the source database by table name + primary key. After setting, data within the same table with the same primary key value will be delivered to the same partition. This policy is suitable for hot data; after setting, tables with hot data will be scattered into different partitions to enhance the concurrency consumption efficiency.

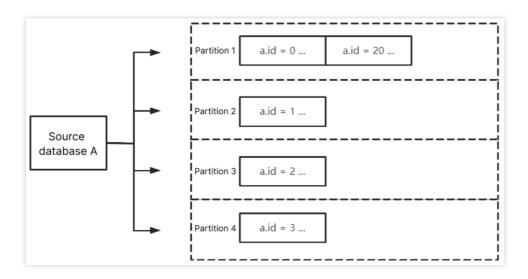

# **Custom Partitioning Policy**

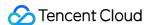

When the Topic partitioning policy (default partitioning policy) selects By table name or By table name + primary key, it supports the option to choose a custom partitioning policy.

The custom partitioning policy matches database and table names through regex, partitioning matched data by table name, table name + primary key, or column. The remaining unmatched data is then partitioned according to the Topic partitioning policy (default partitioning policy) settings.

#### **Matching Rules**

Database and table name matching rules support RE2 regex. For the specific syntax, refer to Syntax Description. The matching rule for database names is to match through regex **database name**. The matching rule for table names is to match through regex **table name data**. If precise matching is needed for database and table names, start and end symbols should be added, e.g. to match the test table, it should be heats.

The matching rule for column names uses equivalence == , and is case-insensitive.

**Prioritize matching the custom partitioning policy**. When there are multiple custom partitioning policies, match them one by one from top to bottom. The remaining data not matched by the custom partitioning policy is then delivered according to the Topic partitioning policy.

#### By Table Name

For the database name match mode, enter ^A\$; for the table name match mode, enter ^test\$. After selecting **By table name**, the data from A database's test table will be delivered to the same partition. Meanwhile, test table's data, except for other unmatched database and table data, will be delivered according to the Topic partitioning policy (default partitioning policy).

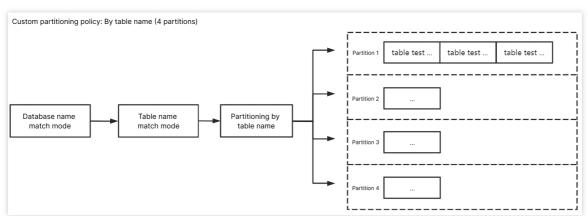

#### By Table Name + Primary Key

For the database name match mode, enter ^A\$; for the table name match mode, enter ^test\$. After selecting By table name + primary key, data from the A database's test table will be scattered and delivered to different partitions based on primary key data, eventually delivering data with the same primary key to the same partition. Data from other unmatched databases and tables, except for the test table, will be delivered according to the Topic partitioning policy (default partitioning policy).

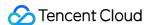

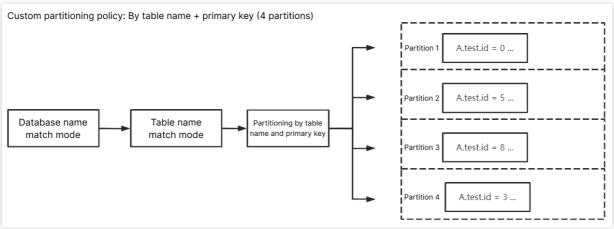

#### By Column

For the database name match mode, enter ^A\$; for the table name match mode, enter ^test\$. Enter class for the custom partition column, and after selecting **By column**, data from A database's table test with column name class will be scattered and delivered to different partitions, eventually delivering updated data from the same column to the same partition. Data from other unmatched databases and tables, except for the test table, will be delivered according to the Topic partitioning policy (default partitioning policy).

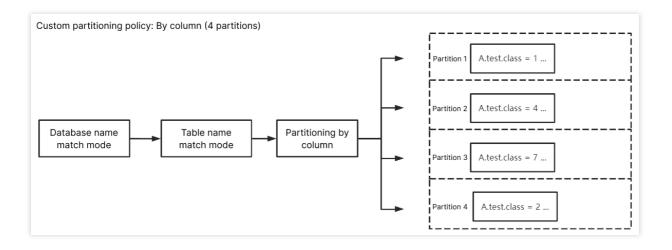

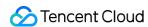

# MySQL/MariaDB/Percona/TDSQL-C MySQL Sync to Kafka Supported Capabilities

Last updated: 2024-07-08 19:02:56

| Major Feature<br>Categories   | Feature Subitem or Description                                                   | Supporting Capability                                                                                                    |
|-------------------------------|----------------------------------------------------------------------------------|----------------------------------------------------------------------------------------------------|
| Sync Object                   | -                                                                                | Ordinary object table, index, view                                                                                                    |
| Sync Type                     | -                                                                                | Structure sync Full sync (automatically continue with incremental after full completion) Incremental sync                                         |
| Breakpoint<br>Resume          | -                                                                                | Partial support for full export (structure export, no primary key table export; stage does not support resume); Full import, incremental support. |
|                               | Retry                                                                            | Supported                                                                                                    |
|                               | Pause, recover                                                                   | Supported                                                                                                    |
| Task Channel Key<br>Operation | Modify sync configuration (dynamically add or remove table objects)              | Supported                                                                                                    |
|                               | Create similar task                                                              | Supported                                                                                                    |
|                               | Speed limit                                                                      | Not supported                                                                                                    |
| Sync Direction                | Many-to-one (multiple instances merged into one/multiple tables merged into one) | Supported                                                                                                    |
|                               | One-to-many                                                                      | Supported                                                                                                    |
|                               | Database and table filtering                                                     | Supported                                                                                                    |
| Structure Sync                | Column filtering                                                                 | Not supported                                                                                                    |
|                               | Skip sync table and correction                                                   | Not supported                                                                                                    |
|                               |                                                                                  |                                                                                                    |

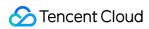

| Full Sync                                               | Where condition filtering                          | Supported                                                                                                    |
|---------------------------------------------------------|----------------------------------------------------|----------------------------------------------------------------------------------------------------|
|                                                         | DML sync<br>(INSERT/UPDATE/DELETE)                 | Supported                                                                                                    |
|                                                         | DML filtering                                      | Supported                                                                                                    |
| Incremental Sync                                        | DDL sync                                           | CREATE DATABASE, DROP DATABASE, ALTER DATABASE CREATE TABLE, ALTER TABLE, DROP TABLE, TRUNCATE TABLE, RENAME TABLE CREATE VIEW, DROP VIEW CREATE INDEX, DROP INDEX The CREATE TABLE table_name AS SELECT statement is not supported. |
|                                                         | DDL filtering                                      | Supported                                                                                                    |
|                                                         | Where condition filtering                          | Supported                                                                                                    |
|                                                         | Scheduled sync                                     | Not supported                                                                                                    |
|                                                         | Online DDL sync                                    | Supported                                                                                                    |
|                                                         | Data format                                        | Avro, JSON, Canal Protobuf, Canal JSON                                                                                                    |
|                                                         | Designated multi-topic delivery                    | Supported                                                                                                    |
| Data Subscription<br>(Synced to Kafka<br>Link-Specific) | Specified single topic multi-partition delivery    | Supported                                                                                                    |
|                                                         | Specified single topic + custom partition strategy | Supported                                                                                                    |
|                                                         | Filter transaction BEGIN/COMMIT                    | Supported                                                                                                    |
|                                                         | Filter CHECKPOINT messages                         | Supported                                                                                                    |

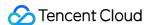

# Data Sync Guide

Last updated: 2024-07-08 19:02:56

DTS allows you to sync the full and incremental data of the source database to TDMQ for Ckafka, so you can quickly obtain business change data and use it. This document describes how to use DTS to sync data from MySQL/MariaDB/Percona/TDSQL-C for MySQL to TDMQ for Ckafka.

The following deployment modes of the source database are supported:

Self-built MySQL, third-party cloud MySQL, and TencentDB for MySQL.

Self-built MariaDB and TencentDB for MariaDB.

Self-built Percona.

TDSQL-C for MySQL

#### Note

The same task can be associated with multiple topics, but the same topic cannot be used by multiple sync tasks at the same time, otherwise chaos will occur where data will be consumed from multiple different tasks. This may also result in error reports for abnormal data processing during the task retry.

By default, the locked sync method is adopted. During the full data export, a global lock (FTWRL) will be added to the source database, and the write operation will be blocked for a short time (in seconds) during the table locking process. If you determine to use the rename operation on a certain table during the sync process and deliver it to the target TDMQ for Ckafka, the partition rules will match the topic and partition based on the new table name.

During the full sync, every time 100,000 entries of data are synced, a checkpoint message will be inserted in the target Kafka to identify the current data sync point.

Before the sync task, if the full data already exists in the source database, the happenAt field in the consumer demo will be displayed as 1970-01-01 08:00:00 as there is no accurate time for data writing. You can ignore this time field. When incremental data is consumed, the time field can be displayed correctly.

During the full data sync, DTS exports and imports the source database data to the target TDMQ for Ckafka, and uses the utf8mb4 character set to avoid garbled characters caused by unrecognized character sets.

We recommend that you set the target topic to be empty and not write data to that topic during the sync task, otherwise it may cause message disorder and task error.

There is a performance cap for a single message that DTS syncs to the target Kafka. We recommend that you set the size of a single row of data to be up to 8 MB, otherwise an error may be reported during the data sync.

During data sync, DTS will use the account that executes the sync task to write the system database

| tencentdb in the source database to record meta           | idata such as transa | action ID. Therefore, | you need to make |
|-----------------------------------------------------------|----------------------|-----------------------|------------------|
| sure the source database has the read/write permission of | tencentdb            |                       |                  |

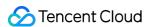

| To ensure that subsequent data problems can be located, thetencentdb system database in the source                |
|----------------------------------------------------------------------------------------------------|
| database will not be deleted after the sync task ends.                                                            |
| Thetencentdb system database uses a single-threaded connection wait mechanism and occupies a very                 |
| small space, about 0.01%-0.1% of the storage space of the source database; for example, if the source database is |
| 50 GB,tencentdb will be about 5-50 MB. Therefore, it has almost no impact on the performance of the               |
| source database and will not preempt resources.                                                                   |

# Prerequisites

The source and target databases must meet the requirements for the sync feature and version as described in Databases Supported by Data Sync.

Source database permissions required for the sync task account:

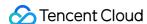

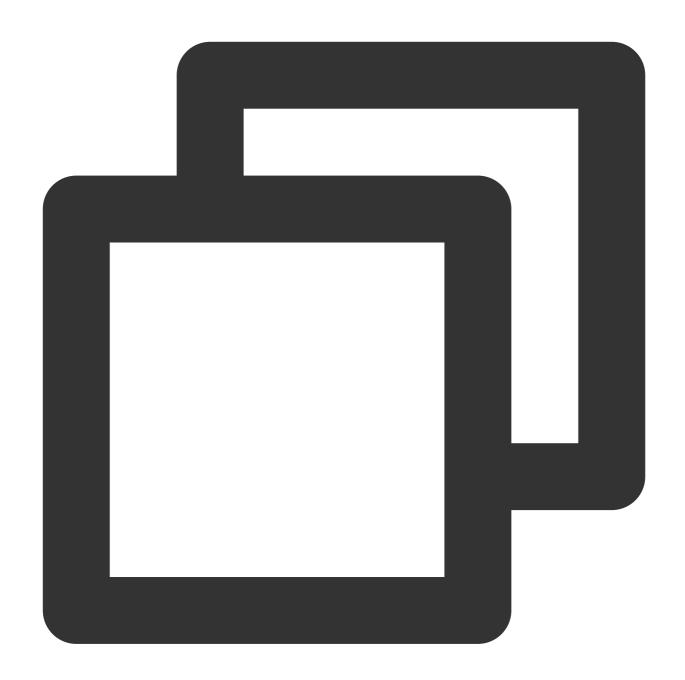

```
GRANT RELOAD, LOCK TABLES, REPLICATION CLIENT, REPLICATION SLAVE, SHOW VIEW, PROCESS, SEL GRANT ALL PRIVILEGES ON `__tencentdb__`.* TO 'account'@'%'; FLUSH PRIVILEGES;
```

You need to modify the message retention period and message size limit in target TDMQ for Ckafka.

We recommend that you set the message retention period to 3 days. The data beyond the retention period will be cleared, so you need to consume data in time within the set period. The upper limit for message size refers to the maximum size of a single message that TDMQ for Ckafka can receive. You must set it to be greater than the maximum size of a single row of data in the source database table so that data can be normally delivered to CKafka.

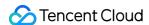

#### **Use Limits**

Only tables, views, procedures, and functions can be synced.

If the source MySQL database is a non-GTID database, DTS doesn't support HA switch for it. If HA switch occurs, DTS incremental sync may be interrupted.

Only data with the following three database engines can be synced: InnoDB, MyISAM, and TokuDB. Tables with other engines will be skipped during sync by default.

Correlated data objects need to be synced together; otherwise, sync will fail. The correlations include tables correlated through primary/foreign keys.

Scenarios that contain both DML and DDL statements in the same transaction are not supported and will trigger errors during task execution.

Geometry data types are not supported and will trigger errors during task execution.

The ALTER VIEW statement is not supported and will be skipped during sync.

In order to ensure data consistency, the locked sync is implemented for sync to Kafka by default. However, if the source database is Alibaba Cloud MySQL5.5/5.6, AWS MySQL 5.7.18 and earlier, locks cannot be implemented, which may cause data duplication during the sync to the target TDMQ for Ckafka. If you are more concerned about duplicate data, you can implement deduplication logic when consuming data.

During the process of the sync task, if the task is restarted, which may cause data duplication on the target TDMQ for CKafka.

DTS syncs data based on the smallest data 7unit, which can be a data chunk in the full stage or a checkpoint in the incremental stage. If a data unit has been synced successfully before the task restart, no data duplication will occur; if it is still being synced during the task restart, it will be synced again after the restart, which will lead to data duplication.

A task will be restarted in the following operations: modify the sync object, manually click the retry button in the operation column when the task error occurs, change the configuration, stop the task and resume it, and isolate the task and unisolate it.

If you are more concerned about duplicate data, you can implement deduplication logic when consuming data. The target Kafka can only be the Pro Edition or Standard Edition on v1.1.1 or later you can purchase on Tencent Cloud. The physical machine of standard edition that has been deactivated is not supported as a target Kafka.

#### **Operation Restrictions**

During the sync, do not perform the following operations; otherwise, the sync task will fail:

Do not modify or delete user information (including username, password, and permissions) in the source database and target TDMQ for CKafka and port numbers.

Do not write binlog data in the STATEMENT format into the source database.

Do not clear binlogs in the source database.

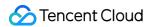

Do not write data to a topic that has been selected for sync to the target database.

# Synchronizable SQL Operations

| Operation<br>Type | SQL Statement                                                                                                    |
|-------------------|----------------------------------------------------------------------------------------------------|
| DML               | INSERT, UPDATE, DELETE                                                                                                    |
| DDL               | CREATE DATABASE, DROP DATABASE, ALTER DATABASE, CREATE TABLE, ALTER TABLE, DROP TABLE, TRUNCATE TABLE, CREATE VIEW, DROP VIEW, CREATE INDEX,DROP INDEX |

#### Note

CREATE TABLE table name AS SELECT is not supported.

# **Environment Requirements**

| Туре                                 | Environment Requirement                                                                                                    |
|--------------------------------------|----------------------------------------------------------------------------------------------------|
| Requirements for the source database | Environment Requirement  The source and target databases can be connected. Requirements for instance parameters: The server_id parameter in the source database must be set manually and cannot be 0.  row_format for the source databases/tables cannot be set to FIXED.  The connect_timeout variable in the source database must be greater than or equal to 10.  Requirements for binlog parameters: The log_bin variable in the source database must be set to ON.  The binlog_format variable in the source database must be set to ROW.  The binlog_row_image variable in the source database must be set to FULL.  On MySQL 5.6 or later, if the gtid_mode variable is not ON, an alarm will be triggered. We recommend that you enable gtid_mode.  It is not allowed to set do_db and ignore_db.  If the source instance is a replica database, the log_slave_updates variable must be set to ON.  We recommend that you retain the binlog of the source database for at least three days; otherwise, the task cannot be resumed from the checkpoint and will fail. |

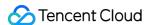

|                                                   | Foreign key dependency can only be set to one of the following two types: NO ACTION and RESTRICT . Other types may affect data consistency results.  During partial table sync, tables with foreign key dependency must be migrated.  The environment variable innodb_stats_on_metadata must be set to OFF . |
|---------------------------------------------------|----------------------------------------------------------------------------------------------------|
| Requirements for<br>the target TDMQ<br>for CKafka | The target TDMQ for CKafka can be connected.  The upper limit of message size in target TDMQ for CKafka must be greater than the maximum value of a single row of data in the source database table.                                                                                                    |

#### **Directions**

This section describes how to sync data from MySQL to TDMQ for CKafka. The requirements and steps of data sync from MySQL/MariaDB/Percona/TDSQL-C forMySQL are basically the same.

1. Log in to the data sync task purchase page, select appropriate configuration items, and click **Buy Now**.

| Parameter                    | Description                                                                                                    |  |
|------------------------------|----------------------------------------------------------------------------------------------------|--|
| Billing Mode                 | Monthly subscription and pay-as-you-go billing are supported.                                                                                              |  |
| Source<br>Instance Type      | Select MySQL, which cannot be changed after purchase.                                                                                                    |  |
| Source<br>Instance<br>Region | Select the source instance region, which cannot be changed after purchase. If the source database is a self-built one, select a region nearest to it.      |  |
| Target Instance Type         | Select <b>Kafka</b> , which cannot be changed after purchase.                                                                                              |  |
| Target Instance<br>Region    | Select the target instance region, which cannot be changed after purchase.                                                                                 |  |
| Specification                | Select a specification based on your business needs. The higher the specification, the higher the performance. For more information, see Billing Overview. |  |

- 2. After making the purchase, return to the data sync task list and click **Configure** in the **Operation** column to enter the sync task configuration page.
- 3. On the sync task configuration page, configure the source and target databases and their accounts and passwords, test the connectivity, and click **Next**.

| Setting<br>Items | Parameter | Description |
|------------------|-----------|-------------|
|                  |           |             |

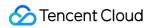

| Task<br>Settings   | Task Name                 | DTS will automatically generate a task name, which is customizable.                                                                                                    |
|--------------------|---------------------------|----------------------------------------------------------------------------------------------------|
|                    | Running Mode              | Immediate execution and scheduled execution are supported.                                                                                                    |
| Source<br>Instance | Source Instance<br>Type   | The source database type selected during purchase, which cannot be changed.                                                                                                    |
| Settings           | Source Instance<br>Region | The source instance region selected during purchase, which cannot be changed.                                                                                                    |
|                    | Access Type               | Select a type based on your scenario. For the preparations for different access types, see Overview.  Public Network: The source database can be accessed through a public IP.  Self-Build on CVM: The source database is deployed on a CVM instance. For more information on CVM, see Cloud Virtual Machine Documentation.  Direct Connect: The source database can be interconnected with VPCs through Direct Connect. For more information on Direct Connect, see Direct Connect Documentation.  VPN Access: The source database can be interconnected with VPCs through VPN Connections. For more information on VPN Connections, see VPN Connections Documentation.  Database: The source database is a TencentDB database.  CCN: The source database can be interconnected with VPCs through CCN. For more information on CCN, see Cloud Connect Network Documentation. |
|                    | Public Network            | Host Address: IP address or domain name of the source database.  Port: Port used by the source database.                                                                                                    |
|                    | Self-Build on CVM         | CVM Instance: The ID of the CVM instance. Port: Port used by the source database.                                                                                                    |
|                    | Direct Connect            | VPC-Based Direct Connect Gateway: Only VPC-based Direct Connect gateway is supported. Confirm the network type associated with the gateway.  VPC: Select a VPC and subnet associated with the VPC-based Direct Connect gateway or VPN gateway.  Host Address: IP address of the source database.  Port: Port used by the source database.                                                                                                    |
|                    | VPN Access                | VPN Gateway: Select a VPN gateway instance.  VPC: Select a VPC and subnet associated with the VPC-based Direct Connect gateway or VPN gateway.  Host Address: IP address of the source database.  Port: Port used by the source database.                                                                                                    |

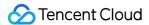

|                                | Database                  | Instance Name: The ID of the source database instance.                                                                                                    |
|--------------------------------|---------------------------|----------------------------------------------------------------------------------------------------|
|                                | CCN                       | Host Address: IP address of the source database server.  Port: Port used by the source database.  VPC-Based CCN Instance: The name of the CCN instance.  Accessed VPC: It refers to the VPC in CCN over which the subscription link is connected. You need to select a VPC other than the VPC to which the source database belongs.  For example, if the database in Guangzhou region is used as the source database, select another region, such VPC-Chengdu or VPC-Shanghai, as the accessed VPC.  Subnet: Name of the subnet of the selected VPC.  Region of Accessed VPC: The region of the source database selected during task purchase must be the same as the region of the accessed VPC; otherwise, DTS will change the former to the latter. |
|                                | Account/Password          | Account/Password: Enter the source database account and password.                                                                                                    |
| Target<br>Instance<br>Settings | Target Instance Type      | The target instance type selected during purchase, which cannot be changed.                                                                                                    |
|                                | Target Instance<br>Region | The target instance region selected during purchase, which cannot be changed.                                                                                                    |
|                                | Access Type               | Select a type based on your scenario. In this scenario, select <b>CKafka</b> instance.                                                                                                    |
|                                | Instance ID               | Select the ID of the target instance.                                                                                                    |

4. On the **Set sync options and objects** page, set the data initialization, data sync, and sync object options, as well as the policy for syncing data to Kafka. Then, click **Save and Go Next**.

#### **Deliver to custom topic**

#### Deliver to a single topic

| Setting Items              | Parameter              | Description                                                                                                    |
|----------------------------|------------------------|----------------------------------------------------------------------------------------------------|
| Data Initialization Option | Initialization<br>Type | Structure initialization: <b>Table structures</b> in the source instance will be initialized into the target instance before the sync task runs.  Full data initialization: <b>Data</b> in the source instance will be initialized into the target instance before the sync task runs. If you select <b>Full data initialization</b> only, you need to create the table structures in the target database in advance.  Both options are selected by default, and you can deselect them as needed. |
|                            | Format of Data         | Avro adopts the binary format with a higher consumption efficiency, while                                                                                                    |

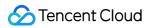

|                                        | Delivered to<br>Kafka                      | JSON adopts the easier-to-use lightweight text format.                                                                                                    |
|----------------------------------------|--------------------------------------------|----------------------------------------------------------------------------------------------------|
| Policy for<br>Syncing Data<br>to Kafka | Topic Sync<br>Policy                       | Deliver to custom topic: Customize the topic name for delivery. After that, the target Kafka will automatically create a topic with the custom name. The synced data is randomly delivered to different partitions under the topic. If the target Kafka fails to create the topic, the task will report an error.  Deliver to a single topic: Select an existing topic on the target side, and then deliver based on multiple partitioning policies. Data can be delivered to a single partition of the specified topic, or delivered to different partitions by table name or by table name + primary key.                                                                                                    |
|                                        | Rules for<br>delivering to<br>custom topic | If you add multiple rules, the database and table rules are matched one by one from top to bottom. If no rules are matched, data will be delivered to the topic corresponding to the last rule. If multiple rules are matched, data will be delivered to the topics corresponding to all the matched rules. Note  The matching rule is case-sensitive for the database/table name. If lower_case_table_names is set to 0 in the source database, the case of the database/table name in the matching rule must be exactly the same as that in the source database. If lower_case_table_names is set to 1, all the database/table names will be in lower case in the matching rule. Example 1: There are tables named "Student" and "Teacher" in a database named "Users" on database instance X, and you need to deliver the data in the "Users" database to a topic named "Topic_A". Then the rules are configured as follows:  Enter Topic_A for Topic Name, ^Users\$ for Database Name Match, and .* for Table Name Match.  Enter Topic_default for Topic Name, Databases that don't match the above rules for Database Name Match.  Example 2: There are tables named "Student" and "Teacher" in a database named "Users" on database instance X, and you need to deliver the data in the "Student" table and "Teacher" tables to topics named "Topic_A" and "Topic_default" respectively. Then the rules are configured as follows:  Enter Topic_A for Topic Name, ^Users\$ for Database Name Match, and ^Student\$ for Topic Name, Databases that don't match the above rules for Database Name Match, and ^Student\$ for Topic Name, Databases that don't match the above rules for Database Name Match, and fables that don't match the above rules for Database Name Match, and Tables that don't match the above rules for Database Name Match, and Tables that don't match the above rules for Database Name Match, and Tables that don't match the above rules for Database Name Match. |

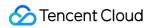

| Rules for<br>delivering to a<br>single topic | After selecting a specified topic, the system will perform partitioning based on the specified policy as follows.  Deliver all data to partition 0: Deliver all the synced data of the source database to the first partition.  By table name: Partition the synced data from the source database by table name. After setting, the data with the same table name will be written into the same partition.  By table name + primary key: Partition the synced data from the source database by table name and primary key. This policy is suitable for frequently accessed data. After settings, frequently accessed data is distributed from tables to different partitions by table name and primary key, so as to improve the concurrent consumption efficiency. |
|----------------------------------------------|----------------------------------------------------------------------------------------------------|
| Topic for DDL<br>Storage                     | (Optional) If you need to deliver the DDL operation of the source database to the specified topic separately, you can select the settings here.  After setting, it will be delivered to Partition 0 of the selected topic by default; if not set, it will be delivered based on the topic rules selected above.                                                                                                    |

#### **Data Sync Option**

| Setting<br>Items    | Parameter                                              | Description                                                                                                    |
|---------------------|--------------------------------------------------------|----------------------------------------------------------------------------------------------------|
| Data Sync<br>Option | SQL Type                                               | The following operations are supported: INSERT, DELETE, UPDATE, and DDL. If <b>Custom DDL</b> is selected, you can choose different DDL sync policies as needed. For more information, see Setting SQL Filter Policy.                                                                                                    |
| Tab<br>of S<br>Inst | Database and<br>Table Objects<br>of Source<br>Instance | Select objects to be synced, which can be tables, views, procedures, and functions. The sync of advanced objects is a one-time operation. Only advanced objects already in the source database before the task start can be synced, while those added to the source database after the task start will not be synced to the target database. For more information, see Syncing Advanced Object. |
|                     | Selected Object                                        | After selecting the sync object on the left, click  to see the selected object on the right.                                                                                                    |
|                     | Sync Online<br>DDL Temp<br>Table                       | If you perform an online DDL operation on tables in the source database with the gh-ost or pt-osc tool, DTS can migrate the temp tables generated by online DDL changes to the target database.  If you select <b>gh-ost</b> , DTS will migrate the temp tables (table name_ghc ,table name_ghc , andtable name_del )                                                                           |

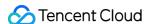

5. On the task verification page, complete the verification. After all check items are passed, click **Start Task**. If the verification fails, troubleshoot as instructed in **Check Item Overview** and initiate the verification again. Failed: It indicates that a check item fails and the task is blocked. You need to fix the problem and run the verification task again.

Alarm: It indicates that a check item doesn't completely meet the requirements, and the task can be continued, but the business will be affected. You need to assess whether to ignore the alarm or fix the problem and continue the task based on the alarm message.

6. Return to the data sync task list, and you can see that the task has entered the **Running** status.

#### Note

You can click **More** > **Stop** in the **Operation** column to stop a sync task. Before doing so, ensure that data sync has been completed.

7. (Optional) you can click a task name to enter the task details page and view the task initialization status and monitoring data.

#### Common Issues

During incremental sync, the synced objects of the source database have not been written for a long time, and the monitoring panel shows that the delay is large

You need to first confirm that the selected synced objects of the source database have no data written to for a long time (while other unsynced database/table objects have data written to). If there is no data written to, ignore this problem as there is an error on the monitoring metric. If not, submit a ticket for processing.

When MySQL databases are synced to the Kafka link, DTS needs to first pull the binlog of the source database, analyze and identify the relevant data of the selected objects, and synced the data to the target Kafka. If the selected synced objects of the source database have no data written to for a long time, while other unsynced database/table objects have data written to, DTS pulls the binlog for analysis and finds that no data needs to be synced to the target side. The data on the target side has not been updated, so the delay is displayed on the monitoring panel. You can try to update the data in the selected synced objects in the source database to refresh and get the real metric data.

# Subsequent Operations

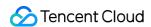

After the data is synced to the target Kafka, it can be consumed. We provide you with a consumption demo, so that you can quickly test the process of data consumption and understand the method of data parsing. For more information, see Data Consumption Guide.

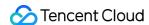

# **Data Consumption Guide**

Last updated: 2024-07-08 19:02:56

#### Overview

After data is synced to Kafka, you can consume the subscribed data through Kafka 0.11 or later available at DOWNLOAD. This document provides client consumption demos for Java, Go, and Python for you to quickly test the process of data consumption and understand the method of data parsing.

#### Note

The demo only prints out the consumed data and does not contain any usage instructions. You need to write your own data processing logic based on the demo. You can also use Kafka clients in other languages to consume and parse data.

The upper limit of message size in target CKafka must be greater than the maximum value of a single row of data in the source database table so that data can be normally synced to CKafka.

In scenarios where only the specified databases and tables (part of the source instance objects) are synced and single-partition Kafka topics are used, only the data of the synced objects will be written to Kafka topics after DTS parses incremental data. The data of non-sync objects will be converted into empty transactions and then written to Kafka topics. Therefore, there are empty transactions during message consumption. The BEGIN and COMMIT messages in the empty transactions contain the GTID information, which can ensure the GTID continuity and integrity. In the consumption demos for MySQL/TDSQL-C for MySQL, multiple empty transactions have been compressed to reduce the number of messages.

To ensure that data can be rewritten from where the task is paused, DTS adopts the checkpoint mechanism for data sync links where Kafka is the target end. Specifically, when messages are written to Kafka topics, a checkpoint message is inserted every 10 seconds to mark the data sync offset. When the task is resumed after being interrupted, data can be rewritten from the checkpoint message. The consumer commits a consumption offset every time it encounters a checkpoint message so that the consumption offset can be updated timely.

When the selected data format is JSON, if you have used or are familiar with the open-source subscription tool Canal, you can choose to convert the consumed JSON data to a Canal-compatible data format for subsequent processing. The demo already supports this feature, and you can implement it by adding the trans2canal parameter in the demo startup parameters. Currently, this feature is supported only in Java.

# **Downloading Consumption Demos**

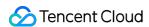

When configuring the sync task, you can select Avro or JSON as the data format. Avro adopt the binary format with a higher consumption efficiency, while JSON adopts the easier-to-use lightweight text format. The reference demo varies by the selected data format.

The following demo already contains the Avro/JSON protocol file, so you don't need to download it separately. For the description of the logic and key parameters in the demo, see Demo Description.

| Demo Language | Avro Format (MySQL/MariaDB/Percona/TDSQL- C MySQL/TDSQL MySQL | JSON Format<br>(MySQL/MariaDB/Percona/TDSQL-C<br>MySQL//TDSQL MySQL |
|---------------|---------------------------------------------------------------|---------------------------------------------------------------------|
| Go            | Address                                                       | Address                                                             |
| Java          | Address                                                       | Address                                                             |
| Python        | Address                                                       | Address                                                             |

#### Instructions for the Java Demo

Compiling environment: The package management tool Maven or Gradle, and JDK8. You can choose a desired package management tool. The following takes Maven as an example.

The steps are as follows:

- 1. Download the Java demo and decompress it.
- 2. Access the decompressed directory. Maven model and pom.xml files are placed in the directory for your use as needed.

Package with Maven by running mvn clean package .

3. Run the demo.

After packaging the project with Maven, go to the target folder target and run java -jar consumerDemo-avro-1.0-SNAPSHOT.jar --brokers xxx --topic xxx --group xxx --trans2sql .

brokers is the CKafka access address, and topic is the topic name configured for the data sync task. If there

are multiple topics, data in these topics need to be consumed separately. To obtain the values of brokers and topic, you can go to the **Data Sync** page and click **View** in the **Operation** column of the sync task list.

group is the consumer group name. You can create a consumer in CKafka in advance or enter a custom group

trans2sql indicates whether to enable conversion to SQL statement. In Java code, if this parameter is carried, the conversion will be enabled.

trans2canal indicates whether to print the data in Canal format. If this parameter is carried, the conversion will be enabled.

#### Note:

name here.

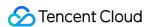

If trans2sql is carried, javax.xml.bind.DatatypeConverter.printHexBinary() will be used to convert byte values to hex values. You should use JDK 1.8 or later to avoid incompatibility. If you don't need SQL conversion, comment this parameter out.

4. Observe the consumption.

```
BEGIN
-->[partition: 0, offset: 87008, partitionSeq: 87009] [mysql-bin.000004:24574], happenedAt: 2021-03-01T
17:49:14

INSERT INTO `kafka-subscribe`.`table1` VALUES (_binary'subscribe-kafka', 61)
-->[partition: 0, offset: 87008, partitionSeq: 87009] [mysql-bin.000004:24605], happenedAt: 2021-03-01T
17:49:14
COMMIT
```

#### Instructions for the Go Demo

Compiling environment: Go 1.12 or later, with the Go module environment configured.

The steps are as follows:

- 1. Download the Go demo and decompress it.
- 2. Access the decompressed directory and run go build -o subscribe ./main/main.go to generate the executable file subscribe .
- 3. Run ./subscribe --brokers=xxx --topic=xxx --group=xxx --trans2sql=true .

  brokers is the CKafka access address, and topic is the topic name configured for the data sync task. If there are multiple topics, data in these topics need to be consumed separately. To obtain the values of brokers and topic , you can go to the **Data Sync** page and click **View** in the **Operation** column of the sync task list.

  group is the consumer group name. You can create a consumer in CKafka in advance or enter a custom group name here.

trans2sql indicates whether to enable conversion to SQL statement.

4. Observe the consumption.

```
BEGIN
-->[partition: 0, offset: 86991, partitionSeq: 86992] [mysql-bin.000004:24272], happenedAt: 2021-03-01
17:47:49 +0800 CST

[INSERT INTO `kafka-subscribe`.`table1` VALUES (_binary'subscribe-kafka', 60)
-->[partition: 0, offset: 86991, partitionSeq: 86992] [mysql-bin.000004:24303], happenedAt: 2021-03-01
17:47:49 +0800 CST

COMMIT
```

## Instructions for the Python3 Demo

Compiling runtime environment: Install Python3 and pip3 (for dependency package installation).

Use pip3 to install the dependency package:

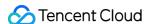

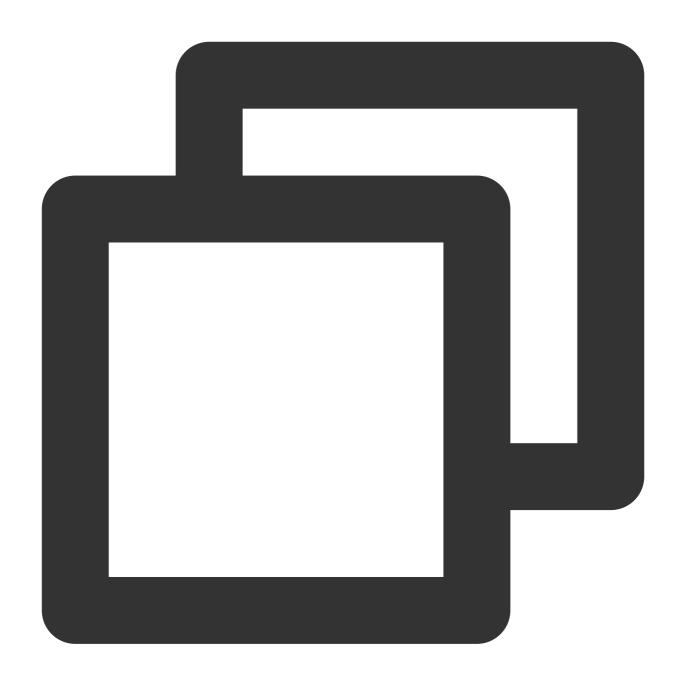

```
pip install flag
pip install kafka-python
pip install avro
```

#### The steps are as follows:

- 1. Download Python3 demo and decompress it.
- $\textbf{2. Run} \quad \texttt{python main.py --brokers=xxx --topic=xxx --group=xxx --trans2sql=1} \ .$

brokers is the CKafka access address, and topic is the topic name configured for the data sync task. If there are multiple topics, data in these topics need to be consumed separately. To obtain the values of brokers and

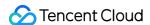

topic , you can go to the **Data Sync** page and click **View** in the **Operation** column of the sync task list.

group is the consumer group name. You can create a consumer in CKafka in advance or enter a custom group name here.

trans2sql indicates whether to enable conversion to SQL statement.

3. Observe the consumption.

```
BEGIN

-->[partition: 0, offset: 89083, partitionSeq: 89084] [mysql-bin.000004:24876], happenedAt: 2021-03-01
20:43:31

[INSERT INTO `kafka-subscribe`.`table1` VALUES (_binary'subscribe-kafka', 62)]

-->[partition: 0, offset: 89083, partitionSeq: 89084] [mysql-bin.000004:24907], happenedAt: 2021-03-01
20:43:31

COMMIT
```

# Demo Description Avro Demo Description

Last updated: 2024-07-08 19:02:56

# **Key Logic Description**

Files in the demo are as described below, with the Java demo as an example.

consumerDemo-avro-java\\src\\main\\resources\\avro-tools-1.8.2.jar : The tool used to generate Avro protocol code.

consumerDemo-avro-java\\src\\main\\java\\com\\tencent\\subscribe\\avro : The directory of the Avro tool-generated code.

consumerDemo-avro-java\\src\\main\\resources\\Record.avsc : The protocol definition file.

14 structures (also known as schemas in Avro) are defined in Record.avsc . The main data structure is record , which is used to represent a data record in binlog. The record structure is as follows. Other data structures can be viewed in Record.avsc .

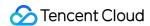

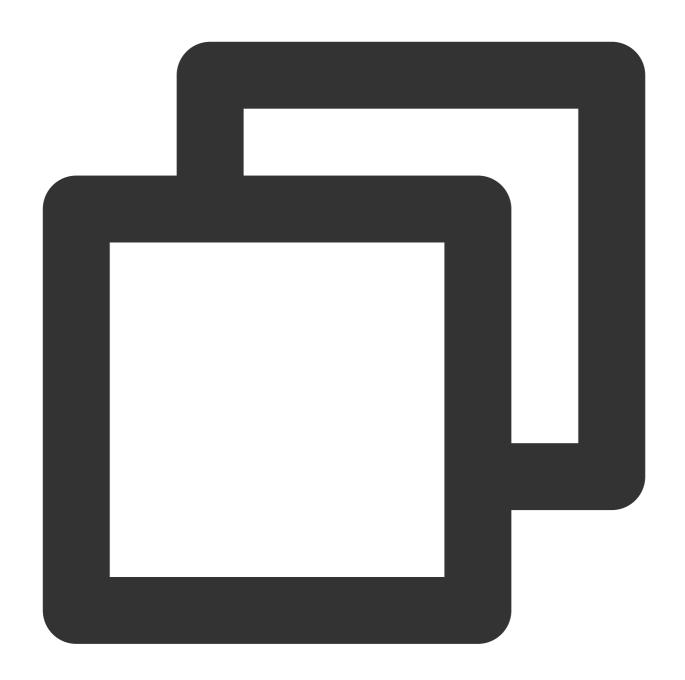

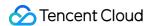

```
"name": "version", // `version` indicates the protocol version.
  "type": "int",
  "doc": "protocol version"
},
{
  "name": "messageType", // Message type
  "aliases": [
    "operation"
  ],
  "type": {
    "namespace": "com.tencent.subscribe.avro",
    "name": "MessageType",
    "type": "enum",
    "symbols": [
      "INSERT",
      "UPDATE",
      "DELETE",
      "DDL",
      "BEGIN",
      "COMMIT",
      "HEARTBEAT",
      "CHECKPOINT",
      "ROLLBACK"
      "STATEMENT",
      "INIT_DDL",
      "INIT_INSERT"
   ]
 }
},
},
```

Fields in a record are as explained below:

| Field Name in Record | Description                                                                                                    |  |  |
|----------------------|----------------------------------------------------------------------------------------------------|--|--|
| id                   | The globally incremental ID                                                                                                    |  |  |
| version              | The protocol version, which is v1 currently.                                                                                                    |  |  |
| messageType          | The message type. Enumerated values: INSERT , UPDATE , DELETE ,  DDL , BEGIN , COMMIT , HEARTBEAT , CHECKPOINT ,  STATEMENT , INIT_DDL , INIT_INSERT .  INIT_DDL : DDL operation on full data; DDL : DDL operation on incremental data; INIT_INSERT : INSERT operation on full data; INSERT : INSERT |  |  |

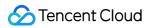

|               | operation on incremental data.                                                                                                    |
|---------------|----------------------------------------------------------------------------------------------------|
| fileName      | The name of the binlog file where the current record is located.                                                                                                    |
| position      | The end offset of the current record in the binlog in the format of <code>End_log_pos@binlog file number</code> . For example, if the current record is in file <code>mysql-bin.000004</code> and the end offset is 2196, then the value of this parameter will be <code>2196@4</code> .                                                  |
| safePosition  | The start offset of the current transaction in the binlog, which is in the same format as described above.                                                                                                    |
| timestamp     | The time when the data was written to the binlog, which is a UNIX timestamp in seconds.                                                                                                    |
| gtid          | The current GTID, such as c7c98333-6006-11ed-bfc9-b8cef6e1a231:9.                                                                                                    |
| transactionId | The transaction ID, which is generated only for COMMIT events.                                                                                                    |
| serverId      | The server ID of the source database, which can be viewed by running SHOW VARIABLES LIKE 'server_id'.                                                                                                    |
| threadId      | The ID of the session that committed the current transaction, which can be viewed by running SHOW processlist; .                                                                                                    |
| sourceType    | The source database type, which currently can only be MySQL.                                                                                                    |
| sourceVersion | The source database version, the value of which is the same as that of select version();                                                                                                    |
| schemaName    | Database name                                                                                                    |
| tableName     | Table name                                                                                                    |
| objectName    | Format: Database name.table name                                                                                                    |
| columns       | The definitions of columns in the table                                                                                                    |
| oldColumns    | The data of the row before DML execution. If the message is an INSERT message the array will be null. There are 12 element types in the array: Integer, Character, Decimal, Float, Timestamp, DateTime, TimestampWithTimeZone, inaryGeometry, TextGeometry, BinaryObject, TextObject, and EmptyObject. For more information see the demo. |
| newColumns    | The data of the row after DML execution. If the message is a DELETE message, the array will be null. There are 12 element types in the array: Integer, Character, Decimal, Float, Timestamp, DateTime, TimestampWithTimeZone, inaryGeometry,                                                                                              |

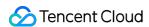

|                    | TextGeometry, BinaryObject, TextObject, and EmptyObject. For more information, see the demo.                                                              |
|--------------------|----------------------------------------------------------------------------------------------------|
| sql                | The DDL SQL statement.                                                                                                    |
| executionTime      | The DDL execution duration in seconds.                                                                                                    |
| heartbeatTimestamp | The timestamp of the heartbeat message in seconds. This field is present only for heartbeat messages.                                                     |
| syncedGtid         | The collection of GTIDs parsed by DTS in the format of c7c98333-6006-11ed-bfc9-b8cef6e1a231:1-13.                                                         |
| fakeGtid           | Whether the current GTID is forged. If gtid_mode is not enabled, DTS will forge a GTID.                                                                   |
| pkNames            | If the table in the source database has a primary key, this parameter will be carried in the DML message; otherwise, it will not be carried.              |
| readerTimestamp    | The time when DTS processed the current data record, which is a UNIX timestamp in milliseconds.                                                           |
| tags               | The status_vars in QueryEvent . For more information, see QueryEvent.                                                                                     |
| total              | The total number of message segments if the message is segmented. This field is invalid on the current version (version=1) and is reserved for extension. |
| index              | The index of message segments if the message is segmented. This field is invalid on the current version (version=1) and is reserved for extension.        |

The field describing column attributes in a record is Field , including the following four attributes:

name: The column name.

dataTypeNumber: The type of the data recorded in the binlog. For values, see MySQL source code documentation.

isKey: Whether the current key is the primary key.

originalType: The type defined in DDL.

### Database field mappings

The following lists the mappings between database (such as MySQL) field types and data types defined in the Avro protocol.

| Type in MySQL   | Corresponding Type in Avro |
|-----------------|----------------------------|
| MYSQL_TYPE_NULL | EmptyObject                |
|                 |                            |

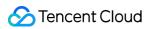

| MYSQL_TYPE_INT8          | Integer                                                                                  |
|--------------------------|------------------------------------------------------------------------------------------|
| MYSQL_TYPE_INT16         | Integer                                                                                  |
| MYSQL_TYPE_INT24         | Integer                                                                                  |
| MYSQL_TYPE_INT32         | Integer                                                                                  |
| MYSQL_TYPE_INT64         | Integer                                                                                  |
| MYSQL_TYPE_BIT           | Integer                                                                                  |
| MYSQL_TYPE_YEAR          | DateTime                                                                                 |
| MYSQL_TYPE_FLOAT         | Float                                                                                    |
| MYSQL_TYPE_DOUBLE        | Float                                                                                    |
| MYSQL_TYPE_VARCHAR       | Character                                                                                |
| MYSQL_TYPE_STRING        | Character. If the original type is binary, this type will correspond to BinaryObject.    |
| MYSQL_TYPE_VAR_STRING    | Character. If the original type is varbinary, this type will correspond to BinaryObject. |
| MYSQL_TYPE_TIMESTAMP     | Timestamp                                                                                |
| MYSQL_TYPE_DATE          | DateTime                                                                                 |
| MYSQL_TYPE_TIME          | DateTime                                                                                 |
| MYSQL_TYPE_DATETIME      | DateTime                                                                                 |
| MYSQL_TYPE_TIMESTAMP_NEW | Timestamp                                                                                |
| MYSQL_TYPE_DATE_NEW      | DateTime                                                                                 |
| MYSQL_TYPE_TIME_NEW      | DateTime                                                                                 |
| MYSQL_TYPE_DATETIME_NEW  | DateTime                                                                                 |
| MYSQL_TYPE_ENUM          | TextObject                                                                               |
| MYSQL_TYPE_SET           | TextObject                                                                               |
| MYSQL_TYPE_DECIMAL       | Decimal                                                                                  |
| MYSQL_TYPE_DECIMAL_NEW   | Decimal                                                                                  |
|                          |                                                                                          |

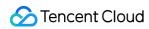

| MYSQL_TYPE_JSON        | TextObject   |
|------------------------|--------------|
| MYSQL_TYPE_BLOB        | BinaryObject |
| MYSQL_TYPE_TINY_BLOB   | BinaryObject |
| MYSQL_TYPE_MEDIUM_BLOB | BinaryObject |
| MYSQL_TYPE_LONG_BLOB   | BinaryObject |
| MYSQL_TYPE_GEOMETRY    | BinaryObject |

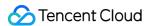

# JSON Demo Description

Last updated: 2024-07-08 19:02:56

The demo for each programming language uses JSON for serialization and contains a Record definition file. In the demo for Java, the path of the definition file is consumerDemo-json-java\\src\\main\\java\\json\\FlatRecord.java .

# Type of Field in Record

| Field Name in Record | Description                                                                                                    |
|----------------------|----------------------------------------------------------------------------------------------------|
| id                   | The globally incremental ID.                                                                                                    |
| version              | The protocol version, which is v1 currently.                                                                                                    |
| messageType          | The message type. Enumerated values: INSERT , UPDATE , DELETE , DDL , BEGIN , COMMIT , HEARTBEAT , CHECKPOINT .                                                                                                    |
| fileName             | The name of the binlog file where the current record is located.                                                                                                    |
| position             | The end offset of the current record in the binlog in the format of End_log_pos@binlog file number . For example, if the current record is in file mysql-bin.000004 and the end offset is 2196, then the value of this parameter will be 2196@4 . |
| safePosition         | The start offset of the current transaction in the binlog, which is in the same format as described above.                                                                                                    |
| timestamp            | The time when the data was written to the binlog, which is a UNIX timestamp in seconds.                                                                                                    |
| gtid                 | The current GTID, such as c7c98333-6006-11ed-bfc9-b8cef6e1a231:9.                                                                                                    |
| transactionId        | The transaction ID, which is generated only for COMMIT events.                                                                                                    |
| serverId             | The server ID of the source database, which can be viewed by running SHOW VARIABLES LIKE 'server_id'.                                                                                                    |
| threadId             | The ID of the session that committed the current transaction, which can be viewed by running SHOW processlist; .                                                                                                    |
| sourceType           | The source database type, which currently can only be MySQL.                                                                                                    |

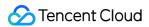

| sourceVersion      | The source database version, which can be viewed by running: select version(); .                                                                            |
|--------------------|----------------------------------------------------------------------------------------------------|
| schemaName         | Database name.                                                                                                    |
| tableName          | Table name.                                                                                                    |
| objectName         | Format: Database name.table name.                                                                                                    |
| columns            | The definitions of columns in the table.                                                                                                    |
| oldColumns         | The data of the row before DML execution. If the message is an INSERT message, the array will be null.                                                      |
| newColumns         | The data of the row after DML execution. If the message is a DELETE message, the array will be null.                                                        |
| sql                | The DDL SQL statement.                                                                                                    |
| executionTime      | The DDL execution duration in seconds.                                                                                                    |
| heartbeatTimestamp | The timestamp of the heartbeat message in seconds. This field is present only for heartbeat messages.                                                       |
| syncedGtid         | The collection of GTIDs parsed by DTS in the format of c7c98333-6006-11ed-bfc9-b8cef6e1a231:1-13.                                                           |
| fakeGtid           | Whether the current GTID is forged. If <code>gtid_mode</code> is not enabled, DTS will forge a GTID.                                                        |
| pkNames            | If the table in the source database has a primary key, this parameter will be carried in the DML message; otherwise, it will not be carried.                |
| readerTimestamp    | The time when DTS processed the current data record, which is a UNIX timestamp in milliseconds.                                                             |
| tags               | The status_vars in QueryEvent . For more information, see QueryEvent.                                                                                       |
| total              | The total number of message segments if the message is segmented. This field is invalid on the current version ( version=1 ) and is reserved for extension. |
| index              | The index of a message segment if the message is segmented. This field is invalid on the current version ( version=1 ) and is reserved for extension.       |

# MySQL Column Attribute in Record

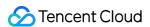

name: The column name.

dataTypeNumber: The type of the data recorded in the binlog. For values, see MySQL source code documentation.

isKey: Whether the current key is the primary key.

originalType: The type defined in DDL.

# MySQL Data Type Conversion Logic

In the JSON protocol, all MySQL data types are converted to strings.

String types such as varchar are all converted to UTF-8 encoding.

Numeric types are all converted to strings equal to the value, such as "3.0".

Time types are output in the format of yyyy-dd-mm hh:MM:ss.milli.

Timestamp types are output as the number of milliseconds.

Binary types such as binary and blob are output as strings equal to their hex values, such as "Oxfff".

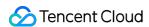

# Canal Demo Description (Canal ProtoBuf/Canal JSON)

Last updated: 2024-07-11 15:57:00

### **Feature Description**

The sync data written to Kafka via DTS supports compatibility with the open-source tool in the Canal format, using the ProtoBuf or JSON serialization protocol. During the configuration of DTS sync tasks, you can choose the data format Canal ProtoBuf or Canal JSON, and then use the Consumer Demo for business adaptation, to connect the consumer data.

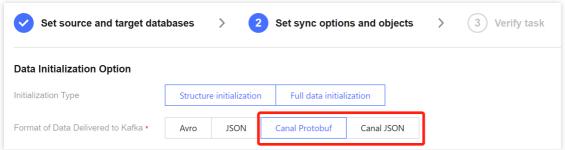

If you want to learn more about Canal, see Canal details.

# Scheme Comparison

| Feature     | DTS Sync to Kafka Scheme                                                                                     | Canal Sync Scheme                                  |
|-------------|----------------------------------------------------------------------------------------------------|----------------------------------------------------|
| Data Type   | Full + increment                                                                                             | Increment only                                     |
| Data Format | Canal ProtoBuf, Canal JSON                                                                                   | ProtoBuf, JSON                                     |
| Cost        | Purchase cloud resources, which basically require no subsequent maintenance once being configured initially. | Customers shall deploy and maintain by themselves. |

### Canal JSON Format Compatibility Statement

Users can consume data using the consumption program from the previous Canal scheme. When consuming data in the Canal JSON format in the DTS scheme, the field names are consistent with those in the Canal scheme's JSON

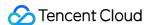

format, and only the following differences need to be noted.

- 1. In the source database, fields of binary-related types (including binary, varbinary, blob, tinyblob, mediumblob, longblob and geometry) will be converted into HexString after being synced to the target. Users should be aware of this when consuming data.
- 2. Fields of the Timestamp type in the source database will be converted to the 0 timezone (e.g., 2021-05-17 07:22:42 +00:00) when they are synced to the target. Users need to consider the timezone information when parsing and converting.
- 3. The JSON format of the Canal scheme defines the sqlType field, which is used in Java Database Connectivity (JDBC) to represent the SQL data type. Since Canal uses Java at the bottom layer, and DTS is implemented in Golang at the bottom layer, this field is left empty in the Canal JSON format provided by DTS.

### Canal ProtoBuf Format Compatibility Statement

For consuming data in the Canal ProtoBuf format, it is necessary to use the protocol document provided by DTS, because this protocol document incorporates features such as full sync logic, which is included in the Consumer Demo. Therefore, users need to use the Consumer Demo provided by DTS, and adapt their own business logic based on this Demo in order to connect the consumer data.

When data is consumed in the Canal ProtoBuf format provided by DTS, the field names are consistent with the ProtoBuf format provided by the Canal scheme, and only the following differences need to be noted.

- 1. In the source database, fields of binary-related types (including binary, varbinary, blob, tinyblob, mediumblob, longblob and geometry) will be converted into HexString after being synced to the target. Users should be aware of this when consuming data.
- 2. Fields of the Timestamp type in the source database will be converted to the 0 timezone (e.g., 2021-05-17 07:22:42 +00:00) when being synced to the target. Users need to consider the timezone information when parsing and converting.

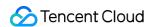

# TDSQL MySQL Sync to Kafka Supported Capabilities

Last updated: 2024-07-08 19:02:56

| Major Feature<br>Categories   | Feature Subitem or Description                                                   | Supporting Capability                                                                                                    |
|-------------------------------|----------------------------------------------------------------------------------|----------------------------------------------------------------------------------------------------|
| Sync Object                   | -                                                                                | Ordinary object table, index, view                                                                                                    |
| Sync Type                     | -                                                                                | Structure sync Full sync (automatically continue with incremental after full completion) Incremental sync                                         |
| Breakpoint<br>Resume          | -                                                                                | Partial support for full export (structure export, no primary key table export; stage does not support resume); Full import, incremental support. |
|                               | Retry                                                                            | Supported                                                                                                    |
|                               | Pause, recover                                                                   | Supported                                                                                                    |
| Task Channel Key<br>Operation | Modify sync configuration (dynamically add or remove table objects)              | Not supported                                                                                                    |
|                               | Create similar task                                                              | Supported                                                                                                    |
|                               | Speed limit                                                                      | Supported                                                                                                    |
| Sync Direction                | Many-to-one (multiple instances merged into one/multiple tables merged into one) | Supported                                                                                                    |
|                               | One-to-many                                                                      | Supported                                                                                                    |
| Structure Sync                | Database and table filtering                                                     | Supported                                                                                                    |
|                               | Column filtering                                                                 | Not supported                                                                                                    |
|                               | Skip sync table and correction                                                   | Not supported                                                                                                    |
| Full Sync                     | Where condition filtering                                                        | Not supported                                                                                                    |

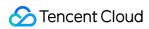

| Incremental Sync                                        | DML sync<br>(INSERT/UPDATE/DELETE)                 | Supported                                                                                                    |
|---------------------------------------------------------|----------------------------------------------------|----------------------------------------------------------------------------------------------------|
|                                                         | DML filtering                                      | Supported                                                                                                    |
|                                                         | DDL sync                                           | CREATE DATABASE, DROP DATABASE, ALTER DATABASE CREATE TABLE, ALTER TABLE, DROP TABLE, TRUNCATE TABLE, RENAME TABLE CREATE VIEW, DROP VIEW CREATE INDEX, DROP INDEX The CREATE TABLE table_name AS SELECT statement is not supported. |
|                                                         | DDL filtering                                      | Supported                                                                                                    |
|                                                         | Where condition filtering                          | Not supported                                                                                                    |
|                                                         | Scheduled sync                                     | Not supported                                                                                                    |
|                                                         | Online DDL sync                                    | Supported                                                                                                    |
|                                                         | Data format                                        | Avro, JSON                                                                                                    |
|                                                         | Designated multi-topic delivery                    | Supported                                                                                                    |
| Data Subscription<br>(Synced to Kafka<br>Link-Specific) | Specified single topic multi-partition delivery    | Supported                                                                                                    |
|                                                         | Specified single topic + custom partition strategy | Not supported                                                                                                    |
|                                                         | Filter transaction BEGIN/COMMIT                    | Not supported                                                                                                    |
|                                                         | Filter CHECKPOINT messages                         | Not supported                                                                                                    |

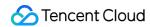

# **Use Instructions**

Last updated: 2024-07-08 19:02:56

| Category                     | Description                                                                                                    |
|------------------------------|----------------------------------------------------------------------------------------------------|
| Sync Object                  | <ol> <li>Only sync of base tables and views is supported. Sync of functions, triggers, storage processes, and other objects is not supported.</li> <li>Only sync of InnoDB, MyISAM, and TokuDB database engines is supported. Tables with any other data engines will be skipped by default.</li> <li>Interrelated data objects need to be synced at the same time, otherwise sync failure will occur.</li> <li>During the incremental sync stage, if source database table names include TDSQLagent and tdsql_sub characters, they might be filtered out or cause sync anomalies, as these table names are the same as TDSQL system's temporary table names. TDSQLagent is a temporary table for scaling, and tdsql_sub tables are subtables for hash-list and hash-range. Therefore, it is recommended not to set the source's tables to be synced with these names.</li> </ol>                                                                                                    |
| Sync<br>Feature              | <ol> <li>A single task can associate with multiple Topics, but the same Topic cannot be used by multiple sync tasks simultaneously, as it would lead to data corruption. The data consumed would be from different tasks, and could also lead to exceptions in data processing or errors during task retries.</li> <li>During the full sync stage, for every 100,000 rows of data synced, a checkpoint message is inserted into the target Kafka to mark the current data sync position.</li> <li>The single message synced to the target Kafka by DBbridge has a performance limit. It is recommended that single row data in the source database not exceed 8 MB to avoid errors during the sync process.</li> <li>If a user is sure to rename a table during the sync process, when delivered to the target Kafka, the partitioning rule will match the Topic and partition according to the new table name.</li> </ol>                                                                                                    |
| Source<br>Database<br>Impact | 1. During data sync, DBbridge will use the account that executes the sync task to write the system databasetencentdb in the source database, recording transaction marker ID and other metadata. It is necessary to ensure that the source database has read-write permissions fortencentdb  To ensure that data comparison issues can be traced, thetencentdb system database will not be deleted from the source database after the sync task is completed. The space occupied by thetencentdb system database is very small, approximately one thousandth to one ten-thousandth of the source database's storage space (for example, if the source database is 50 GB, then thetencentdb system database is about 5 MB - 50 MB). Moreover, by using a single thread and a waiting connection mechanism, it has almost no impact on the source database's performance and will not compete for resources.  2. By default, a lock-free sync method is used. The full data export stage does not place a global lock (FTWRL) on the source database; it only places table locks on tables without a primary key. |

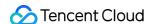

# Target Kafka requirements

1. It is necessary to modify the message retention time and message size limit in the target Kafka.

The message retention time is recommended to be set for 3 days. Data exceeding the retention time will be cleared. Users are advised to consume the data in a timely manner within the set time. The message size limit refers to the maximum size of a single message's memory that Kafka can receive. When setting, it needs to be larger than the maximum size of a single row of data in the source database table, to ensure that data from the source database can be properly delivered to Kafka.

2. It is recommended that the target Topic is empty. Also, during the sync task process, do not write data into the Topic selected for sync at the target, as it may cause message disorder and task errors.

# Restart impact

During the sync task, if a task restart occurs (e.g., a restart due to HA switchover at the source database or a restart caused by back-end task anomaly detection), **it may** lead to duplicated data in the target Kafka.

DBbridge syncs based on the smallest data cell (in the full volume phase, a chunk of data from a single table object is the smallest data cell; in the incremental phase, each marked location is a data cell). If a data cell has finished syncing and then a restart occurs, it will not cause data duplication; however, if a restart occurs while a data cell is still syncing, the data cell will need to be resynced upon restart, leading to data duplication.

If users are particularly concerned about duplicated data, please set deduplication logic when consuming data.

#### Operation Restrictions

- 1. During the full data export stage, please do not execute any DDL operations that change the database or table structure in the source database.
- 2. Do not modify or delete user information (including username, password, and permissions) and port numbers in the source database and the target.
- 3. Do not clear Binlogs in the source database.

#### Data Type

1. When TDSQL MySQL is used as the source database and connected via the proxy method, if the source database employs the float data type for floating numbers, it will cause data precision issues in the full volume phase. To maintain data precision, it is recommended to use the double data type. The impact of precision issues in the full volume phase is as follows: The precision of data sync between the full volume stage and the incremental stage is inconsistent.

Using float as the key value, the primary key data operated in the full volume stage and the incremental stage are inconsistent.

- 2. During the full data sync stage, DBbridge exports data from the source database and imports it into the target Kafka, both using the utf8mb4 character set to avoid garbled character issues due to unrecognized character sets.
- 3. Geometry-related data types are not supported, and tasks will report an error when encountering such data types.
- 4. During the incremental sync process, if the source database generates Binlog statements in the STATEMENT format, it will lead to sync failure.
- 5. When the data type delivered to Kafka is selected as OGG JSON (ROW), the source database's tables cannot contain column names like gtid, current\_ts, op\_ts, op\_type, pos,

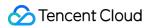

|                                | primary_keys, and set_id, table. These column names conflict with the field names in the parsed JSON header, leading to data being overwritten and abnormal consumption data if these column names exist in the source database's tables.  6. Before the sync task, for the full volume of data already existing in the source database, since there's no accurate time of data insertion, the happenAt field in the Consumer Demo will display as 1970-01-01 08:00:00, which needs no attention. When the incremental data is consumed, the time field can be correctly displayed.                                                                                                    |
|--------------------------------|----------------------------------------------------------------------------------------------------|
| Transaction                    | Scenarios that include both DML and DDL statements in one transaction are not supported; encountering such a scenario will result in an error.                                                                                                    |
| HA Switch and Scaling          | <ol> <li>If the source database is a non-GTID database, DBbridge does not support source HA switchover. Once the source TDSQL MySQL undergoes a switchover, it may cause DBbridge incremental sync interruption.</li> <li>DBbridge uses SET for direct connection to TDSQL MySQL, and does not support scaling of TDSQL MySQL. When Proxy is used to connect to TDSQL MySQL, logical scaling and scale-out of TDSQL MySQL are supported. However, DBbridge may report errors during scale-out.</li> </ol>                                                                                                    |
| Partition<br>Table Sync        | 1. The syntax of primary/secondary partition tables must comply with standards. Primary Hash partition tables only support creation through the shardkey method.  The key syntax for creating partition tables in TDSQL MySQL is as follows. For detailed syntax, refer to TDSQL MySQL Create Table Syntax Example.  Primary Hash partition: shardkey  Primary Range partition: TDSQL_DISTRIBUTED BY RANGE  Primary List partition: TDSQL_DISTRIBUTED BY LIST  Primary Hash partition + secondary Range/List partition: shardkey + PARTITION BY RANGE/LIST  Primary Range partition + secondary Range/List partition: TDSQL_DISTRIBUTED BY RANGE + PARTITION BY RANGE/LIST  Primary List partition + secondary Range/List partition: TDSQL_DISTRIBUTED BY LIST + PARTITION BY RANGE/LIST  2. During the incremental sync stage, concurrent DDL operations are not supported. The next DDL operation should be executed after the previous one takes effect, otherwise errors may occur due to out-of-order DDL operations. Also, rapid create, drop and create operations on tables with the same name are not supported, as they may cause incorrect table type errors. |
| Designated<br>Position<br>Sync | <ol> <li>If full sync and incremental sync are executed separately, please note that during full sync, there cannot be DDL changes between the location of the fully synced data by DBbridge (position 1) and the start location (position 2) set for incremental sync; otherwise, the task errors will occur.</li> <li>From initiating synced data to before the start of the incremental task (i.e., before the task step changes from finding the specified location to syncing the increment), it is recommended not to carry out master-slave switch, increase sharding, or redo standby machine operations on the source library, as these may affect DBbridge's access to the GTID location of the source library. Also, the source cannot perform DDL operations; otherwise, the task errors will occur.</li> </ol>                                                                                                    |

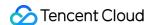

- 3. Because designated position sync is determined based on the time in the Binlog context (SET TIMESTAMP = XXXX) to judge its GTID, to ensure the accuracy of synced data, it is advised not to modify this context.
- 4. Please ensure that the database's setting time zone is consistent with the current console time zone (i.e., the browser's time zone), or convert it to the corresponding time of the database setting time zone; otherwise, the results of the designated position sync may not meet expectations.
- 5. Please make sure that the time is consistent across all cluster nodes of TDSQL MySQL; otherwise, the results of the designated position sync may not meet expectations.
- 6. If the first event at the specified sync point is a two-stage XA transaction, then that XA transaction will not be synced.

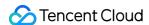

# Data Sync Guide

Last updated: 2024-07-08 19:02:56

DTS allows you to sync the full and incremental data of the source database to Ckafka, so that you can quickly obtain business change data and use it. This document describes how to use DTS to sync data from TDSQL for MySQL to Ckafka.

Currently, TDSQL for MySQL is the only supported source database type.

# Prerequisites

The source and target databases must meet the requirements for the sync feature and version as instructed in Databases Supported by Data Sync.

Source database permissions required for the sync task account:

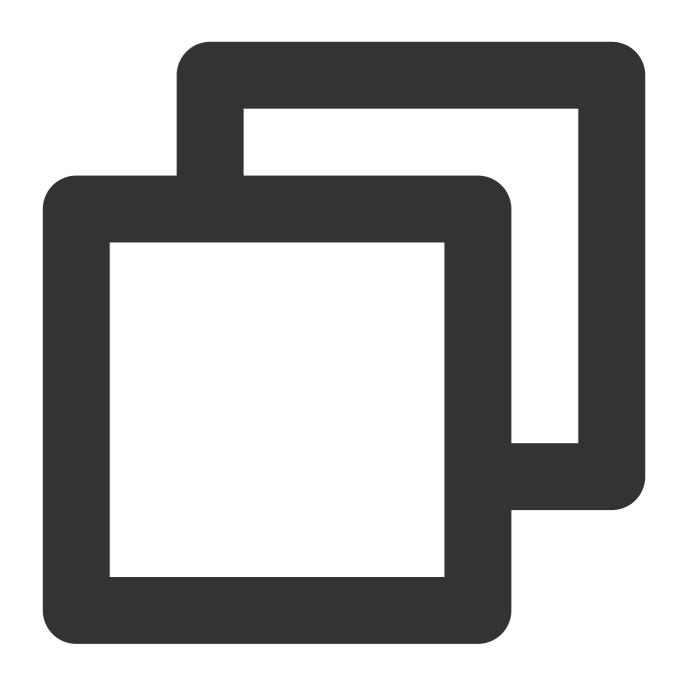

GRANT RELOAD, LOCK TABLES, REPLICATION CLIENT, REPLICATION SLAVE, SELECT ON  $\star$ .\* TO FLUSH PRIVILEGES;

You need to modify the message retention period and message size limit in target Ckafka.

We recommend that you set the message retention period to 3 days. The data beyond the retention period will be cleared, so you need to consume data in time within the set period. The upper limit for message size refers to the maximum size of a single message that Ckafka can receive. You must set it to be greater than the maximum size of a single row of data in the source database table so that data can be normally delivered to CKafka.

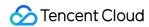

### **Directions**

1. Log in to the data sync task purchase page, select appropriate configuration items, and click **Buy Now**.

| Parameter                    | Description                                                                                                    |
|------------------------------|----------------------------------------------------------------------------------------------------|
| Billing Mode                 | Monthly subscription and pay-as-you-go billing modes are supported.                                                                                        |
| Source<br>Instance Type      | Select TDSQL for MySQL, which cannot be changed after purchase.                                                                                            |
| Source<br>Instance<br>Region | Select the source instance region, which cannot be changed after purchase.                                                                                 |
| Target<br>Instance Type      | Select Kafka, which cannot be changed after purchase.                                                                                                    |
| Target<br>Instance<br>Region | Select the target instance region, which cannot be changed after purchase.                                                                                 |
| Specification                | Select a specification based on your business needs. The higher the specification, the higher the performance. For more information, see Billing Overview. |

- 2. After making the purchase, return to the data sync task list to view the task you just created. Then, click **Configure** in the **Operation** column to enter the **Configure Sync Task** page.
- 3. On the **Configure Sync Task** page, configure **Instance ID**, **Account**, and **Password** for the source instance, configure **Instance ID** for the target instance, **test connectivity**, and click **Next**.

| Setting Items                  | Parameter                 | Description                                                                                   |
|--------------------------------|---------------------------|-----------------------------------------------------------------------------------------------|
| Task                           | Task Name                 | DTS will automatically generate a task name, which is customizable.                           |
| Configuration                  | Running Mode              | Immediate execution and scheduled execution are supported.                                    |
|                                | Source Instance<br>Type   | The source database type selected during purchase, which cannot be changed.                   |
| Source<br>Instance<br>Settings | Source Instance<br>Region | The source instance region selected during purchase, which cannot be changed.                 |
|                                | Access Type               | Select a type based on your scenario. In this scenario, you can only select <b>Database</b> . |
|                                | Account/Password          | Account/Password: Enter the source database account and password.                             |

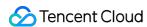

| Target<br>Instance<br>Settings | Target Instance Type      | The target instance type selected during purchase, which cannot be changed.            |
|--------------------------------|---------------------------|----------------------------------------------------------------------------------------|
|                                | Target Instance<br>Region | The target instance region selected during purchase, which cannot be changed.          |
|                                | Access Type               | Select a type based on your scenario. In this scenario, select <b>CKafka</b> instance. |
|                                | Instance ID               | Select the instance ID of the target instance.                                         |

4. On the **Set sync options and objects** page, set the following items: **Data Initialization Option**, **Policy for Syncing Data to Kafka**, **Data Sync Option**, and **Sync Object Option**. Then click **Save and Go Next**. **Deliver to custom topic** 

#### Deliver to a single topic

| Setting<br>Items                          | Parameter                                  | Description                                                                                                    |
|-------------------------------------------|--------------------------------------------|----------------------------------------------------------------------------------------------------|
| Data<br>Initialization                    | Initialization<br>Type                     | Structure initialization: <b>Table structures</b> in the source instance will be initialized into the target instance before the sync task runs.  Full data initialization: <b>Data</b> in the source instance will be initialized into the target instance before the sync task runs. If you select <b>Full data initialization</b> only, you need to create the table structures in the target database in advance. Both options are selected by default, and you can deselect them as needed.                                                                                                    |
| Option                                    | Format of Data Delivered to Kafka          | Avro adopts the binary format with a higher consumption efficiency, while JSON adopts the easier-to-use lightweight text format.                                                                                                    |
| Policy for<br>Syncing<br>Data to<br>Kafka | Topic Sync<br>Policy                       | Deliver to custom topic: Customize the topic name for delivery. After that, the target Kafka will automatically create a topic with the custom name. The synced data is randomly delivered to different partitions under the topic. If the target Kafka fails to create the topic, the task will report an error.  Deliver to a single topic: Select an existing topic on the target side, and then deliver data based on multiple partitioning policies. Data can be delivered to a single partition of the specified topic, or delivered to different partitions by table name or by table name + primary key. |
|                                           | Rules for<br>delivering to<br>custom topic | If you add multiple rules, the database and table rules are matched one by one from top to bottom. If no rules are matched, data will be delivered to the topic corresponding to the last rule. If multiple rules are matched, data will be delivered to the topics corresponding to all the matched rules.  Example 1: There are tables named "Student" and "Teacher" in a database named "Users" on database instance X. If you need to deliver the data in the                                                                                                    |

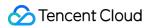

|                                        | "Users" database to a topic named "Topic_A". The rules are configured as follows:  Enter Topic_A for Topic Name, ^Users\$ for Database Name Match, and .* for Table Name Match.  Enter Topic_default for Topic Name, Databases that don't match the above rules for Database Name Match, and Tables that don't match the above rules for Table Name Match.  Example 1: There are tables named "Student" and "Teacher" in a database named "Users" on database instance X. If you need to deliver the data in the "Student" table and "Teacher" tables to topics named "Topic_A" and "Topic_default" respectively. The rules are configured as follows:  Enter Topic_A for Topic Name, ^Users\$ for Database Name Match, and ^Student\$ for Table Name Match.  Enter Topic_default for Topic Name, Databases that don't match the above rules for Database Name Match, and Tables that don't match the above rules for Table Name Match. |
|----------------------------------------|----------------------------------------------------------------------------------------------------|
| Rules for delivering to a single topic | After selecting a specified topic, the system will perform partitioning based on the specified policy as follows.  Deliver all data to partition 0: Deliver all the synced data of the source database to the first partition.  By table name: Partition the synced data from the source database by table name. After setting, the data with the same table name will be written into the same partition.  By table name + primary key: Partition the synced data from the source database by table name and primary key. This policy is suitable for frequently accessed data. After settings, frequently accessed data is distributed from tables to different partitions by table name and primary key, so as to improve the concurrent consumption efficiency.                                                                                                    |
| Topic for DDL Storage                  | (Optional) If you need to deliver the DDL operation of the source database to the specified topic separately, you can select the settings here.  After setting, it will be delivered to Partition 0 of the selected topic by default; if not set, it will be delivered based on the topic rules selected above.                                                                                                    |

### **Data Sync Option**

| Setting<br>Items    | Parameter             | Description                                                              |
|---------------------|-----------------------|--------------------------------------------------------------------------|
| Data Sync<br>Option | SQL Type              | The following operations are supported: INSERT, DELETE, UPDATE, and DDL. |
| Sync<br>Object      | Database<br>and Table | Only the database/table objects can be synced.                           |

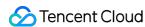

5. On the task verification page, complete the verification. After all check items are passed, click **Start Task**. If the verification fails, fix the problem as instructed in **Check Item Overview** and initiate the verification again. Failed: It indicates that a check item fails and the task is blocked. You need to fix the problem and run the verification task again.

Alarm: It indicates that a check item doesn't completely meet the requirements, and the task can be continued, but the business will be affected. You need to assess whether to ignore the alarm or fix the problem and continue the task based on the alarm message.

6. Return to the data sync task list, and you can see that the task has entered the **Running** status.

#### Note

You can click **More** > **Stop** in the **Operation** column to stop a sync task. Before doing so, ensure that data sync has been completed.

7. (Optional) you can click a task name to enter the task details page and view the task initialization status and monitoring data.

### **Subsequent Operations**

After the data is synced to the target Kafka, the data can be consumed. We provide you with a c

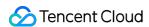

# **Data Consumption Guide**

Last updated: 2024-07-08 19:02:56

#### Overview

After data is synced to Kafka, you can consume the subscribed data through Kafka 0.11 or later available at DOWNLOAD. This document provides client consumption demos for Java, Go, and Python for you to quickly test the process of data consumption and understand the method of data parsing.

#### Note

The demo only prints out the consumed data and does not contain any usage instructions. You need to write your own data processing logic based on the demo. You can also use Kafka clients in other languages to consume and parse data.

The upper limit of message size in target CKafka must be greater than the maximum value of a single row of data in the source database table so that data can be normally synced to CKafka.

In scenarios where only the specified databases and tables (part of the source instance objects) are synced and single-partition Kafka topics are used, only the data of the synced objects will be written to Kafka topics after DTS parses incremental data. The data of non-sync objects will be converted into empty transactions and then written to Kafka topics. Therefore, there are empty transactions during message consumption. The BEGIN and COMMIT messages in the empty transactions contain the GTID information, which can ensure the GTID continuity and integrity. In the consumption demos for MySQL/TDSQL-C for MySQL, multiple empty transactions have been compressed to reduce the number of messages.

To ensure that data can be rewritten from where the task is paused, DTS adopts the checkpoint mechanism for data sync links where Kafka is the target end. Specifically, when messages are written to Kafka topics, a checkpoint message is inserted every 10 seconds to mark the data sync offset. When the task is resumed after being interrupted, data can be rewritten from the checkpoint message. The consumer commits a consumption offset every time it encounters a checkpoint message so that the consumption offset can be updated timely.

When the selected data format is JSON, if you have used or are familiar with the open-source subscription tool Canal, you can choose to convert the consumed JSON data to a Canal-compatible data format for subsequent processing. The demo already supports this feature, and you can implement it by adding the trans2canal parameter in the demo startup parameters. Currently, this feature is supported only in Java.

# **Downloading Consumption Demos**

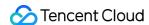

When configuring the sync task, you can select Avro or JSON as the data format. Avro adopt the binary format with a higher consumption efficiency, while JSON adopts the easier-to-use lightweight text format. The reference demo varies by the selected data format.

The following demo already contains the Avro/JSON protocol file, so you don't need to download it separately. For the description of the logic and key parameters in the demo, see Demo Description.

| Demo Language | Avro Format | JSON Format |
|---------------|-------------|-------------|
| Go            | Address     | Address     |
| Java          | Address     | Address     |
| Python        | Address     | Address     |

#### Instructions for the Java Demo

Compiling environment: The package management tool Maven or Gradle, and JDK8. You can choose a desired package management tool. The following takes Maven as an example.

The steps are as follows:

- 1. Download the Java demo and decompress it.
- 2. Access the decompressed directory. Maven model and pom.xml files are placed in the directory for your use as needed.

Package with Maven by running mvn clean package .

3. Run the demo.

After packaging the project with Maven, go to the target folder target and run java -jar consumerDemo-avro-1.0-SNAPSHOT.jar --brokers xxx --topic xxx --group xxx --trans2sql .

brokers is the CKafka access address, and topic is the topic name configured for the data sync task. If there are multiple topics, data in these topics need to be consumed separately. To obtain the values of brokers and topic, you can go to the **Data Sync** page and click **View** in the **Operation** column of the sync task list.

group is the consumer group name. You can create a consumer in CKafka in advance or enter a custom group name here.

trans2sql indicates whether to enable conversion to SQL statement. In Java code, if this parameter is carried, the conversion will be enabled.

trans2canal indicates whether to print the data in Canal format. If this parameter is carried, the conversion will be enabled.

#### Note:

If trans2sql is carried, javax.xml.bind.DatatypeConverter.printHexBinary() will be used to convert byte values to hex values. You should use JDK 1.8 or later to avoid incompatibility. If you don't need SQL

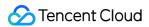

conversion, comment this parameter out.

4. Observe the consumption.

```
BEGIN

—>[partition: 0, offset: 87008, partitionSeq: 87009] [mysql-bin.000004:24574], happenedAt: 2021-03-01T
17:49:14

INSERT INTO `kafka-subscribe`.`table1` VALUES (_binary'subscribe-kafka', 61)

—>[partition: 0, offset: 87008, partitionSeq: 87009] [mysql-bin.000004:24605], happenedAt: 2021-03-01T
17:49:14
COMMIT
```

#### Instructions for the Go Demo

Compiling environment: Go 1.12 or later, with the Go module environment configured.

The steps are as follows:

- 1. Download the Go demo and decompress it.
- 2. Access the decompressed directory and run go build -o subscribe ./main/main.go to generate the executable file subscribe .
- 3. Run ./subscribe --brokers=xxx --topic=xxx --group=xxx --trans2sql=true .

  brokers is the CKafka access address, and topic is the topic name configured for the data sync task. If there are multiple topics, data in these topics need to be consumed separately. To obtain the values of brokers and topic , you can go to the Data Sync page and click View in the Operation column of the sync task list.

  group is the consumer group name. You can create a consumer in CKafka in advance or enter a custom group name here.

trans2sql indicates whether to enable conversion to SQL statement.

4. Observe the consumption.

```
BEGIN
-->[partition: 0, offset: 86991, partitionSeq: 86992] [mysql-bin.000004:24272], happenedAt: 2021-03-01
17:47:49 +0800 CST
[INSERT INTO `kafka-subscribe`.`table1` VALUES (_binary'subscribe-kafka', 60)
-->[partition: 0, offset: 86991, partitionSeq: 86992] [mysql-bin.000004:24303], happenedAt: 2021-03-01
17:47:49 +0800 CST
COMMIT
```

### Instructions for the Python3 Demo

Compiling runtime environment: Install Python3 and pip3 (for dependency package installation).

Use pip3 to install the dependency package:

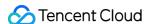

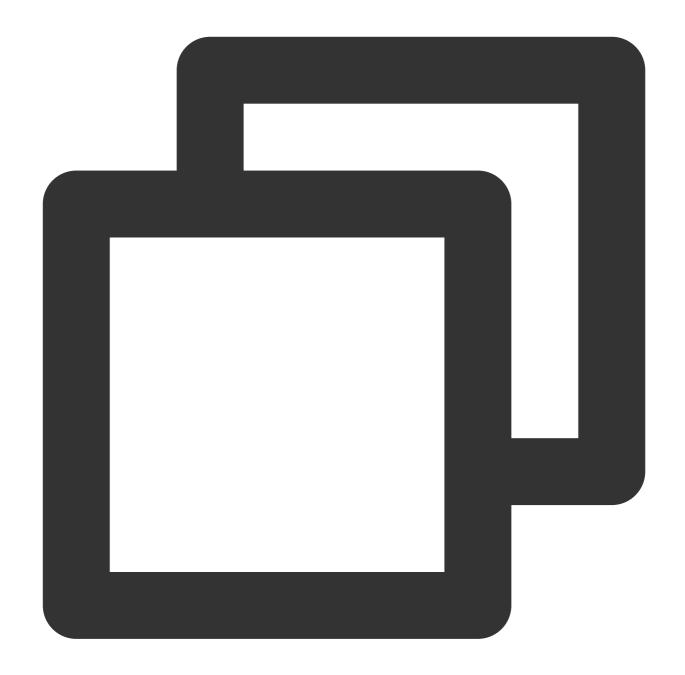

```
pip install flag
pip install kafka-python
pip install avro
```

#### The steps are as follows:

- 1. Download Python3 demo and decompress it.
- $\textbf{2. Run} \quad \texttt{python main.py --brokers=xxx --topic=xxx --group=xxx --trans2sql=1} \ .$

brokers is the CKafka access address, and topic is the topic name configured for the data sync task. If there are multiple topics, data in these topics need to be consumed separately. To obtain the values of brokers and

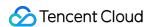

topic , you can go to the **Data Sync** page and click **View** in the **Operation** column of the sync task list.

group is the consumer group name. You can create a consumer in CKafka in advance or enter a custom group name here.

trans2sql indicates whether to enable conversion to SQL statement.

3. Observe the consumption.

```
BEGIN

-->[partition: 0, offset: 89083, partitionSeq: 89084] [mysql-bin.000004:24876], happenedAt: 2021-03-01
20:43:31

[INSERT INTO `kafka-subscribe`.`table1` VALUES (_binary'subscribe-kafka', 62)]

-->[partition: 0, offset: 89083, partitionSeq: 89084] [mysql-bin.000004:24907], happenedAt: 2021-03-01
20:43:31

COMMIT
```

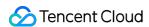

# Task Management Task Status Description

Last updated: 2024-07-08 19:09:49

### Billable task status description

#### **Note**

A monthly subscribed task is billed upon purchase. A pay-as-you-go task is free of charge during configuration and will incur fees only when it runs normally, and billing will stop when it is paused.

The **Renew** button is displayed only for monthly subscribed task instances.

The Postpaid-to-Prepaid button is displayed only for pay-as-you-go task instances.

| Status              | Description                                                            | Supported Operations                                                                                                    |
|---------------------|------------------------------------------------------------------------|----------------------------------------------------------------------------------------------------|
| Uninitialized       | The purchase has been completed, but no sync task has been configured. | View, Configure, Adjust<br>Specification, Postpaid-to-Prepaid,<br>Renew, Terminate/Return                                 |
| Initialized         | The sync task has been configured.                                     | View, Configure, Verify, Adjust<br>Specification, Postpaid-to-Prepaid,<br>Renew, Terminate/Return                         |
| Checking            | The sync task is being checked.                                        | View, Adjust Specification, Postpaid-to-Prepaid, Renew, Terminate/Return                                                  |
| Verification passed | The sync task passed the verification.                                 | View, Configure, Start, Verify, Adjust Specification, Postpaid-to- Prepaid, Renew, Terminate/Return                       |
| Verification failed | The sync task failed the verification.                                 | View, Configure, Verify, Adjust<br>Specification, Postpaid-to-Prepaid,<br>Renew, Terminate/Return                         |
| Preparing           | The sync task is ready to start after passing the verification.        | View, Adjust Specification, Postpaid-to-Prepaid, Renew, Terminate/Return                                                  |
| Running             | The sync task is running.                                              | View, Pause, Stop, Modify Sync<br>Configuration, Adjust Specification,<br>Postpaid-to-Prepaid, Renew,<br>Terminate/Return |

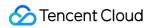

| Task error              | The sync task was interrupted during sync due to an exception. You can click <b>Retry</b> to resume the task in the console.                                                                                                    | View, Retry, Stop, Adjust<br>Specification, Postpaid-to-Prepaid,<br>Renew, Renew, Terminate/Return |
|-------------------------|----------------------------------------------------------------------------------------------------|----------------------------------------------------------------------------------------------------|
| Retrying                | The task is being retried after you click <b>Retry</b> .                                                                                                    | View, Stop, Adjust Specification,<br>Postpaid-to-Prepaid, Renew,<br>Terminate/Return               |
| Pausing                 | The sync task is being paused after you click <b>Pause</b> .                                                                                                    | View, Terminate/Return                                                                             |
| Paused                  | The task is paused. If it is paused for more than seven days, it will fail.                                                                                                    | View, Resume, Stop,<br>Terminate/Return                                                            |
| Resuming                | The paused task is being resumed. After it is resumed, its status will become <b>Running</b> .                                                                                                    | View, Terminate/Return                                                                             |
| Stopping                | The task is being stopped after you click <b>Stop</b> . Once stopped, it cannot be resumed.                                                                                                    | View, Terminate/Return                                                                             |
| Stopped                 | The sync task has ended.                                                                                                    | View, Terminate/Return, Reset                                                                      |
| Resetting               | The stopped task is being reset. You can reset it to clear the old task configuration. After the task status becomes <b>Uninitialized</b> , you can configure a new sync task.                                                                                                  | View, Terminate/Return                                                                             |
| Task failed             | The sync task failed.                                                                                                    | View, Terminate/Return                                                                             |
| Adjusting specification | The task specification is being adjusted after you click Adjust Specification.                                                                                                    | View, Renew                                                                                        |
| Isolating               | The task instance is being isolated after you click <b>Terminate/Return</b> .  The task instance is being isolated by the system automatically upon expiration or one day after your account has overdue payments.                                                              | View, Renew, Delete Instantly                                                                      |
| Isolated                | The task is isolated after you click <b>Terminate/Return</b> or it is moved to the recycle bin due to expiration or overdue payments.  The task is isolated due to expiration or overdue payments. It can be restored after it is renewed or your account balance is topped up. | View, Deisolate/Resume, Renew,<br>Delete Instantly                                                 |
| Resuming                | The task is being restored. If a pay-as-you-go task is isolated after you click <b>Terminate</b> , you can click <b>Deisolate/Resume</b> to restore it.                                                                                                    | View                                                                                               |

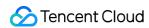

| Deleting   | The task is being deleted automatically seven days after it was isolated, and its data will be cleared permanently.                               | View        |
|------------|----------------------------------------------------------------------------------------------------|-------------|
| Topping up | The account balance is being topped up, and the payas-you-go task moved to the recycle bin due to expiration or overdue payments can be restored. | View, Renew |
| Renewing   | The monthly subscribed task is being renewed.                                                                                                    | View        |

# Free task status description

| Status              | Description                                                                                                    | Supported Operations                      |
|---------------------|----------------------------------------------------------------------------------------------------|-------------------------------------------|
| Uninitialized       | The purchase has been completed, but no sync task has been configured.                                                       | View, Configure, Delete                   |
| Initialized         | The sync task has been configured.                                                                                           | View, Configure, Verify, Delete           |
| Checking            | The sync task is being checked.                                                                                              | View, Delete                              |
| Verification passed | The sync task passed the verification.                                                                                       | View, Configure, Start, Verify,<br>Delete |
| Verification failed | The sync task failed the verification.                                                                                       | View, Configure, Verify, Delete           |
| Preparing           | The sync task is ready to start after passing the verification.                                                              | View, Delete                              |
| Running             | The sync task is running.                                                                                                    | View, Pause, Stop, Delete                 |
| Task error          | The sync task was interrupted during sync due to an exception. You can click <b>Retry</b> to resume the task in the console. | View, Retry, Stop, Delete                 |
| Retrying            | The task is being resumed after you click <b>Retry</b> .                                                                     | View, Stop, Delete                        |
| Stopping            | The task is being stopped after you click <b>Stop</b> .                                                                      | View, Delete                              |
| Stopped             | The task is stopped.                                                                                                    | View, Delete                              |
| Task failed         | The sync task failed.                                                                                                    | View, Delete                              |
| Deleting            | The task is being deleted after you click <b>Delete</b> . Once deleted, it cannot be restored, and its resources will be     | View                                      |

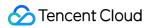

cleared.

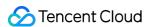

# Viewing Task

Last updated: 2024-07-08 19:09:49

#### Overview

In task details, you can view various information, such as sync task, sync configuration, structure initialization, data initialization, and monitoring data.

# Prerequisites

You have successfully created a data sync task and logged in to the DTS console.

### **Directions**

Method 1: in the data sync task list, select the target sync task and click its name.

Method 2: in the data sync task list, select the target sync task and click View in the Operation column.

#### Sync task page

It displays the information of the task, source database, and target database.

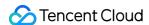

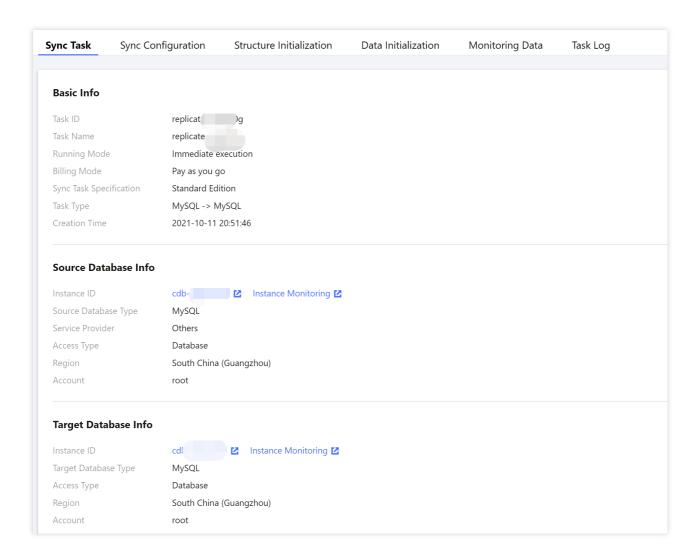

#### Sync configuration page

It displays the sync task configuration.

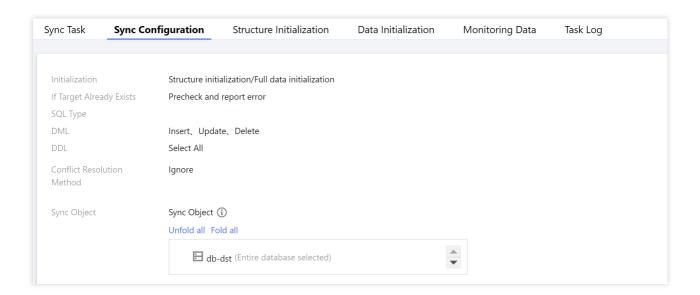

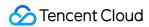

#### Structure initialization page

If you select **Structure Initialization** in the sync configuration, relevant information will be displayed on this page.

| Parameter          | Description                                                                                       |
|--------------------|---------------------------------------------------------------------------------------------------|
| Object Name        | Table name in the target database.                                                                |
| Source<br>Database | Name of the source database object, such as database and table.                                   |
| Target Database    | Name of the target database object, such as database and table.                                   |
| Status             | Current status. If the task fails, the failure reason will be displayed.                          |
| Operation          | Click <b>View Creation Statement</b> to view the creation syntax executed in the target database. |

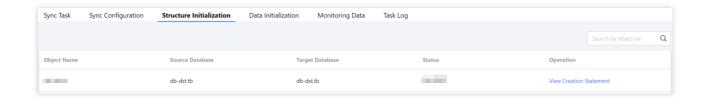

#### Task initialization page

If you select **Data Initialization** in the sync configuration, relevant information will be displayed on this page.

#### Note:

If the task fails, you can click **View Failure Details** to troubleshoot.

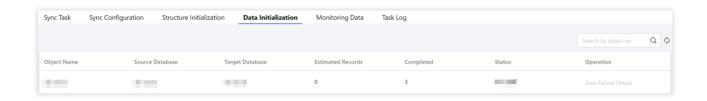

#### Monitoring data display

"-" will be displayed by default if no monitoring data is collected.

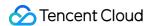

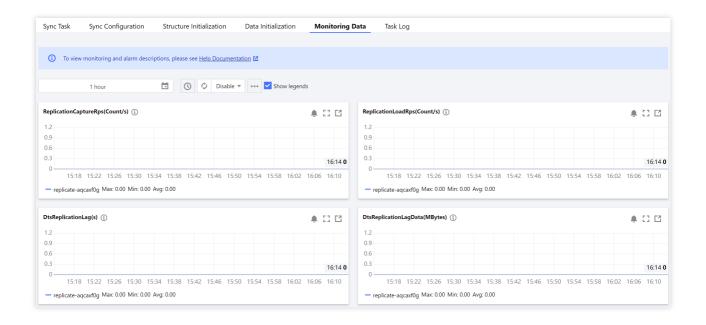

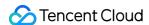

# Configuring Task

Last updated: 2024-07-08 19:09:49

### Overview

After purchasing sync resources, you need to configure the detailed parameters of a new sync task. You can also modify the parameters of a completed configuration task, such as sync object and type.

#### **Directions**

- 1. Log in to the DTS console, select **Data Sync** on the left sidebar, select the target sync task, and click **Configure** in the **Operation** column.
- 2. On the sync task page, configure or modify the relevant parameters and save your editing. For the requirements and instructions on configuring different links, see Data Sync.

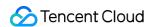

# Verifying Task

Last updated: 2024-07-08 19:09:49

#### Overview

If a verification task failed, you need to initiate it again after fixing the problem as prompted.

# Prerequisites

You have fixed the error reported by the verification task.

### **Directions**

- 1. Log in to the DTS console, select **Data Sync** on the left sidebar, select the target sync task, and click **More** > **Verify** in the **Operation** column.
- 2. In the pop-up window, you can create a verification task and query the verification result.

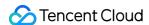

# Starting Task

Last updated: 2024-07-08 19:09:49

#### Overview

If an exception occurs during task verification before a sync task starts, the task will be verified again after you fix it. In this case, you need to start the task after successful verification.

# Prerequisites

The task has passed data verification.

### **Directions**

- 1. Log in to the DTS console, select **Data Sync** on the left sidebar, select the target sync task, and click **More** > **Start** in the **Operation** column.
- 2. In the pop-up window, confirm that everything is correct and click **OK**.

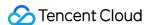

# Retrying Task (MySQL)

Last updated: 2024-07-08 19:09:49

### Overview

After a sync task is started, if it is interrupted due to an exception, you can manually retry it.

Full stage: The chunk-based import/export mechanism is implemented in this stage. Each chunk is assigned a unique identifier. With these identifiers, DTS can identify the unsynced chunk and resume the data sync from there when a disrupted task is restarted.

Incremental stage: The checkpoint-based mechanism is implemented in this stage. When DTS parses the source database binlogs before writing them to the target database, a checkpoint message is inserted to indicate the offset of the data being synced every 10 seconds. With these checkpoint messages, DTS can resume the data sync from the checkpointed offset when a disrupted task is restarted.

Below describes the scenarios where the task retry is supported for data sync:

Full export: Retry is only supported for exporting unlocked tables with primary keys. It doesn't work when exporting locked tables.

Full import: Retry is supported.

Incremental sync: Retry is supported.

## **Application Scope**

Retry is supported data sync links among MySQL, TDSQL-C or MySQL, MariaDB, Percona, and Kafka.

### **Directions**

Log in to the DTS console, select **Data Sync** on the left sidebar, select the target sync task, and click **More** > **Retry** in the **Operation** column.

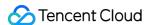

# Speed Limit

Last updated: 2024-07-08 19:09:49

### Overview

In the DTS data sync task configuration, or when the task is running, the task concurrency number and RPS can be flexibly adjusted based on the data write volume of the source database, and the resource configuration of both the source and target databases.

#### Note:

This document only provides guidelines for operating DTS performance parameters. To comprehensively enhance the DTS transmission performance, it is necessary to analyze the load and network conditions of the source/target, etc. For details, see DTS Performance Tuning Best Practices.

### **Application Scope**

Data sync link between MySQL/MariaDB/Percona/TDSQL-C MySQL/TDSQL MySQL.

### **Notes**

- 1. You can only adjust the speed during the task configuration process, or when the task status is Running.
- 2. When reducing the task speed, please observe the delay data volume and delay time. DTS by default only caches the intermediate data for 7 days. A long-term large delay volume may cause the intermediate cache data to expire and the task to fail completely.
- 3. Adjusting the speed during the full export stage will cause the task to restart, and a partial restart may require starting the sync all over again, as follows.

MySQL series data sync tasks default to lock-free sync. In lock-free sync scenarios, during the structure export stage and the non-primary key table export stage, restarting the task requires starting all over again; and during the primary key table export stage, restarting the task will resume sync, without the need to start all over again.

3.1 Restart during full export stage

During the structure export stage and the non-primary key table export stage, restarting the task requires starting all over again;

During the primary key table export stage: If the time from the start of sync (X) to the time the retry operation is performed (Y) is within 48 hours (including 48 hours), breakpoint resume is supported. If it exceeds 48 hours, the task

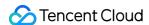

needs to start all over again. Once the task retries or automatically restarts and begins sync from scratch, the time X will be recalculated.

3.2 Restart during full import and incremental sync stages: support breakpoint resume, which does not affect data transfer.

## Adjustment Principles

The default number of concurrent threads for a DTS task's full export is 8, which generally does not need to be modified. If adjustment is necessary, please combine monitoring indicators and source/target database configurations, and considering the precondition of not affecting the performance of the source/target database, enhance the DTS transfer speed to the greatest extent.

DTS transfer performance is related to the configuration of the source/target database, DTS task specifications, network latency, network bandwidth, etc. Therefore, when improving DTS transfer performance, simply increasing the number of threads or RPSes may not be effective. It is necessary to analyze where the performance bottleneck lies and solve the specific problem accordingly.

| Task Stage                     | Adjust Scenario                                                                                                    | Adjustment Plan                                                                                                    | Adjustment Result                                                                                                    |
|--------------------------------|----------------------------------------------------------------------------------------------------|----------------------------------------------------------------------------------------------------|----------------------------------------------------------------------------------------------------|
| Task<br>Configuration<br>Stage | Source database configuration is too low to handle the increased load from DTS, resulting in the source database crashing after the DTS task starts. | Reduce the number of export threads for the source database to lower the export RPS.                                                                                                    | Valid.                                                                                                    |
|                                | Target database configuration is too low to handle the increased load from DTS, resulting in the target database crashing after the DTS task starts. | Reduce the number of import threads for the target database to lower the import RPS.                                                                                                    | Valid.                                                                                                    |
| Full Volume<br>Stage           | Source/target database<br>configuration is high,<br>yet DTS full volume<br>transfer speed is slow                                                    | If the source database configuration is high, increase the number of export threads for the source database If the target database configuration is high, increase the number of import threads for the target database. | It may not always be effective.  If adjustments do not take effect, please investigate factors such as network latency and bandwidth, as these can also affect the transfer performance. |

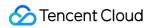

|                   |                                                                                                    | The default RPS is very large in<br>the full volume stage, and<br>generally, there's no need to<br>adjust the RPS to increase the<br>transfer speed.                                                                                                    |                                                                                                    |
|-------------------|----------------------------------------------------------------------------------------------------|----------------------------------------------------------------------------------------------------|----------------------------------------------------------------------------------------------------|
|                   | Target database configuration is low, and DTS writes to the target database too quickly, impacting the target database load (e.g., high CPU occupancy rate) | Reduce the number of import threads for the target database to lower the import RPS.                                                                                                    | Valid.                                                                                                    |
| Incremental Stage | Source database configuration is high, source database write data volume is large, and network latency is high                                              | Check if the number of RPSes has reached the upper limit. Different specifications of DTS tasks correspond to different RPS upper limits.  If the number of RPSes has reached the upper limit, first upgrade the DTS task specifications (through Configuration Adjustment operation). | If the upgrade task does not take effect, please investigate factors such as network latency and bandwidth, as these can also affect the transfer performance. |
|                   | Target database configuration is low, and DTS writes to the target database too quickly, impacting the target database load (e.g., high CPU occupancy rate) | <ol> <li>Reduce the DTS task<br/>specification.</li> <li>Decrease the concurrent thread<br/>count for importing into the target<br/>database.</li> </ol>                                                                                                    | Valid.                                                                                                    |
|                   | The target database configuration is low, DTS has too many connections, and the target database reaches the thread limit                                    | Reduce the number of threads for target database import.                                                                                                    | Valid.                                                                                                    |
|                   | DTS writes to the target database, causing lock contention with the                                                                                         | Reduce the number of threads for importing into the target database to minimize the lock competition.                                                                                                    | Valid.                                                                                                    |

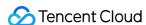

| database's own writes    |
|--------------------------|
| (e.g., lock wait timeout |
| error)                   |
| ·                        |

### Speed Adjustment in Task Configuration

During the initial configuration stage of the sync task, in the Advanced Options on the **Set sync options and objects** page, you can set the transfer speed parameters.

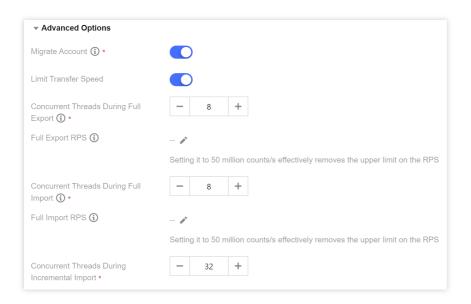

### Speed Adjustment When the Task Is Running

You can adjust the speed during the full data sync stage by adjusting the speed parameters for both full and incremental (full export thread count and RPS, full import thread count and RPS, and incremental import thread count). During the incremental data sync stage, only the incremental speed parameters (incremental import thread count) can be modified, with specific operations as follows.

- 1. Log in to the DTS console, choose **Data Sync** page in the left sidebar, and select the specified sync task.
- 2. Adjust the speed during the full data sync stage.

In the Operation column, select More > Limit Speed.

Adjust the speed parameters in the pop-up interface, and click **OK** after completion.

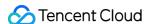

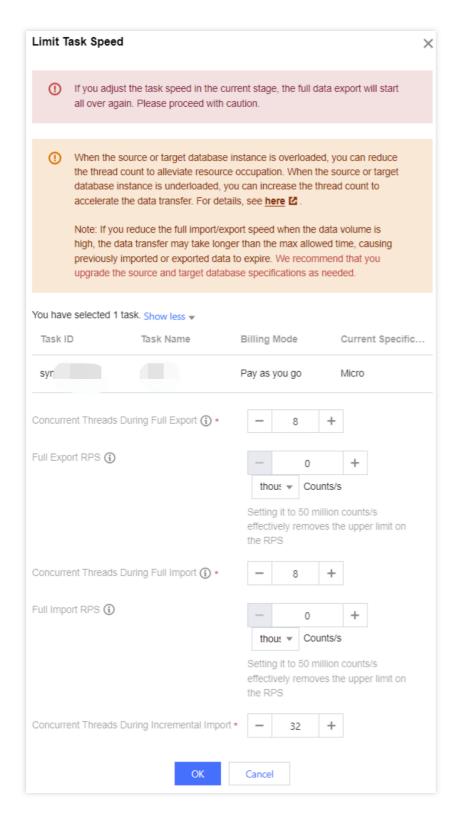

3. Adjust the speed during the incremental data sync stage.

In the **Operation** column, select **More** > **Limit Speed**.

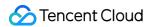

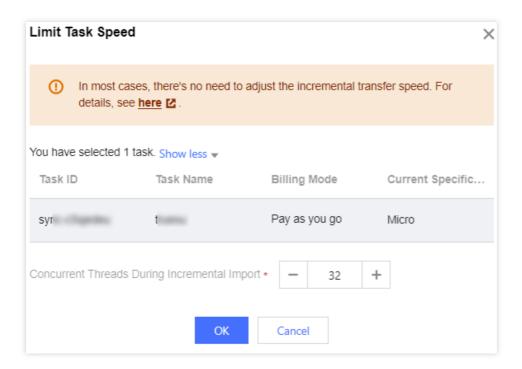

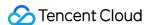

# Stopping Task

Last updated: 2024-07-08 19:09:49

### Overview

Data sync is a continuous task that will not stop on its own. You need to manually stop it at an appropriate time.

#### **Note**

For a pay-as-you-go task, the billing will stop after the task is stopped.

For a monthly subscribed task, fees will not be automatically refunded after the task is stopped. You need to click **Terminate/Return** before you can be refunded. For a task that can be automatically renewed, if it is stopped but not terminated, it will still be billed when each billing cycle starts.

### **Directions**

1. Log in to the DTS console, select **Data Sync** on the left sidebar, select the target sync task, and click **More** > **Stop** in the **Operation** column.

#### **Note**

We recommend that you check the task status and ensure the following conditions are met before stopping a task to avoid data inconsistency due to a large data gap or database time lag.

The source-target database data gap is 0 MB.

The source-target database time lag is 0s.

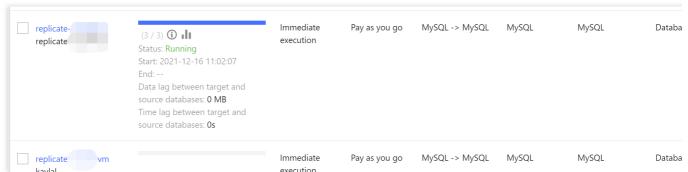

2. In the pop-up window, confirm that everything is correct and click **OK**.

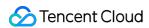

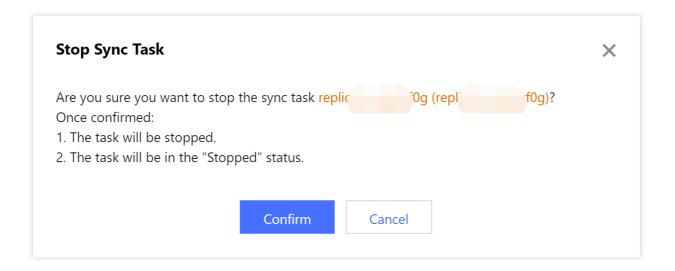

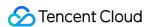

# Modify Sync configuration

Last updated: 2024-07-08 19:09:49

### Overview

After a newly configured sync task has started, you can modify the sync configuration to add or delete sync objects and modify sync parameters as follows.

When you modify the sync configuration, the existing sync task won't be paused or affected. Except data initialization options, the primary key conflict resolution policy, SQL sync policy, databases, tables, and advanced objects can all be modified.

Adding an object: When the sync task type is set to full + incremental sync, adding a new sync object will result in DTS syncing both the existing and incremental data of the added object to the target database. Conversely, when the sync task type is set to incremental sync only, adding a new sync object will result in DTS syncing only the incremental data of the added object to the target database.

Deleting an object: After the configuration is modified, the incremental data of the deleted object will no longer be synced to the target database, but the data already synced before the modification will be retained.

Modifying the primary key conflict resolution policy: The new policy will be applied only to the data synced after the configuration is modified.

### **Application Scope**

Only the following links support the modification of synchronization configuration operations.

MySQL/MariaDB/Percona/TDSQL-C MySQL -> MySQL

MySQL/MariaDB/Percona -> MariaDB

MySQL/MariaDB/TDSQL-C MySQL -> TDSQL-C MySQL

MySQL/MariaDB/Percona/TDSQL-C MySQL -> Kafka

### **Notes**

- 1. After the sync configuration modification feature is launched, you can modify only newly initiated tasks.
- 2. The configuration of a sync task can be modified only if the task is in the **Incremental Sync** stage and in **Running** status and the data gap between the source and target databases is less than 1 GB.
- 3. When you add or delete objects, be sure to select associated objects together; otherwise, the sync task will fail.

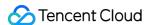

- 4. When modifying the sync configuration, you can rename only newly added database/table objects. If you modify previously selected objects, the system will report an error during verification, and you need to change them back to the original names.
- 5. Upon initial modification of the full-speed parameters within the speed limit settings (including full export thread data and RPS, as well as the full import thread count and RPS), subsequent modifications to the sync objects will first redirect users to the speed limit parameter adjustment interface. It is recommended that users increase the full-speed parameters as much as possible (based on a comprehensive assessment of the load conditions of the source and target databases) to prevent prolonged duration of full sync for added objects.

### **Directions**

1. Log in to the DTS console, select **Data Sync** on the left sidebar, select the target sync task, and click **Modify Sync Configuration** in the **Operation** column.

The configuration of a task can be modified only if the task is in the **Incremental Sync** stage and in **Running** status and the data gap between the source and target databases is less than 1 GB. It cannot be modified in other statuses such as **Task failed** or **Task error**.

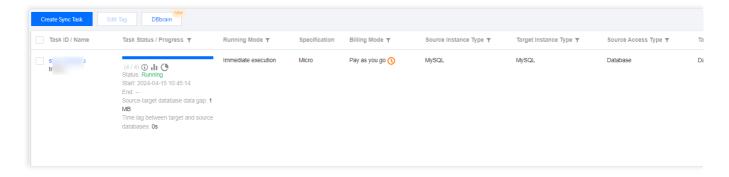

2. (Optional) Verify if there is a need to adjust the speed parameters, and upon confirmation, click **OK**.

#### Note:

Upon initial modification of the full-speed parameters within the speed limit settings (including full export thread data and RPS, as well as the full import thread count and RPS), subsequent modifications to the sync objects will first redirect users to the speed limit parameter adjustment interface. It is recommended that users increase the full-speed parameters as much as possible (based on a comprehensive assessment of the load conditions of the source and target databases) to prevent prolonged duration of full sync for newly added objects.

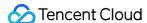

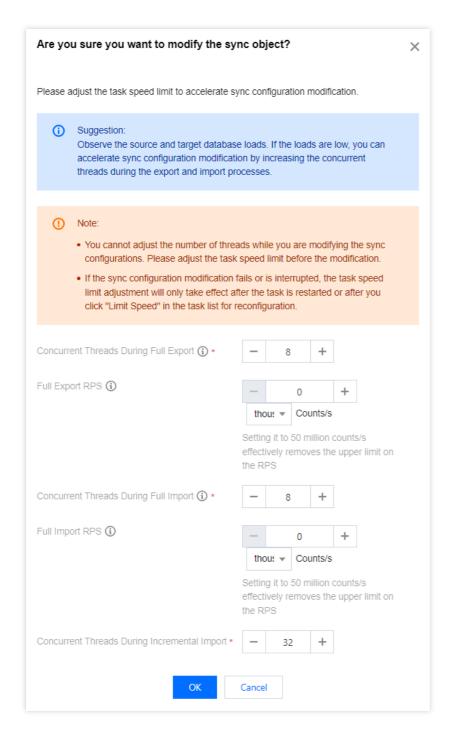

3. On the sync task configuration page, in **Set sync options and objects**, modify relevant parameters such as objects and the primary key conflict resolution policy, and click **Save and Go Next**. Except data initialization options, all options can be modified.

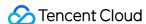

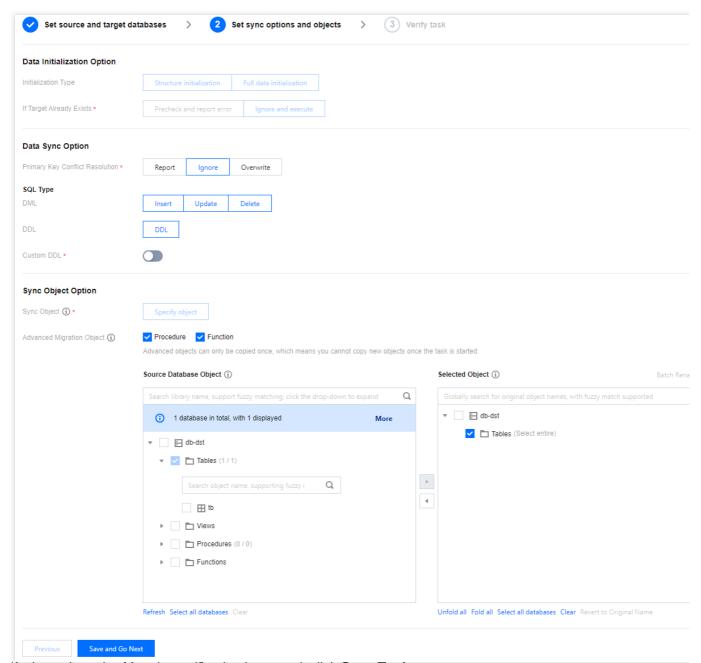

- 4. Verify the task again. After the verification is passed, click Start Task.
- 5. Return to the task list, and you can see that the task status is **Running (dynamically modifying configuration)**, meaning that DTS is processing the data after modification.

#### Notes:

After the sync configuration is modified, when the task is in **Running (dynamically modifying configuration)** status, do not perform DDL operations on the source database; otherwise, the task may fail.

When you add a sync object, DTS will first sync the existing data of the object to the target database. If the volume of the existing data is high, the task will remain in **Running (dynamically modifying configuration)** status for a long time.

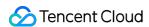

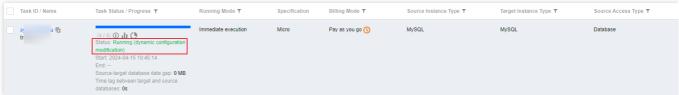

When the task status becomes **Running**, the configuration has been modified, and you can modify the configuration again if needed.

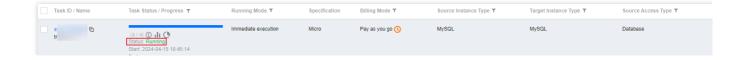

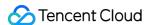

# Pausing Task

Last updated: 2024-07-08 19:09:49

### Overview

After a sync task is started, if there are too many connections to the source database or the business needs to be adjusted, you can pause the task and resume it after the source database can handle the load or the business adjustment is completed.

### **Application Scope**

Data sync links among MySQL, TDSQL-C for MySQL, MariaDB, and Percona.

#### Note

Only sync tasks in **Running** status can be paused.

After a task is paused, DTS will continue to pull the source database data but will not write data to the target database. After the task is resumed, DTS will continue the task.

In the full export stage, after a task is resumed, the checkpoint restart is not supported, and DTS needs to export all the source database data again.

In the full import and incremental sync stages, after a task is resumed, DTS will continue with the data transfer based on the offset of the binlog synced before the task is paused.

During sync, binlog records are retained for up to seven days. If the pause lasts longer than seven days, the task will fail and cannot be restarted. We recommend that you keep the pause period below three days.

Because DTS continues to pull the data of the source database during the task pause, billable links will still be billed when the sync task is paused.

- 1. Log in to the DTS console, select **Data Sync** on the left sidebar, select the target sync task, and click **Pause** in the **Operation** column.
- 2. In the pop-up window, confirm that everything is correct and click **OK**.

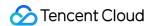

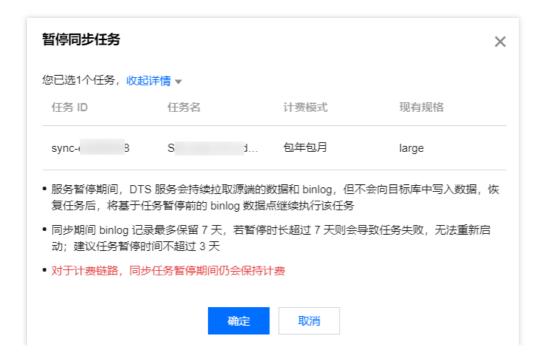

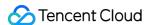

# Resuming Task

Last updated: 2024-07-08 19:09:49

### Overview

This document describes how to resume a paused sync task.

### **Application Scope**

Data sync links among MySQL, TDSQL-C for MySQL, MariaDB, and Percona.

### Note

After a task is paused, DTS will continue to pull the source database data but will not write data to the target database. After the task is resumed, DTS will continue the task.

In the full export stage, after a task is resumed, the checkpoint restart is not supported, and DTS needs to export all the source database data again.

In the full import and incremental sync stages, after a task is resumed, DTS will continue with the data transfer based on the offset of the binlog synced before the task is paused.

During sync, binlog records are retained for up to seven days. If the pause lasts longer than seven days, the task will fail and cannot be restarted. We recommend that you keep the pause period below three days.

Billable links will still be billed when the sync task is paused.

- 1. Log in to the DTS console, select **Data Sync** on the left sidebar, select the target sync task, and click **Resume** in the **Operation** column.
- 2. In the pop-up window, confirm that everything is correct and click **OK**.

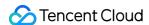

# Resetting Task

Last updated: 2024-07-08 19:09:49

### Overview

If your monthly subscribed sync task stops and you want to start a new one, you can clear the old task configuration data and configure the new task data through the reset operation. In this way, the same task ID can be used for billing, eliminating your need to return the old task and purchase a new one.

After the reset, the task ID will remain unchanged, and the task name will be the same as the task ID. The old task will be reset to **Uninitialized** status, with its data being cleared permanently.

#### Note

Only tasks in **Stopped** status can be reset.

Make sure that the old task is stopped or no longer needed before resetting it.

## Application Scope

The reset feature is available to monthly subscribed sync tasks among MySQL, MariaDB, Percona, and TDSQL-C for MySQL.

The task reset feature was released in December 2022 and is only supported for new sync tasks created after that. If you need to reset the tasks created before, submit a ticket to upgrade them.

- 1. Log in to the DTS console, select **Data Sync** on the left sidebar, select the target task instance, and click **Reset** in the **Operation** column.
- 2. In the pop-up window, confirm that everything is correct and click **Reset**.

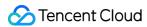

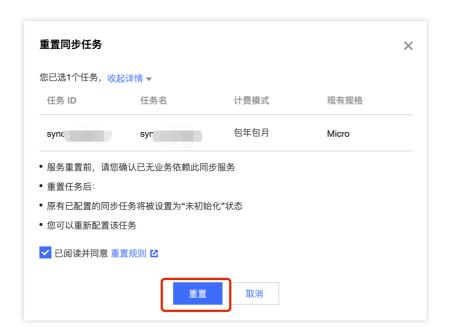

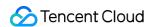

# **Deleting Task**

Last updated: 2024-07-08 19:09:49

### Overview

You can delete the instance tasks that have stopped or failed if they are no longer needed. Once the tasks are deleted, the relevant resources will also be cleared.

## **Application Scope**

This operation is available for data sync tasks that haven't been billed.

- 1. Log in to the DTS console, select **Data Sync** on the left sidebar, select the target task, and click **More** > **Delete** in the **Operation** column.
- 2. In the pop-up window, confirm that everything is correct and click **Delete**.

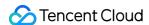

# **Changing Configuration**

Last updated: 2024-07-08 19:09:49

### Overview

When your business requirements change, you can modify the selected sync link specification through the operation below.

For monthly subscribed tasks, the link configuration fees incurred after the configuration change in that month will be calculated based on the new price. You may be refunded or charged extra based on the price difference. The previous billing cycle remains unchanged.

#### **Note**

The configuration change takes 3-5 minutes to take effect, during which the task will be paused.

## **Application Scope**

This operation is available for data sync tasks that have been billed.

- 1. Log in to the DTS console, select **Data Sync** on the left sidebar, select the target task, and click **More** > **Adjust Specification** in the **Operation** column.
- 2. In the pop-up window, select the specification to modify and click **OK**.

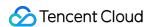

# Pay-as-You-Go to Monthly Subscription

Last updated: 2024-07-08 19:32:57

### Overview

DTS allows you to change pay-as-you-go tasks to monthly subscribed ones. After you perform the billing mode change operation, DTS will generate a monthly subscription renewal order, and you need to pay for the order for the change to take effect.

- 1. Log in to the DTS console, select **Data Sync** on the left sidebar, select the target sync task, and click **More** > **Postpaid-to-Prepaid** in the **Operation** column.
- 2. In the pop-up window, select the renewal period and configure auto-renewal, confirm that everything is correct, and click **OK**.

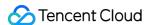

# Terminating/Returning Instance

Last updated: 2024-07-08 19:09:49

### Overview

Terminate: You can terminate the instance tasks that have stopped or failed if they are no longer needed.

Return: You can return a monthly subscribed task if it is no longer needed. For refund description, see Refund.

A terminated or returned task will be automatically deleted after seven days of isolation. Proceed with caution.

If you accidentally terminate a pay-as-you-go task, you can resume it as instructed in Deisolating Task.

You can resume a monthly subscribed task that has been terminated or returned by renewing it.

In pay-as-you-go billing mode, the fees for one hour's usage will be frozen during task creation and will be unfrozen when you terminate the instance or the instance is isolated and terminated due to overdue payments. This is the case even in scenarios where no fees are incurred, for example, a pay-as-you-go sync task is purchased but not started.

We recommend that you terminate completed or unwanted tasks promptly to unfreeze fees in time.

## **Application Scope**

This operation is available for data sync tasks that have been billed.

- 1. Log in to the DTS console, select **Data Sync** on the left sidebar, select the target task, and click **More** > **Terminate/Return** in the **Operation** column.
- 2. In the pop-up window, confirm that everything is correct, select I have read and agree to Termination Rules, and click Terminate Now.

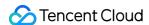

# Renewing Task

Last updated: 2024-07-08 19:09:49

### Overview

Monthly subscribed data sync tasks can be renewed by month. You can resume a task that is isolated due to overdue payments by renewing it.

Generally, you can renew a sync task in the DTS console or billing center. To renew multiple tasks, go to the billing center.

## **Application Scope**

This operation is available for data sync tasks that have been billed.

### Renewal in the DTS Console

- 1. Log in to the DTS console, select **Data Sync** on the left sidebar, select the target task, and click **More** > **Renew** in the **Operation** column.
- 2. In the pop-up window, select the renewal period and click **OK**.

## Renewal in the Billing Center

- 1. In the top right corner of the DTS console, select **Fees** > **Billing Center**.
- 2. Select **Renewal Management** in the left sidebar and select a time range and the service you want to renew.

To renew a single task, select the target task and click **Renew** in the **Operation** column.

To renew multiple tasks, select the target tasks and click Batch Renewal.

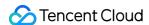

# **Deisolating Task**

Last updated: 2024-07-08 19:09:49

### Overview

This document describes how to resume an accidentally terminated pay-as-you-go sync task.

# **Application Scope**

This operation is available for pay-as-you-go data sync tasks.

- 1. Log in to the DTS console, select **Data Sync** on the left sidebar, select the target task, and click **More** > **Deisolate/Resume** in the **Operation** column.
- 2. In the pop-up window, confirm that everything is correct and click **Resume**.

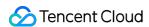

# **Deleting Instance**

Last updated: 2024-07-08 19:09:49

### Overview

You can delete an instance only when it has been moved to the recycle bin and becomes isolated due to termination or overdue payments.

By default, the instance will stay in the recycle bin for seven days before being automatically deleted. If you need to delete it immediately, you can perform the operation below.

## **Application Scope**

This operation is available for data sync tasks that have been billed.

- 1. Log in to the DTS console, select **Data Sync** on the left sidebar, select the target task, and click **More** > **Delete Instantly** in the **Operation** column.
- 2. In the pop-up window, confirm that everything is correct and click **Delete Instantly**.

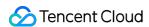

# Creating a Similar Task

Last updated: 2024-07-08 19:09:49

### Overview

Creating a similar task allows users to quickly create a task with the same configuration as the current one. The default options filled in the new task, such as Database Type, Connection Method, Billing Mode, Conflict Strategy, and DDL Sync Policy, will all be consistent with those of the historical tasks. Users can also modify these options as needed.

In scenarios such as task failure, many-to-one sync, or one-to-many sync, a similar task can be created quickly to configure a new task.

- 1. Log in to the DTS console, choose **Data Sync** on the left sidebar, select the specified task, and then select **More** > **Create similar task** in the **Operation** column.
- 2. In the pop-up dialog box, after the information is confirmed, click **Create similar task**.

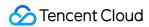

# Viewing Log

Last updated: 2024-07-08 19:09:49

### Overview

During a sync task, you can view the sync task logs to know the task progress.

### **Directions**

- 1. Log in to the DTS console, and you can view a task in the following two ways:
- Method 1: on the **Data Sync** page, select the target sync task and click the task name.
- Method 2: on the Data Sync page, select the target sync task and click More > View in the Operation column.
- 2. View the sync logs.

Switch the tab to view the task logs.

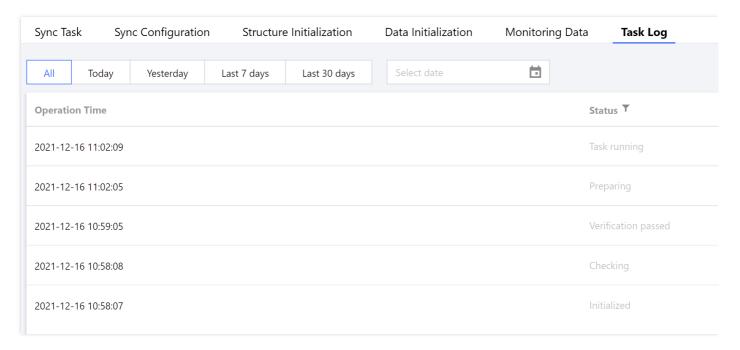

## Task Status Description

| Status |
|--------|
|--------|

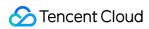

| Status                   | Description                                                                                                    |
|--------------------------|----------------------------------------------------------------------------------------------------|
| Uninitialized            | The purchase has been completed, but no sync task has been configured.                                           |
| Initialized              | The sync task has been configured.                                                                               |
| Checking                 | The sync task is being checked.                                                                                  |
| Verification passed      | The sync task passed the verification.                                                                           |
| Verification failed      | The sync task failed the verification.                                                                           |
| Preparing                | The sync task is ready to start.                                                                                 |
| Task running             | The sync task is running.                                                                                        |
| Retryable error occurred | The sync task was interrupted during sync due to an exception. You can retry and resume the task in the console. |
| Stopping                 | The sync task is being manually stopped during execution.                                                        |
| Completed                | The task is stopped.                                                                                             |
| Task failed              | The sync task failed.                                                                                            |
| Deleting                 | The task is being deleted. You can manually delete a task that is completed, failed, or no longer needed.        |
| Deleted                  | The task is deleted. Once deleted, it will no longer exist or occupy any resources.                              |

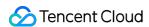

# **Deleting Task**

Last updated: 2024-07-08 19:09:49

### Overview

You can delete a task that is completed, no longer needed, or failed. Once deleted, the task will no longer exist or occupy any resources. Therefore, you should proceed with caution.

## Prerequisites

The sync task is completed, no longer needed, or failed.

- 2. In the pop-up window, confirm that everything is correct and click **OK**.